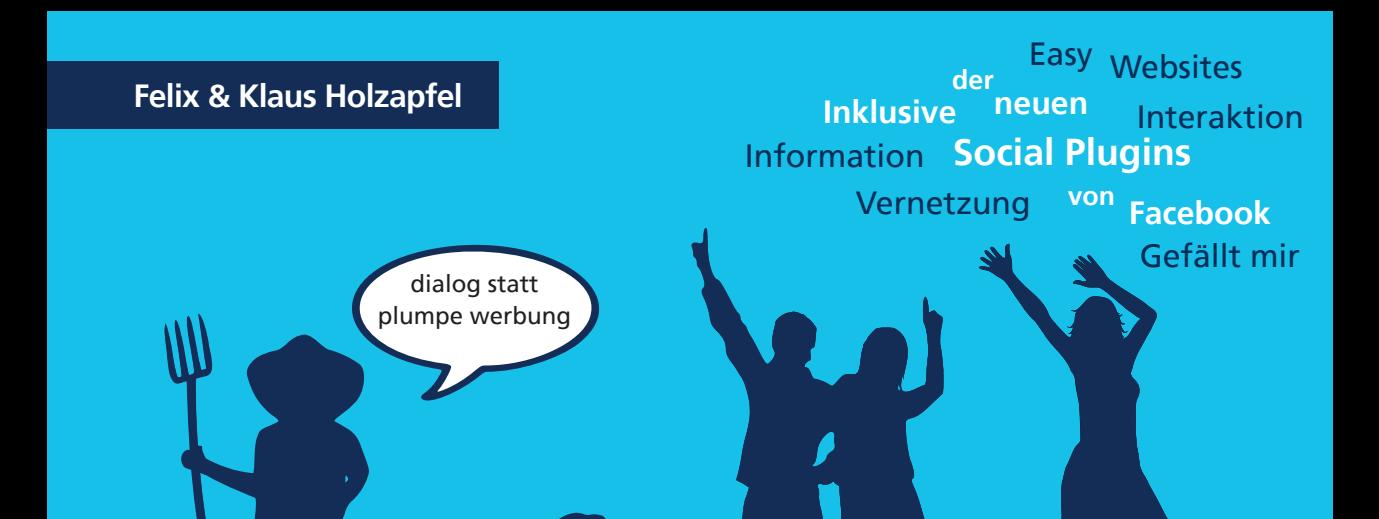

# marketing unter freunden facebook

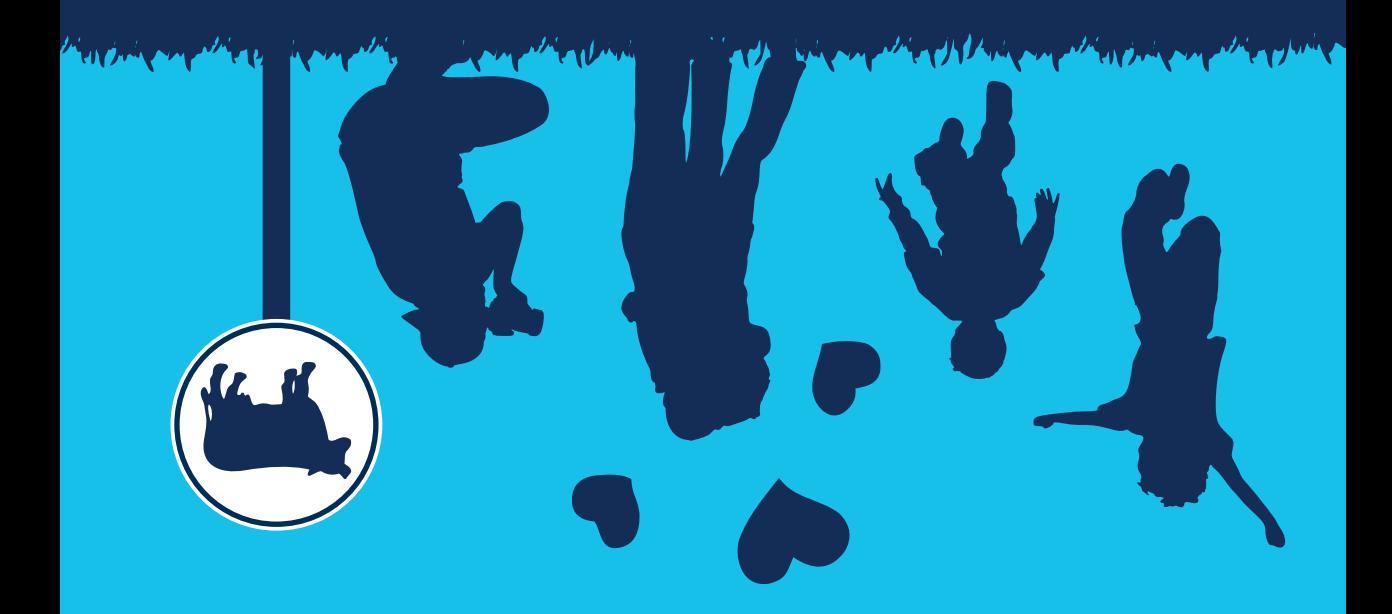

BusinessVillage

# **facebook – marketing unter freunden**

**Dialog statt plumpe Werbung**

**Felix Holzapfel, Klaus Holzapfel**

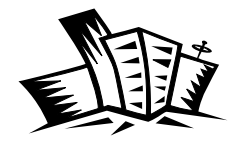

**Business**Village Update your Knowledge!

#### **Felix Holzapfel, Klaus Holzapfel**

facebook – marketing unter freunden Dialog statt plumpe Werbung 1. Auflage, Göttingen: BusinessVillage, 2010 © BusinessVillage GmbH, Göttingen

#### **Bestellnummer**

Druckausgabe Bestellnummer PB-824 ISBN 978-3-86980-053-0

#### **Bezugs- und Verlagsanschrift**

BusinessVillage GmbH Reinhäuser Landstraße 22 37083 Göttingen Telefon: +49 (0)5 51 2099-1 00 Fax: +49 (0)551 2099-105 E-Mail: info@businessvillage.de Web: www.businessvillage.de

#### **Layout und Satz**

Sabine Kempke

#### **Illustration auf dem Umschlag**

Vanessa Wronna

#### **Druck und Bindung**

AALEXX Buchproduktion GmbH, Großburgwedel

#### **Copyrightvermerk**

Das Werk einschließlich aller seiner Teile ist urheberrechtlich geschützt. Jede Verwertung außerhalb der engen Grenzen des Urheberrechtsgesetzes ist ohne Zustimmung des Verlages unzulässig und strafbar. Das gilt insbesondere für Vervielfältigung, Übersetzung, Mikroverfilmung und die Einspeicherung und Verarbeitung in elektronischen Systemen.

Alle in diesem Buch enthaltenen Angaben, Ergebnisse usw. wurden von dem Autor nach bestem Wissen erstellt. Sie erfolgen ohne jegliche Verpflichtung oder Garantie des Verlages. Er übernimmt deshalb keinerlei Verantwortung und Haftung für etwa vorhandene Unrichtigkeiten.

Die Wiedergabe von Gebrauchsnamen, Handelsnamen, Warenbezeichnungen usw. in diesem Werk berechtigt auch ohne besondere Kennzeichnung nicht zu der Annahme, dass solche Namen im Sinne der Warenzeichenund Markenschutz-Gesetzgebung als frei zu betrachten wären und daher von jedermann benutzt werden dürfen.

# **Inhalt**

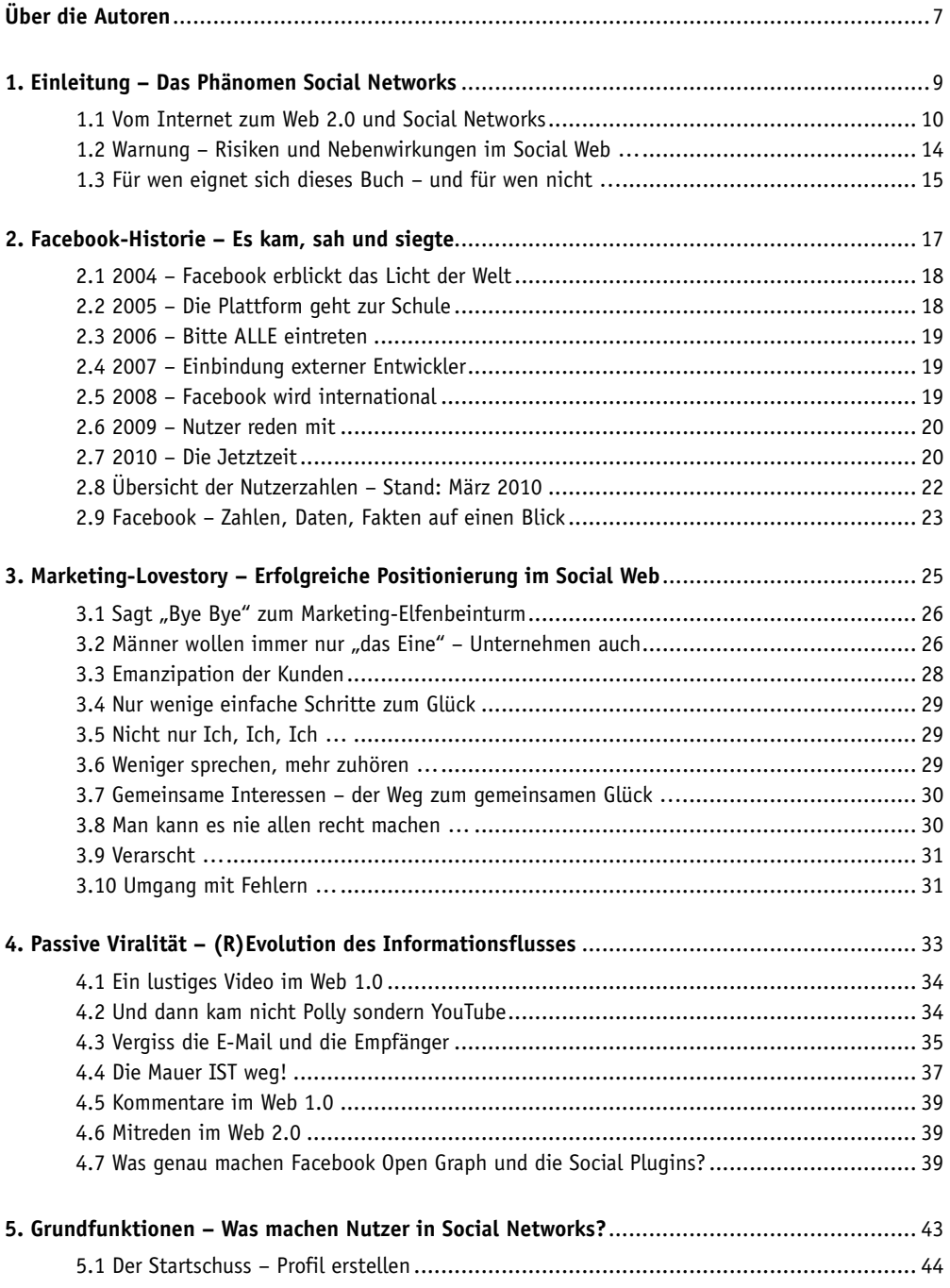

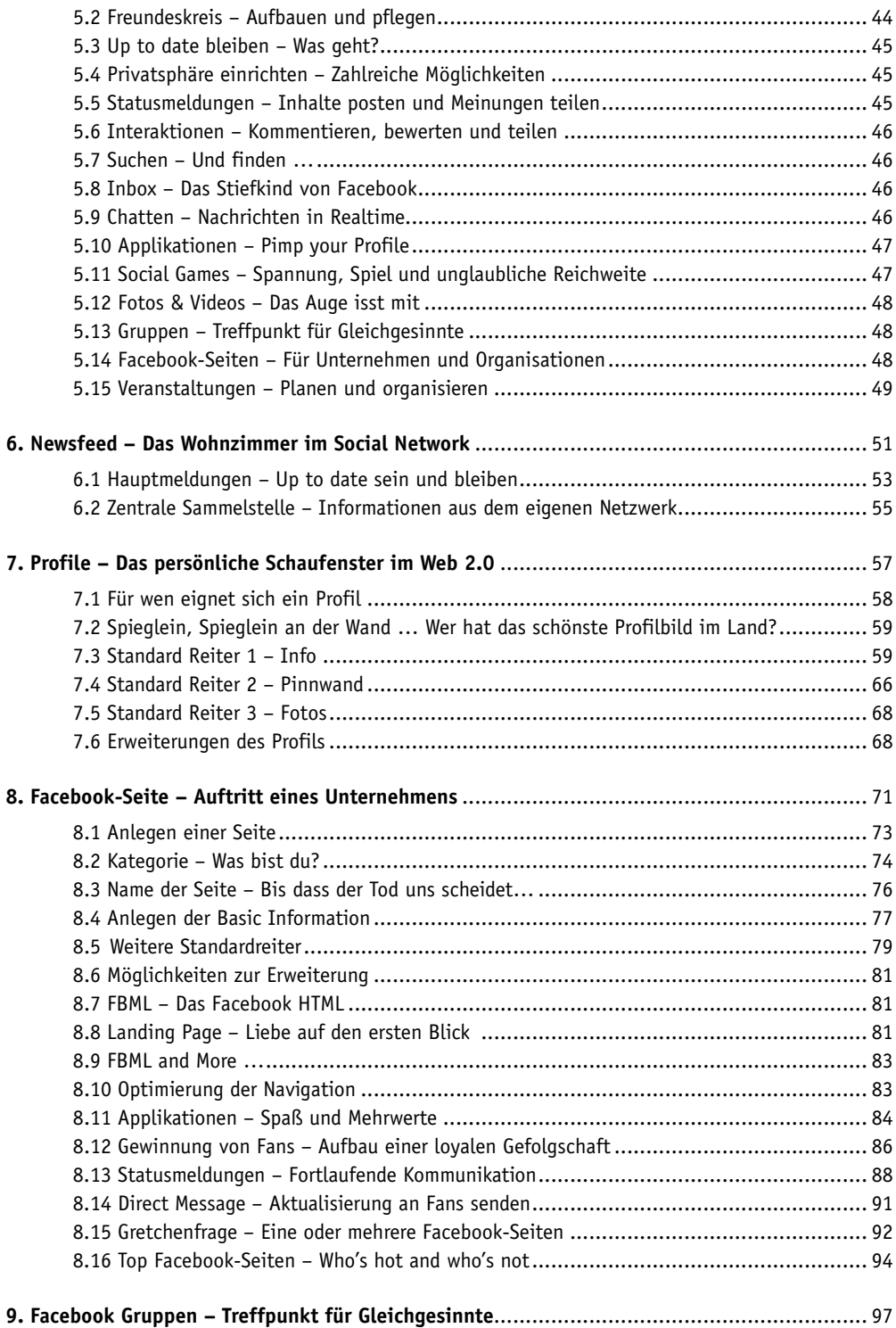

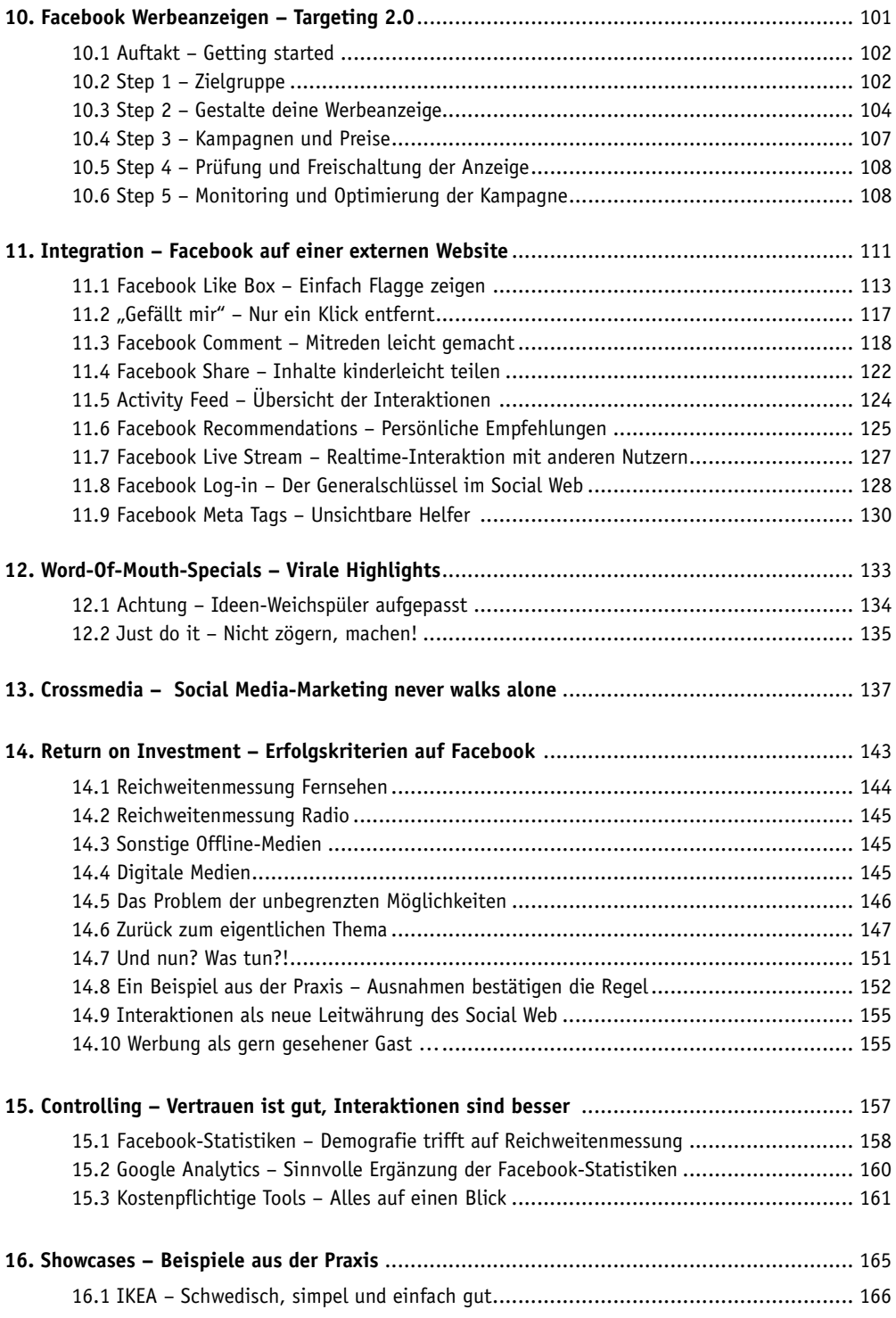

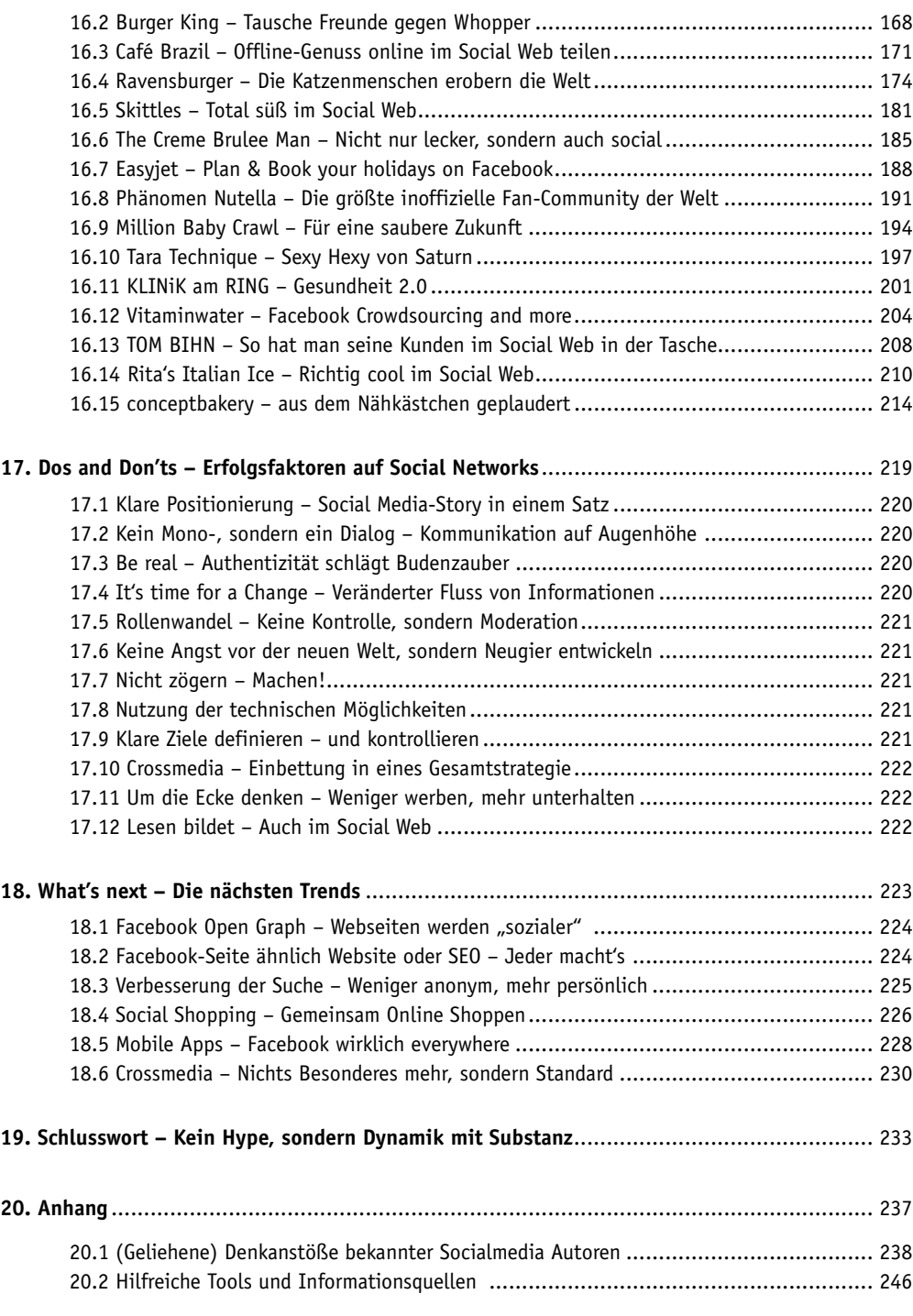

# **Über die Autoren**

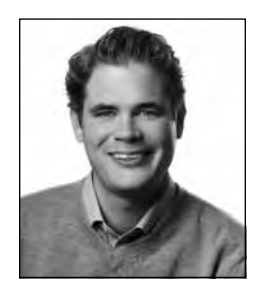

**Felix Holzapfel** ist Geschäftsführer der deutschen Niederlassung von conceptbakery. Die Agentur ist auf die Entwicklung alternativer Marketingstrategien für Unternehmen in Deutschland und den USA spezialisiert – sowohl für große namhafte Anbieter als auch für KMU. Er hat sich einen Namen als Autor und Co-Autor mehrerer Bücher gemacht und ist gefragter Referent für unkonventionelles, digitales und medienübergreifendes Marketing.

#### **Kontakt**

www.conceptbakery.de www.facebook.com/felixholzapfel

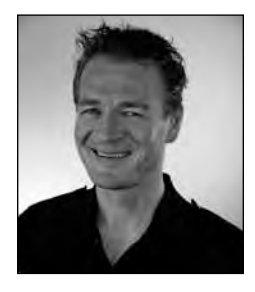

**Klaus Holzapfel** lebt seit 1997 in den USA und ist Geschäftsführer der Marketingagentur conceptbakery llc. in Denver, CO. Diese ist auf die Entwicklung und Umsetzung außergewöhnlicher Konzepte in den Bereichen Guerilla- und Social Media-Marketing spezialisiert. Außerdem ist er Experte für die Verbindung von Werbemaßnahmen mit einem guten Zweck und Gründer der Non-Profit-Organisation Ubuntu Now.

#### **Kontakt**

www.conceptbakery.com www.facebook.com/klausholzapfel

**1. Einleitung – Das Phänomen Social Networks**

# **1.1 Vom Internet zum Web 2.0 und Social Networks**

Das Internet hat die Kommunikation und den Fluss von Informationen revolutioniert. Beides ist schneller geworden, globaler, effizienter, grenzenloser, unkontrollierbarer und vieles mehr.

In den letzten Jahren ist ein weiteres Phänomen hervorgetreten. Nutzer wandeln sich von reinen Konsumenten von Inhalten zu aktiven Produzenten von Web-Content. Seien es Einträge in Blogs, Kommentare oder Bewertungen von Inhalten oder Uploads von selbst erstellten Fotos und Videos. Niemals war es so leicht, seine Meinung kundzutun und – zumindest theoretisch – mit unzähligen Menschen zu teilen.

Teilweise sind diese Möglichkeiten nicht einmal wirklich neu. Zum Beispiel bietet Amazon seinen Kunden schon seit jeher die Möglichkeit, Produkte zu bewerten und Rezensionen zu schreiben.

Der grundlegende Wandel, den man unter dem Begriff "Web 2.0" zusammenfasst, besteht also eigentlich weniger in neuen Technologien, sondern in der verstärkten und teilweise auch alternativen Nutzung von Möglichkeiten, die bereits seit geraumer Zeit bestehen. Aber vor allem geht es um Folgendes: das veränderte Verhalten der Internetnutzer!

Dabei wird die Kommunikation immer aktiver, persönlicher und vernetzter. Und genau im Zentrum dieser Entwicklung steht ein elementarer Baustein: Soziale Netzwerke.

Hier verbringen zahlreiche Nutzer einen Großteil ihres Alltags. Sie kommunizieren mit ihren Freunden, treffen alte Bekannte, Arbeitskollegen, tauschen Bilder vom letzten Urlaub aus, teilen mit, was sie gerade tun, kommentieren und bewerten die Inhalte anderer Nutzer, Spiele und zahlreiche andere Dinge. Der Clou dabei: Sie machen dies nicht wie im Web 1.0 im "stillen Kämmerlein", sondern so, dass es jeder mitbekommen kann und oftmals auch soll.

Ist diese Entwicklung gut? Möchten wir eine Gesellschaft heranzüchten, die aus Menschen besteht, die virtuelle Seelen-Striptease begehen? Führt diese Form der virtuellen Kommunikation nicht zu einer Verarmung der zwischenmenschlichen Beziehungen in der "realen Welt"?

Oder sind Social Networks doch gar nicht so böse, wie sie manchmal gesehen werden? Und helfen vielleicht das Zusammenleben zu vereinfachen oder gar zu verbessern? Den Fluss von Informationen zu optimieren und der immer stärker anwachsenden Datenflut zumindest ansatzweise Herr zu werden? Bedienen Social Networks nicht einfach einen Grundtrieb von Menschen, nämlich miteinander zu kommunizieren und eigenes Wissen zu teilen? Ist dies demnach eigentlich alles gar nichts wirklich Neues, sondern eher eine Art Turbo für seit jeher fest in uns verwurzelte Verhaltensweisen, denen wir es zu verdanken haben, dass wir nicht mehr in einer Höhle leben, sondern bereits auf dem Mond gelandet sind? Sprich: Sind Social Networks unter Umständen ein nützliches Werkzeug, um den scheinbar niemals endenden Drang nach neuem Wissen des Menschen besser zu befriedigen?

Wie so oft kann man diese Fragen wohl weniger mit "Ja" oder "Nein" beantworten, vielmehr liegt die Wahrheit irgendwo dazwischen. Dies ist eine Diskussion, die uns nahezu tagtäglich im Umgang mit unseren Kunden begleitet. Wir finden solche Gespräche sehr spannend und freuen uns in einer Zeit zu leben, in der wir diese Entwicklung aktiv mit prägen können. Denn jeder von uns ist nicht nur "Deutschland", sondern nahezu jeder von uns ist in irgendeiner Form auch "Web 2.0". Egal, ob er sich aktiv beteiligt oder nicht.

Doch diese Diskussion möchte dieses Buch gar nicht führen und die damit einhergehenden Fragen auch nicht erörtern. Vielmehr besteht das Ziel darin aufzuzeigen, wie Menschen sich in Social Networks verhalten, was sie dort machen, welche Grundregeln herrschen, wie sich Informationen verbreiten und vor allem wie sich Unternehmen oder Marke in dieser Welt verhalten sollten, um nicht außen vor, sondern mitten drin zu sein.

Denn unabhängig davon, wie man selber zu gewissen gesellschaftlichen Entwicklungen steht, ist eines Fakt: Soziale Netzwerke haben in kürzester Zeit einen unglaublichen Siegeszug erlebt und die Kommunikation sowie den Fluss von Informationen grundlegend verändert. Und die Welle flacht noch lange nicht ab. Im Gegenteil: Sie nimmt gerade erst richtig Fahrt auf. Daher ist jedes Unternehmen schlichtweg gut beraten, sich zumindest mit diesen Entwicklungen auseinanderzusetzen, um dann fundiert beurteilen und entscheiden zu können, wie man damit umgeht, welche Einflüsse all dies auf die tägliche Arbeit, das Verhältnis zum Markt und den Kunden hat.

Social Networks sind aktuell ein "hyperdynamisches" Umfeld. In anderen schnelllebigen Branchen ändern sich die Produkte im Wochen- oder Monatsrhythmus, indem sie leicht modifiziert werden oder in regelmäßigen Abständen eine neue Version veröffentlicht wird. Im Bereich Social Networks ändern sich die Produkte nahezu täglich.

Facebook-Gründer Mark Zuckerberg hat die Unternehmenskultur von Facebook vor nicht allzu langer Zeit wie folgt beschrieben: *"Wenn man schnell durch einen Raum rennt, ist es vollkommen normal, dass mal etwas kaputt geht und zum Beispiel eine Vase herunterfällt. Ein Mitarbeiter, der nichts kaputt macht, bewegt sich für unser Unternehmen einfach nicht schnell genug!"* 

Sprich: Durch eine konsequente und hyperdynamische Trial & Error-Kultur ist die Plattform innerhalb relativ kurzer Zeit von einem Studenten-Projekt zu einem Multi Milliarden Dollar-Unternehmen herangereift. Das Geheimnis: Anders und schneller sein als alle anderen, bisher in Zement gemeißelte Denkweisen auf den Kopf stellen, eher Fehler machen und diese gegebenenfalls korrigieren, statt jeden Schritt genau zu planen, zu analysieren und dann langsam und bedächtig umzusetzen.

Das Video *Social Media Revolution* – eine Art kurzer Trailer zu dem lesenswerten Buch *Socialnomics* von Erik Qualman – bringt diese "Hyperdynamik" mit diversen Aussagen sehr gut auf den Punkt. Hier einmal ein kleiner Auszug, ergänzt durch einige weitere ähnliche Aussagen:

- 96 Prozent der Generation Y sind Mitglied in einem Social Network.
- Zwei Drittel dieser Nutzer loggen sich täglich mindestens einmal ein.
- Ein Drittel ihrer Onlinezeit verbringen 18- bis 24-Jährige auf Social Networks wie Facebook, StudiVZ & Co.
- 93 Prozent der Nutzer glauben, dass Unternehmen ebenfalls in Social Networks präsent sein sollten.
- Im Jahr 2009 nutzten allein in Deutschland 26,4 Millionen aktive Teilnehmer Social Networks.
- Social Media-Angebote haben Porno als Haupt-Aktivität im Netz abgelöst.
- Wenn Facebook ein Land wäre, wäre es die viertgrößte Nation der Welt.
- Generation Y and Z bezeichnen E-Mail als ein Relikt der Vergangenheit, sie kommunizieren via Social Networks (zum Beispiel gibt es in den USA erste Universitäten, die ihren neuen Studenten keine eigene E-Mail-Adresse mehr anbieten, da diese kaum mehr genutzt werden).
- 25 Prozent der Suchergebnisse zu den weltweiten Top 20-Marken bestehen aus Links zu User Generated Content.
- Laut Hitwise.com stoßen inzwischen mehr als zweieinhalb mal so viele Nutzer über Facebook auf News-Quellen wie über Google.

Neben dem unglaublichen Wachstum im Bereich Social Networks gibt es eine weitere Entwicklung, der sich Unternehmen im Rahmen der Verbreitung des Web 2.0 stellen müssen: Laut Nielsen, einem der führenden Marktforscher im Bereich Online, vertrauen 78 Prozent der Konsumenten den Aussagen ihres persönlichen Netzwerks, nur 14 Prozent vertrauen den Aussagen in der Werbung. Sprich, die Konsumenten werden nicht nur mit einer immer größeren Anzahl von Werbebotschaften konfrontiert, von denen sie nur noch vereinzelte Bruchstücke wahrnehmen (laut der Studie "Futuring Communication" von BBDO sind dies täglich circa 3.000 Werbebotschaften, von denen man 52 wahrnimmt), sondern das Vertrauen in diese Aussagen ist außerdem kaum noch vorhanden (laut Nielsen vertrauen nur noch 15 Prozent der Konsumenten in die Aussagen von Werbung). Im Gegenzug setzen sie stärker auf die Aussagen ihres Netzwerks, mit dem sie dank des Web 2.0 und insbesondere dank Social Networks immer besser vernetzt sind.

In Zukunft wird die Bedeutung des persönlichen Netzwerks für die Wahrnehmung einer Marke und das Entstehen einer Kaufentscheidung also immer weiter zunehmen. Denn eins ist sicher: Social Networks arbeiten mit Hochdruck daran, ihre Daten noch besser miteinander zu vernetzen und leichter auffindbar zu machen, sodass Nutzer den optimalen Mehrwert aus ihrem Netzwerk ziehen. Damit werden Empfehlungen von Freunden und die Präsenz einer Marke im Umfeld des Social Webs immer stärker über den Erfolg eines Unternehmens entscheiden.

Klingt beängstigend? Keinesfalls! Vielmehr spannend und nach einer Zeit voller neuer Möglichkeiten. Die damit einhergehenden Chancen soll unser Buch vorstellen. Es veranschaulicht, welche Herausforderungen und Möglichkeiten das weltweit führende Social Network Facebook bietet.

#### **Wichtig**

Das Social Web ist ein hyperdynamisches Umfeld. Dies gilt insbesondere für Facebook, das weltweit führende Social Network, auf das wir uns in diesem Buch konzentrieren. Funktionen und Oberflächen ändern sich dort in sehr kurzen Abständen. Beispielsweise werden einzelne Grafiken in diesem Buch unter Umständen bereits zum Zeitpunkt der Veröffentlichung veraltet sein. Der Einwand, dass ein Buch rund um diese Plattform nicht das richtige Medium darstellt, ist daher nicht ganz von der Hand zu weisen. Wir machen es trotzdem! Denn a) Auch wenn wir "Social Media-Nerds" das manchmal nicht wahrhaben möchten, es gibt immer noch zahlreiche Menschen, die gerne ein "klassisches Buch" in der Hand halten. b) Das Buch erhebt nicht den Anspruch, als Facebook-Handbuch zu fungieren. Hierfür sind andere Quellen wesentlich besser geeignet. Aber die wesentlichen Funktionen und grundlegenden Mechanismen und Strategien, welche erfolgreiches Social Media-Marketing auszeichnen, behalten nach wie vor ihre Gültigkeit. Sie sind relativ unabhängig von veränderten Funktionen und Benutzeroberflächen. Und genau dieses grundsätzliche Wissen möchten wir den Lesern mit diesem Buch vermitteln.

# **1.2 Warnung – Risiken und Nebenwirkungen im Social Web …**

#### **Hinweis**

Facebook ist ein persönliches Umfeld. Man ist dort in der Regel per Du. Daher wundere DICH bitte nicht, dass wir hier mit DIR als Leser genauso verfahren;)

Vorsicht bei folgenden Symptomen: "Wir brauchen unbedingt eine Facebook-Seite!"

Der oftmals blinde Aktivismus bei dem Aufbau einer Präsenz auf Facebook & Co. erinnert teilweise an das Vorgehen Mitte/Ende der Neunzigerjahre – den Siegeszug des Web 1.0. Damals sind ebenfalls viele Unternehmen ins WWW gestürmt, ohne sich vorher ausreichend zu überlegen, was sie dort erreichen oder wen genau sie dort wie ansprechen wollen.

Eine weitere Parallele: Oftmals wurde damals versucht, einen Print-Katalog und altgediente Vorgehensweisen eins zu eins auf das Internet zu übertragen und als Website abzubilden. Die Möglichkeiten des WWW wurden allzu oft nur unzureichend verstanden und genutzt. Genau die gleichen Fehler passieren heute leider häufig, wenn Unternehmen blindlings ins Social Web marschieren und versuchen ihre 1.0-Inhalte und Denkweise auf diese "neue 2.0-Welt" zu übertragen.

Hier also die traurige Nachricht: Auch das Social Web ist keine "Marketingwunderwaffe" oder "eierlegende Wollmilchsau". Die bloße Einrichtung einer Facebook-Seite nutzt also kaum etwas, wenn das Social Web nicht verstanden wird, keine stimmige Strategie zugrunde liegt, keine klaren Ziele formuliert werden und kein Zusammenspiel mit anderen Maßnahmen beziehungsweise keine reibungslose Integration in die gesamte Marketingstrategie erfolgt.

Die in diesem Buch vorgestellten Inhalte, Strategien und Vorgehensweisen sowie die Berücksichtigung von Tipps anderer Experten und Quellen helfen, unliebsame Risiken und Nebenwirkungen bei der Eroberung des Social Web zu vermeiden.

Das Ergebnis: ein gekonnter Auftritt im Social Web, der eine äußerst attraktive Bereicherung im Bereich Marketing darstellt.

**Tipp**

Auch im Social Web wird nichts so heiß gegessen, wie es gekocht wird. Sicherlich ist es auch hier hilfreich, die Trends zu setzen, anstatt ihnen hinterherzulaufen. Aber der "First Mover-Effekt" nutzt rein gar nichts, wenn der Auftritt im Social Web nicht gut durchdacht ist und die Möglichkeiten dieser "neuen Marketingwelt" nicht ausreichend nutzt. Hier kann man durchaus folgendes chinesisches Sprichwort empfehlen: "Wenn du es eilig hast, sollst du langsam gehen."

# **1.3 Für wen eignet sich dieses Buch – und für wen nicht …**

Hier eine kurze Übersicht möglicher Zielgruppen für dieses Buch und eine Einschätzung, wer von diesem Buch was erwarten kann. Für wen sich das Buch eignet. Und für wen nicht.

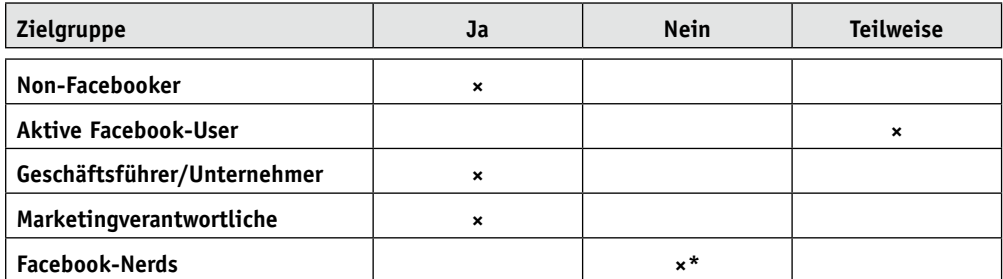

\* An deiner Stelle würden wir also, wenn überhaupt, einfach mal einzelne Kapitel kurz in einer Buchhandlung durchstöbern, anstatt das Buch direkt zu kaufen. Wahrscheinlich reicht das vollkommen aus.

#### **Non-Facebooker**

Du hast bisher keinen Facebook-Account? Oder du hast dich einmal angemeldet, aber die Plattform nie wirklich genutzt? Nichtsdestotrotz wunderst du dich, wie oft Begriffe wie Facebook, Social Media, Web 2.0 und so weiter in deinem engeren Umfeld auftauchen? Daher möchtest du zumindest einmal einen Eindruck gewinnen, was die Nutzer auf Facebook so treiben, wie Unternehmen sich erfolgreich positionieren, was erfolgreiche Kampagnen auszeichnet und so weiter? Dann ist dieses Buch wahrscheinlich genau das Richtige. Und zwar von Kapitel 1 bis zum Schlusswort.

#### **Aktive Facebook-User**

Du bist bereits privat auf Facebook aktiv? Doch du fragst dich nun, ob und wenn ja wie du Facebook im Bereich Marketing nutzen könntest? Die Kapitel 5 bis 7 beschreiben, was Nutzer auf Facebook machen, wie der Newsfeed funktioniert und welche Möglichkeiten Profile bieten. Diese Inhalte werden dir wahrscheinlich weitestgehend vertraut sein, sodass du diese Kapitel möglicherweise überspringen kannst. Der Rest des Buches sollte dir hingegen helfen, Facebook aus der Marketing-Perspektive zu verstehen und aufzeigen, wie sich Unternehmen erfolgreich in dieser "neuen Marketingwelt" etablieren.

#### **Geschäftsführer/Unternehmer**

Du entsprichst weitestgehend dem Profil des "Non-Facebooker"? Du fragst dich, ob und wenn ja wie du Facebook für dein Unternehmen nutzen könntest. Dann viel Spaß mit diesem Buch! Und zwar von A bis Z.

#### **Marketingverantwortliche**

Du bist Mitarbeiter in einer Marketingabteilung, klassischen Werbeagentur, im Bereich PR oder auch einer Web- oder Online-Marketing-Agentur? Mit all diesen Marketingbereichen kennst du dich aus. Aber Facebook ist nicht dein zweites Zuhause. Doch dein Chef, Kunden oder Kollegen sprechen das Thema immer wieder an. Du möchtest endlich mehr über Facebook erfahren und mitreden können? Mit diesem Buch hast du die Möglichkeit.

#### **Facebook Nerds**

Du bewegst dich im Social Web wie ein Fisch im Wasser. Facebook-Seiten für Unternehmen und Marken erstellen ist dein täglich Brot. Dann ist dieses Buch wahrscheinlich weniger für dich geeignet. Lediglich einige wenige Kapitel könnten interessant sein und unter Umständen zumindest einzelne Denkanstöße liefern (zum Beispiel die Showcases). Aber der Großteil wird dir sehr vertraut vorkommen.

**2. Facebook-Historie – Es kam, sah und siegte**

Facebook ist das weltweit führende Social Network. Der Gründer von Facebook heißt Mark Zuckerberg. Er wurde am 14. Mai 1985 geboren und wuchs im noblen Landkreis Westchester County in der Nähe von New York auf. Während seines Studiums an der Harvard University entwickelte Mark Zuckerberg zunächst eine Plattform namens Facemash. Diese funktionierte nach dem Prinzip "Hot or Not" und war nur für Studenten der Harvard University zugänglich. Diese Plattform spiegelte die realen Identitäten der Studenten wider. Eine der wichtigsten Eigenschaften, die später Facebook ausmachen sollte.

Harvard war von der Erstellung dieser Plattform wenig begeistert. Daher wurde die Ausführung der Seite wenige Tage später von der Harvard-Verwaltung verboten.

# **2.1 2004 – Facebook erblickt das Licht der Welt**

Im darauf folgenden Semester, im Januar 2004 und im Alter von 19 Jahren, begann Zuckerberg einen Code für eine neue Website "*thefacebook.com*" zu schreiben. Die Mitgliedschaft war auf Harvard-Studenten beschränkt.

Innerhalb eines Monats waren mehr als die Hälfte der "Undergraduate Students" bei *thefacebook.com* registriert.

Im März 2004 wurde Facebook auch für Studenten in Stanford, Columbia und Yale zugänglich und es folgten schnell Registrierungsmöglichkeiten für die meisten Universitäten in den USA und Kanada. Obwohl Mark Zuckerberg zunächst keine Firma gründen wollte, geschah genau dies im Juni 2004. Die Firma zog nach Palo Alto, California. Das "The" verlor die Firma, nachdem die Domain *facebook.com* für 200.000 US Dollar gekauft worden war.

# **2.2 2005 – Die Plattform geht zur Schule**

Im September 2005 wurde eine Schul-Version von Facebook eingeführt. Zu dieser Zeit erhielten die Schüler nur Zugänge, wenn sie vorher eine Einladung erhalten hatten (genau dies ist übrigens bei SchuelerVZ, der führenden Plattform für Schüler in Deutschland, heute immer noch der Fall). Etwas später erweiterte Facebook seine Mitgliederzahl, indem einige Firmen wie zum Beispiel Apple Inc. und Microsoft Zugang bekamen.

Ende 2005 erreichte die Mitgliederzahl von Facebook die 5-Millionen-Grenze. <sup>1</sup>

<sup>&</sup>lt;sup>1</sup> http://blogs.setonhill.edu/ReevesLibrary/2007/07/30\_million\_user.html

# **2.3 2006 – Bitte ALLE eintreten**

Ab dem 26. September 2006 wurden die Regeln für die Registrierung bei Facebook verändert. Von nun an konnte sich jeder bei Facebook registrieren. Einzige Voraussetzungen waren fortan ein Mindestalter von 13 Jahren sowie eine eigene E-Mail-Adresse. Zu dieser Zeit begann das rasante Wachstum der Mitgliederzahlen. Im November 2006 erreichte Facebook die 10-Millionen-Nutzer-Grenze.

# **2.4 2007 – Einbindung externer Entwickler**

Im Mai 2007 folgte ein weiterer Meilenstein in der Geschichte von Facebook. Das Unternehmen öffnete seine Plattform für externe Entwickler, welche sogenannte Applikationen entwickeln können. Seitdem wuchs das Angebot von Facebook stetig – die Nutzer konnten aus mehreren tausend kostenloser Anwendungen wählen – Spiele, Fotoverwaltung, Programme zum Abgleichen von Lese-, Film- und Musikvorlieben und vieles mehr.

Am 24.10.2007 verkaufte Mark Zuckerberg einen winzigen Anteil von 1,6 Prozent seiner Firma Facebook für 240 Millionen Dollar an den Software-Riesen Microsoft. Sprich, bereits 3 Jahre nach der Gründung des Unternehmens verfügte dieses über eine Bewertung in Höhe von 15 Milliarden Dollar.

Ende 2007 überschritt die Zahl der Mitglieder die 50-Millionen-Grenze. <sup>2</sup>

# **2.5 2008 – Facebook wird international**

Anfang 2008 war Mark Zuckerberg Gast bei der TV-Show 60minutes. Das Hauptthema der Show war Zuckerbergs junges Alter und wie er so ein großes Unternehmen wie Facebook leiten kann. Durch den Beitrag wurde der unkonventionelle Führungsstil von Mark Zuckerberg verdeutlicht. Das Headquarter gleicht auch heute noch eher einem Studentenraum und weniger einem Multi-Milliarden-Dollar-Unternehmen.

Ebenfalls im Januar 2008 wurde die erste übersetzte Version von Facebook eingeführt. Von nun an war Facebook auch in Spanisch verfügbar. Wenige Monate später, im März, wurde Facebook auch in deutscher Sprache angeboten. Die deutsche Mitgliederzahl verdoppelte sich daraufhin auf 1,2 Millionen Mitglieder. <sup>3</sup> Facebook knackte am 26.08.2008 die 100-Millionen-Nutzer-Grenze. Facebook lag im Wachstum damit vor MySpace. <sup>4</sup>

<sup>&</sup>lt;sup>2</sup> http://www.readwriteweb.com/archives/facebook growth explodes.php

<sup>3</sup> http://computerwoche.de/netzwerke/web/1875081/

<sup>4</sup> http://www.shortnews.de/id/724648/Facebook-knackt-die-100-Millionen-Nutzer-Grenze

Im November 2008 besuchte Mark Zuckerberg das erste Mal Deutschland. In einer Pressekonferenz in Berlin gab er bekannt, dass das Facebook-Wachstum in Deutschland deutlich angekurbelt werden sollte. Deutschland zählte für das Netzwerk seit einiger Zeit zu den wichtigsten Märkten in Europa. <sup>5</sup>

## **2.6 2009 – Nutzer reden mit**

Im Februar 2009 änderte Facebook die Nutzungsbedingungen. Nachdem viele Mitglieder, Nutzer- und Datenschützer massiv protestiert hatten, wurden die Regeln zunächst wieder auf den alten Stand zurückgesetzt. Facebook kündigte daraufhin an, die Nutzer über Regeländerungen abstimmen zu lassen. Die Mehrheit der Mitglieder entschied sich für die neuen Regeln. Dabei erhielt Facebook das Recht, alle Inhalte kommerziell nutzen und die Nutzungsrechte an Dritte weitergeben zu dürfen.

Im August 2009 wurde Facebook Lite veröffentlicht. Dabei handelte es sich um eine "abgespeckte" Version von Facebook. Diese wurde auf die wesentlichen Funktionen reduziert und richtet sich an Nutzer, die einen langsameren Internetzugang haben oder von der Funktionsvielfalt schlichtweg überfordert sind.

Im September 2009 veröffentliche Facebook, dass der Cashflow zum ersten Mal positive Zahlen zeigte.

#### **2.7 2010 – Die Jetztzeit**

Anfang 2010 wurde in Hamburg das erste Facebook-Büro in Deutschland eröffnet. Dabei unterstrich das Unternehmen seine Absicht, Deutschland als eines der einflussreichsten Länder Europas intensiver zu betreuen:

*"Wir glauben, dass Deutschland mit seinem starken Nutzerwachstum und der erfahrenen digitalen Marketing-Community eine entscheidende Rolle in unserer globalen Sales-Strategie spielen wird",* sagt F. Scott Woods, Commercial Director Facebook Germany. *"Mit dem deutschen Büro wird Facebook die deutschen Kunden umfassend betreuen können und sie dabei unterstützen, wirkungsvolle Kampagnen für ihr Geschäft zu entwickeln und durchzuführen."* 

<sup>5</sup> http://www.computerwoche.de/netzwerke/web/1875081/

Auf der Facebook F8 Entwickler Konferenz im April 2010 wurde bekannte gegeben, dass Facebook Lite wieder eingestellt wird und Facebook Connect durch das Open Graph Konzept abgelöst wird. Dies ermöglicht ein noch stärkeres Zusammenspiel zwischen Aktionen der Nutzer auf externen Websites und ihrem Profil als auch ihrem persönlichen Netzwerk auf Facebook.

Eigenen Angaben zufolge verzeichnet Facebook zurzeit über 400 Millionen aktive Mitglieder weltweit (Stand: März 2010). <sup>6</sup>

<sup>6</sup> http://www.spiegel.de/thema/facebook/

# **2.8 Übersicht der Nutzerzahlen – Stand: März 2010**

Hier eine Übersicht der Nutzerzahlen von Facebook in verschiedenen Ländern und deren Wachstum in den letzten zwölf Monaten (Stand: März 2010).

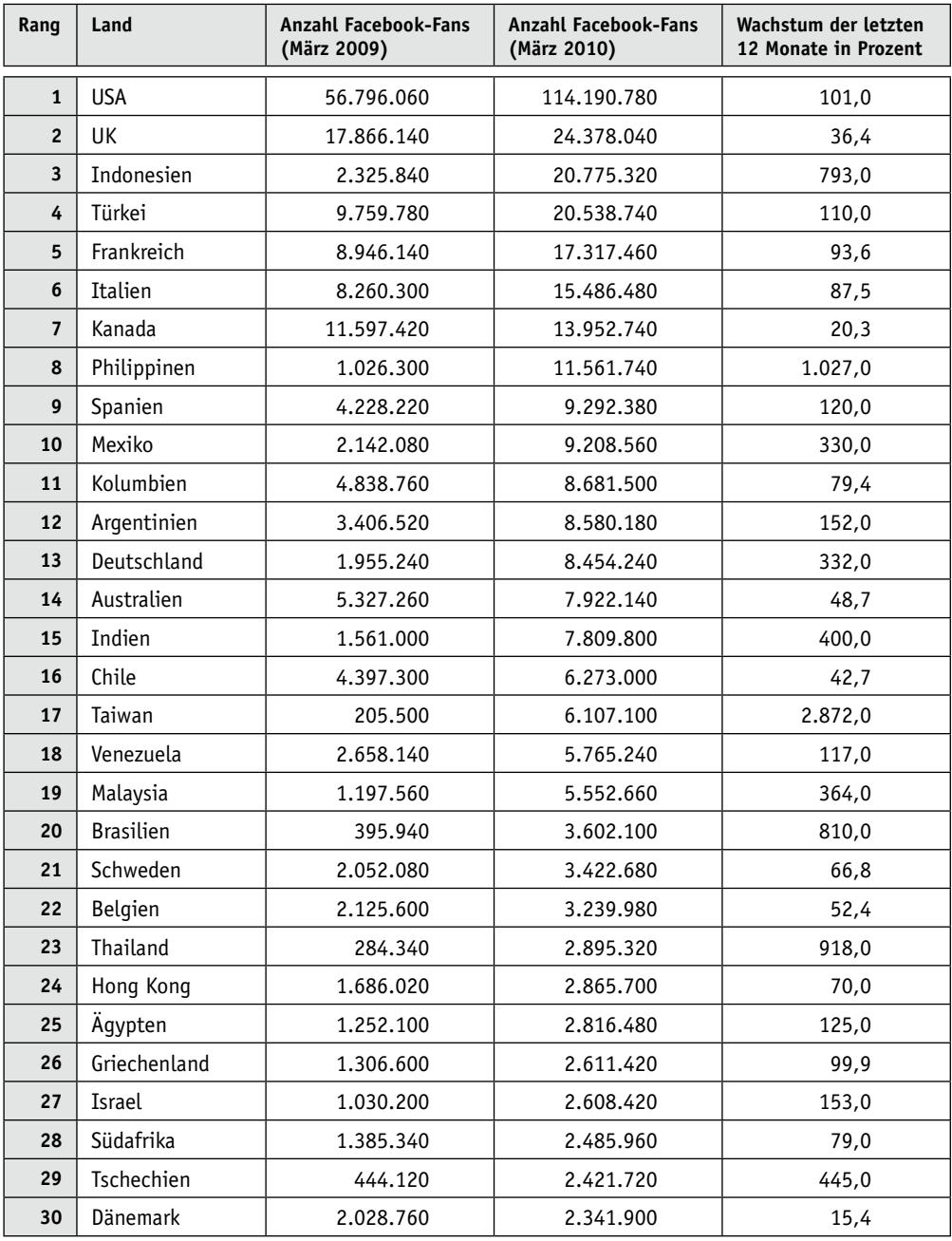

# **2.9 Facebook – Zahlen, Daten, Fakten auf einen Blick**

Im Folgenden eine kurze Übersicht von Zahlen, Daten, Fakten von Facebook auf einen Blick (Stand: März 2010). Die aktuellen Daten können jederzeit unter folgender URL abgerufen werden: *www.facebook.com/press/info.php?statistics*

#### **Unternehmensdaten**

- Mehr als 400 Millionen aktive Mitglieder
- 50 Prozent aller Mitglieder loggen sich bei Facebook täglich ein.
- Mehr als 35 Millionen Mitglieder updaten ihren Status täglich.
- Mehr als 60 Millionen Statusupdates werden täglich gepostet.
- Mehr als 3 Milliarden Fotos werden jeden Monat hochgeladen.
- Mehr als 5 Milliarden Inhalte (Web Links, Neuigkeiten, Blog Posts, Kommentare, Fotoalben et cetera) werden jede Woche geteilt.
- Mehr als 3,5 Millionen Events werden jeden Monat erstellt.
- Mehr als 3 Millionen aktive Pages werden bei Facebook genutzt.
- Mehr als 1,5 Millionen Unternehmen verfügen über eine eigene Facebook-Seite
- Mehr als 20 Millionen Mitglieder werden täglich Fan einer Facebook-Seite.

#### **Daten der Mitglieder**

- Jedes Mitglied hat durchschnittlich 130 Freunde.
- Jedes Mitglied versendet durchschnittlich 8 Freundesanfragen im Monat.
- Jedes Mitglied verbringt durchschnittlich mehr als 55 Minuten täglich bei Facebook.
- Jedes Mitglied klickt durchschnittlich den Gefällt mir-Button von Facebook-Inhalten neun Mal im Monat.
- Jedes Mitglied schreibt durchschnittlich jeden Monat 25 Kommentare zu Facebook-Inhalten.
- Jedes Mitglied wird durchschnittlich jeden Monat Fan von 4 Seiten.
- Jedes Mitglied wird durchschnittlich jeden Monat zu 3 Veranstaltungen eingeladen.
- Jedes Mitglied gehört durchschnittlich 13 Gruppen an.

#### **Internationales Wachstum**

- Mehr als 70 verschiedene Sprachen sind bei Facebook verfügbar.
- 70 Prozent der Mitglieder leben nicht in den United States.
- Über 300.000 Mitglieder halfen über die "Translation-Applikation" die Seite zu übersetzen (hierbei wurde die Seite von Nutzern für Nutzer in die jeweilige Landessprache übersetzt).

#### **Plattform**

- Mehr als 70 Prozent der Mitglieder nutzen Applikationen.
- Auf Facebook sind mehr als 500.000 Applikationen aktiv.
- Mehr als 250 Applikationen haben mehr als 1 Million aktive Nutzer.
- Seit Dezember 2008 haben mehr als 80.000 Websites Facebook Connect integriert.
- Mehr als 60 Millionen Nutzer benutzen jeden Monat Facebook Connect auf externen Websites.
- Zwei Drittel von comScore's 100 besten Websites in den USA haben Facebook Connect integriert. Bei den 100 besten Websites weltweit liegt dieser Wert bei circa 50 Prozent.

#### **Mobile**

- Mehr als 100 Millionen aktive Mitglieder nutzen Facebook auch mobil.
- Die Leute, die Facebook auf ihren mobilen Geräten nutzen, sind doppelt so aktiv wie die "nicht-mobilen" Mitglieder.
- Mehr als 200 Mobile-Hersteller in 60 Ländern arbeiten daran, Facebook-Mobile-Geräte zu entwickeln und anwendbar zu machen.

#### **Weitere Fakten7**

- Im September 2009 wurden täglich 40 Millionen Statusupdates verfasst, im Dezember 55 Millionen – inzwischen liegt dieser Wert bei 60 Millionen.
- Die Rate des Statusupdate-Wachstums scheint immer etwas langsamer zu werden, im Gegensatz zum generellen Wachstum der Seite.
- Die Rate des Foto-Hochladens wächst ebenfalls. Jedoch nicht so schnell wie im vergangenen Jahr. Es waren im Juli 2009 1 Milliarde Uploads, im September 2 Milliarden und im Dezember 2,5 Milliarden – heute liegt dieser Wert bei 3 Milliarden.
- Die Kategorie "Inhalte teilen" ist massiv gewachsen. Im Juli 2009 wurden 1 Milliarde Inhalte pro Woche auf Facebook geteilt, im September 2 Milliarden, im Dezember 3,5 Milliarden und jetzt 5 Milliarden. Diese Zahlen verdeutlichen die Vision von Facebook – anderen Menschen helfen, mehr und mehr Informationen untereinander zu teilen und zu verbreiten.
- Neue Veranstaltungen pro Monat: im Juli 2009 2,5 Millionen heute 3,5 Millionen.

<sup>7</sup> http://www.facebookapplicationdevelopment.org/facebook/new-facebook-statistics-show-big-increase-incontent-sharing-local-business-pages

# **3. Marketing-Lovestory – Erfolgreiche Positionierung im Social Web**

Nicht nur Facebook, sondern das Thema Social Web insgesamt stellt das Marketing vor vollkommen neue Herausforderungen. Das klassische Sender-Empfänger-Modell wird durch einen mehrstufigen Dialog auf Augenhöhe ersetzt. Die Tage, in denen Unternehmen bestimmt beziehungsweise kontrolliert haben, was über sie gesprochen oder wie eine Marke in der Öffentlichkeit wahrgenommen wird, sind vorbei. Diese "Macht" liegt heute ganz klar in den Händen der Verbraucher.

# **3.1 Sagt "Bye Bye" zum Marketing-Elfenbeinturm**

Dieser Wandel erfordert ein grundlegendes Umdenken im Bereich der Kommunikation. Oftmals handelt es sich dabei in der Theorie um eigentlich banale Dinge, die auch schon lange vor dem Web 2.0 galten. Doch treten diese Faktoren heute einfach stärker an die Oberfläche. Beispielsweise wird es für Unternehmen immer schwerer, erfolgreich an dem Vogel-Strauss-Prinzip festzuhalten und sich dermaßen abgeschirmt in ihren Marketing-Elfenbeinturm zu verkriechen, dass sie sorglos an der Realität vorbeileben können. Vielmehr findet heute ein offener Dialog im Angesicht der Zielgruppe statt. Egal, ob sich ein Unternehmen das wünscht oder nicht.

Man kann dieses Phänomen ausgiebig auf der marketingtheoretischen Ebene betrachten, erörtern und diskutieren. Unsere Erfahrung hat jedoch gezeigt, dass es einfacher ist, diesen abstrakten Sachverhalt mit etwas relativ Einfachem und eher Alltäglichem zu vergleichen, damit ihn möglichst viele Menschen verstehen. Ohne großes, Eindruck schindendes "Marketing-Bla Bla" zur erfolgreichen Positionierung einer Marke in einer hypertransparenten und höchst dynamischen Web 2.0-Welt.

# **3.2 Männer wollen immer nur "das Eine" – Unternehmen auch**

Lassen wir die Marketingwelt also einmal kurz hinter uns und wenden wir uns einem anderen Bereich zu: der Beziehung zwischen Mann und Frau. Denn letztendlich bietet diese sehr viele Parallelen zu der Beziehung zwischen einem Unternehmen und seinen Kunden im Web 2.0. Kaum zu glauben? Abwarten.

Stell dir folgende Situation vor: Ein Mann betritt eine Bar und sieht eine Frau, die er gern näher kennenlernen würde. Er geht also auf diese Frau zu und sagt: *"Hallo, mein Name ist Horst und ich würde gern mit dir schlafen."* In der Regel funktioniert dieses Vorgehen nur sehr bedingt. Und dies gilt wahrscheinlich nicht nur für Horst – der eine oder andere Leser mag sich da durchaus wiedererkennen.

Doch genau so sprechen viele Unternehmen Stand heute noch mit ihren Kunden. Zumindest, wenn man den Verkauf mit dem Sex gleichsetzt. Möglicherweise eine gewagte Theorie. Aber man kann durchaus sagen, dass Männer nur das Eine wollen – und Unternehmen eben auch.

Aber zurück zu dem Mann in der Bar. Anstelle dieser doch recht direkten Frage könnte er natürlich erst einmal nach gemeinsamen Interessen suchen. Beispielsweise stellt er beim Small Talk fest, dass die Frau gern Musicals besucht. Treffer.

- **Er:** *"Welches ist denn dein Lieblings-Musical? Also, ich habe vor einigen Wochen 'Tanz der Vampire' in Oberhausen gesehen und fand das wirklich toll."*
- **Sie:** *"Oh ja. 'Tanz der Vampire' habe ich vor einigen Jahren mal in Stuttgart gesehen. Das war wirklich super. Als letztes habe ich 'Romeo und Julia' in Wien besucht. Echt klasse inszeniert und auch das Theater in Wien hatte einfach ein ganz besonderes Flair."*
- **Er:** *"Oh ja. Wien ist schon eine tolle Stadt und sicher immer einen Besuch wert, welches Theater man auch immer besucht …"* Und so weiter …

Oftmals ist es also wesentlich erfolgsversprechender, wenn man nicht direkt mit der Tür ins Haus fällt. Viele Männer haben inzwischen gelernt, dass es sich bei Frauen nicht mehr um ein fleischliches Objekt handelt, das sich den Wünschen des Mannes unterzuordnen hat. Nein. Heute muss ein Mann um eine Frau werben. Übrigens kommt dieser Ausdruck auch nicht von ungefähr.

#### **Wichtig**

Dank Sozialer Netzwerke wie Facebook & Co. ist Kommunikation nicht länger ein abstraktes Gebilde, in dem Werbung Kunden überzeugt, sondern in dem Marken zu Freunden werden. Damit nimmt die Kommunikation menschlichere Züge an. Es geht nicht länger primär um die reine Umsatzsteigerung, sondern um den Aufbau und die Pflege langfristiger Beziehungen (welche dann aber natürlich wieder auf das Grundziel eines jeden Unternehmens abzielen: die Maximierung des Gewinns).

# **3.3 Emanzipation der Kunden**

Unternehmen haben diese Tatsache leider oft noch nicht wirklich verstanden. Sie denken noch immer, dass es sich bei dem Konsumenten um ein willenloses Objekt handelt, das sich gefälligst ihren Wünschen zu fügen hat. Dieser arrogante Ansatz mag sogar lange Zeit tatsächlich sehr gut funktioniert haben.

Letztendlich war das bei Männern und Frauen hierzulande sehr lange nicht anders. Wenn man sich überlegt, dass der Prozess der Emanzipation Jahrzehnte gedauert hat und auch heute zwar schon weit gediehen, aber bei Weitem noch nicht abgeschlossen ist. Bei der Beziehung zwischen Unternehmen und Kunden hat sich dieser Prozess innerhalb weniger Jahre vollzogen und durch das Web 2.0 extrem beschleunigt. Daher ist es nicht weiter verwunderlich, wenn es wohl noch mehr Unternehmen als Männer gibt, die den "Knall noch nicht gehört haben". Und wenn hier noch einiger Sand im Getriebe ist, der eine reibungslose Beziehung zwischen Unternehmen und Kunden unnötig erschwert.

Aber zurück zur erfolgreichen Positionierung. Unternehmen müssen also lernen ihre Macho-Allüren abzulegen und nicht länger nach Untergebenen, sondern nach Partnern suchen. Dabei gilt es, gemeinsame Interessen zu identifizieren, über die man sich austauschen kann. Ohne dabei die ganze Zeit nur über sich selber zu sprechen und zu betonen, was für ein toller Kerl man sei, sondern indem man über Dinge spricht, die beide Seiten interessieren. Mit der Zeit lässt sich so eine Beziehung aufbauen. Und am Ende des Tages kann man dann sehen, was daraus noch entstehen kann. Somit zielt man nicht länger auf einen One-Night-Stand ab beziehungsweise darauf, jemanden möglichst schnell herumzubekommen, sondern zeigt Interesse an einer langfristigen, partnerschaftlichen Beziehung, in der man sich gegenseitig schätzt und liebt. Was denkst du: Welcher der beiden Ansätze ist wohl in der Regel erfolgsversprechender?

Außerdem gibt es eine weitere Dimension, die man dem "Mann – Frau"- und "Unternehmen – Kunden"-Bild hinzufügen kann. Lange war es so, dass es verpönt war, wenn eine Frau den ersten Schritt gemacht hat. Dies war den Männern vorbehalten. Heutzutage ist es nicht länger ungewöhnlich, wenn eine Frau sagt, was und wen sie möchte. Auch hier besteht durchaus eine Parallele zu der Beziehung zwischen Unternehmen und Kunden. Nicht mehr der Mann beziehungsweise das Unternehmen sucht den Partner aus. Das macht heute verstärkt die Frau beziehungsweise der Kunde. Auch wenn das weder Männer noch Unternehmen gern hören ;)

#### **3.4 Nur wenige einfache Schritte zum Glück**

Was bedeutet das also konkret für die Positionierung eines Unternehmens im Social Web? Eigentlich müssen Unternehmen "nur" einige Schritte beachten und fest in ihre Unternehmenskultur verankern. Wobei man diese Dinge wirklich fest verinnerlichen und leben muss. Ansonsten verpufft die Wirkung. Denn nicht nur Frauen kann man zwar gelegentlich auf den ersten Blick blenden, aber mittel- beziehungsweise langfristig nur sehr schwer täuschen. Sobald sie merken, dass man(n) ihnen etwas vormacht, reagieren sie für gewöhnlich berechtigterweise extrem verärgert. Warum sollte dies bei Kunden anders sein?

Hier also die Liste der "Lebensweisheiten" für Unternehmen, die es im Web 2.0 wirklich ernst meinen:

#### **3.5 Nicht nur Ich, Ich, Ich …**

Unternehmen sprechen in der Regel sehr viel über sich selbst. Was für ein tolles Produkt sie haben. Wie gut ihr Kundenservice ist. Und so weiter. Männer, die nur über sich selbst sprechen, kommen nicht gut an. Bei Unternehmen im Web 2.0 ist das genauso. Natürlich sollen sie über sich und ihre Produkte sprechen. Diese sollten aber nicht permanent im Mittelpunkt des Gespräches stehen. Kunden sollten eigenständig nachfragen, recherchieren und mit der Zeit selber herausfinden. Weniger ist hier oftmals mehr. Nicht nur Frauen lieben Understatement. Für viele Kunden gilt genau das gleiche! Außerdem sind nicht nur Frauen oftmals weitaus cleverer als viele Männer denken, sondern Kunden eben auch. Dabei gilt: Interesse steuert Wahrnehmung. Natürlich sollte man sie bei diesem Prozess soweit gewünscht und erforderlich unterstützen. Aber man sollte eben nicht versuchen sie allzu sehr zu überreden oder zu etwas zu drängen.

#### **3.6 Weniger sprechen, mehr zuhören …**

Unternehmen sind es gewohnt, in der Werbung immer nur zu senden, aber kaum zuzuhören. Im Rahmen von Marktforschung & Co. mimen sie durchaus auch einmal den Zuhörer. Oftmals ist dies allerdings wenig überzeugend und vor allem nicht authentisch. Denn unter Test-Bedingungen reagieren Menschen nun einmal anders als im realen Leben. Die Kunst erfolgreicher Kommunikation in Social Networks besteht also darin, nicht nur ständig zu reden, sondern auch ein guter und vor allem interessierter Zuhörer zu sein. Sprich, die Gespräche mit den Kunden sollten nicht zu dem einen Ohr reingehen und zu dem anderen wieder hinaus, sondern man sollte darauf eingehen. Frauen lieben Männer mit dieser Eigenschaft. Das ist bei Kunden und Unternehmen nicht anders.

Mal ganz davon abgesehen sind Social Networks auch ein großartiges Tool im Bereich Marktforschung. Denn hier können sich Unternehmen vollkommen entspannt an einen Tisch mit ihren Kunden setzen und diesen einfach nur zuhören. Anders als im "wahren Leben" werden sich die Kunden dabei nicht verstellen, sondern genauso weitersprechen und reagieren wie bisher. Außerdem interessant: Anders als im realen Leben freuen sich viele Nutzer über den Besuch von Unternehmen und Marken an dem eigenen "virtuellen Stammtisch". Zumindest solange sich der Gast an die Gepflogenheiten und Hausordnung hält.

#### **3.7 Gemeinsame Interessen – der Weg zum gemeinsamen Glück …**

*"Schatz, wir haben uns irgendwie auseinandergelebt. Uns verbinden eigentlich kaum noch irgendwelche Gemeinsamkeiten. Wir haben komplett unterschiedliche Hobbys und Interessen. Es ist wohl besser, wenn wir zukünftig getrennte Wege gehen!"*

So oder so ähnlich empfinden nicht nur Partner in einer Beziehung, sondern auch Kunden eines Unternehmens – was, wie der Titel dieses Abschnittes schon sagt, im Bereich Social Media in verschiedenen Facetten auf das gleiche hinausläuft.

Das Geheimnis einer erfolgreichen Partnerschaft und auch Beziehung besteht also unter anderem darin sich gemeinsam weiterzuentwickeln, die Interessen des Gegenüber wahrzunehmen und zu akzeptieren. Bei allen natürlich vorhandenen Unterschieden sollte man doch stets darauf bedacht sein, ausreichend Schnittmengen und gemeinsame Interessen zu haben.

#### **3.8 Man kann es nie allen recht machen …**

Es gibt keinen Typ Mann, auf den alle Frauen stehen. Das gilt selbst für Brad Pitt, George Clooney & Co. O.K., auch wenn der Anteil hierbei verschwindend gering sein könnte. Aber für den "Otto Normalmann" gilt das definitiv. Männer machen sich allerdings kaum Gedanken darüber und hegen nur in den seltensten Fällen den Anspruch, allen Frauen gefallen zu wollen. In der Regel reicht es vollkommen aus, wenn der "richtige Typ Frau" in "ausreichender Menge" das erforderliche Interesse zeigt. Es ist vollkommen klar, dass man(n) ein wenig Profil zeigen und auch mal gegen den Strom schwimmen muss!

Bei Unternehmen ist das oft anders. Viele Unternehmen versuchen, es allen recht zu machen, damit sie möglichst jeder lieb hat. Das funktioniert weder bei Schauspielern noch bei Sportlern noch bei Politkern noch bei XYZ. Zu polarisieren ist oftmals sogar ein Merkmal des Erfolgs. Es entwickelt sich ein Kern an treuen Anhängern, dem eine gewisse

Menge an Menschen gegenüberstehen, die eine "Anti-Haltung" haben. Warum sollte das bei Unternehmen anders sein?

#### **3.9 Verarscht …**

Menschen lassen sich offline nicht gerne "verarschen". Online ist das nicht anders. Der einzige kleine, aber feine Unterschied: Im Internet und dank des Web 2.0 haben Menschen, die sich hinters Licht geführt fühlen, wesentlich weitreichendere Möglichkeiten, ihrem Ärger Luft zu machen und ihre Erfahrungen mit anderen Menschen zu teilen.

#### **3.10 Umgang mit Fehlern …**

Männer machen Fehler. Frauen machen Fehler. Unternehmen machen Fehler. Das ist vollkommen selbstverständlich und eigentlich auch kein Problem. Zumindest nicht, solange man richtig damit umgeht, zu seinen Fehlern steht und vor allem daraus lernt. Natürlich ist das alles andere als einfach. Aber in der Regel erwartet hier auch niemand Perfektion. Solange Ehrlichkeit, Offenheit und ein aufrichtiges Bemühen zu erkennen sind. Daher sollten auch Unternehmen offen mit ihren Fehlern umgehen, Probleme nicht totschweigen und auch nicht versuchen Fehler zu vertuschen. Mal ganz davon abgesehen, dass es im Social Web in der Regel vergebene Liebesmüh ist, wird dieses Vorgehen in erheblichem Maße dazu beitragen, das Ansehen eines Unternehmens zu steigern. Bei Menschen sagt man in solch einem Fall: "Der hat Charakter und Rückgrat." Das gleiche erwarten die Nutzer verstärkt auch von Unternehmen in einer extrem vernetzten Welt.

#### **Fazit – Kommunikation wird menschlicher …**

Im Grunde lässt sich daraus folgende – recht naheliegende – Faustformel für erfolgreiche Kommunikation ableiten: Versetze dich in die Lage des Gegenübers – in diesem Falle also des Kunden – und frage dich ganz ehrlich und selbstkritisch, ob du dir selbst wünschen würdest, dass vergleichbar mit dir umgegangen beziehungsweise kommuniziert wird, ob du dich tatsächlich als Partner und nicht als Kunde wahrgenommen fühlst, ob nicht nur mit dir gesprochen, sondern auch zugehört wird, ob nicht nur versucht wird zu manipulieren beziehungsweise zu überzeugen, sondern zu gewinnen beziehungsweise zu erobern, und so weiter. Wenn du all diese Fragen mit einem ehrlichen "Ja" beantworten kann, bist du auf dem besten Wege zu einem erfolgreichen Auftritt auf Facebook & Co.

# **4. Passive Viralität – (R)Evolution des Informationsflusses**

Man kann hervorragend darüber streiten, ob es sich hierbei um eine Revolution oder eine Evolution handelt. Fakt ist: Ein wesentlicher Erfolgsfaktor von Facebook & Co. besteht darin, dass diese Plattformen den Fluss von Informationen erheblich verändert haben. Der Paradigmenwechsel liegt darin begründet, dass wir die Informationen immer weniger selber aktiv suchen müssen, sondern dass die für uns relevanten Inhalte ihren Weg nahezu selbstständig durch die Aktionen unseres Netzwerkes zu uns finden. Zukünftig zählt immer weniger das, was eine Suchmaschine wie zum Beispiel Google an Ergebnissen liefert, sondern das, was mein eigenes Netzwerk sagt und tut. Aber gehen wir Schritt für Schritt, um den neuartigen Fluss von Informationen und dessen verschiedene Ebenen zu veranschaulichen. Nehmen wir zu Beginn ein Beispiel, das wahrscheinlich viele Leser kennen: Du erhältst ein lustiges Video von einem Freund.

# **4.1 Ein lustiges Video im Web 1.0**

Bis vor wenigen Jahren – genauer gesagt bis zum Startschuss von YouTube am 15. Februar 2005 – wurden Videos in der Regel wie folgt versendet: Ein Nutzer verfasste eine E-Mail mit einem kurzen Text à la *"Hallo zusammen, hier ein superlustiges Video …"* und fügte das Video als Datei-Anhang bei. Anschließend wählte er (aktiv) einen oder mehrere Empfänger aus seinem Adressbuch aus. Nach dem Klicken des Senden-Buttons quälte sich die E-Mail inkl. des in der Regel von der Dateigröße her recht umfangreichen Anhangs durch das Modem des Absenders und anschließend dann durch das Modem des Empfängers. Ja, einige mögen sich nicht mehr daran erinnern, aber dies war bei vielen Nutzern noch vor der Verbreitung des Breitbandnetzes in Form von DSL.

#### **Wichtig**

Der Nutzer musste das Video AKTIV als Anhang beifügen und AKTIV einen AUSGEWÄHLTEN Kreis von Empfängern definieren.

#### **4.2 Und dann kam nicht Polly sondern YouTube**

Anfang 2005 ging das Videoportal YouTube online. Das vereinfachte die Verbreitung von Videos erheblich. Denn sie mussten nicht länger als Datei-Anhang per E-Mail versendet werden, sondern wurden fortan auf YouTube hochgeladen und konnten dort von jedermann betrachtet werden. Von da an verbreiteten sich Videos erheblich einfacher. Wobei der wesentliche Unterschied darin bestand, dass der Nutzer kein Video in Form eines Anhangs, sondern einfach den Link zu dem Video auf YouTube in seine Mail einfügte. Der Rest blieb weitestgehend wie gehabt.

#### **Wichtig**

Der Nutzer musste also weiterhin eine E-Mail verfassen und diese AKTIV an einen AUSGEWÄHLTEN Kreis von Empfängern versenden.

#### **4.3 Vergiss die E-Mail und die Empfänger**

Im Social Web hat sich dieser Fluss nun entscheidend verändert. Ein Nutzer muss keine E-Mail mehr versenden. Auch muss er keinen Kreis ausgewählter Empfänger definieren. Er klickt einfach auf einen kleinen Icon und teilt das Video mit seinem GESAMTEN Netzwerk. Anstelle des Icons kann er alternativ auch einen Button in seinem Browser betätigen, der "Share on Facebook" heißt. Ein einfacher Klick reicht aus, um einen Inhalt "PASSIV" mit dem GESAMTEN persönlichen Netzwerk zu teilen. Wobei das, anders als bei E-Mails, in der Regel nicht als SPAM, sondern als wertvoller Beitrag aus dem Freundeskreis empfunden wird. Daher sprechen wir in diesem Umfeld von einer "passiven Viralität".

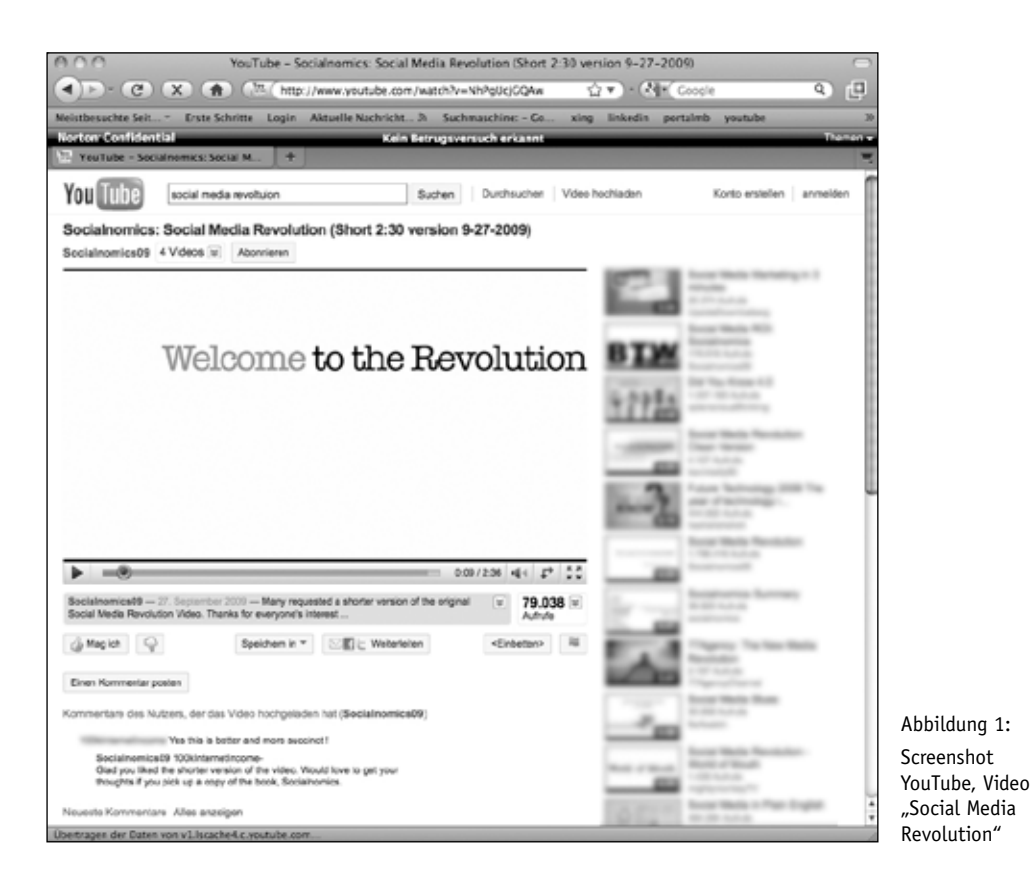
#### **Wichtig**

Keine AKTIVE Auswahl der Empfänger, kein AKTIVES Verfassen einer E-Mail, kein AKTIVES Anfügen eines Datei-Anhangs. Ein Klick reicht aus, um einen Inhalt "PASSIV" mit dem GESAMTEN persönlichen Netzwerk zu teilen.

Ein einziger Klick auf MySpace, Facebook oder Digg oder den fest im Browser integrierten "Share on Facebook"-Button reicht aus, um die Nachricht mit dem gesamten persönlichen Netzwerk zu teilen.

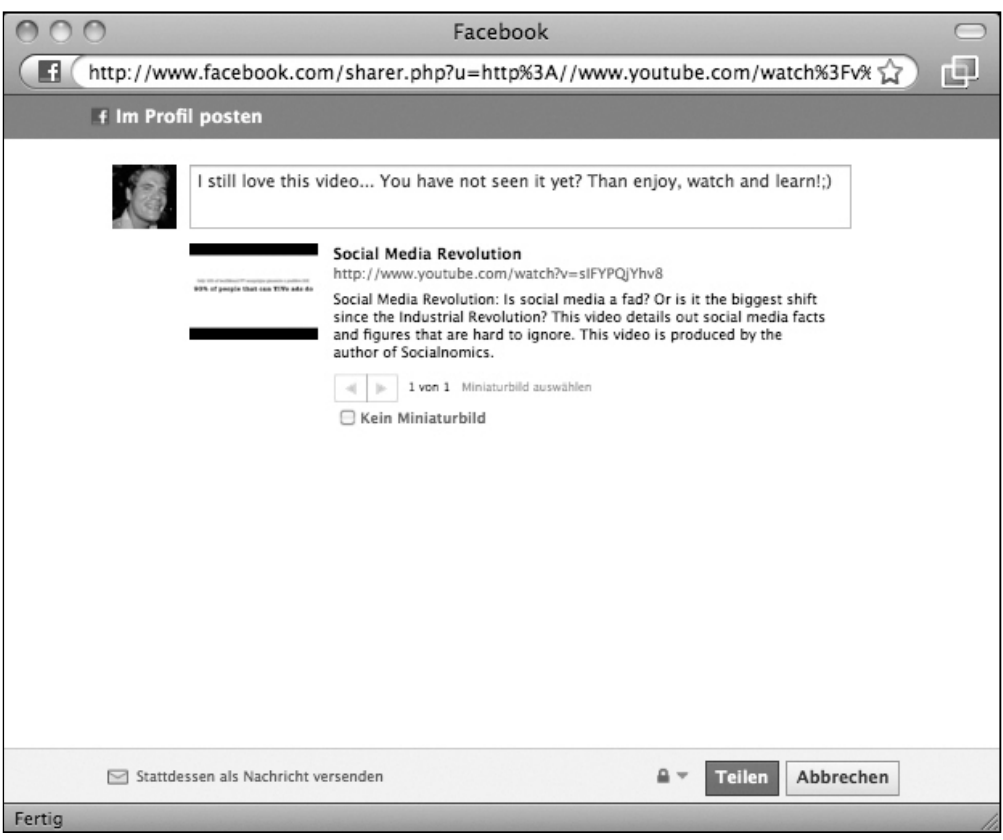

Abbildung 2: Funktion "Facebook Share", welche auf Knopfdruck ermöglicht, sämtliche Inhalte mit dem eigenen persönlichen Netzwerk zu teilen

Mithilfe dieses automatisch erscheinenden Eingabefensters kann optional eine Nachricht zu dem Content verfasst werden, den man auf seinem persönlichen Profil veröffentlicht und damit mit seinem gesamten persönlichen Netzwerk teilt.

#### **4.4 Die Mauer IST weg!**

Dieses Verfahren findet allerdings nicht nur bei Videos statt, sondern bei jeglichem Content. Denn die "Share on Facebook"-Funktion erlaubt es, wirklich alles mit dem persönlichen Netzwerk zu teilen. Seien es Fotos, Hyperlinks, Spiele et cetera. Dabei ist es irrelevant, ob die von einer Website beziehungsweise dem Anbieter des Contents gewünscht und sogar eine entsprechende Funktion integriert ist. Denn der Facebook-Nutzer kann die erforderliche Funktion entweder fest in seinem Browser verdrahten oder einfach den Link eines beliebigen Inhalts aus der Adresszeile seines Browsers kopieren und als Statusmeldung auf Facebook veröffentlichen, um den Content mit seinem gesamten Netzwerk zu teilen. So oder so. Unternehmen sind in dieser Welt nahezu machtlos. Sie können nicht länger kontrollieren, wer welche Information mit wem teilt. Sie können es höchstens fördern, indem sie entsprechende Funktionen direkt in ihre Website integrieren und mit entsprechenden Call-To-Action-Aufrufen verknüpfen. Aber sie können es nicht länger verhindern.

#### **Wichtig**

Unternehmen verlieren zusehends die Kontrolle, welche Inhalte Nutzer auf welchem Weg mit anderen Nutzern teilen. Sie können also nicht mehr verhindern, dass sich Informationen verbreiten, sondern dies lediglich fördern, indem sie entsprechende Funktionen in ihre Präsenz im Web integrieren.

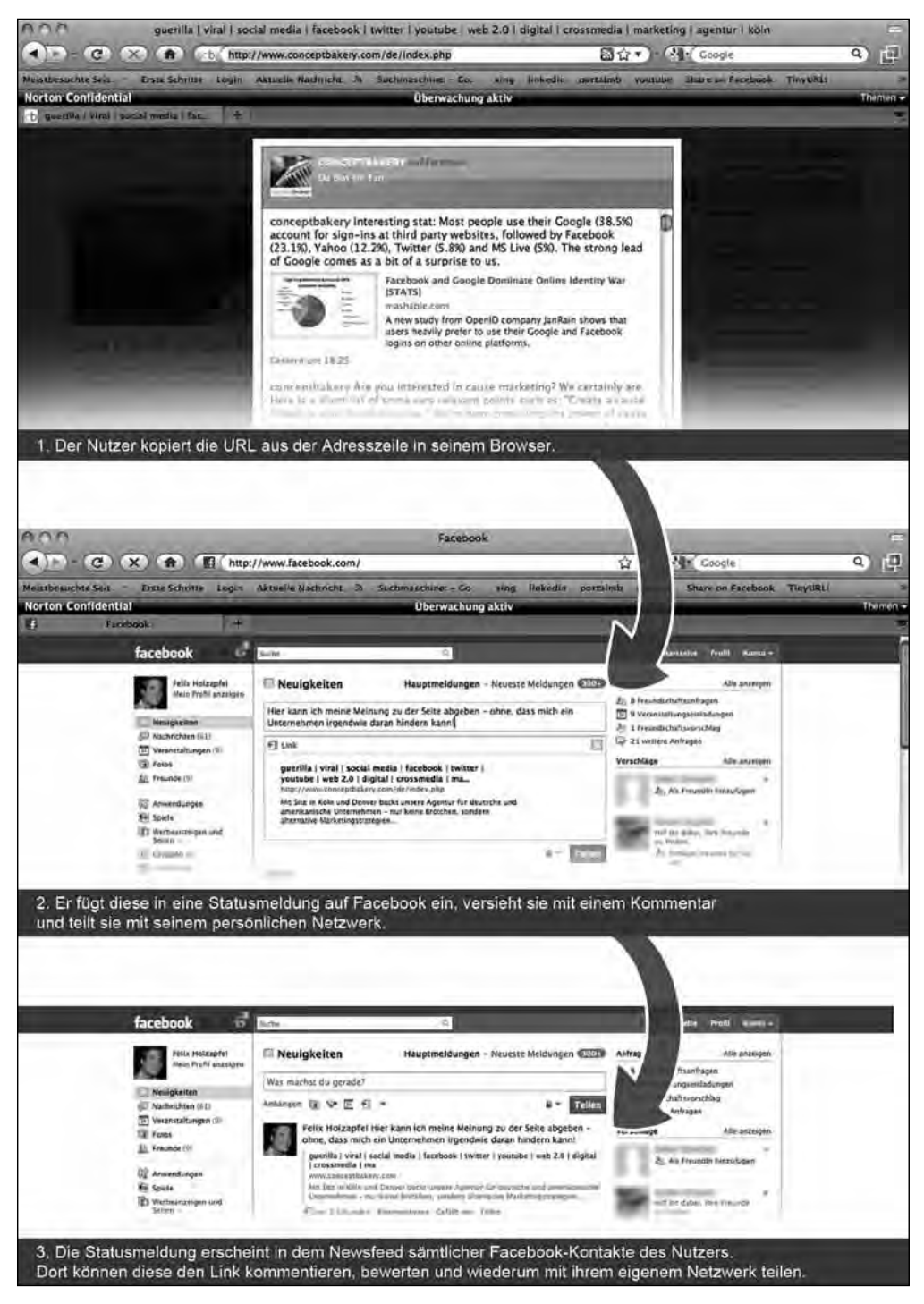

Abbildung 3: Schaubild "Ablauf zum Veröffentlichen eines externen Inhaltes auf Facebook"

#### **4.5 Kommentare im Web 1.0**

Der Fluss von Informationen hat sich nicht nur in puncto bestehende Inhalte radikal verändert. Das gleiche gilt auch für Bewertungen, Kommentare und ähnliche von Nutzern selbst verfasste Inhalte. Nehmen wir einmal das Beispiel eines Blogbeitrags, den ein Nutzer kommentiert.

#### In der "alten Web-Welt" ging er dabei wie folgt vor:

Er verfasste seinen Kommentar unterhalb eines Blogbeitrags in dem dafür vorgesehenen Formularfeld. Um den Kommentar absenden zu können, musste der Nutzer seinen Namen und seine E-Mail-Adresse angeben. Das Problem dabei: Nutzer hinterlassen nur ungern ihre persönlichen Daten. Sprich, hier wurde eine eigentlich unnötige Hemmschwelle geschaffen. Hatte ein Nutzer diese jedoch genommen, wurde sein Kommentar unterhalb des Blogbeitrags veröffentlicht. Von diesem Zeitpunkt an war er für die gesamte Welt sichtbar. In der Regel wurde er allerdings "nur" von dem Verfasser des Kommentars, dem Betreiber des Blogs und anderen Lesern des Blogbeitrags eingesehen. Kaum ein Nutzer wäre auf die Idee gekommen, den Link zu seinem Kommentar in eine E-Mail einzufügen und an sein GESAMTES persönliches Netzwerk zu versenden, um dieses darüber zu informieren, welch grandiosen Kommentar er soeben verfasst hat.

#### **Hürden auf einen Blick**

- 1. Eingabe persönlicher Daten erforderlich, was eine unnötige Hemmschwelle errichtet.
- 2. Kaum jemand teilt einen Kommentar mit seinem gesamten persönlichen Netzwerk via E-Mail.

#### **4.6 Mitreden im Web 2.0**

Durch ein Konzept namens "Open Graph" und den damit einhergehenden "Social Plugins" von Facebook ist der Prozess eines Kommentars oder einer Bewertung erheblich umgestaltet worden (ähnliche Funktionen gibt es auch von anderen Anbietern, wobei sich zumindest derzeit die Funktion von Google, Facebook und Twitter am stärksten etablieren und de facto nahezu als Standard bezeichnet werden können).

#### **4.7 Was genau machen Facebook Open Graph und die Social Plugins?**

Stell dir die verschiedenen Webseiten wie einzelne Wohnungen vor. Jede Wohnung erfordert einen einzelnen Schlüssel (in Form eines Benutzernamens und Passworts). Dadurch hat sich der Schlüsselbund vieler Nutzer innerhalb sehr kurzer Zeit erheblich vergrößert. Bei vielen enthält er nahezu unzählige Schlüssel. Die Konsequenz: Man verliert schnell den Überblick. Oftmals will man gar keinen speziellen Schlüssel für jede dieser Wohnungen haben, zum Beispiel wenn man eine Wohnung nur selten betritt. Und genau hier kommen die Facebook-Social Plugins ins Spiel. Sie fungieren als eine Art Generalschlüssel, mit dem du jede Wohnung betreten kannst, welche dieses System nutzt. Und das werden immer mehr.

Konkret sieht das am Beispiel eines Blogbeitrags wie folgt aus: Du hast die Wahl, ob du dich mit deinem Namen und Deiner E-Mail-Adresse verifizieren möchtest oder ob du einfach das Facebook Log-in, Social Plugin oder eine ähnliche Schnittstelle nutzt, zum Beispiel OpenID oder Twitter Connect.

#### **Hinweis**

Bis April 2010 wurden viele dieser Funktionen mithilfe des Standards "Facebook Connect" umgesetzt. Seither wird dieser durch das neue Konzept des "Facebook Open Graph" ersetzt. Hierbei übernehmen sogenannte "Social Plugins" die unterschiedlichsten Funktionen, um Facebook besser mit externen Websites zu verknüpfen. Mehr dazu schildern wir vor allem noch im Kapitel *Integration – Facebook auf einer externen Website*.

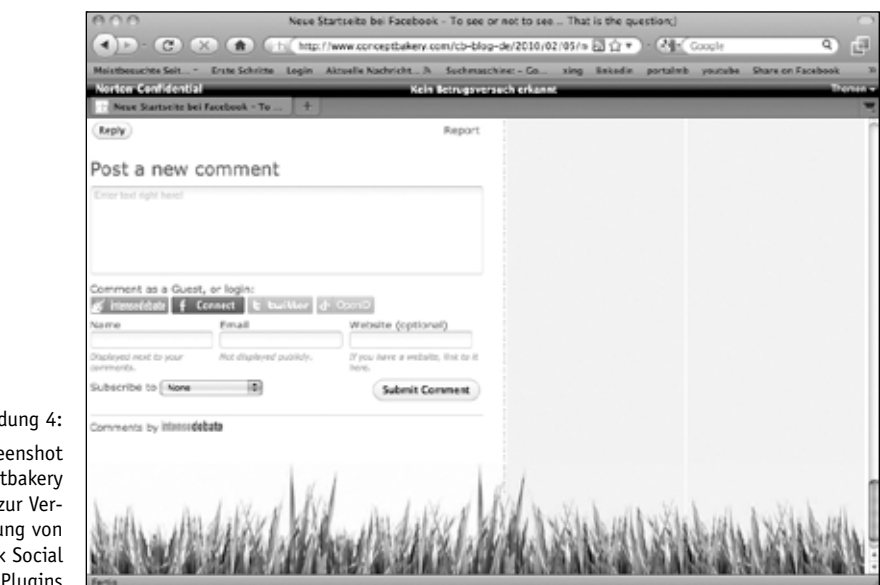

Abbildung 4: Screenshot conceptbakery Weblog, zur Veranschaulichung von Facebook Social Plugins Sobald du dich für den Klick auf den "Facebook Connect"-Icon entschließt, erkennt dich das System (natürlich vorausgesetzt, dass du über einen Account bei Facebook verfügst und auf der Plattform eingeloggt bist).

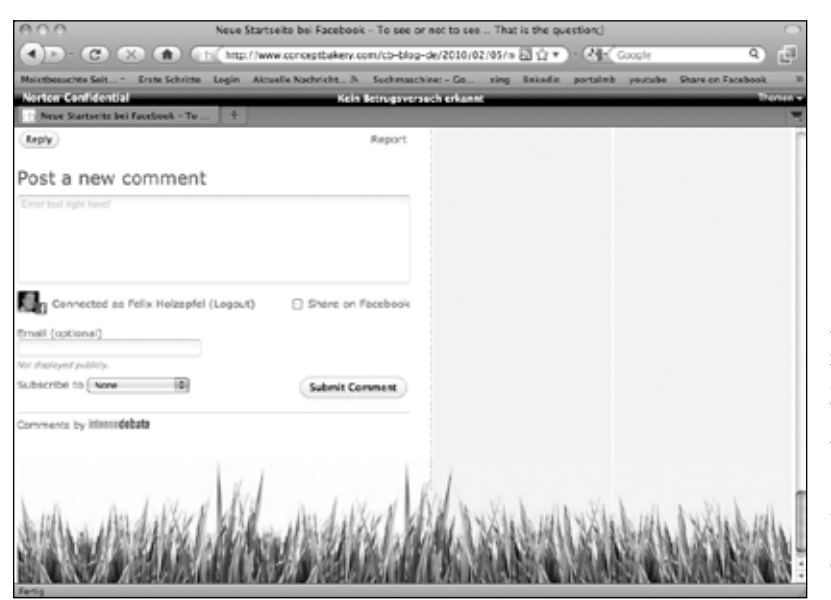

Abbildung 5: Screenshot conceptbakery Weblog, persönliche Authentifizierung mithilfe von Facebook Connect – ohne persönliche Daten auf einer externen Website zu hinterlegen

Die unnötige Eingabe persönlicher Daten wird dir also erspart und du musst dir keinerlei Sorgen machen, dass der Betreiber eines Blogs deine E-Mail-Adresse missbraucht und dir beispielsweise unerwünschte Werbung sendet. Ansonsten verfährst du wie gewohnt und gibst einfach deinen Kommentar ein. Einziger äußerst wichtiger Unterschied: Es erscheint wiederum folgendes Fenster, das wir bereits bei der "Facebook Share"-Funktion zum Versand eines Videos beschrieben haben. Dies sorgt dafür, dass der Kommentar nicht länger nur eine Sache zwischen dir, dem Betreiber des Blogs und den anderen Lesern des Beitrags ist, sondern dass du als Verfasser eines Kommentars diesen ganz einfach zusätzlich mit deinem GESAMTEN persönlichen Netzwerk teilst. Wie gesagt, per E-Mail wäre wohl kaum jemand auf die Idee gekommen, einen selbst verfassten Kommentar an all seine Freunde zu versenden. Auf Facebook ist dies hingegen ganz alltäglich.

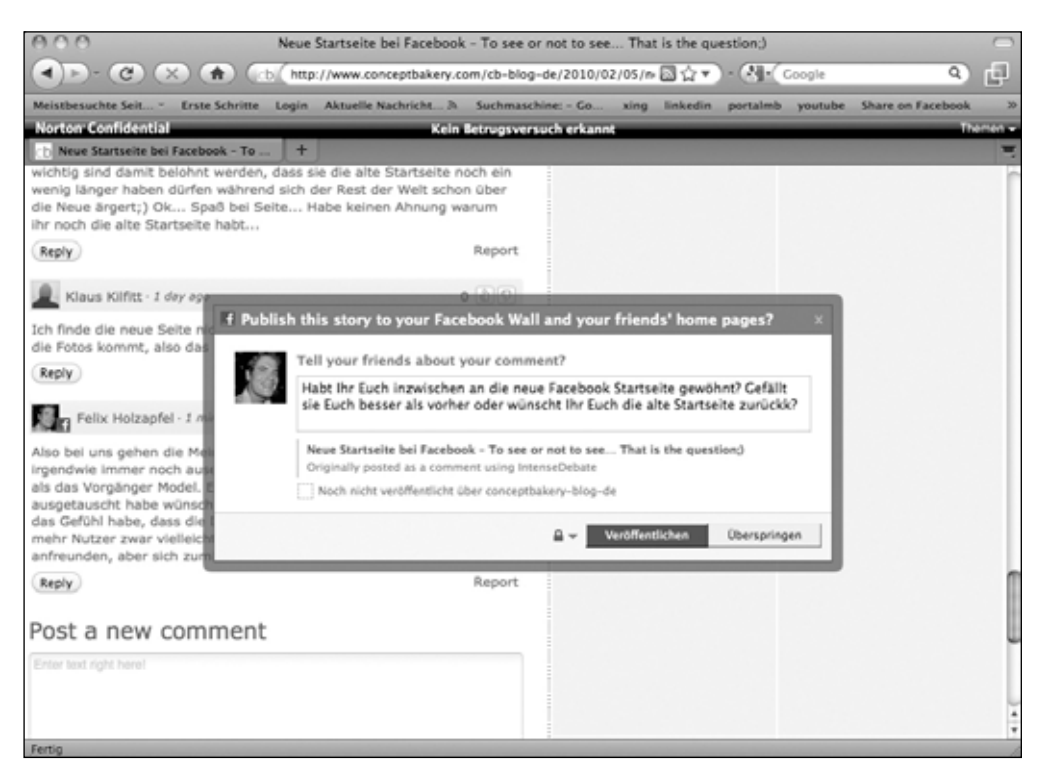

Abbildung 6: Screenshot Funktion *"Publish this story to your Wall and your friend's home pages?"* von Facebook Connect, mit deren Hilfe man beispielsweise seinen Kommentar einfach mit dem persönlichen Netzwerk teilen kann

#### **Vorteile auf einen Blick**

- 1. Eingabe persönlicher Daten entfällt. Man benutzt einfach seinen persönlichen Generalschlüssel von Facebook.
- 2. Ein auf diese Weise verfasster Kommentar bleibt nicht auf eine kleine Leserschaft begrenzt, sondern kann von dem Verfasser ganz einfach mit dem GESAMTEN persönlichen Netzwerk geteilt werden.

# **5. Grundfunktionen – Was machen Nutzer in Social Networks?**

Was machen Millionen Nutzer so den ganzen Tag auf Plattformen wie Facebook & Co.? Fragt man Menschen, die dem Phänomen Social Networks kritisch gegenüberstehen, lautet die Antwort wahrscheinlich eher wie folgt: Ihre Zeit verschwenden!

Auch dies ist ein Punkt, der durchaus für abendfüllende Diskussionen geeignet ist. Vergeuden die Menschen hier einen erheblichen Teil ihrer nun einmal mehr oder weniger endlichen Lebenszeit? Oder sparen sie mithilfe von Social Networks sogar bedeutend viel Zeit ein, weil sie Informationen wesentlich kompakter und in einer höheren Qualität erhalten, als es bisher der Fall war?

An dieser Stelle möchten wir weder irgendwen missionieren noch zur finalen Klärung dieser Frage beitragen (die es wahrscheinlich auch nie geben wird ;).

Vielmehr wollen wir im Folgenden einen kleinen Überblick darüber liefern, welche Möglichkeiten Facebook bietet beziehungsweise was die Menschen dort den ganzen Tag treiben. Zum Teil gehen wir in den folgenden Kapiteln noch einmal detaillierter auf einige wesentliche Funktionen ein. Die Bewertung der einzelnen Möglichkeiten überlassen wir jedoch den Nutzern und Lesern selber. Unsere Aufgabe sehen wir an dieser Stelle "lediglich" in der Beschreibung der Funktionsvielfalt.

## **5.1 Der Startschuss – Profil erstellen**

Um sich frei in Facebook bewegen zu können, benötigst du zuerst einmal ein Profil. Dies ist in wenigen Klicks erstellt. Neben grundlegenden Informationen wie Name, Alter und Geschlecht kann man optional zahlreiche zusätzliche Informationen zur eigenen Person eingeben.

## **5.2 Freundeskreis – Aufbauen und pflegen**

Alleine auf Facebook zu sein ist ungefähr wie eine große Party zu schmeißen, ohne einen einzigen Gast einzuladen. Sprich, es macht einfach keinen Sinn. Denn eines der absolut zentralen Elemente von Facebook ist die Kommunikation zwischen Freunden beziehungsweise innerhalb des eigenen Netzwerks zu optimieren. Das Auffinden von Freunden erfolgt über eine entsprechende Suchfunktion, die Profile meiner Freunde, Gruppen, Facebook-Seiten oder auch Verlinkungen in anderen Netzwerken wie Twitter, XING oder LinkedIn. Bestehende oder neue Freunde sind also eigentlich immer nur wenige Klicks entfernt. Einzige Voraussetzung: Diese müssen die Freundschaftsanfrage bestätigen.

#### **5.3 Up to date bleiben – Was geht?**

Das erste, was ein Facebooknutzer sieht, wenn er sich auf der Plattform einloggt, ist der sogenannte Newsfeed. Hier bleibt er immer "up to date" darüber, was sich in seinem Freundeskreis tut. Wer hat einen neuen Freund, neue Bilder hochgeladen, Inhalte bewertet oder kommentiert, an einem Quiz oder einer anderen Applikation teilgenommen und vieles mehr. Hier erhältst du also nahezu alle wichtigen Informationen und Neuigkeiten aus deinem eigenen Netzwerk auf einen Blick. Im Bereich Social Media-Marketing bildet dieser Newsfeed für gewöhnlich einen der zentralen Erfolgsfaktoren, die über Sieg oder Niederlage einer Kampagne auf Facebook entscheiden. Dazu aber mehr im weiteren Verlauf dieses Buches.

#### **5.4 Privatsphäre einrichten – Zahlreiche Möglichkeiten**

Viele Menschen stellen auf Facebook auch äußerst persönliche Inhalte ein, die nicht für jedermann gedacht sind. Daher ist es wichtig, dass Nutzer ganz klar steuern können, welche Inhalte sie mit wem teilen möchten. Sollen die Urlaubsbilder, Party-Videos, Statusmeldungen zum aktuellen Befinden für jedermann, nur für die eigenen Freunde oder sogar nur einen ausgewählten Kreis innerhalb des eigenen Netzwerks sichtbar sein? Facebook bietet hierzu zahlreiche Optionen.

#### **5.5 Statusmeldungen – Inhalte posten und Meinungen teilen**

Ein Grundzug vieler Menschen: Sie teilen gern mit, was sie gerade machen, was sie kürzlich erlebt haben, über bestimmte Dinge denken oder Ähnliches. Das ist kein Neuzeit-Phänomen, sondern begleitet uns bereits, seit wir aus den Höhlen ausgezogen sind. Neuartig daran ist allerdings, dass es nicht mehr innerhalb eines kleinen Kreises von Personen passiert, sondern dank Facebook & Co. mit der kompletten Welt. Seien es Bilder, Videos, kurze Textnachrichten, interessante Links, Hinweise auf Events, Erfahrungsberichte oder was auch immer. Auf Facebook können nahezu alle digital vorliegenden Inhalte schnell und einfach geteilt werden.

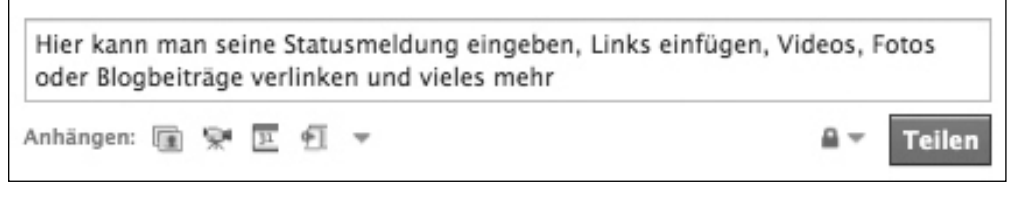

Abbildung 7: Eingabe einer Statusmeldung auf Facebook

#### **5.6 Interaktionen – Kommentieren, bewerten und teilen**

Nahezu sämtliche Inhalte auf Facebook können kommentiert, bewertet und mit anderen Nutzern geteilt werden. Unter den entsprechenden Inhalten befinden sich jeweils die dafür erforderlichen Links. Sprich, sämtliche dieser Aktivitäten sind immer nur einen Klick entfernt. Nimmt ein Nutzer eine dieser Interaktionen vor, teilt er diese in der Regel auch automatisch mit seinem gesamten Netzwerk. Denn nicht nur auf dem Profil des Nutzers, sondern auch im Newsfeed sämtlicher seiner Freunde findet sich ein Hinweis auf diese Aktionen. Der Schlüssel zu einer breit gefächerten Verteilung von Informationen lautet also: passive Viralität.

#### **5.7 Suchen – Und finden …**

Facebook bietet eine Suchfunktion. Diese hilft nicht nur andere Nutzer zu finden, sondern ermöglicht auch nach bestimmten Stichwörtern oder Themen zu suchen. Auf diese Weise finden Nutzer Gruppen, die ihren Interessen entsprechen, aber auch die Facebook-Seiten von Unternehmen. Hier gilt es also, eine entsprechende Sichtbarkeit herzustellen, damit die eigene Facebook-Seite von Nutzern gefunden wird. Und das nicht nur, wenn sie den Namen eines Unternehmens eingeben, sondern bestenfalls auch wenn sie nach Begriffen suchen, die mit einer Facebook-Seite verwandt sind. Mehr zu dem Thema "Erhöhung der Sichtbarkeit einer Facebook-Seite in den Suchergebnissen" findest du unter anderem in dem Kapitel *Facebook-Seite – Auftritt eines Unternehmens*.

#### **5.8 Inbox – Das Stiefkind von Facebook**

Selbstverständlich bietet Facebook auch die Möglichkeit, Direct Messages an andere Nutzer zu versenden. Diese landen ähnlich wie in einer E-Mail-Plattform in der Inbox. Wobei man sagen muss, dass diese Funktion derzeit sicherlich noch eine der Schwachstellen von Facebook bildet. Beispielsweise gibt es keine Archivierungsfunktion oder Möglichkeiten, seine Nachrichten in verschiedenen Ordnern zu organisieren. Dennoch wickeln viele, insbesondere junge Nutzer einen nicht unerheblichen Teil ihrer nicht öffentlichen Kommunikation genau über diesen Weg ab.

#### **5.9 Chatten – Nachrichten in Realtime**

Direkt in Facebook ist auch ein Chat Client implementiert. Mit dem Funktionsumfang von ICQ, MSN Messenger oder Skype kann er zwar nicht konkurrieren. Aber er reicht vollkommen aus, um mit Freunden zu chatten, ohne die gewohnte Facebook-Umgebung oder den Browser verlassen zu müssen.

# **5.10 Applikationen – Pimp your Profile**

Applikationen gelten als einer der entscheidenden Faktoren für den Erfolg von Facebook. Das Unternehmen hat sich relativ frühzeitig dazu entschlossen, externen Entwicklern die Möglichkeit zu geben, Erweiterungen der Funktionalität für Facebook zu erstellen. Diese werden unter dem Begriff Applikationen zusammengefasst. Aktuell gibt es mehr als 500.000 Applikationen mit den unterschiedlichsten Funktionen. Sei es ein Quiz, ein Spiel oder Möglichkeiten, um das eigene Profil um zusätzliche Funktionen zu erweitern. Der Fantasie sind hierbei nahezu keine Grenzen gesetzt. Interessant für Unternehmen: Es gibt zahlreiche Applikationen, die sich mit wenigen Klicks an die eigenen Anforderungen anpassen lassen. So muss beispielsweise eine Umfrage nicht extra programmiert werden, sondern ist schnell und ohne großen Aufwand eingerichtet.

# **5.11 Social Games – Spannung, Spiel und unglaubliche Reichweite**

Social Games sind eine Art spezielle Facebook-Applikation. Da sich diese höchster Beliebtheit erfreut, widmen wir ihr hier einen extra Unterpunkt. Das berühmteste Social Game heißt Farmville. Hierbei legen Nutzer eine virtuelle Farm an. Dort bauen sie ihr Haus und Scheunen, züchten Tiere und Pflanzen, fahren ihre Ernte ein und machen sonstige vergleichbare Dinge, die einen Bauern den Tag lang beschäftigen. Viele dieser Handlungen sind kostenlos beziehungsweise können mit einer Währung bezahlt werden, die man durch seine Teilnahme an Farmville erhält. Wer sich darüber hinaus weiter entwickeln möchte, indem er sich beispielsweise einen neuen, leistungsstärkeren Traktor anschafft, muss dafür jedoch schnell auch einmal in den realen Geldbeutel greifen. Das Spiel eroberte bereits nach knapp sechs Monaten über mehr als 80 Millionen Nutzer, von denen circa 28 Millionen jeden Tag aktiv sind $^{\text{\textregistered}}$ . Zum Vergleich: Die Nintendo Wii, eine der erfolgreichsten Spielekonsolen aller Zeiten, wurde in den ersten drei Jahren weltweit circa 70 Millionen Mal verkauft <sup>9</sup> .

Der Clou beziehungsweise entscheidende Faktor für den unglaublichen Erfolg von Social Games ist auch hier wieder "passive Viralität". Nutzer sehen, dass Freunde aus ihrem Netzwerk bei Farmville aktiv sind und welche Handlungen sie dort zuletzt vorgenommen haben. Das weckt Neugierde und hilft die Reichweite eines solchen Social Games unglaublich schnell und flächendeckend zu steigern. Ein Effekt, der bei klassischen Konsolenspielen so nicht besteht. Diese werden in der Regel beziehungsweise zumindest bisher meist alleine im heimischen Wohnzimmer genutzt – ohne dass Erfolgserlebnisse automatisch mit dem gesamten Freundeskreis geteilt werden.

<sup>8</sup> http://statistics.allfacebook.com/applications/leaderboard/

<sup>9</sup> http://de.wikipedia.org/wiki/Wii

#### **Am Rande erwähnt**

In den USA wird gerade die Einführung von Gift Cards im Wert von 10 und 25 Dollar für Farmville geplant. Ähnlich den Gutscheinkarten von iTunes werden diese an den Kassen von führenden Einzelhandelsketten wie 7-Eleven, Best Buy, Target und diversen Game-Händlern erhältlich sein. Die Gutscheine können zum Einkauf von virtuellen Gütern in Farmville oder anderen Spielen des Herstellers, wie zum Beispiel Mafiawars, verwendet werden.

#### **5.12 Fotos & Videos – Das Auge isst mit**

Bilder sagen mehr als 1.000 Worte. Und Videos mehr als 1.000 Bilder. Kein Wunder also, dass sich diese beiden Inhaltsformen auf Facebook größter Beliebtheit erfreuen. Einerseits können die Nutzer Bilder und Videos direkt auf ihrem Profil veröffentlichen. Andererseits können sie aber auch einfach den Link eines YouTube-Videos oder Fotos auf einer Bilderplattform wie Flickr als Statusmeldung posten und mit ihrem Netzwerk teilen. Sprich: Nur ein gewisser Teil dieser Inhalte liegt wirklich auf dem Webserver von Facebook. Der Rest wird direkt von externen Plattformen eingebunden.

## **5.13 Gruppen – Treffpunkt für Gleichgesinnte**

Gruppen sind quasi das Urgestein der Treffpunkte in Social Networks. Hier können sich Nutzer mit gemeinsamen Interessen an einer zentralen Stelle treffen und austauschen. Die Mitgliedschaft einer Gruppe wird auch auf dem Profil eines Nutzers angezeigt. Damit wird sie zum Teil der virtuellen Identität. Deshalb treten Nutzer in der Regel nur solchen Gruppen bei, mit denen sie sich tatsächlich identifizieren können.

#### **5.14 Facebook-Seiten – Für Unternehmen und Organisationen**

Facebook-Seiten bieten Unternehmen, Organisationen oder Künstlern die Möglichkeit, eine Präsenz auf Facebook aufzubauen. Früher haben Nutzer einen Newsletter abonniert, um auf dem Laufenden zu bleiben. Heute klicken sie einen Button namens "Gefällt mir" und werden "Fan" der jeweiligen Facebook-Seite. Somit werden sie automatisch über aktuelle Neuigkeiten, Angebote, Sonderaktionen oder Ähnliches informiert. Der große Vorteil: Diese News landen anders als viele Newsletter nicht im SPAM-Ordner, sondern dort, wo die Facebook-Nutzer den Großteil ihrer Zeit verbringen – direkt im Newsfeed. Außerdem gilt für die Facebook-Seiten das gleiche wie für die Mitgliedschaft in einer Gruppe. Es ist ein Statement, das auf dem eigenen Profil erscheint. Zusätzlich werden sämtliche Freunde automatisch informiert, sobald ein Nutzer den "Gefällt mir"-Button einer Facebook-Seite angeklickt hat. All dies sind entscheidende Unterschiede zum Abonnement eines Newsletters. Denn es kommen wohl nur wenige Nutzer auf den Gedanken, ihrem gesamten Netzwerk eine E-Mail zu senden, wenn sie sich für einen Newsletter registriert haben. Du ahnst es wahrscheinlich bereits: Auch hier lautet das Stichwort "passive Viralität".

#### **Hinweis**

Lange Zeit haben Nutzer einen Button mit dem Titel "Ein Fan werden" angeklickt, um ihr Interesse an einer Seite zu bekunden und fortlaufende Nachrichten zu erhalten. Seit Mitte April 2010 heißt diese Funktion "Gefällt mir". Einerseits hat dies den Vorteil, dass damit die Hemmschwelle seitens der Nutzer verringert wird, sich fest an eine Facebook-Seite zu binden. Andererseits kann dies zu einer leichten Verwirrung führen, weil die Funktion "Gefällt mir" auch an diversen anderen Stellen auftaucht, um beliebige Inhalte wie Videos, Bilder oder Links zu bewerten. Da sich zum Zeitpunkt der Erstellung dieses Buches noch keine neue beziehungsweise vergleichbar griffige Formulierung etabliert hat, werden wir in diesem Buch an der einen oder anderen Stelle auch weiterhin schreiben, dass Nutzer "Fan" einer Seite werden, wenn sie besagte Funktion im Hinblick auf eine Facebook-Seite nutzen.

#### **5.15 Veranstaltungen – Planen und organisieren**

Jedes Profil beinhaltet auch einen Event-Kalender. Hier können Nutzer ihre Veranstaltungen organisieren. Der Besuch eines Konzerts, eine Party oder ein Ausflug in den Park sind hier innerhalb weniger Klicks eingetragen. Dabei haben die Nutzer zahlreiche Optionen. Sollen die Freunde "nur" darauf hingewiesen werden, das man ein bestimmtes Konzert besucht? Sollen bestimmte Freunde zu einer Party eingeladen werden (geschlossenes Event für einen bestimmten Teilnehmerkreis)? Oder sollen möglichst viele Leute in den Park kommen (offenes Event, an dem jedermann teilnehmen kann)? Je nach Einstellung können andere Nutzer eintragen, ob sie auf jedem Fall zu einem Event kommen, eventuell teilnehmen oder nicht dabei sind. Wobei Events nicht nur auf Nutzer beschränkt sind. Auch Unternehmen können Events auf ihrer Facebook-Seite anlegen und dort über verschiedene Kanäle promoten.

# **6. Newsfeed – Das Wohnzimmer im Social Network**

Es gibt eine "Social Media-Weisheit", die wie folgt lautet: *"Heutzutage suchen wir keine News mehr, sondern die News finden uns. Und ab morgen gilt das auch für Produkte."* Und genau dieser Prozess findet mithilfe des Newsfeed statt.

Zu diesem Herzstück eines jeden privaten Facebook-Accounts gelangst du direkt nach dem Log-in auf Facebook. Hier bleibt man – mehr oder weniger auf einen Blick – ständig up to date darüber, was sich im eigenen Netzwerk tut.

- Was machen meine Freunde gerade?
- Welche Inhalte haben sie zuletzt auf Facebook hochgeladen?
- Gibt es eine Änderung im Beziehungsstatus also eine neue Freundin mehr oder eine alte weniger?
- An welchen Veranstaltungen nehmen meine Freunde teil?
- Hat jemand eine neue Applikation genutzt?
- Welche Bewertungen und Kommentare wurden zuletzt von meinen Freunden abgegeben?
- Wer hat neue interessante Inhalte auf Facebook eingebunden oder gefunden? Und welche?
- Gibt es neue interessante Videos?
- Wie war der gestrige Besuch im Restaurant XYZ?
- Meinungen zu politischen oder sonstigen tagesaktuellen Inhalten?
- Links zu interessanten externen Websites?
- Welche neuen Inhalte haben meine Freunde auf Plattformen wie Twitter, YouTube oder Flickr eingestellt, betrachtet, kommentiert oder bewertet?
- Was gibt es Neues bei meinen Lieblingsmarken, -unternehmen oder -künstlern, deren Facebook-Seite ich abonniert habe?
- …

Und dies sind nur einige Beispiele für die Fülle an Informationen, die Nutzer minütlich in ihrem Newsfeed erwarten. Und umso mehr Freunde man hat sowie Facebook-Seiten und Gruppen man beigetreten ist, desto mehr Meldungen erhält man. Die Krux dabei: Oftmals handelt es sich nicht zwingend um wirklich wichtige News, sondern um mehr oder weniger nutzlose Inhalte. Die große Herausforderung besteht also darin, die Informationen entsprechend zu filtern. Ganz à la Aschenputtel: die schlechten ins Kröpfchen, die guten … Direkt auf die Startseite in den Newsfeed.

Einen ersten Schritt in diese Richtung hat Facebook vor einiger Zeit unternommen. Früher wurden die Meldungen aus dem eigenen Netzwerk simpel in chronologischer Reihenfolge dargestellt. Inzwischen wurde der Newsfeed in zwei Kategorien aufgeteilt: "Hauptmeldungen" und "Neueste Meldungen".

# **6.1 Hauptmeldungen – Up to date sein und bleiben**

In der Standardansicht sieht der Nutzer zuerst die "Hauptmeldungen". Hier versucht Facebook, die "wirklich relevanten" News herauszufiltern. Diese werden nach verschiedenen Kriterien bewertet.

- Wie viele gemeinsame Freunde hat man
- Wie viele Interaktionen haben mit einer Botschaft stattgefunden
- $\bullet$  …

Wobei man hier nur mutmaßen kann. Denn das Unternehmen gibt nirgends bekannt, nach welchem Algorithmus die News genau sortiert werden. Dies ist quasi vergleichbar mit Google. So versucht das Unternehmen, Manipulationsversuchen vorzubeugen. Nichtsdestotrotz ist absehbar, dass bereits in naher Zukunft zahlreiche Unternehmen ähnliche Optimierungsstrategien verfolgen werden, wie sie das bereits heute machen, um ihre Positionen in den führenden Suchmaschinen zu verbessern. Denn nur wer es schafft, seine Botschaften im Social Web oder in diesem speziellen Fall im Facebook Newsfeed sichtbar zu machen, zählt zu den mittel- und langfristigen Siegern in dieser neuen Marketingwelt.

Allerdings sind diese Optimierungsansätze auch nur bis zu einem gewissen Grad wirkungsvoll. Denn die letztendliche Hoheit, welche News ein Nutzer angezeigt bekommen möchte, obliegt ihm letztendlich selbst. Hierfür sind insbesondere zwei Mechanismen relevant:

#### **1. Verbergen**

Neben jedem Eintrag auf dem Newsfeed erscheint via Rollover ein Feld Namens "Verbergen". Dies ermöglicht beispielsweise die Nachrichten einer bestimmten Page, eines bestimmten Nutzers oder zu einer bestimmten Applikation dauerhaft aus dem eigenen Newsfeed zu verbannen. Aus Marketingsicht ist dies fast die Höchststrafe, weil ab diesem Moment die fortlaufende Kommunikation mit den Nutzern abreißt (siehe Abbildung 8 auf der folgenden Seite).

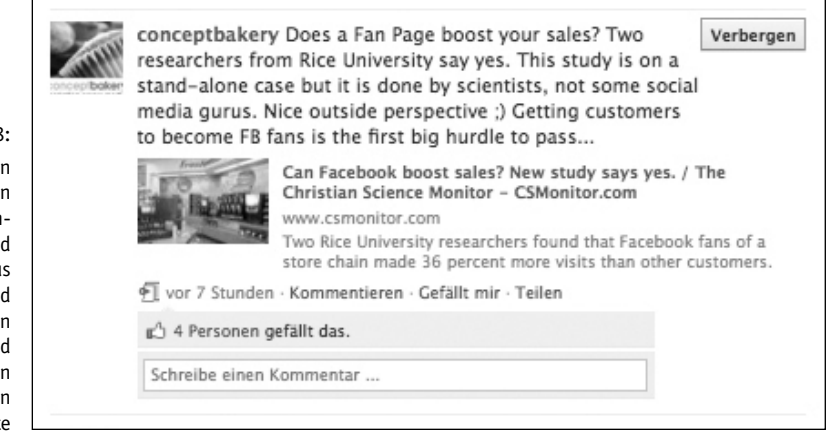

Abbildung 8: Mithilfe der Funktion "Verbergen" kan man ganz einfach Nutzer un Facebook-Seiten au seinem Newsfee entfernen, deren Neuigkeiten und Informationen man nicht länger erhalter möchte

#### **2. Newsfeed-Einstellungen**

Diese Option ist aktuell "relativ gut versteckt". Sie gibt Nutzern die Möglichkeit festzulegen, von welchen Nutzern sie "mehr" Nachrichten angezeigt bekommen möchten als von anderen. Besonders gute Freunde oder interessante Facebook-Seiten werden auf diesem Weg bevorzugt behandelt und verstärkt im Newsfeed des Nutzers angezeigt. Wenn der Button "Verbergen" aus Marketingsicht die "Hölle" darstellt, gleicht dieser Bereich eher dem "Marketing-Himmel" ;)

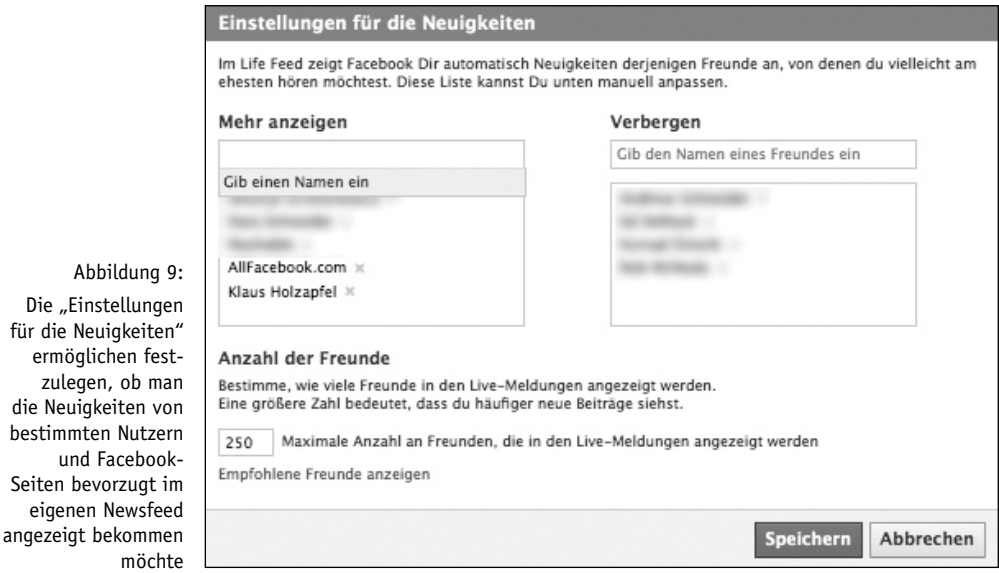

#### **54 |** Newsfeed – Das Wohnzimmer im Social Network

Bisher stehen lediglich diese relativ simplen Möglichkeiten zur Verfügung, um den Newsfeed ein wenig aufzuräumen, interessante Inhalte und Nutzer bevorzugt zu behandeln oder weniger interessante und nervige auszublenden. Sprich: Das Ende der Fahnenstange ist hier sicher bei Weitem noch nicht erreicht. Daher gehen wir davon aus, dass Facebook hier auch in Zukunft massive Verbesserungen vornehmen und den Nutzern neue, noch bessere Möglichkeiten bieten wird, ihre Social Media-Schaltzentrale optimal einzurichten und die Startseite diesbezüglich regelmäßig immer wieder kleine und auch größere Überarbeitungen erleben wird.

#### **6.2 Zentrale Sammelstelle – Informationen aus dem eigenen Netzwerk**

Die Social Plugins von Facebook tragen außerdem erheblich dazu bei, dass sich Facebook immer mehr als zentraler Dreh- und Angelpunkt vieler Nutzer für nahezu sämtliche Online-Aktivitäten etabliert. Denn mithilfe dieser Funktionen kann man sehr einfach Inhalte von Blogs, YouTube, Flickr oder Twitter mit dem eigenen Profil auf Facebook verknüpfen. In der Regel folgt man nicht all seinen Freunden auf sämtliche dieser Plattformen. Oder wenn doch, ist es zumindest relativ kompliziert, immer auf dem Laufenden zu bleiben, ob Freunde ein neues Video auf YouTube, ein neues Foto auf Flickr oder eine neue Kurznachricht auf Twitter verfasst haben. Dank Facebook erhält man all diese Informationen an einer zentralen Stelle. Nämlich im persönlichen Newsfeed. Dort kann man ganz einfach up to date darüber bleiben, was sich im eigenen Freundeskreis tut – egal auf welcher Plattform.

#### **Felix Holzapfel: Mein persönlicher Mehrwert**

Für mich ganz persönlich ist der Newsfeed das zentrale Element von Facebook. Hier bleibe ich ganz einfach up to date darüber, was es Neues in meinem Netzwerk gibt – egal, ob beruflich oder privat. Für mein engstes Umfeld brauche ich das weniger. Mit meinen besten Freuden tausche ich mich in der Regel über andere Kanäle aus. Hier stehen das persönliche Treffen, Telefonieren, SMS oder auch E-Mails im Vordergrund. Gleiches gilt auch für Kollegen und enge Geschäftspartner. Aber insbesondere bei Freunden, die ich leider nur selten sehen kann, zum Beispiel weil sie in einer anderen Stadt leben, oder auch bei Bekannten ist Facebook extrem praktisch.

Neuer Job? Neue/r Freund/in? Hochzeit, inklusive Bilder? Wie war der Urlaub? Wie geht es den Kindern und der Familie? Was macht man am Wochenende? Befindet man sich vielleicht gerade zufällig in der gleichen Stadt? Teilweise habe ich sogar schon via Facebook erfahren, dass man gleichzeitig in einer ähnlichen Region im Urlaub ist und sich dort treffen könnte.

All das und vieles mehr sieht man im Newsfeed auf einen Blick. Dabei kann man auch ganz einfach wieder einmal unverbindlich Hallo sagen, indem man eine Statusmeldung oder einen Inhalt kommentiert. Besonders Menschen wie mir, die jetzt nicht unbedingt über ein endloses Freizeit-Kontingent verfügen und privat nicht zu den Telefon-Junkies gehören, hilft Facebook enorm weiter, um ohne großen Aufwand auf dem Laufenden zu bleiben und das eigene Netzwerk zu pflegen.

Zusätzlich erhalte ich noch zahlreiche News aus für mich interessanten Quellen, wie Blogs, Zeitschriften oder Ähnlichem. Denn viele dieser Anbieter betreiben eine eigene Facebook-Seite. So bleibe ich auch beruflich beziehungsweise fachlich ganz einfach auf dem Laufenden, ohne die einzelnen Websites ständig besuchen zu müssen. Facebook ersetzt für mich also durchaus immer stärker den RSS Reader (dies ist ein spezielles Tool zur Verwaltung und Lektüre von RSS Feeds zum Beispiel von Blogs und hilft viel Zeit zu sparen).

# **7. Profile – Das persönliche Schaufenster im Web 2.0**

*"Ich habe ein Profil, also bin ich."* So oder so ähnlich könnte der Grundsatz des Philosophen René Descartes auf Facebook-Nutzer übertragen werden. Denn ein Profil bildet die Grundlage, um sich überhaupt frei auf Facebook bewegen zu können. Für den gewöhnlichen Nutzer stellt das Profil allerdings viel mehr als die reine Eintrittskarte für Facebook dar. Im Web 1.0 wurden Profile in Foren oder ähnlichen Plattformen in der Regel nur sehr stiefmütterlich gepflegt. Im Social Web hingegen haben Profile meist eher den Charakter eines liebevoll gestalteten Schaufensters. Hier präsentieren sich die Nutzer, veröffentlichten Informationen zu ihrer Person, Interessen, Fotos und vieles mehr. Im Folgenden ein kurzer Überblick über die wesentlichen Inhalte und Funktionen eines Profils.

## **7.1 Für wen eignet sich ein Profil**

Ein Profil ist ausschließlich für natürliche Personen gedacht und darf nur zu privaten Zwecken genutzt werden. Dabei müssen Nutzer ihren echten Namen angeben und dürfen mit keinerlei Pseudonymen arbeiten. Sämtliche gewerbliche Nutzung muss auf eine Facebook-Seite verlagert werden. Bei einem Verstoß gegen diese Regeln behält sich Facebook vor, entsprechende Profile zu löschen.

Soweit zur Theorie. In der Praxis sieht das jedoch gelegentlich anders aus. Beispielsweise wird Jugendlichen in Deutschland von offiziellen Einrichtungen, wie zum Beispiel Bildungsinitiativen, dazu geraten, nicht mit ihrem echten Namen in Social Networks zu agieren, sondern stattdessen mit Pseudonymen zu arbeiten. Wollte Facebook dies unterbinden, müsste ein nicht unerheblicher Teil der deutschen Jugend aus Facebook ausgeschlossen werden. Da diese Zielgruppe jedoch äußerst interessant ist und nun einmal die Grundlage für den Erfolg von Facebook in der Zukunft bildet, hält sich das Unternehmen zumindest bisher mit der Sperrung entsprechender Accounts zurück.

Gleiches gilt für Personen oder Unternehmen, die Profile gewerblich nutzen. Wobei hier eine Facebook-Seite in der Tat im Regelfall die bessere Lösung darstellt und viele kommerziell genutzte Profile schlichtweg aus Unwissenheit eingerichtet wurden. Hier folgt das "böse Erwachen" in der Regel spätestens dann, wenn man den 5.000. Freund gewonnen hat. Denn dann ist Schluss. Mehr Freunde kann ein Nutzer auf Facebook nicht haben. Die Anzahl von Fans einer Page sind hingegen unbegrenzt. Ganz davon abgesehen, dass Facebook-Seiten weitreichendere Möglichkeiten zur Gestaltung bieten und allein dadurch schon wesentlich besser für professionelle Unternehmensauftritte geeignet sind. Aber dazu später mehr.

# **7.2 Spieglein, Spieglein an der Wand … Wer hat das schönste Profilbild im Land?**

Auf vielen Social Networks gibt es kaum eine Handlung, die vergleichbar viele Besuche auf das eigene Profil lockt, wie die Änderung des Profilbildes. Kein Wunder. Gibt das Profilbild der virtuellen Identität doch ihr Gesicht. Außerdem gilt auch auf Facebook: Der erste Eindruck entscheidet. Und dieser erfolgt wie in der realen Welt auch hier oft über optische Faktoren. Daher ist es zwar nicht weiter verwunderlich, aber dennoch interessant, wie kreativ die Nutzer teilweise sind, um ein Profilbild hochzuladen, das irgendwie besonders ist, auffällt und in Erinnerung bleibt. Seien es Kinderbilder, Bilder an außergewöhnlichen Orten, Fotomontagen, Schockbilder, lustige Motive oder Ähnliches.

#### **7.3 Standard-Reiter 1 – Info**

Ein Facebook-Profil besteht aus verschiedenen "Reitern", welche die Nutzer mit Inhalten füllen. Diese Reiter fungieren als eine Art Navigation innerhalb eines Profils.

Der erste Reiter, auf den man bei einem anderen User gelangt, ist der "Info"-Reiter. Hier können Nutzer diverse Informationen einstellen. Außerdem werden an dieser Stelle auch Mitgliedschaften bei Gruppen und Facebook-Seiten angezeigt. Im Folgenden eine kurze Übersicht der Informationen, die Nutzer in ihre Profile einpflegen können:

**Allgemeines:** Wie der Name schon sagt, geben die Nutzer hier sämtliche allgemeinen Informationen zu ihrer Person ein. Geschlecht, Geburtstag, Wohnort, warum man auf Facebook et cetera ist.

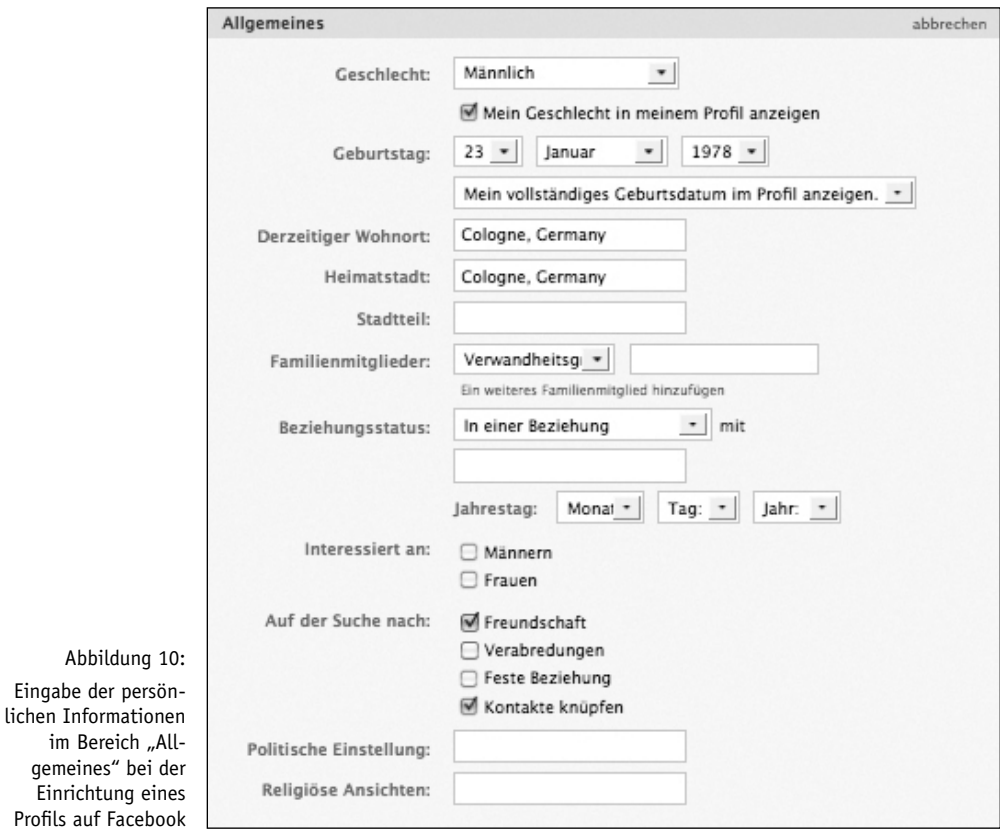

**Gefällt mir und Interessen:** Hier können Nutzer unterschiedlichste Angaben zu ihren Interessen und Vorlieben machen. Hobbys, Musik, Filme, Bücher und vieles mehr. Diese Daten ermöglichen beispielsweise eine sehr genaue Ansprache der Nutzer mit Werbeanzeigen auf Facebook (siehe auch Kapitel *Facebook-Werbeanzeigen – Targeting 2.0*). Seit der Einführung des Open Graph-Konzepts kommt außerdem ein weiterer Faktor hinzu: Die Daten werden automatisch auf Basis der aktuellen Aktivitäten der Nutzer angepasst. Und das geschieht sowohl bei Interaktionen auf Facebook als auch auf Partner-Websites. Beispiel: Du hörst Musik im Web und klickst bei einem Lied den Social Plugin-Button "Gefällt mir". Diese Information wird nun automatisch mit deinem Profil auf Facebook verknüpft. Somit musst du deine Daten nicht mehr selber aktualisieren, sondern sie bleiben auch ohne weiteres Zutun ständig up to date. Selbstverständlich kannst du in den Einstellungen Deiner Privatsphäre genau festlegen, welche Informationen auf diesem Weg in dein Profil einfließen sollen und welche nicht (siehe Abbildung 11 auf der folgenden Seite).

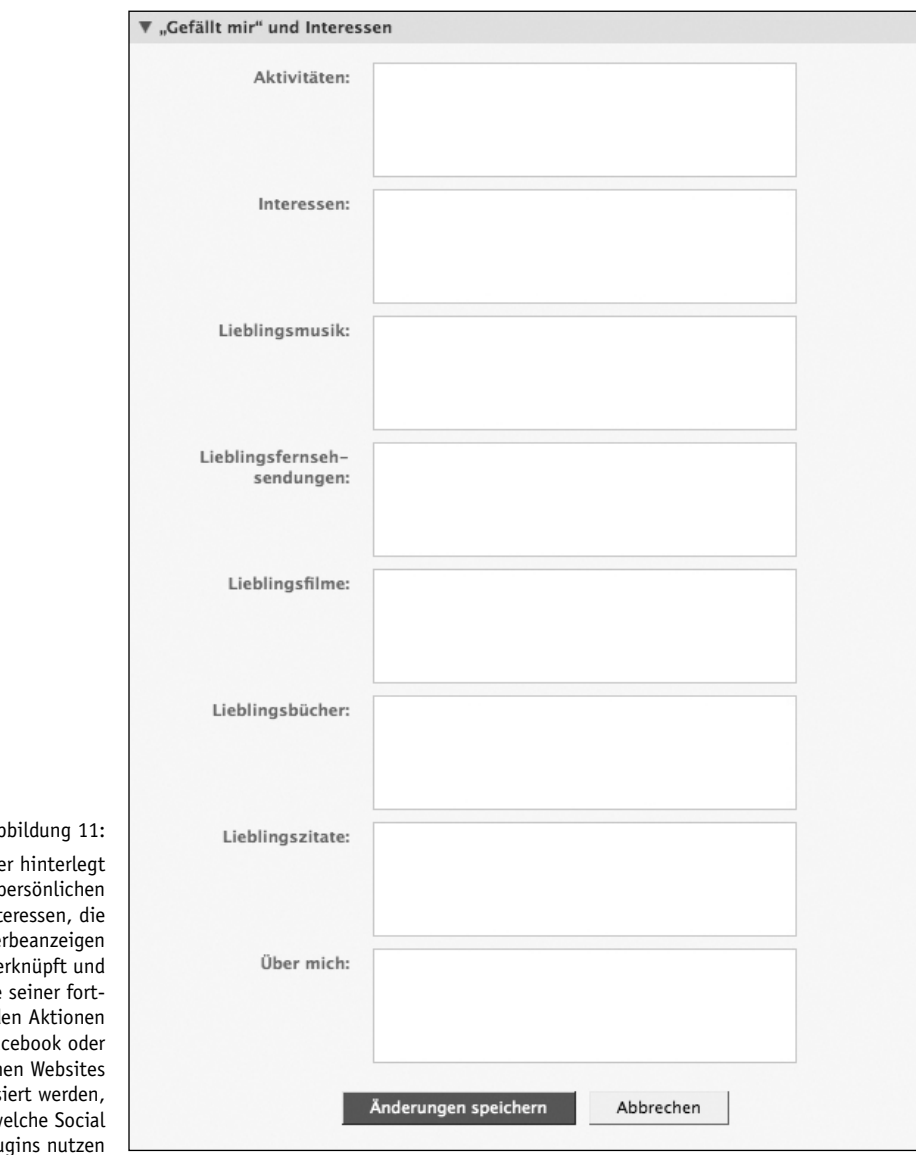

Ab Der Nutze seine p Int mit We ve mithilfe laufend auf Fac extern aktualis  $W$ Plug **Kontakt:** Hier können Nutzer festlegen, welche Kontaktmöglichkeiten sie bieten möchten. Interessant dabei: Für jede einzelne Kontaktmöglichkeit kann der Nutzer festlegen, wer diese sehen kann. *Alle*, *Freunde von Freunden*, *Nur Freunde* oder *Benutzerdefiniert*. Letzteres bedeutet, dass der Nutzer die jeweilige Kontaktmöglichkeit nur für ausgewählte Freunde freigeben kann. Das kleine Schloss mit dem Dreieck, welches das Dropdown-Menü mit den Auswahlmöglichkeiten öffnet, findet sich übrigens an verschiedenen Stellen auf Facebook. Zum Beispiel auch bei der Veröffentlichung einer Statusmeldung oder sonstiger Inhalte auf dem eigenen Profil. Auch dabei können die Nutzer dann ganz genau festlegen, wer diese Inhalte einsehen darf und wer nicht.

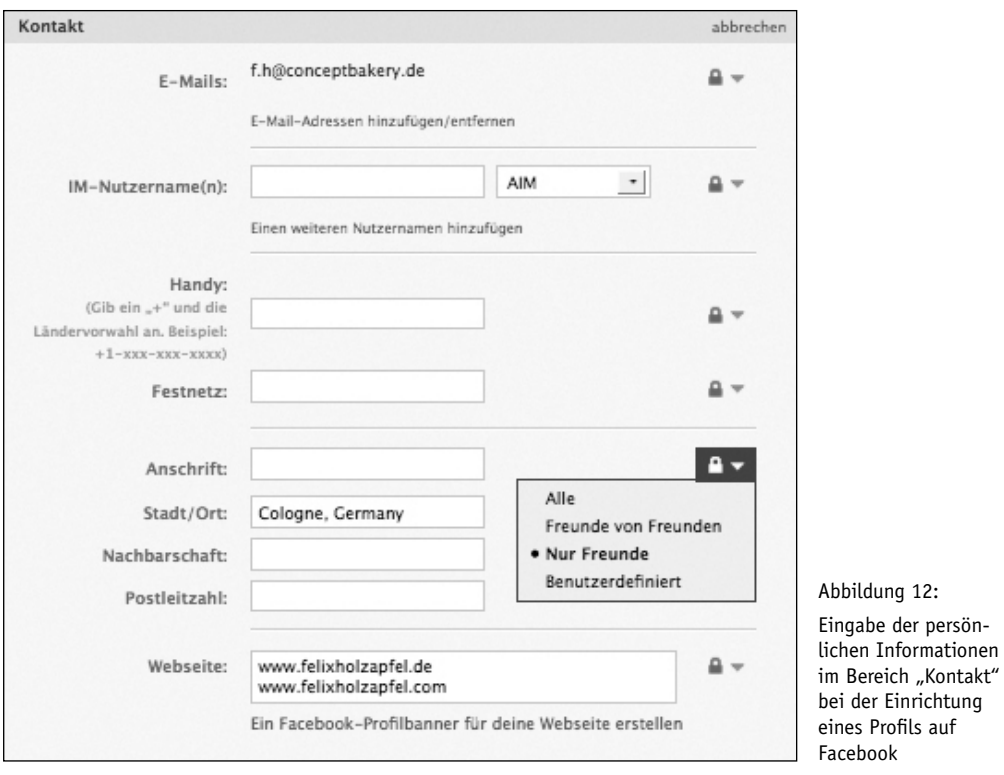

**Ausbildung und Beruf:** Hier können Nutzer eine kurze Übersicht ihres bisherigen Werdegangs einstellen. Welche Schule und Hochschule hat man besucht, bei welchen Arbeitgebern war man bisher beschäftigt.

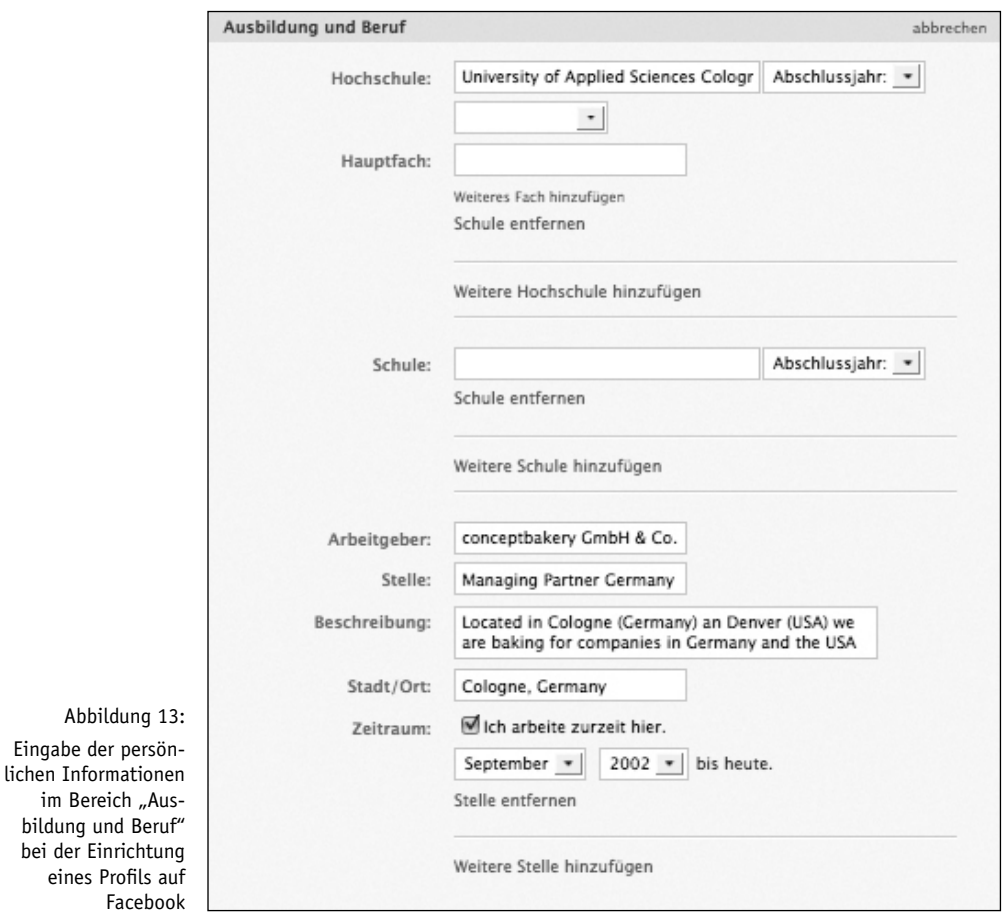

**Gruppen und Seite:** Hier wird eine Auswahl der Gruppen und Seiten angezeigt, für die sich ein Nutzer registriert hat. Diese stellen in gewisser Weise eine Art "Statement" dar. Durch den Klick auf den Link "Alle anzeigen" erhält man Einblick in sämtliche Mitgliedschaften eines Nutzers.

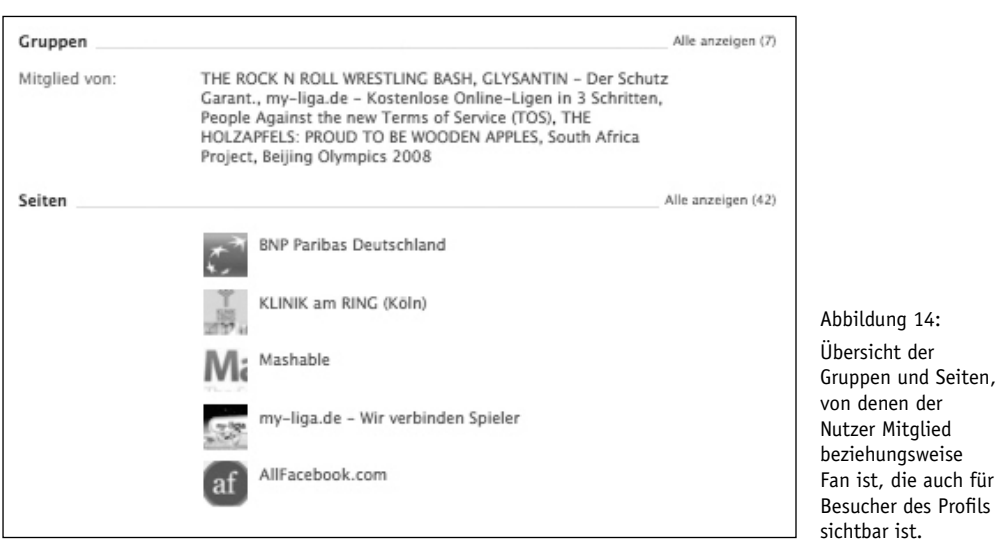

# **7.4 Standard-Reiter 2 – Pinnwand**

Hier spielt die eigentliche Musik auf dem Profil eines Facebook-Nutzers. Klickt ein Nutzer auf das Profil eines Freundes, landet er direkt auf der Pinnwand. Hier erhält er eine Übersicht über sämtliche Aktivitäten des Nutzers.

- Die letzten Statusmeldungen auf einen Blick
- Welche Freunde wurden zuletzt hinzugefügt?
- Welche Inhalte wurden kürzlich veröffentlicht?
- Für welche Gruppen und Facebook-Seiten hat der Nutzer sich in letzter Zeit registriert
- Haben sich Inhalte im Bereich "Info" verändert (neue Adresse, Beziehungsstatus Update et cetera)?
- An welchen Events nimmt ein Nutzer teil?
- Wurde der Nutzer auf einem Foto markiert?
- Welche Inhalte hat ein Nutzer bewertet oder kommentiert?

 $\bullet$   $\dots$ 

Die linke Spalte der Pinnwand enthält außerdem noch einmal einen kurzen Überblick über die Person:

- Profilbild
- Info Box, in der man seine eigene Person in wenigen Worten beschreiben kann
- Auswahl einiger Inhalte aus dem "Info"-Reiter
- Freunde (Anzahl und Übersicht)

Zusätzlich können Nutzer diese Spalte um eigene Inhalte erweitern. Seien es Bilder, Videos oder eine Applikation.

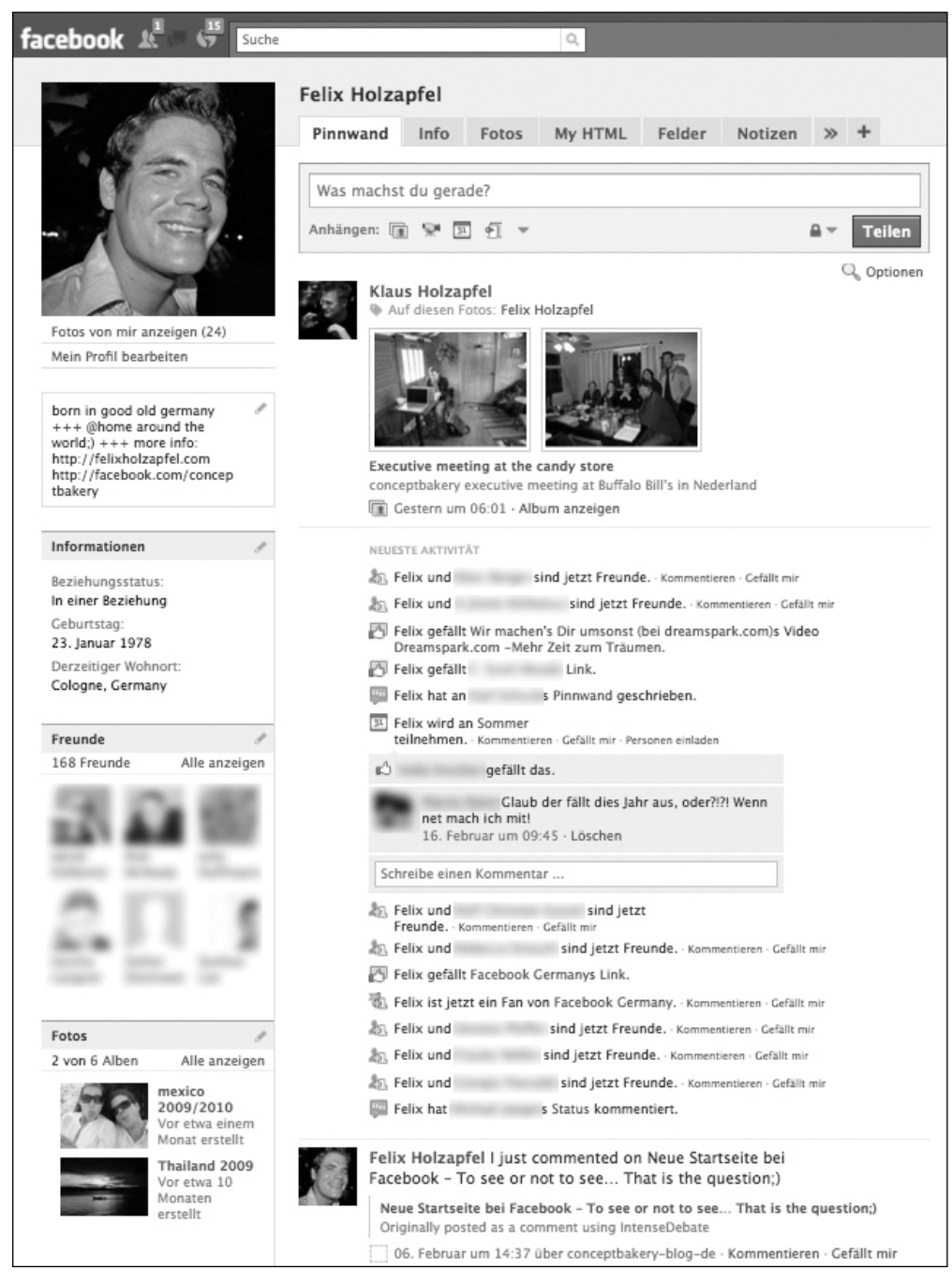

Abbildung 15: Das persönliche Profil von Felix Holzapfel auf Facebook

# **7.5 Standard-Reiter 3 – Fotos**

Der dritte und letzte Reiter, den Nutzer direkt von Beginn an auf ihrem Profil haben und auch nicht entfernen können, heißt "Fotos". Hier werden die Profilbilder des Nutzers angezeigt. Zusätzlich hat man natürlich die Möglichkeit, weitere Bilder hochzuladen. Diese können in einzelnen Alben organisiert werden, zum Beispiel "Urlaub Mexiko", "Hochzeit Sonja und Stefan", "Partybilder" oder Ähnliches. Sowohl die Alben als auch die Bilder selbst können wiederum von sämtlichen Nutzern betrachtet, kommentiert und bewertet werden. Einzige Einschränkung: Auch bei der Veröffentlichung von Bildern kann der Nutzer in den Einstellungen zur Privatsphäre festlegen, wer die Bilder anschauen darf. Eine weitere interessante Funktion beim Upload von Bildern: Personen auf den Fotos können markiert werden. Dies hat verschiedene praktische Effekte.

- Nutzer werden darüber informiert, wenn sie auf einem Bild markiert werden. Somit erfahren sie von Bildern, die von anderen Nutzern hochgeladen wurden und auf denen sie zu sehen sind.
- Man kann direkt erkennen, wer sich noch auf einem Foto befindet, und den Namen der entsprechenden Nutzer sehen, indem man einfach mit dem Mauszeiger über die entsprechende Person fährt.

Über den Button "Teilen" kann man Fotos anderer Nutzer ganz einfach auf seinem eigenen Profil veröffentlichen und auf diese Weise mit dem eigenen Freundeskreis teilen.

Ein Bild entspricht nicht den Regeln von Facebook, verstößt gegen geltendes Recht oder Ähnliches? Kein Problem! Über die Funktion "Dieses Foto melden" wird ein Hinweis an Facebook versendet, die das Foto gegebenenfalls entfernen und Konsequenzen gegenüber dem Nutzer ziehen, der das Bild veröffentlicht hat.

## **7.6 Erweiterungen des Profils**

Eine der Stärken von Facebook besteht darin, dem Nutzer kein vorgegebenes Korsett aufzuerlegen, sondern ihm relativ großen Gestaltungsspielraum zu geben. Anders als bei Netzwerken wie zum Beispiel MySpace sind dem Ganzen zwar Grenzen gesetzt, um ein einheitliches Erscheinungsbild sicherzustellen – und allzu große "optische Verbrechen" seitens der Nutzer auszuschließen ;) Aber besonders in puncto Funktionalität sucht Facebook sicherlich seinesgleichen. Im Folgenden einige der wohl beliebtesten Erweiterungen. In der Regel handelt es sich hierbei um Applikationen, die zur Erweiterung der Seite genutzt werden und in der linken Spalte auf dem Reiter "Pinnwand" in Form einer extra Box erscheinen. Hier einige Beispiele:

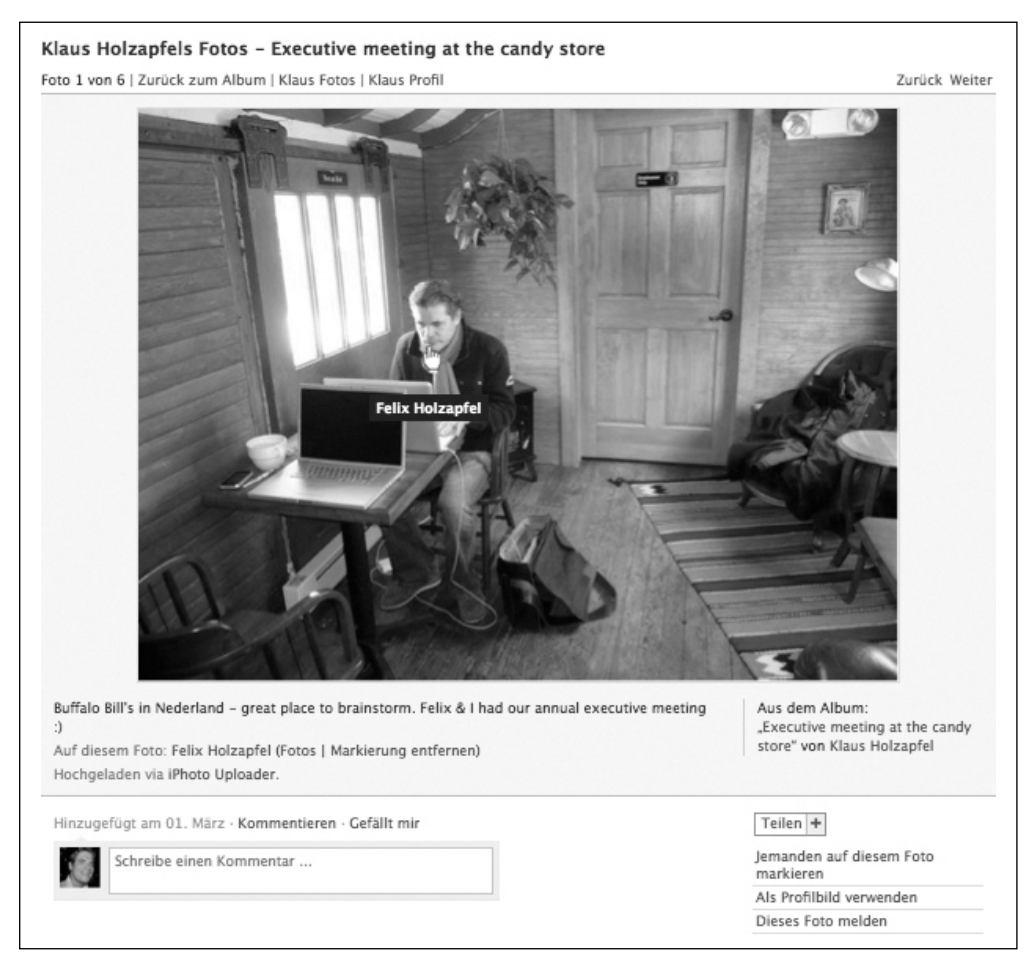

Abbildung 16: Darstellung von Fotos auf Facebook, inklusive Markierung des Nutzers auf dem Bild und Möglichkeiten zur Interaktion, wie Kommentieren, Bewerten oder Teilen

- Automatische Verknüpfung mit YouTube, Flickr & Co.: Alle Videos und Fotos, die ein Nutzer auf einer externen Plattform hochlädt, werden automatisch auch auf seinem Profil bei Facebook veröffentlicht.
- Geburtstagskalender: Zeigt an, welche Freunde als nächstes Geburtstag haben. So können auch andere Nutzer einsehen, welche Geburtstage anstehen.
- Hug Me: Ein beliebtes Feature auf Social Networks heißt "Poken" (Facebook) oder "Gruscheln" (StudiVZ). Damit kann man einem anderen Nutzer mit einem simplen Klick zeigen, dass man gerade an ihn denkt. Mit "Hug Me" kann man diese Funktion auf dem eigenen Profil erweitern, sodass Nutzer einen in den Arm nehmen, ein Bier, eine (virtuelle) Gucci-Handtasche oder ähnliche virtuelle Aufmerksamkeiten senden können.
- Cities I've visited: Zeigt an, welche Plätze man schon besucht beziehungsweise bereist hat. Diese Applikation zählt übrigens zu den erfolgreichsten Anwendungen, die von Unternehmen erstellt wurden. Die Idee stammt von tripadvisor.com – einem Hotelbewertungsportal, welches mit der Applikation einen prominenten Werbeplatz auf den Profilen zahlreicher Nutzer ergattert und von dort eine elegante Brücke zu seinem Angebot geschlagen hat.
- Slideshare: Einbindung von Präsentationen, welche man auf der Plattform Slideshare. com eingestellt hat.
- Professional Profile: Darstellung des bisherigen Werdeganges, die teilweise über die Inhalte im Info-Reiter hinausgeht und als extra Tab auf dem Profil eingebunden werden kann.
- $\bullet$  …

Außerdem besteht die Möglichkeit, das eigene Profil mit anderen Social Networks zu verknüpfen. So können beispielsweise Statusmeldungen, die auf Twitter eingestellt werden, automatisch auch auf Facebook erscheinen. Und natürlich funktioniert das auch genauso anders herum. Ähnliche Funktionen gibt es auch für Blogs, Social Bookmarks und zahlreiche andere Dienste, die gewöhnlich auf RSS beruhen und somit das plattformübergreifende Teilen von Inhalten enorm erleichtern.

Fortgeschrittene Nutzer, die mit HTML vertraut sind, können sogar eigens gestaltete Boxen nutzen, in welche sie unterschiedlichste Inhalte wie Texte oder Bilder einbinden und frei formatieren können. Diese können entweder auf der Pinnwand eingebunden oder sogar als extra Reiter genutzt werden.

# **8. Facebook-Seite – Auftritt eines Unternehmens**
Was für den Nutzer das Profil darstellt, ist für ein Unternehmen die Facebook-Seite. Die aktuellen Nutzungsbedingungen von Facebook lauten in diesem Punkt wie folgt:

*"Seiten sind spezielle Profile, die nur zur Werbung für Unternehmen oder andere kommerzielle, politische sowie wohltätige Organisationen oder Anstrengungen (einschließlich gemeinnütziger Organisationen, politischer Kampagnen, Bands und bekannter Persönlichkeiten) verwendet werden dürfen."*

Wobei sich Facebook-Seiten in ihrer Funktionalität in einigen Punkten grundlegend von Profilen unterscheiden. Dies beginnt damit, dass Facebook-Seiten haben "Freunde", sondern "Personen, denen die Seite gefällt" haben. Kurz gesagt ist eine Facebook-Seite eine Art "Unternehmensauftritt" oder "Webauftritt" innerhalb der Umgebung von Facebook. Wobei es diverse Möglichkeiten gibt, eine Facebook-Seite zu gestalten oder auch zu bewerben, die es bei Profilen nicht gibt. Und vieles mehr. Einige der wesentlichen Unterschiede und Möglichkeiten stellen wir auf den nächsten Seiten vor.

Warum sollte ein Unternehmen eine Facebook-Seite einrichten? Welche Vorteile hat es dadurch? Simpel gesagt: Einen Auftritt in dem Umfeld, in dem zahlreiche Internetnutzer heutzutage den Großteil ihrer "Online-Tageszeit" verbringen. Hier können sie gezielt angesprochen und aktiv in das Marketing eines Unternehmens eingebunden werden. Dabei können diverse Brücken zu anderen Inhalten eines Unternehmens geschlagen werden. Durch die geschickte Stimulierung entsprechender Interaktionen kann in diesem Umfeld die "passive Viralität" sehr qute Dienste leisten. Es können virale Effekte erzielt werden, bei denen nicht nur einzelne Nutzer, sondern gesamte Freundesnetzwerke angesprochen werden.

#### **Tipp**

Verschiedene Inhalte einer Facebook-Seite sind selbst für Nutzer sichtbar, die nicht auf Facebook registriert oder eingeloggt sind. Solche Inhalte werden auch von externen Suchmaschinen wie Google oder Yahoo indexiert und tauchen somit in deren Ergebnisseiten auf.

## **8.1 Anlegen einer Seite**

Für das Anlegen einer Seite musst du kein Raketenforscher sein. Es sind nicht einmal Programmierkenntnisse erforderlich. Sprich: Eine Facebook-Seite kann innerhalb weniger Klicks und in der Regel äußerst unkompliziert eingerichtet werden. Dennoch gibt es natürlich einige Dinge, die man beachten und gut planen sollte – denn teilweise können Eingaben nachträglich nicht mehr geändert werden. Hier ein Screenshot der entsprechenden Seite, deren wesentliche Funktionen wir im Folgenden kurz erklären.

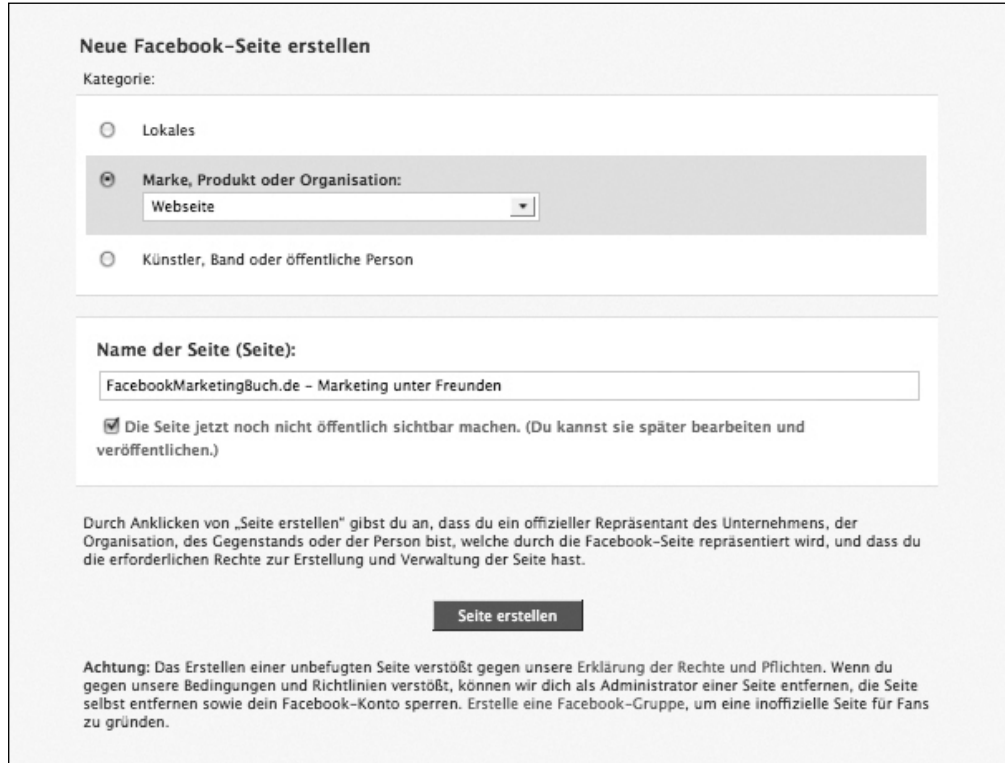

Abbildung 17: Auswahl der Kategorie und Festlegen des Namens der Seite

# **8.2 Kategorie – Was bist du?**

Der erste Schritt besteht darin festzulegen, welcher "Kategorie" die Facebook-Seite angehört. Kategorien sind in drei Bereiche mit verschiedenen Unterpunkten aufgeteilt:

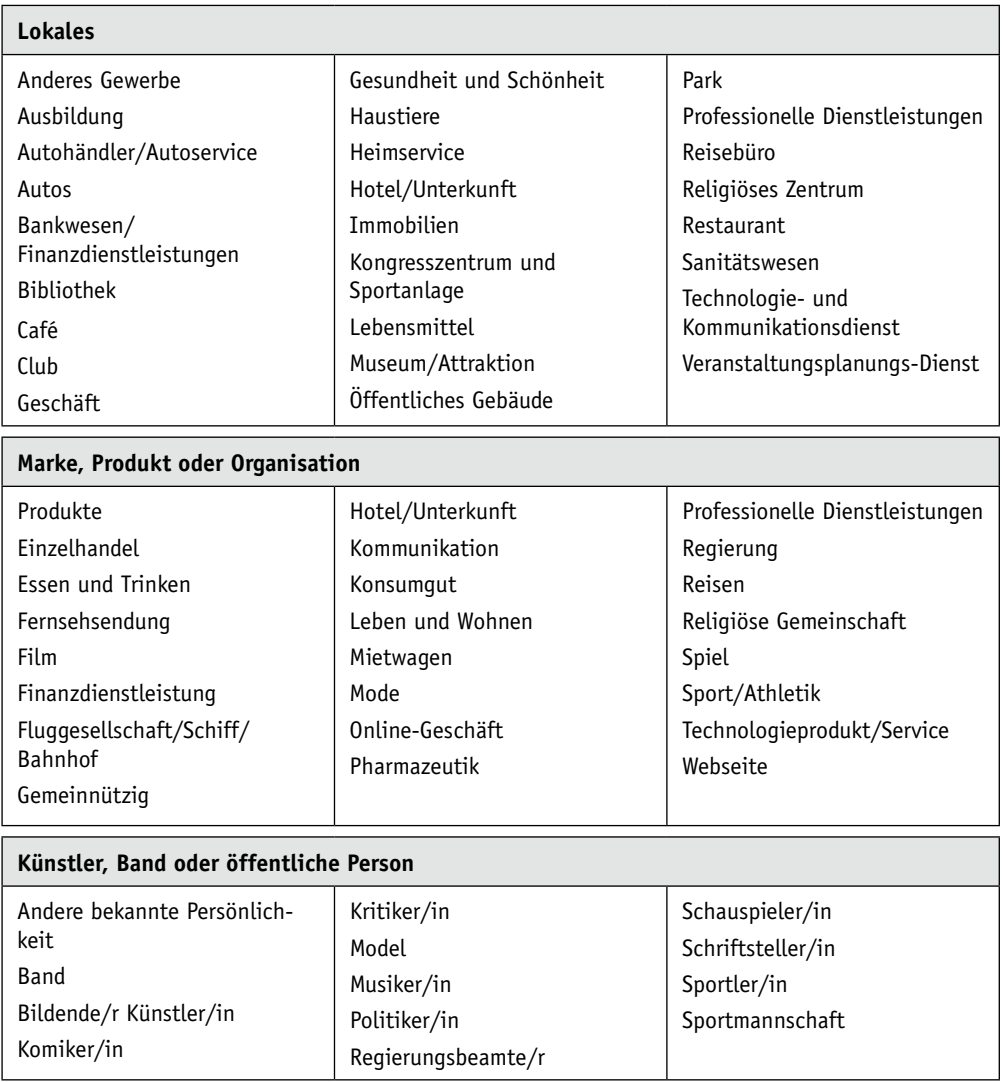

Ein von dir geplantes Projekt passt in keine dieser Kategorien, entspricht aber dem Grundgedanken von Facebook-Seiten? Dann setz dich am besten direkt mit Facebook in Verbindung und frage dort nach. Hier einmal ein Beispiel dazu aus der Praxis: Es gibt diverse Romanfiguren, die eine eigene Facebook-Seite haben, zum Beispiel Harry Potter

oder Edward Cullen. Allerdings passen diese Seiten in keine der vorgegebenen Kategorien. Als wir für einen großen deutschen Verlag geplant haben, eine Facebook-Seite für eine Romanfigur einzurichten, haben wir uns direkt bei Facebook Deutschland erkundigt. Nach eingehender Prüfung wurde uns mitgeteilt, dass es eigentlich kein Problem sein sollte, eine vergleichbare Seite einzurichten. Ein "kein Problem sein sollte" ist natürlich etwas anderes, als ein "ist kein Problem". Nichtsdestotrotz schafft es zumindest eine gewisse Sicherheit.

#### **Tipp**

Wer eine 110-prozentige Rechtssicherheit bei sämtlichen Maßnahmen wünscht, ist bei Facebook gelegentlich leider fehl am Platz. Entweder man gibt sich auch mit 99 Prozent zufrieden – was in der Regel selbst bei großen Markenartiklern der Fall ist (siehe auch Kapitel *Showcases – Beispiele aus der Praxis)* – oder man muss auf einige Maßnahmen verzichten.

Wobei man generell sagen muss, dass Facebook – zumindest bisher – nicht allzu scharf gegen Facebook-Seiten vorgeht, die in einer Kategorie angemeldet sind, in die sie eigentlich nicht passen. Ausgenommen davon sind natürlich erhebliche Verstöße. Und es ist nicht ausgeschlossen, dass sich sowohl die Kategorien als auch die Nutzungsbedingungen oder das Vorgehen von Facebook bei vergleichbaren Verstößen künftig ändert.

#### **Tipp**

Du planst eine Facebook-Seite, die thematisch in keine der Kategorien passt? Unter Umständen legst du einfach eine entsprechende Website an und erstellst dann eine Facebook-Seite, welche du in der Kategorie "Webseiten" einordnest. Durch diese "Hintertür" lassen sich zahlreiche Themen quasi "um die Ecke" für eine Facebook-Seite nutzen. Ansonsten, wie gesagt, einfach den direkten Kontakt zu Facebook suchen und fragen, ob es eine Möglichkeit gibt, die Seite anzulegen. Natürlich vorausgesetzt die geplante Seite entspricht dem Grundgedanken von Facebook-Seiten.

# **8.3 Name der Seite – Bis dass der Tod uns scheidet…**

Im nächsten Schritt muss der Name der Seite festgelegt werden. Und diesen sollte man sich vorab sehr gut überlegen. Denn einmal festgelegt kann dieser Name nie wieder geändert werden! Was es also gilt, bei einem Namen zu beachten:

- Er sollte möglichst aussagekräftig sein und die wesentlichen Schlüsselbegriffe der Seite beinhalten. Einerseits sollten die Nutzer direkt sehen, was sich hinter der Seite verbirgt – bestenfalls wenn sie nur den Namen sehen können, wie zum Beispiel auf dem Profil eines anderen Nutzers. Andererseits werden nur wenige Nutzer den Namen eines unbekannten Unternehmens oder einer unbekannten Marke in die Suche bei Facebook eingeben. Daher kann es hilfreich sein, wenn der Name auch aussagekräftige Schlüsselbegriffe rund um ihr Angebot in den Namen einbindet. Hier gelten also ähnliche Regeln wie bei der klassischen Suchmaschinenoptimierung für Google & Co. Wobei diese Suchbegriffe eine langfristige Bedeutung für das Unternehmen haben sollten, da der Titel, wie bereits erwähnt, nachträglich nicht mehr angepasst werden kann – sollten sich beispielsweise die Schwerpunkte eines Unternehmens verschieben.
- Der Name sollte möglichst ein gewisses Identifikationspotenzial haben. Denn der Titel der Facebook-Seite wird auf dem Profil jener Nutzer angezeigt, welcher den "Gefällt mir"-Button einer Seite angeklickt hat. Wenn dieser Name nicht eine gewisse Attraktivität ausstrahlt, kann dies den einen oder anderen Nutzer unnötig abschrecken.
- Bestenfalls ist der Name noch nicht als Vanity URL vergeben. Was ist eine Vanity URL? Berechtigte Frage! Wenn du über eine ausreichende Anzahl an Fans verfügst (aktuell liegt dieser Wert bei 25) kannst du unter dem Link *www.facebook.com/username/* aus der zu Beginn langen und kryptischen URL eine kurze URL in Form von *www.facebook. com/conceptbakery* anlegen. Auch hierbei gilt das gleiche wie bei der Festlegung des eigentlichen Namens einer Facebook-Seite: Einmal angelegt kann die Vanity URL nachträglich nicht mehr geändert werden!

#### **Tipp**

Unter dem Feld "Name der Seite" befindet sich eine Auswahl "Die Seite jetzt noch nicht öffentlich sichtbar machen". (Du kannst sie später bearbeiten und veröffentlichen.) Es empfiehlt sich, dieses Häkchen zu setzen und die neu angelegte Facebook-Seite erst öffentlich zugänglich zu machen, nachdem sie fertig eingerichtet und ausgiebig getestet wurde.

# **8.4 Anlegen der Basic Information**

Im nächsten Schritt werden die grundlegenden Informationen einer Facebook-Seite angelegt. Dieser Schritt umfasst folgende Punkte:

**Bild/Logo der Page:** Ähnlich einem Profilbild gibt es auch für Seiten die Möglichkeit, ein Bild hochzuladen. Hierbei gelten ähnliche Regeln und Anforderungen: Die Größe des Bildes darf maximal 200 mal 600 Pixel betragen. Das Bild sollte möglichst aussagekräftig sein und Appetit auf mehr wecken beziehungsweise zum Klicken anregen. Wobei es zu beachten gilt, dass an diversen Stellen, wie zum Beispiel dem Newsfeed, der Nutzer jeweils nur einen Ausschnitt dieses Bildes im Format 50 mal 50 Pixel zu sehen bekommt. Welcher Ausschnitt genau angezeigt wird, kann man als Admin einer Seite natürlich selber festlegen.

**Kurzbeschreibung:** Unterhalb des Bildes befindet sich eine kleine Textbox, in der man mit aktuell maximal 250 Zeichen etwas über seine Seite schreiben kann. Viele Betreiber einer Seite nutzen die Möglichkeiten dieses Feldes bei Weitem nicht vollständig aus! Einerseits tendieren viele Nutzer dazu, an dieser Stelle kurz ihr Unternehmen zu beschreiben. Klingt logisch? Ist in der Regel aber falsch! Denn diese Kurzbeschreibung hat im Wesentlichen zwei Funktionen:

- 1. An dieser Stelle sollte man den Nutzern in wenigen Sätzen erklären, warum sie den "Gefällt mir"-Button dieser Seite klicken sollten und was genau sie hier erwartet. Denn neben dem Bild ist dies der erste Eindruck, den ein Nutzer von einer Facebook-Seite erhält, da er standardmäßig zuerst auf dieser Seite landet. Ausnahme: Der Betreiber einer Seite hat eine extra Landing Page angelegt und in den Einstellungen festgelegt, dass sämtliche Nutzer, die noch nicht den "Gefällt mir"-Button angeklickt haben, zuerst auf dieser Seite landen.
- 2. Die Inhalte dieser Box werden auch von Suchmaschinen indexiert. Sprich, eine suchmaschinenfreundliche Schreibweise ist an dieser Stelle durchaus hilfreich. Man sollte also – soweit möglich – die wesentlichen Keywords einbinden, die von solchen Nutzern gesucht werden, für die diese Facebook-Seite interessant sein könnte. Das erhöht die Chancen, dass die Inhalte auch via Google und andere Suchmaschinen gefunden werden.

**Informationen:** Hier werden grundlegende Informationen zu der Facebook-Seite und dem Unternehmen dahinter, der Organisation oder der Person hinterlegt, welche Thema der Seite sind. Je nach Zweck der Seite finden sich hier unterschiedliche Felder wie:

- Gegründet
- Website
- Unternehmensübersicht
- Aufgabe
- Produkte
- Persönliches
- Persönliche Interessen
- $\bullet$  0rt
- Telefon
- Parken
- Öffentliche Verkehrsmittel

Sobald diese Informationen eingegeben sind, sind bereits sämtliche Basis Informationen einer Seite hinterlegt.

**Einstellungen:** In diesem Bereich können einige Basiseinstellungen für die Pinnwand vorgenommen werden. Sollen nur Beiträge der Seite (Standardeinstellung) oder auch Beiträge der Fans in der Standardansicht der Pinnwand angezeigt werden? In der Regel empfehlen wir unseren Kunden die Einstellung "Beiträge der Seite und Fans". Dürfen Fans auf die Pinnwand posten? Und wenn ja, welche Inhalte? Nur Kommentare und eigene Beiträge? Oder auch Fotos, Videos oder Links?

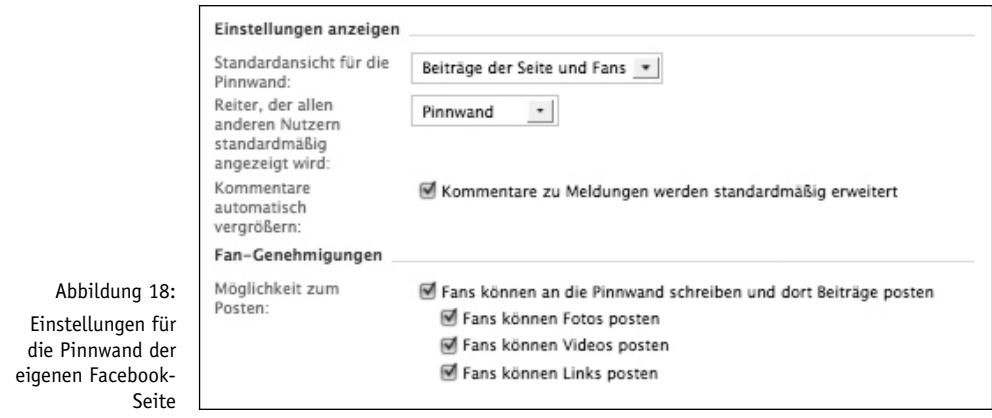

#### **Absolutes No-go**

Keine Beiträge von Fans auf der Pinnwand zulassen. Obwohl es diese Einstellung tatsächlich gibt, stellt sie in unseren Augen ein absolutes No-go dar. Unternehmen, die sich für diese Einstellung entscheiden, sollten besser keine Facebook-Seite betreiben. Denn sie haben das Prinzip von Facebook nicht verstanden. Hier geht es nicht um eine kontrollierte "Einweg-Kommunikation" von Unternehmen in Richtung Kunden, sondern um einen Dialog. Angst vor den Aussagen und Kommentaren der Nutzer ist hier fehl am Platz. Hier ein O-Ton von Klaus Holzapfel zu diesem Thema, den er während der Korrekturphase des Buches an dieser Stelle eingefügt hatte. Wir fanden diesen irgendwie so lustig, dass wir ihn einfach nicht gelöscht haben: *"Das Ganze widerspricht dem Grundgedanken des Social Webs und nur Hosenscheißer lassen keine Kommentare von ihren Fans zu."* Ganz so drastisch würden wir es eventuell nicht formulieren, aber im Endeffekt läuft unsere Meinung (und die vieler anderer Experten) zu diesem Thema auf das gleiche hinaus.

## **8.5 Weitere Standardreiter**

Neben den Basis-Informationen gibt es noch einige weitere Reiter, die standardmäßig auf einer Facebook-Seite enthalten sind oder einfach per simplem Klick hinzugefügt werden können.

Fotos (Standard): Der Reiter "Fotos" ist identisch mit den Funktionen eines Profils. Hier werden die Profilbilder hinterlegt und es besteht die Möglichkeit, Fotoalben zu erstellen, in welche man weitere Bilder, zum Beispiel von Events, einen Rundgang durch das Unternehmen, Bilder von Produkten oder Ähnliches hinterlegen kann.

**Diskussionen (Standard):** Dieser Reiter bietet eine Art Forum, auf dem ein Dialog mit den Nutzern auf einer Facebook-Seite angestoßen werden kann oder über das diese selbstständig untereinander diskutieren. In der Praxis ist dieser Reiter nach unserer Erfahrung allerdings oftmals überflüssig und wird in vielen Projekten gar aus der Navigation entfernt. Denn ein Großteil der Diskussion findet für gewöhnlich direkt auf der Pinnwand statt.

**Links (hinzufügen per Klick):** Hier werden sämtliche Links angezeigt, welche auf der Seite gepostet wurden, zum Beispiel in Form einer Statusmeldung. In den meisten Projekten ist dieser Reiter eher überflüssig und wird nicht hinzugefügt.

Veranstaltungen (hinzufügen per Klick): An dieser Stelle kann man "Veranstaltungen" anlegen und organisieren. Der große Vorteil bei der Organisation von Events auf Facebook gegenüber einer Lösung mit beispielsweise einer Event-Datenbank auf der eigenen Website besteht auch hier in der "passiven Viralität". Nutzer können ganz einfach per Klick festlegen, ob sie an dem Event interessiert sind beziehungsweise daran teilnehmen oder nicht. Diese Interaktion löst wiederum eine Meldung auf dem eigenen Profil und im Newsfeed sämtlicher Freunde aus. Sprich, die Teilnahme an einem Event ist nicht länger nur eine Sache zwischen dem Veranstalter und dem Teilnehmer, sondern dem Veranstalter, dem Teilnehmer UND dessen komplettem Freundeskreis auf Facebook.

**Notizen (hinzufügen per Click):** Notizen bieten die Möglichkeit, einen kurzen Text zu verfassen und diesen auf der Facebook-Seite zu veröffentlichen. Zusätzlich können Bilder hochgeladen und Nutzer in einer Notiz markiert werden. Auch diese Funktion spielt in der Praxis oftmals eine eher untergeordnete Rolle. Denn die meisten Inhalte werden via Statusmeldung direkt auf der Pinnwand veröffentlicht. Wobei gerade das Markieren von Nutzern in einer Notiz eine bisher selten genutzte Funktion ist, die noch einiges Potenzial für ungewöhnliche Aktionen in sich birgt.

**Videos (hinzufügen per Click):** Auf Facebook besteht nicht nur die Möglichkeit, Videos von externen Plattformen wie zum Beispiel YouTube einzubinden. Natürlich kann man auch direkt auf Facebook Videos hochladen und auf der Facebook-Seite veröffentlichen. Der Vorteil dabei: Wenn ein Nutzer, der noch nicht den "Gefällt mir"-Button einer Seite angeklickt und somit fest mit ihr verbunden ist, eines der Videos sieht – zum Beispiel im Newsfeed eines Freundes, der das Video bewertet oder kommentiert hat – enthält das Video beim Abspielen oben links einen kleinen Icon. Mithilfe dessen können Nutzer direkt dort sagen: "Seite XYZ – Gefällt mir", und sind somit fest mit der Seite verbunden, auf der das Video veröffentlicht wurde, ohne diese besuchen zu müssen.

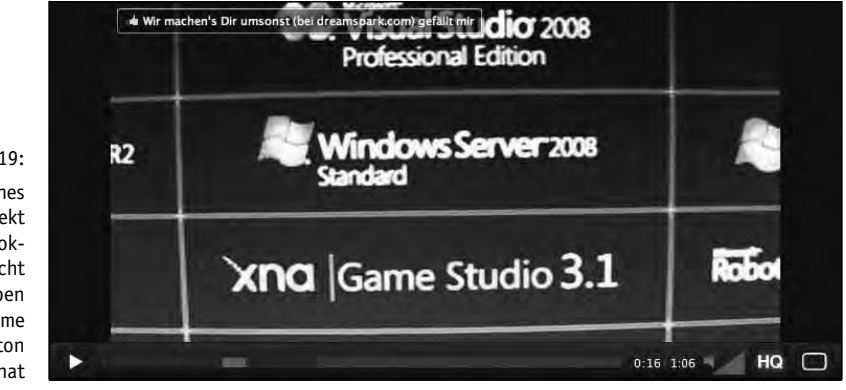

Abbildung 19: Darstellung eines Videos, das direkt auf einer Facebook-Seite veröffentlicht wurde und oben links einen "Become a Fan"-Button integriert hat

# **8.6 Möglichkeiten zur Erweiterung**

Soweit zu den Standards. Kommen wir nun zum wirklich spannenden Teil bei der Einrichtung von Facebook-Seiten. Denn neben den Basis-Informationen und -Reitern bieten sich hier äußerst attraktive Möglichkeiten.

## **8.7 FBML – Das Facebook HTML**

Die Facebook Markup Language (FBML) entspricht der Hypertext Markup Language (HTML), mit der gewöhnliche Websites erstellt werden. Sprich, eigentlich jeder Webdesigner findet sich mit dieser Sprache umgehend zurecht.

**Der große Vorteil:** FBML ermöglicht, sich zumindest bis zu einem gewissen Grad von dem Facebook-Layout zu lösen und Inhalte stärker an das eigene Look & Feel anzupassen.

**Simples Beispiel:** Unternehmen können jegliche Informationen in den Reiter "Info" einpflegen. Dort werden sie als simpler Text, ohne Bilder, in einem vorgegebenen Raster dargestellt. Wir empfehlen unseren Kunden hingegen in der Regel mit Hilfe von FBML einen extra "Über Uns"-Reiter anzulegen. Dort können sämtliche Inhalte wie gewünscht formatiert, mit Bildern untermalt und mit zusätzlichen Funktionen versehen werden. Auf diese Weise kann die Attraktivität der Informationen über das eigene Unternehmen erheblich gesteigert werden.

## **8.8 Landing Page – Liebe auf den ersten Blick**

Der erste Eindruck entscheidet! Dies gilt auch für das Social Web. Daher bietet es sich an, eine spezielle Landing Page für Nutzer zu erstellen, die bisher noch nicht den "Gefällt mir"-Button einer Facebook-Seite angeklickt haben. So erhalten sie dank FBML – optisch attraktiv gestaltet – eine Übersicht, was sie auf der Seite erwartet, warum sie den "Gefällt mir"-Button anklicken sollten, wer diese Seite betreibt, ob es aktuelle Sonderaktionen gibt, egal ob auf der Facebook-Seite oder einer externen Website.

Es liegt auf der Hand, dass dieser Landing Page oftmals eine recht zentrale Bedeutung für den Erfolg einer Facebook-Seite zukommt. Denn die Aufmerksamkeitsspanne der Nutzer im Netz ist nun einmal extrem kurz. Sprich, die Informationen müssen nicht nur mit ihrer Optik, sondern auch mit Kompaktheit überzeugen. Dabei gilt meistens: Weniger ist mehr!

Hier ein kurze Übersicht der wesentlichen Schritte, die ein Nutzer durchlaufen muss, um ein langfristig wertvoller Fan einer Facebook-Seite zu werden. Daraus wird die Relevanz der Landing Page noch einmal deutlich. Denn wenn diese einen potenziellen Fan nicht überzeugt, wird es erst gar nicht zum nächsten Schritt kommen!

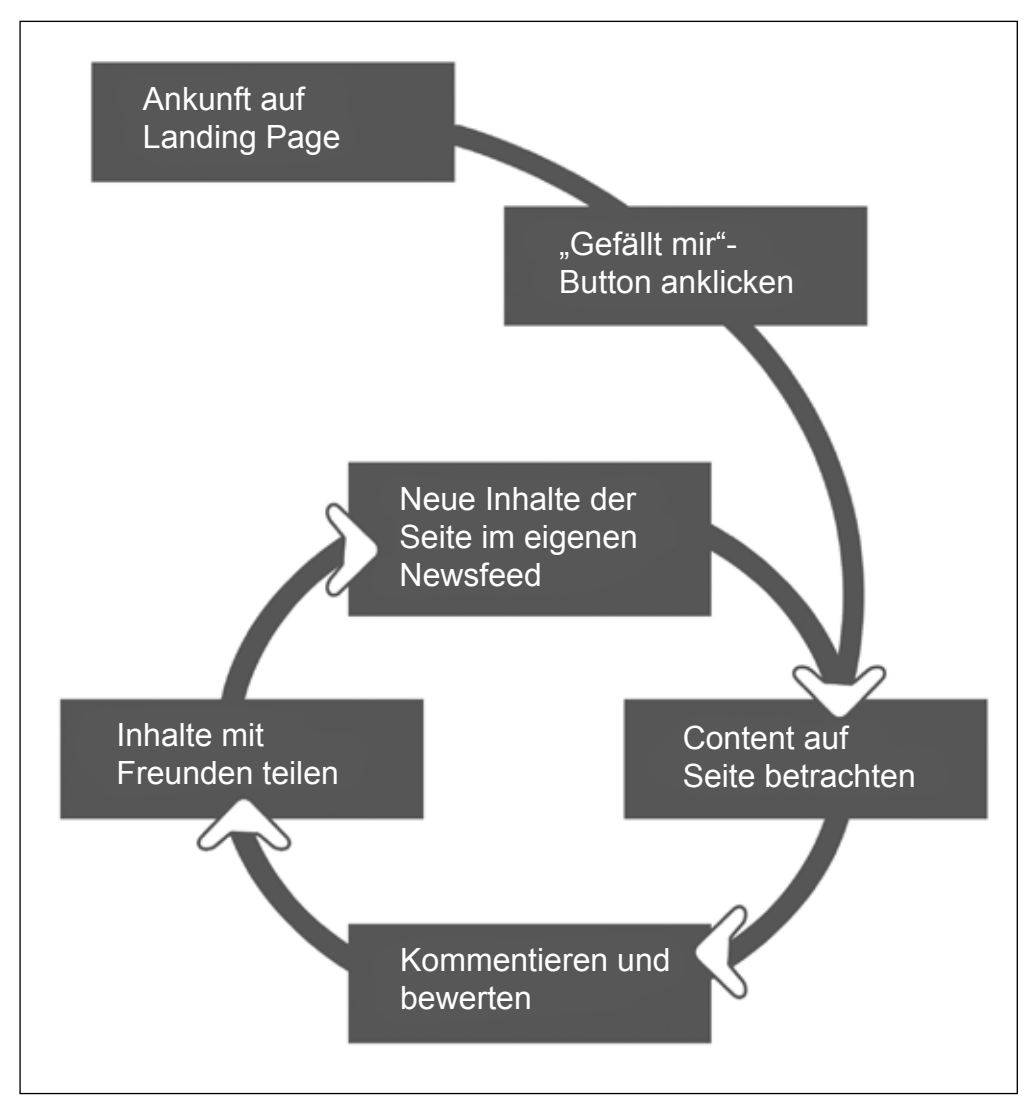

Abbildung 20: Schaubild der Transformation vom erstmaligen Besucher zum Fan und regelmäßig wiederkehrenden Nutzer einer Facebook-Seite

## **8.9 FBML and more …**

Neben FBML bietet Facebook weitere Möglichkeiten, die eng an bestehende Programmiersprachen oder Verfahren angelehnt sind. Mit FBJS besteht die Möglichkeit, Javascript in Facebook-Applikationen zu integrieren. Außerdem bietet sich auch die Variante an, Inhalte von externen Websites in Form einer eigenen Applikation auf einer Facebook-Seite einzubinden. Dies öffnet Tür und Tor für wirklich interaktive Anwendungen, zum Beispiel unter der Verwendung von Ajax.

# **8.10 Optimierung der Navigation**

Sämtliche neu angelegte Reiter können direkt oben in der Hauptnavigation der Facebook-Seite eingebunden werden. Hierzu zwei Tipps:

- Die Namen der Reiter sollten möglichst kurz verfasst sein. Denn die Navigation ist in ihrer Breite stark eingeschränkt.
- Die ersten beiden Reiter Pinnwand und Info sind fest vorgegeben. Alle anderen Reiter können per Drag & Drop ganz einfach in der Reihenfolge verändert werden. Sämtliche essenzielle Reiter sollten bestenfalls direkt sichtbar sein. Alle weiteren Inhalte können über das Dropdown Menü erreicht werden, das durch einen Klick auf den Button ">>" eingeblendet wird.

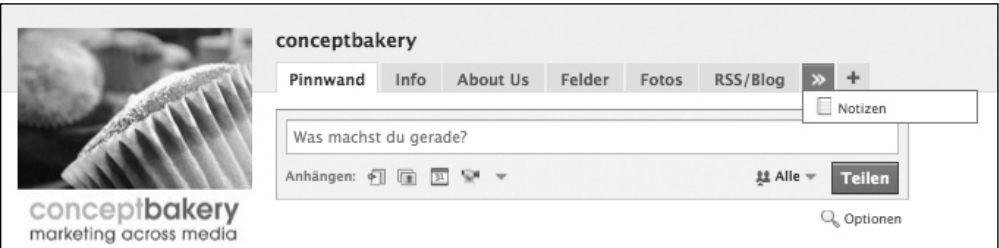

Abbildung 21: Navigation einer Facebook-Seite; durch den Klick auf den Button ">>" können gegebenenfalls zusätzliche Inhalte eingeblendet werden

#### **Tipp**

Wir möchten an dieser Stelle nicht zu technisch werden. Wer sich genauer über die technischen Möglichkeiten auf Facebook informieren möchte, dem empfehlen wir einen Besuch des "Facebook Developer Wiki" (*http://wiki.developers.facebook.com*). Dort finden interessierte Nutzer ständig aktuelle Hintergrundinformationen.

# **8.11 Applikationen – Spaß und Mehrwerte**

Einer der großen Vorteile von Facebook-Seiten besteht in der Verwendung von Applikationen. Diese ermöglichen es, die Facebook-Seiten mit zahlreichen Funktionen zu erweitern. Um die entsprechende Applikation auf Facebook zu finden, musst du nur deren Namen in die Suche auf Facebook eingeben. Von dort aus gelangt man auf eine Seite, welche die Applikation kurz vorstellt. Unter dem Logo der Applikation befindet sich ein Link "Zu meiner Seite hinzufügen". Einfach anklicken, die Page auswählen, welcher du die Applikation hinzufügen möchtest, und fertig.

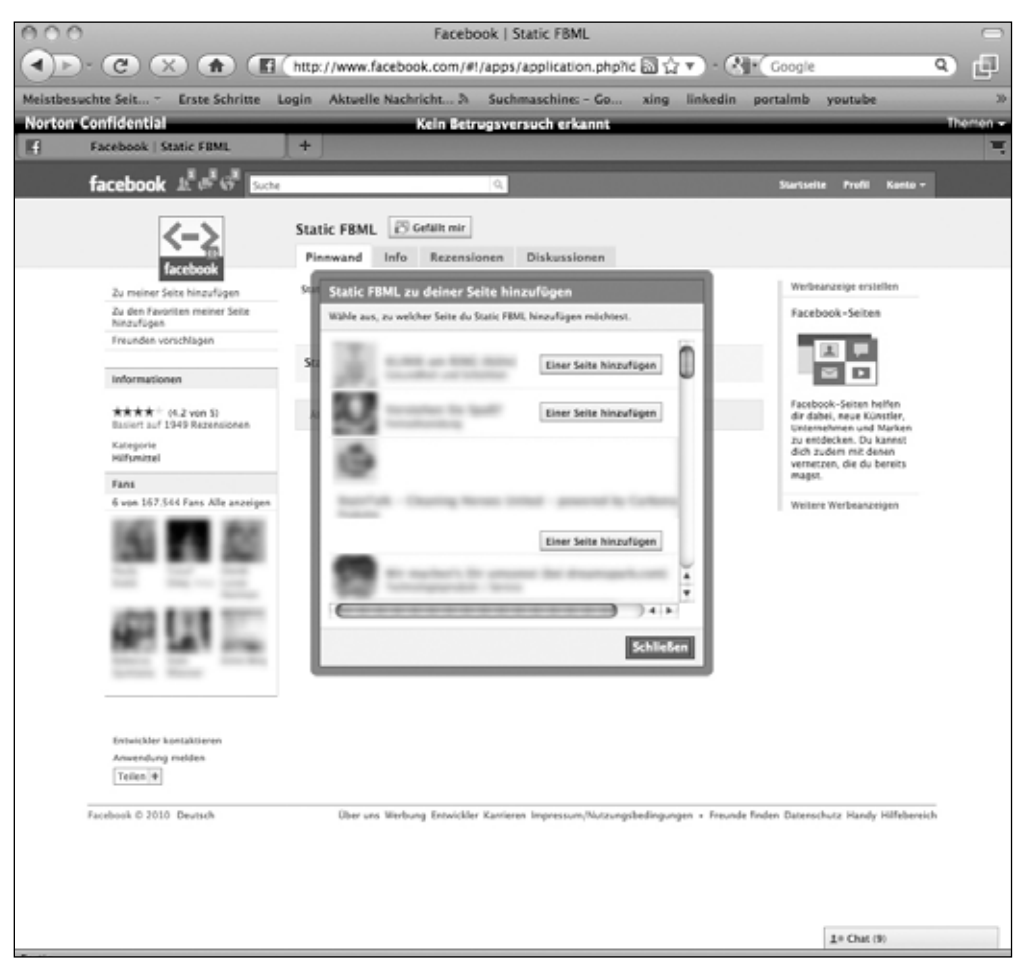

Abbildung 22: Hinzufügen der Applikation "Static FBML" zu einer Facebook-Seite

Hier eine kurze Übersicht oft verwendeter und hilfreicher Applikationen, die direkt auf einer Seite eingebunden werden können:

- Static FBML: Ermöglicht die freie Gestaltung von extra Reitern.
- Reviews: Bietet die Möglichkeit, Rezensionen zu verfassen.
- YouTube: Einbinden neuer Videos aus dem eigenen YouTube-Account.
- Flickr: Veröffentlichung neuer Bilder aus dem eigenen Flickr-Account.
- Twitter: Anzeigen neuer Tweets aus dem eigenen Twitter-Account.
- Social RSS: Integration von RSS Feeds (zum Beispiel Beiträge aus dem Corporate Weblog, sämtliche Tweets zu einem bestimmten Thema und vieles mehr).
- Slideshare: Auf *slideshare.com* besteht die Möglichkeit, Präsentationen zu veröffentlichen. Mit dieser Applikation können die Präsentationen automatisch auf der Facebook-Seite eingebunden werden.
- Poll: Diese Applikation ermöglicht eine schnelle und unkomplizierte Erstellung von Umfragen.

#### **Tipp**

Es ist durchaus sinnvoll, bestimmte Inhalte nicht nur auf Facebook, sondern auch auf externen Plattformen zu veröffentlichen und sie von dort aus mithilfe einer entsprechenden Applikation gegebenenfalls in den eigenen Facebook-Auftritt zu integrieren. Sei es um die Rechte an den Inhalten nicht an Facebook abzugeben oder um die teilweise bessere Indexierung der Inhalte seitens führender Suchmaschinen zu nutzen. Man kann Inhalte besser organisieren, spezielle Widgets nutzen, um Content äußerst einfach zu veröffentlichen, Fotos und Videos in besserer Auflösung hochladen, teilweise mit den Inhalten sogar Geld verdienen (zum Beispiel mit dem YouTube-Partner-Programm, bei dem man an Werbeeinnahmen beteiligt wird, die durch Einblendungen rund um den eigenen Content erzielt werden), und vieles mehr.

Selbstverständlich erhebt diese Liste keinerlei Anspruch auf Vollständigkeit. Neben diesen kostenlosen Anwendungen gibt es auch Anbieter, wie *wildfireapp.com* oder *fanappz.com*, die relativ kostengünstig vorgefertigte Applikationen anbieten, welche an die eigenen Anforderungen angepasst werden können.

Meist macht es Sinn, eine Applikation direkt in die Hauptnavigation zu verlinken. Hierfür musst du wie folgt vorgehen: Auf der eigenen Facebook-Seite befindet sich oben rechts in der Navigation ein "+" Zeichen. Klickt man dieses an, erscheint ein Fenster, das es ermöglicht, neue Reiter hinzuzufügen. Per Drag & Drop können diese an die gewünschte Position innerhalb der Navigation verschoben werden. Du möchtest einen Reiter entfernen? Auch kein Problem. Einfach den entsprechenden Reiter anklicken. Sobald du dich auf dem Reiter befindest, erscheint in dem Tab oben rechts ein Icon in Form eines Stiftes. Klickt man diesen an, erscheint die Option "Reiter löschen". Alternativ findet man auf der Pinnwand der eigenen Facebook-Seite unterhalb des Logos den Link "Seite bearbeiten". Hierunter werden unter anderem auch sämtliche Applikationen angezeigt – inklusive diverser Optionen, die Einstellungen zu der Applikation zu verändern.

## **8.12 Gewinnung von Fans – Aufbau einer loyalen Gefolgschaft**

Bei einer Facebook-Seite gilt die gleiche Regel wie bei jeder anderen Website auch: Die schönste Seite nutzt nichts, wenn sie niemand kennt! Hier eine kurze Übersicht der wirkungsvollsten Möglichkeiten zur Bekanntmachung der eigenen Facebook-Seite und Gewinnung von Nutzern, die den "Gefällt mir"-Button anklicken und sich somit von einmaligen Besuchern in langfristige Interessenten verwandeln, die fortlaufend über Updates der Facebook-Seite informiert werden. Die wesentlichen Bausteine werden wir in den folgenden Kapiteln noch genauer vorstellen:

**Targeting 2.0 – Facebook Pay Per Click-Anzeigen:** Ähnlich wie Google AdWords bietet auch Facebook die Möglichkeit, Nutzer gezielt mit Werbeanzeigen zu gewinnen, die an verschiedenen Stellen auf Facebook eingeblendet werden. Hierbei ist ein sehr gutes Targeting möglich. Es sollen nur Frauen im Alter von 25 bis 30 Jahren mit Hochschulabschluss angesprochen werden, die sich für Mode interessieren? Kein Problem.

**Gute Sichtbarkeit in der Suche von Facebook:** Eine Facebook-Seite sollte so gestaltet werden, dass sie in den Suchergebnissen erscheint, wenn Nutzer Suchbegriffe eingeben, die mit der Seite verwandt sind.

**Einbindung in die eigene Website:** Es gibt verschiedene Möglichkeiten, eine Facebook-Seite in die eigene Website zu integrieren. So können einmalige Besucher der Website in langfristige "Fans" eines Unternehmens verwandelt werden.

**Eigene Applikationen:** Diese bieten den Nutzern Spaß, Unterhaltung oder einen sonstigen Mehrwert. Solche Inhalte werden oftmals mit dem eigenen Netzwerk geteilt und helfen die Anzahl der Fans einer Facebook-Seite zu steigern.

**Word-Of-Mouth-Specials:** Hierbei handelt es sich um außergewöhnliche Maßnahmen, welche für Gesprächsstoff sorgen, den Bekanntheitsgrad erhöhen und die Anzahl der Fans steigern.

**Suchmaschinenoptimierung:** Wie bereits beschrieben, hilft die "richtige" Gestaltung der Seite und deren Inhalte die Sichtbarkeit in den Suchergebnissen zu verbessern. Und das nicht nur auf Facebook, sondern auch auf externen Suchmaschinen, wie Google, Yahoo & Co. Außerdem eine kleine Anmerkung am Rande: Die Standard-Suchmaschine von Facebook ist seit geraumer Zeit Bing, eine Plattform, die Mitte 2009 von Microsoft ins Leben gerufen wurde.

**Crossmedia – Zusammenspiel mit anderen Marketingmaßnahmen:** Eine Facebook-Seite kann hervorragend in andere Marketingmaßnahmen eingebunden werden. Teilweise gehen Unternehmen inzwischen sogar so weit, nicht mehr die eigene URL, sondern die Facebook Vanity URL à la *www.facebook.com/unternehmensname* in ihre Kommunikation einzubinden. Im Gegenzug bietet die Facebook-Seite natürlich auch zahlreiche Möglichkeiten, Fans auf Marketingaktionen des Unternehmens hinzuweisen oder gar aktiv in diese einzubinden.

**Sonstiges:** Natürlich gibt es zahlreiche weitere – oft sogar relativ simple – Möglichkeiten, die Anzahl der Fans auszubauen. Beispiel gefällig? Wie wäre es mit exklusiven Inhalten, die Nutzer nur betrachten können, nachdem sie den "Gefällt mir"-Button einer Facebook-Seite angeklickt haben?

#### **Tipp**

Es gibt relativ viele, meistens naheliegende Ideen, um die Anzahl der Zugriffe auf eine Facebook-Seite zu steigern. Simples Beispiel: Gewinnspiele. Sie sind zwar weit verbreitet, aber nach den aktuellen Nutzungsbedingungen von Facebook leider unzulässig! Ihnen zufolge muss jedes Gewinnspiel bei Facebook gemeldet und schriftlich genehmigt werden. Auch wenn Facebook zumindest bisher nicht aktiv gegen vergleichbare Verstöße vorgeht, empfiehlt es sich dennoch, die aktuellen Nutzungsbedingungen von Facebook einzusehen, bevor du vergleichbare Aktionen planst. Denn nur so schützt man sich vor unliebsamen Maßnahmen seitens Facebook oder auch der eigenen Wettbewerber, welche teilweise gegen unzulässige Maßnahmen vorgehen können.

# **8.13 Statusmeldungen – Fortlaufende Kommunikation**

Nutzer gewinnen ist das eine. Nutzer langfristig binden und in das eigene Marketing einbinden das andere. Genau hierin besteht eine der großen Herausforderungen für einen erfolgreichen Auftritt auf Facebook!

Das wohl beste Tool zur fortlaufenden Kommunikation mit den "Fans" einer Facebook-Seite besteht in der Verwendung von Statusmeldungen. Diese kann man direkt auf der Pinnwand einer Facebook-Seite in das entsprechende Feld eingeben. Nach der Veröffentlichung erscheint die Statusmeldung sowohl auf der Pinnwand als auch im Newsfeed der Fans – sprich auf deren Startseite, sobald sie sich bei Facebook einloggen.

Hier einige Beispiele möglicher Statusmeldungen:

- Hinweis auf eine aktuelle Sonderaktion sei es vom eigenen Unternehmen oder anderen Anbietern, die etwa eine komplementäre Leistung anbieten, welche für die Fans der eigenen Facebook-Seite interessant sein könnte.
- Vorstellung neuer Produkte, die man selber produziert hat oder die von anderen komplementären Anbietern stammen.
- Veröffentlichung eines lustigen Videos, das man auf YouTube gefunden hat.
- Posting der Fotos von einem Event egal, ob man sie selber aufgenommen hat oder ob man den Link zu der Bildergalerie einer anderen Website oder eines anderen Nutzers einbindet.
- Inhalte externer Websites oder Blogs, die für die eigenen Fans interessant sein könnten.
- Aktuelle News rund um das Thema der Facebook-Seite.
- Ankündigung einer Veranstaltung auch hier wieder unabhängig davon, ob man diese selber veranstaltet, besucht oder lediglich auf Events hinweist, auf denen man zwar selber nicht vertreten ist, die aber dennoch für die eigenen Fans interessant sein könnten.
- $\bullet$  …

Prinzipiell kann man nahezu sämtliche Inhalte als Statusmeldung posten, sofern sie online verfügbar sind. Egal, ob diese von der eigenen Website stammen oder von externen Anbietern. Aber klaut man damit nicht Inhalte und verärgert jene Nutzer, welche die Inhalte ursprünglich erstellt haben? Ganz im Gegenteil! In der Regel freuen sich die Nutzer, wenn ihre Inhalte an anderen Stellen veröffentlicht und kommentiert werden.

Hier eine kurze Anleitung zur Veröffentlichung einer Statusmeldung anhand eines Beispiels. Unsere Facebook-Seite richtet sich an Nutzer, welche sich für Social Media interessieren. Wir haben einen Blogpost zum Thema *An welchem Tag teilen die Nutzer die meisten Inhalte auf Facebook* gefunden, den wir gerne mit unseren Fans teilen möchten. Dafür gehen wir ganz einfach wie folgt vor:

**Step 1:** Kopieren des Hyperlinks aus dem Adressfeld des Browsers.

http://www.allfacebook.com/2010/03/if-you-want-traffic-from-facebook-post-content-on-the-weekend/ 国立

Abbildung 23: Adresszeile Browser

**Step 2:** Einfügen des Hyperlinks in das Statusmeldung-Fenster auf unserer Facebook-Seite. In diesem Moment passiert Folgendes: Facebook zieht automatisch diverse Inhalte von der verlinkten Website. Diese umfassen Titel, Inhalt und jegliche Bilder, die auf der Seite eingebunden sind. Titel und Inhalt können bei Bedarf manuell editiert werden. Zusätzlich kann man auswählen, welches der Bilder neben der Statusmeldung angezeigt werden soll oder ob man keinerlei Miniaturbild wünscht (von dieser Option raten wir in der Regel jedoch ab, da Statusmeldungen mit einem Bild einfach besser aussehen, stärker ins Auge springen und somit in der Regel mehr Nutzer erreichen).

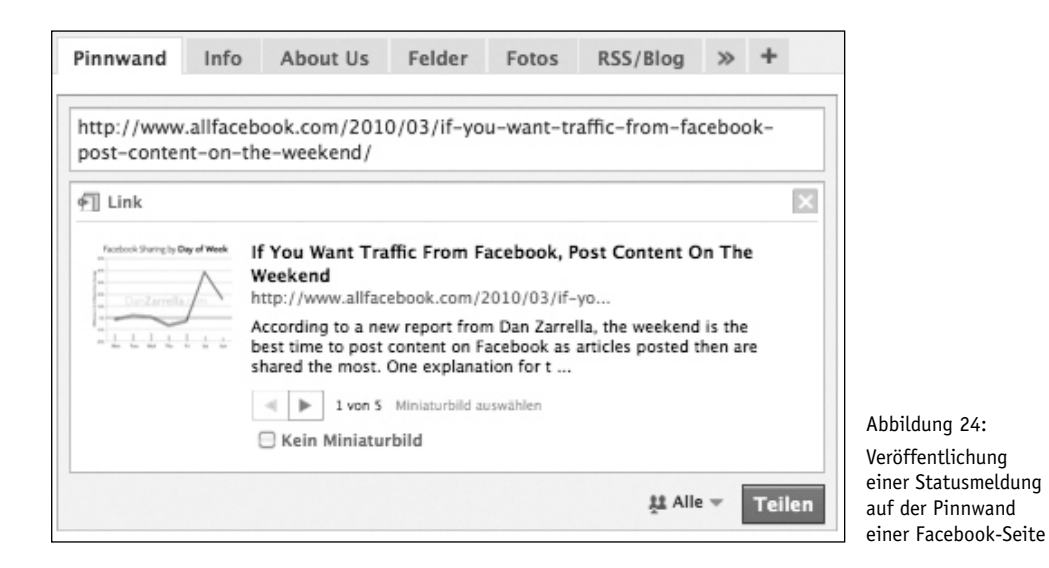

**Step 3:** Eigener Kommentar zu den Inhalten. Der Hyperlink in dem Eingabefenster kann in der Regel gelöscht werden, um eine Dopplung zu vermeiden, da er bereits weiter unten angezeigt wird. An dessen Stelle kann ein eigener Kommentar eingegeben werden, mit dem man zusätzlichen Appetit bei den Fans weckt, damit sie den Inhalt betrachten und bestenfalls auch bewerten oder kommentieren. Auch hier lautet das Stichwort wieder: "passive Viralität".

**Step 4:** Veröffentlichung der Statusmeldung. Hierbei kann man festlegen, ob die Statusmeldung bei sämtlichen Fans im Newsfeed angezeigt werden soll oder ob man die Auswahl eingrenzen möchte. Hierfür stehen die beiden Targeting-Möglichkeiten "Ort" und "Sprache" zur Auswahl.

**Step 5:** Die Statusmeldung erscheint sowohl auf der Pinnwand der Fanpage als auch im Newsfeed der Fans. Dort können Nutzer die Meldung nun bewerten, kommentieren oder mit ihren Freunden teilen.

#### **Beobachtung**

Eine Sache finden wir immer wieder interessant. Wenn wir Beiträge aus externen Blogs auf unserer Facebook-Seite verlinken, passiert oftmals Folgendes: Nutzer besuchen den Blogbeitrag, lesen ihn und kommen dann zurück zu unserer Facebook-Seite, um die Inhalte dort zu kommentieren, anstatt dies direkt in dem Blog zu machen, der die Inhalte ursprünglich veröffentlich hat.

Nach unserer Erfahrung beruht das Geheimnis einer erfolgreichen fortlaufenden Kommunikation im Wesentlichen auf folgenden Faktoren:

- Nicht nur über sich selbst sprechen, sondern über das Thema der Facebook-Seite an sich (Stichwort: "Marketing-Lovestory").
- Nicht nur selbst erstellte Inhalte veröffentlichen, sondern auch Content externer Quellen nutzen.
- Inhalte veröffentlichen, die zum Mitmachen in Form von Bewertungen und Kommentaren einladen, zum Beispiel indem man die Nutzer aktiv nach ihrer Meinung fragt.
- Abhängig von der Zielgruppe gibt es bestimmte Tageszeiten oder Wochentage, an denen besonders viele Nutzer auf Statusmeldungen reagieren. Dies sollte analysiert und entsprechend berücksichtigt werden.
- Nicht zu viele, aber auch nicht zu wenige Statusmeldungen veröffentlichen. Wobei zu viele Statusmeldungen wesentlich schädlicher sind als zu wenige. Mehr als zwei bis drei Statusmeldungen pro Tag werden schnell als SPAM empfunden.
- Statusmeldungen, die man nur veröffentlicht, um überhaupt mal wieder etwas mitzuteilen, sollten vermieden werden.
- Wie bei vielen anderen Gelegenheiten sollten Themen rund um Politik und Religion ausgespart werden, da diese schnell polarisieren, heftige Reaktionen hervorrufen und einzelne Nutzer unnötig verletzen können.

#### **Tipp**

Die Verwendung externer Inhalte für eigene Statusmeldungen hat zahlreiche Vorteile. Einerseits gibt es viele tolle Inhalte anderer Nutzer. Man muss also nicht alles selber produzieren. Andererseits baut man mit dieser "indirekten Ansprache" ein Netzwerk mit anderen Nutzern auf. Denn diese freuen sich in der Regel, dass ihre Inhalte an anderer Stelle veröffentlicht werden. Oft kommt es einer Art Ritterschlag gleich, wenn eine bekannte Marke die Inhalte eines "ganz gewöhnlichen" Nutzers veröffentlicht. Ein weiterer Vorteil besteht darin, dass diese Nutzer in der Regel relativ aktiv sind und eben auch eigene Inhalte produzieren. Bei zahlreichen Projekten haben wir so schon starke Kooperationspartner gewonnen, die wir gar nicht selber aktiv ansprechen mussten, sondern die uns aus reiner Sympathie unterstützt haben. Getreu dem Motto "eine Hand wäscht die andere". Und dieser Effekt ist sogar bereits bei Kunden von uns aufgetreten, deren Marke sich vorher bei bestimmten Nutzern nicht unbedingt allzu großer Beliebtheit erfreut hat. Durch diese "indirekte Ansprache" und die damit einhergehende Wertschätzung der Nutzer können sehr interessante Effekte erzielt und beispielsweise ein ursprünglich negatives Image zum Positiven gewandelt werden.

## **8.14 Direct Message – Aktualisierung an Fans senden**

Neben der "fortlaufenden Kommunikation" in Form von Statusmeldungen, die im Newsfeed der Nutzer angezeigt werden, besteht für die Betreiber einer Facebook-Seite auch die Möglichkeit, eine "Aktualisierung" an die Fans der Seite zu versenden. Diese landet nicht im Newsfeed, sondern wird den Nutzern als Direct Message zugesendet. Der Vorteil dieser Vorgehensweise: Man kann eine Nachricht an ausgewählte Nutzer der eigenen Facebook-Seite versenden. Dabei stehen die folgenden Targeting-Kriterien zur Verfügung:

- Nachricht an alle Fans einer Seite versenden
- Ort: Hier kann ein einzelnes Land ausgewählt werden.
- Stadt: Hier können eine oder mehrere Städte festgelegt werden, aus denen die Nutzer stammen sollen, die diese Nachricht erhalten.
- Geschlecht: Soll die Nachrichten an sämtliche nur männliche oder nur weibliche Nutzer versendet werden?
- Alter: Sollen sich die Empfänger innerhalb eines bestimmten Altersspektrums befinden?

Sobald diese Kriterien festgelegt sind, erfolgt die Eingabe der Nachricht. Diese kann mit verschiedenen Anhängen versehen werden, zum Beispiel einem Link, Bild, Video oder dergleichen.

#### **Beispiel Einsatzmöglichkeit**

Einige Mitarbeiter eines Betreibers von einer Facebook-Seite sind auf einem lokalen Event. In diesem Fall kann gezielt eine Nachricht an ausschließlich jene Fans versendet werden, die in dieser Stadt leben.

Der große Nachteil dieser Vorgehensweise: Die Nachrichten landen nicht in der normalen Inbox, sondern in der sogenannten "Notification Inbox" der Nutzer. Dort gehen sie relativ schnell verloren. Außerdem entfalten diese Nachrichten in der Regel keine "passive Viralität". Denn sie werden weder kommentiert noch bewertet und eine mögliche Antwort wird in der Regel lediglich als Direct Message versendet. Sie bleibt somit für andere Nutzer unsichtbar und entfaltet keinerlei weitere Wirkung (siehe Abbildung 25).

## **8.15 Gretchenfrage – Eine oder mehrere Facebook-Seiten**

Insbesondere bei größeren Unternehmen oder Anbietern mit einem relativ breiten Produktspektrum taucht regelmäßig die gleiche Frage auf. *"Sollen wir eine zentrale Facebook-Seite für sämtliche Unternehmensbereiche einrichten? Oder besser mehrere Auftritte betreiben und eine spitzere Ansprache wählen?"*

Wie so oft gibt es auch bei dieser Frage kein Patentrezept. Hier jedoch einige Gedanken, welche die Entscheidung erleichtern sollen.

Sobald eine Facebook-Seite ein zu breites Themenspektrum abdeckt, erhöht sich natürlich die Gefahr, dass sich das Verhältnis der Besucher und jener, die tatsächlich den "Gefällt mir"-Button der Facebook-Seite anklicken und sich damit fest an die Seite binden, verschlechtert. Denn die einzelnen Nutzer finden sich unter Umständen nicht mehr ausreichend auf der Seite wieder.

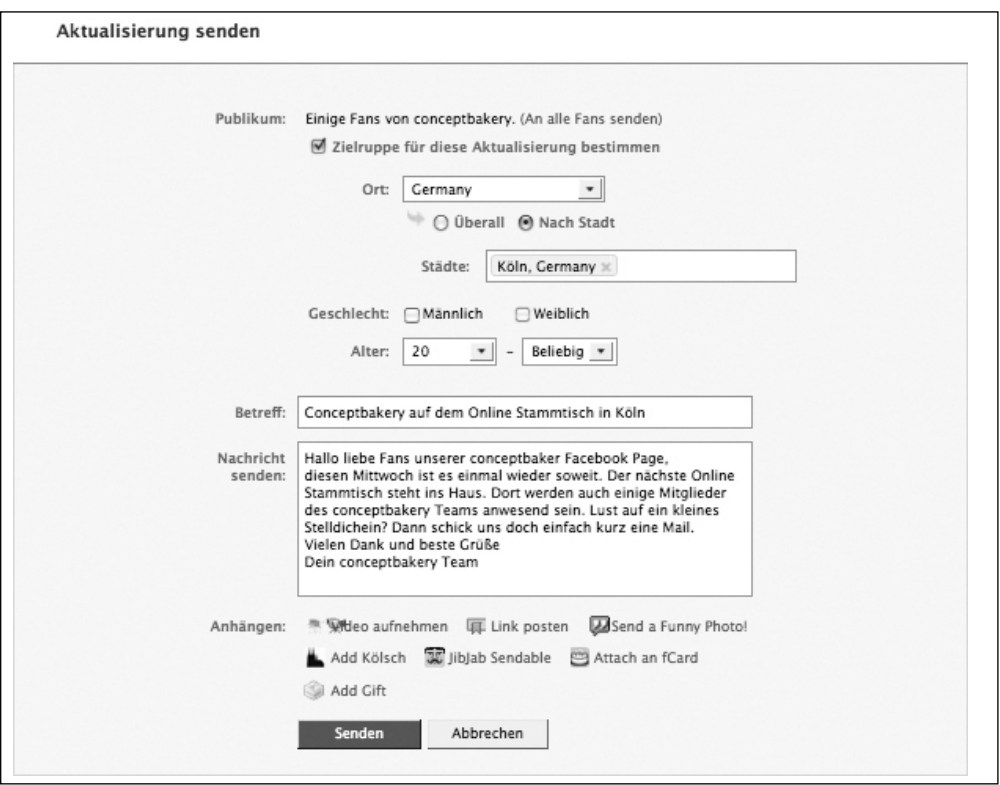

Abbildung 25: Nutzung der Funktion "Aktualisierung senden", um eine Nachricht an sämtliche Fans einer Facebook-Seite zu versenden, inklusive diverser Targeting-Möglichkeiten

Gleichzeitig erhöht sich die Gefahr, dass Nutzer, die bereits Fan sind, sich von zu vielen Nachrichten in ihrem Newsfeed "belästigt" fühlen könnten, die sie schlichtweg nicht interessieren. In diesem Fall liegt es nahe, den "Verbergen"-Button anzuklicken, sodass keine weiteren Meldungen dieser Seite angezeigt werden. Damit sind die Nutzer für den Betreiber der Facebook-Seite weitestgehend verloren.

Sprich: Die ideale Lösung sind Facebook-Seiten, die thematisch relativ spitz aufgestellt sind und eine eindeutige Zielgruppe ansprechen. Bei Unternehmen die ein breites Themenspektrum abdecken, kann es sich also durchaus anbieten, mehrere Facebook-Seiten zu betreiben. Die beste Lösung besteht hier meist darin, eine zentrale Facebook-Seite für das eigentliche Unternehmen anzulegen. Zusätzlich werden einzelne Facebook-Seiten für die unterschiedlichen Themenbereiche und Zielgruppen erstellt. Sämtliche Seiten werden dann untereinander vernetzt, sodass Nutzer, die sich für mehrere Bereiche interessieren, diese problemlos finden.

Wobei man auch sagen muss: Das Leben ist kein Wunschkonzert. Das gilt selbst bei Facebook. Denn letztendlich ist der Betrieb mehrerer Facebook-Seiten natürlich auch mit zusätzlichem Aufwand verbunden und eine Frage der vorhandenen Ressourcen.

#### **Tipp**

Auch auf Facebook stellt die "eierlegende Wollmilchsau" nur in den seltensten Fällen ein Erfolgsmodell dar. Wenn man die Wahl hat, sollte man sich also thematisch besser spitz aufstellen und auf die Erfolg versprechendsten Bereiche konzentrieren. In einem nächsten Schritt kann immer noch eine zentrale Unternehmensseite und/oder zusätzliche Themenseiten geschaffen werden.

## **8.16 Top Facebook-Seiten – Who's hot and who's not**

Hier eine kurze Übersicht der Top 10 Facebook-Seiten im Hinblick auf die Anzahl der Fans sowie einer Auswahl der bestplatzierten Facebook-Marken-Seiten (Stand: März 2010). Eine aktuelle Übersicht findest du unter folgendem Link: *www.facebook.com/pages/?browse*

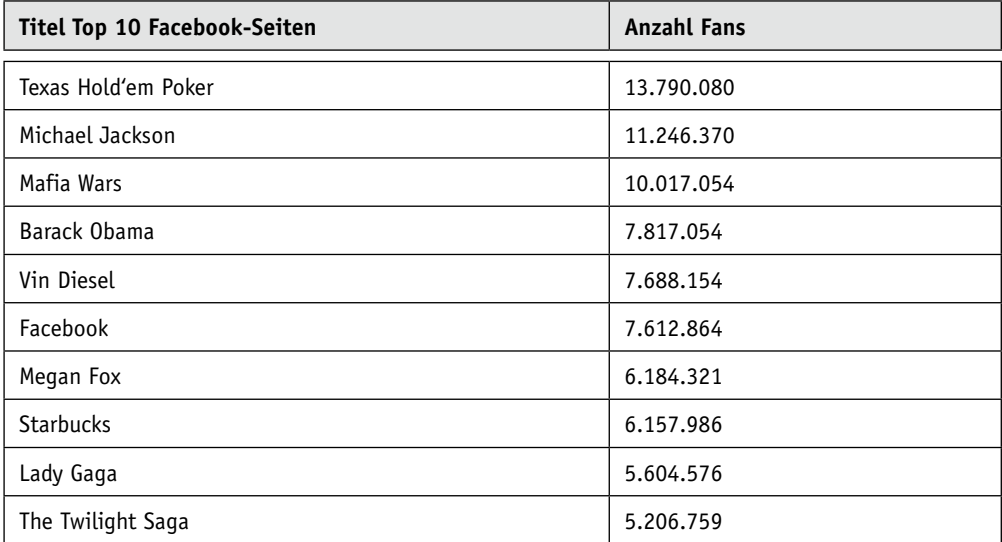

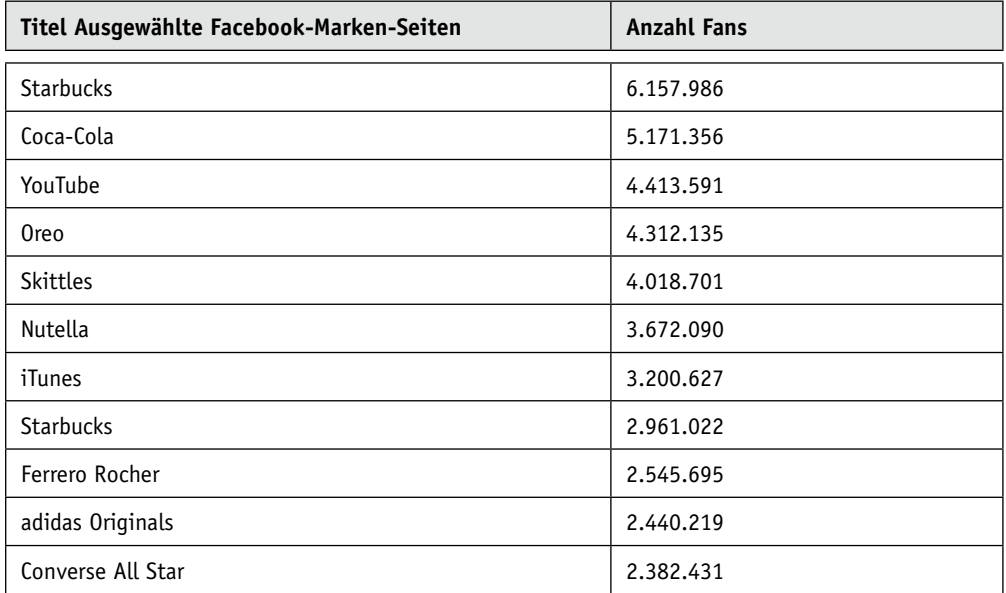

# **9. Facebook-Gruppen – Treffpunkt für Gleichgesinnte**

Gruppen sind eine Art Urgestein in Social Networks. Sie dienen als zentraler Treffpunkt für Gleichgesinnte. Diese können sich in einer Gruppe zusammenschließen, dort Inhalte teilen, untereinander diskutieren und vieles mehr. Durch die Einführung von Facebook-Seiten haben Gruppen an Bedeutung verloren. Denn seither betreiben Unternehmen nur in den seltensten Fällen eine Gruppe, da die Facebook-Seiten aus Marketingsicht oftmals die besseren Möglichkeiten bieten.

Nichtsdestotrotz möchten wir die Möglichkeiten von Gruppen auf Facebook kurz vorstellen. Denn einerseits hilft das, das Nutzerverhalten auf Facebook besser zu verstehen. Andererseits gibt es auch für Unternehmen durchaus noch sinnvolle Einsatzzwecke, bei denen die Funktionen von Gruppen besser geeignet sind als die der Facebook-Seiten.

Hier also ein kurzer Vergleich der wesentlichen Funktionen von Gruppen und Pages, aus dem sich die Nutzungsmöglichkeiten ableiten.

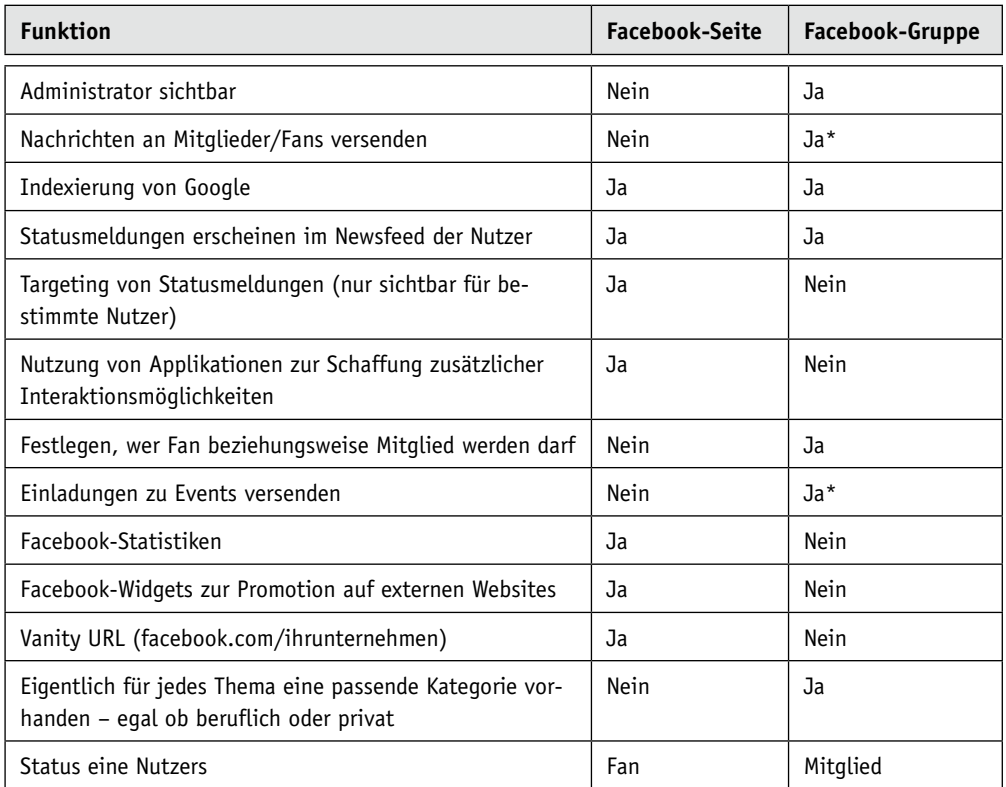

\* Ab 5.000 Mitgliedern wird diese Funktion bei Gruppen eingeschränkt, um SPAM zu vermeiden.

Die Einrichtung einer Gruppe ist relativ unkompliziert und innerhalb weniger Klicks vorgenommen. Anschließend stehen die folgenden Reiter zur Verfügung:

- Pinnwand
- Infos
- Diskussionen
- Fotos

Die Funktionen dieser Reiter sind weitestgehend identisch mit den Reitern eines Profils oder einer Facebook-Seite. Daher gehen wir hier auf diese nicht weiter ein, um Wiederholungen zu vermeiden.

Ein interessantes Phänomen bei Gruppen: Hier finden sich oftmals innerhalb kürzester Zeit relativ viele Nutzer zu spontanen Interessengemeinschaften zusammen. Bestes Beispiel: Nahezu jedes Mal, wenn Facebook seine Nutzungsbedingungen anpasst oder die Startseite überarbeitet, entstehen diverse Gruppen, in denen sich in einem rasanten Tempo unzählige Gegner formieren und eine entsprechende Protestbewegung starten.

Zum Abschluss dieses Kapitels noch eine Auswahl an Gruppen, auf Basis der Übersicht unter *www.facebook.com/directory/groups/* (Stand: März 2010).

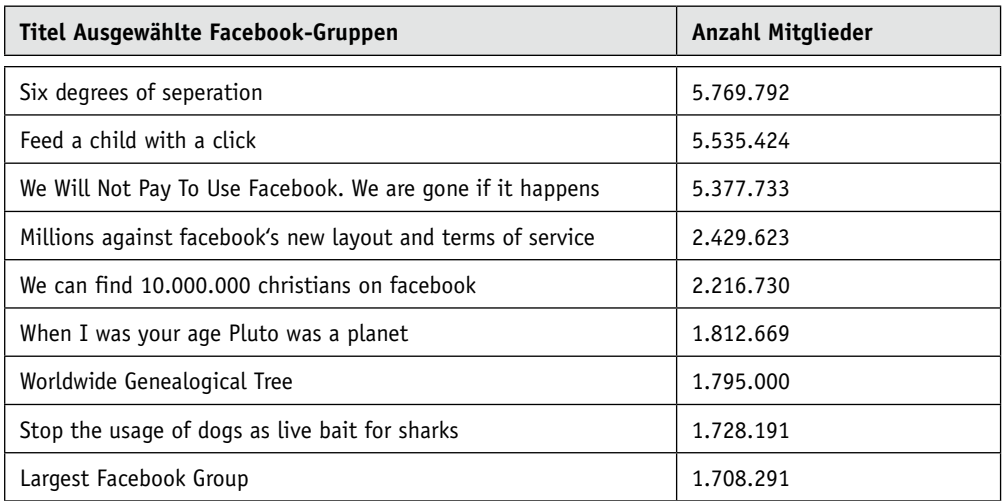

**10. Facebook-Werbeanzeigen – Targeting 2.0**

Facebook-Werbeanzeigen ermöglichen die gezielte Ansprache von Nutzern auf Facebook. Sie werden auf verschiedenen Seiten innerhalb von Facebook in der rechten Spalte eingeblendet. Sei es auf der Startseite mit dem Newsfeed, Profilen, Gruppen, Pages oder wo auch immer. Durch ihre Omnipräsenz eignen sie sich hervorragend, um die Anzahl der Fans einer Facebook-Seite zu steigern, auf eine Sonderaktion hinzuweisen oder Ähnliches.

Der große Vorteil: Sie ermöglichen ein sehr gutes Targeting. Denn anders als zum Beispiel bei Google Adwords schießt man nicht mit der "Schrotflinte" auf sämtliche Nutzer, sondern kann sehr genau eingrenzen, wen man ansprechen möchte. Sei es mithilfe einer Filterung nach Alter, Geschlecht, Wohnort, Interessen oder Ähnlichem.

Facebook-Werbeanzeigen ermöglichen zwei Abrechnungsmodelle:

Einerseits den klassischen Tausender-Kontakt-Preis (CPM). Andererseits das Pay Per Click-Modell, bei dem man nicht für die Einblendungen, sondern "nur" die tatsächlich erzielten Klicks zahlt. Welche von den beiden die bessere Variante ist? Das hängt ganz davon ab. Dazu später mehr.

Außerdem hilfreich: Die Einrichtung einer Werbeanzeige erfordert keinerlei besondere Kenntnisse und erfolgt innerhalb weniger Klicks. Im Folgenden zeigen wir kurz, wie das funktioniert.

# **10.1 Auftakt – Getting started**

Bereits auf der Startseite – direkt nach dem Log-in – befindet sich in der linken Spalte ein Link mit dem Titel "Werbeanzeigen und Seiten". Über diesen gelangst du auf eine Seite, auf der sich sämtliche "Kampagnen" und "Seiten" managen lassen. Alternativ befindet sich auf einer Facebook-Seite, deren Administrator man ist, in der linken Spalte ein Link namens "Mit Werbeanzeige bewerben". Über diesen gelangt man direkt zu der Seite, auf der man eine Anzeige einrichten kann.

# **10.2 Step 1 – Zielgruppe**

Im ersten Schritt wird die Zielgruppe festgelegt. Der große Vorteil: Es stehen jede Menge Daten über die Nutzer zur Verfügung. Diese helfen die Zielgruppe besser einzugrenzen. Wobei die Angaben nicht heimlich erfasst, sondern vollkommen freiwillig von den Nutzern bei der Einrichtung und Pflege ihres Profils eingegeben werden. Durch die Einführung des Open Graph-Konzepts werden diese Daten im Verlauf der Zeit zum Teil automatisch durch Aktionen der Nutzer auf Facebook und externen Websites aktualisiert, die Social Plugins von Facebook nutzen. Hier eine Übersicht der aktuell verfügbaren Parameter:

**Ort:** Sollen nur Nutzer in Deutschland angesprochen werden? Oder auch in Österreich und der Schweiz? Oder soll keine nationale, sondern eine regionale Ansprache um einen oder mehrere Ballungsräume erfolgen? Hierfür können beliebig viele Länder oder Städte ausgewählt werden. Der maximale Radius rund um einen Ballungsraum beträgt 50 Kilometer.

**Alter:** Sollen sämtliche Nutzer, Nutzer ab oder bis zu einem bestimmten Alter oder nur Nutzer innerhalb einer bestimmten Altersgruppe angesprochen werden?

**Geburtstag:** Soll die Anzeige nur Nutzern angezeigt werden, die heute Geburtstag haben?

**Geschlecht:** männlich, weiblich oder beides?

**Schlüsselwörter:** Bei der Einrichtung und Pflege hinterlegen Nutzer zahlreiche Informationen, zum Beispiel Aktivitäten, Bücher, Filme, Hobbys et cetera. Anhand dieser Daten kann man eine Anzeige auf jene Nutzer abzielen, die bestimmte Interessen in ihrem Profil eingetragen haben. Zusätzlich werden automatisch Begriffe angezeigt, die mit dem eingegebenen Schlüsselwort verwandt sind. Allerdings gilt hierbei, dass insofern eine Ungenauigkeit besteht, als nicht sämtliche Nutzer diese Daten hinterlegen. Sprich, wenn jemand zwar an einem bestimmten Thema interessiert ist, dies aber in seinem Profil nicht extra angegeben hat, wird er nicht erreicht.

**Ausbildung:** Soll die Zielgruppe über eine bestimmte Ausbildung verfügen? Wenn ja, über welche? Wobei es hierbei lediglich vier Auswahlmöglichkeiten gibt, von denen jeweils nur eine ausgewählt werden kann: alle, Hochschulabsolvent/in, Student/in oder Schüler/in.

**Arbeitsplätze:** Sollen nur Mitarbeiter eines bestimmten Unternehmens mit der Anzeige angesprochen werden? Hierbei gilt allerdings das gleiche wie bei den Schlüsselwörtern. Wenn die Nutzer ihren Arbeitgeber nicht in die Profilinformationen eingepflegt haben, können sie über diese Funktion auch nicht erreicht werden.

**Beziehungsstatus:** Hier stehen folgende Auswahlmöglichkeiten zur Verfügung (Mehrfachauswahl möglich): Single, In einer Beziehung, Verlobt, Verheiratet.

**Interessiert an:** Männern oder Frauen?

**Sprachen:** Soll der Nutzer eine bestimmte Sprache sprechen? Es wäre also beispielsweise möglich, Engländer, Griechen, Türken oder Menschen unterschiedlicher Herkunft, die in Deutschland leben, auf Facebook in ihrer Muttersprache anzusprechen.

**Verbindungen:** Hier kann das Targeting anhand sogenannter Verbindungen erfolgen. Beispiel: Ein und dasselbe Unternehmen betreut mehrere Facebook-Seiten zu unterschiedlichen Produkten. Nun weiß das Unternehmen, dass Kunden, welche das Produkt A benutzen, oftmals auch an dem Produkt B interessiert sind. Mithilfe dieser "Verbindung" können solche Nutzer gezielt angesprochen werden, die bereits Fan der Page von Produkt A sind, um diese auch als Fans beziehungsweise Kunden für das Produkt B zu gewinnen. Dieser Mechanismus funktioniert auch andersherum, sprich nach dem Ausschluss-Prinzip. Hier kann man festlegen, dass Nutzer, die mit einer bestimmten Seite verbunden sind, nicht angesprochen werden sollen. Beispiel: Es wird eine Sonderaktion zur Gewinnung neuer Fans einer Page durchgeführt. Bereits bestehende Fans sollen daher nicht angesprochen werden. In diesem Fall kann eine Auswahl getroffen werden, um nur Nutzer anzusprechen, die noch nicht Fan der Page sind. Eines ist jedoch nicht möglich: Man kann keine Fans von Seiten ansprechen, von denen man nicht selber Administrator ist.

**Freunde von Verbindungen:** Gleich und Gleich gesellt sich gern. Daher ist es möglich zu sagen, dass man nur Nutzer ansprechen möchte, von denen bereits mindestens ein Freund mit einer Facebook-Seite verbunden ist, die man selber betreut.

**Schätzung:** Am unteren Ende dieser Auswahl erzeugt Facebook eine Schätzung, wie viele Nutzer unter Berücksichtigung der eingepflegten Parameter angesprochen werden können. Sobald man einen der Parameter verändert, wird die Schätzung umgehend angepasst.

## **10.3 Step 2 – Gestalte deine Werbeanzeige**

Im nächsten Schritt wird die eigentliche Anzeige erstellt. Diese besteht aus einer Headline, einem Bild und einem kurzen Text.

Zuerst wird festgelegt, ob die Werbeanzeige einen Facebook-Inhalt (Page, Anwendung oder Veranstaltung) oder eine "externe" Website bewerben soll. Nach unserer Erfahrung erzielen oftmals jene Kampagnen die besseren Resultate, bei denen der Nutzer auf Facebook-Inhalte gelenkt wird. Hier bewegt er sich im gewohnten Umfeld. Zusätzlich kommt der Kampagne hier am einfachsten die "passive Viralität" zugute, sobald der Nutzer mit dem Facebook-Inhalt interagiert.

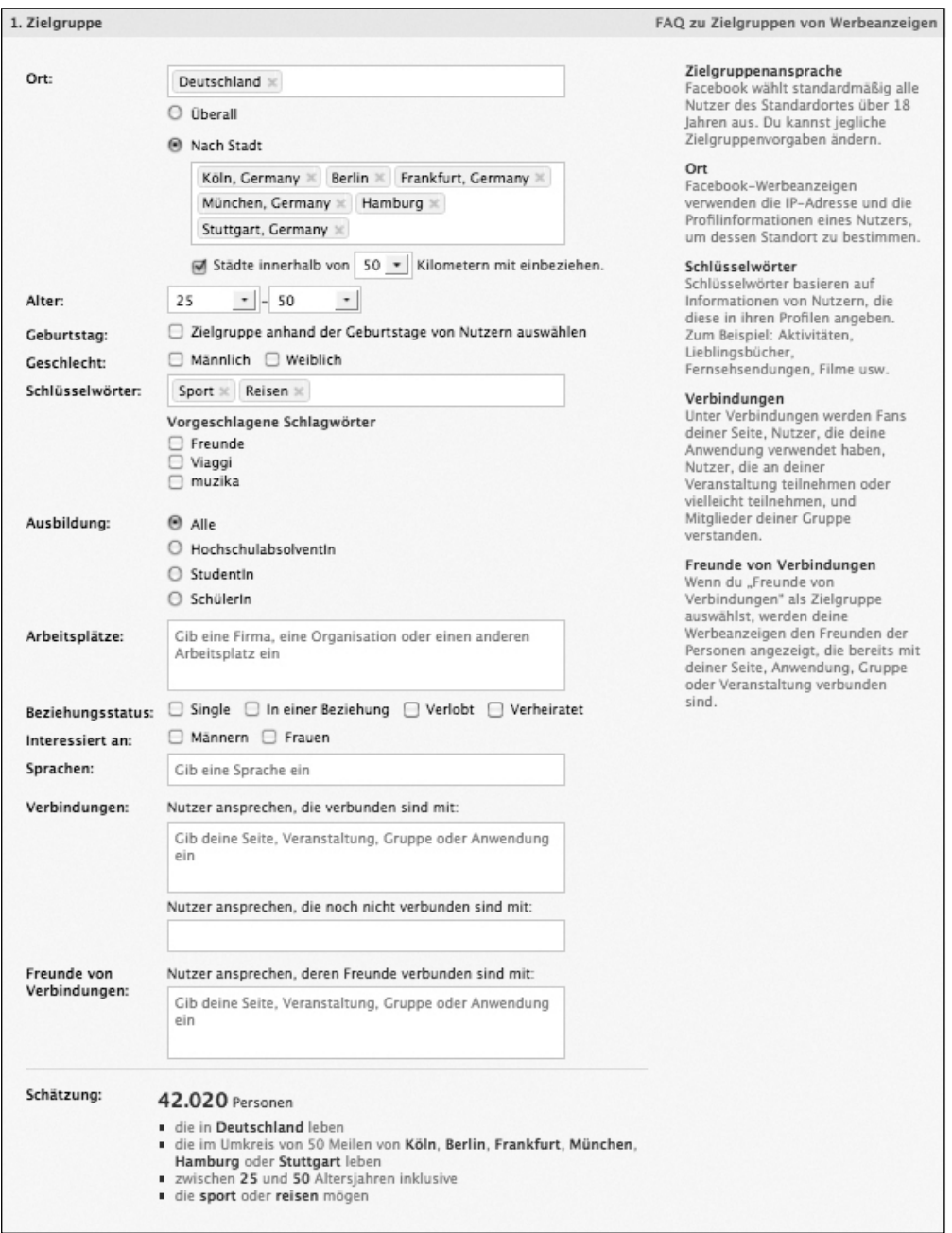

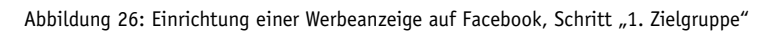

Im nächsten Schritt wird der Titel verfasst. Bei Facebook-Inhalten besteht der Titel aus dem Titel des Facebook-Inhalts. Unsere Facebook-Seite heißt beispielsweise "conceptbakery", sodass der Titel einer Anzeige ebenfalls "conceptbakery" lautet. Wenn man eine Anzeige für eine externe Website erstellt, kann der Titel frei gewählt werden (maximal 25 Zeichen).

Anschließend kann ein Text mit maximal 135 Zeichen eingegeben werden. Dieser sollte weniger werblich verfasst sein, sondern dem Nutzer ganz klar den Mehrwert schildern, warum er die Anzeige anklicken sollte und was ihn dahinter erwartet.

Zu guter Letzt kann die Anzeige mit einem Bild in dem Format 110 mal 80 Pixel versehen werden. Per Standard-Einstellung übernimmt Facebook hierbei die Grafik des zu bewerbenden Inhalts, zum Beispiel das Logo der Facebook-Seite. Diese kann jedoch gegen eine beliebige Grafik ausgetauscht werden.

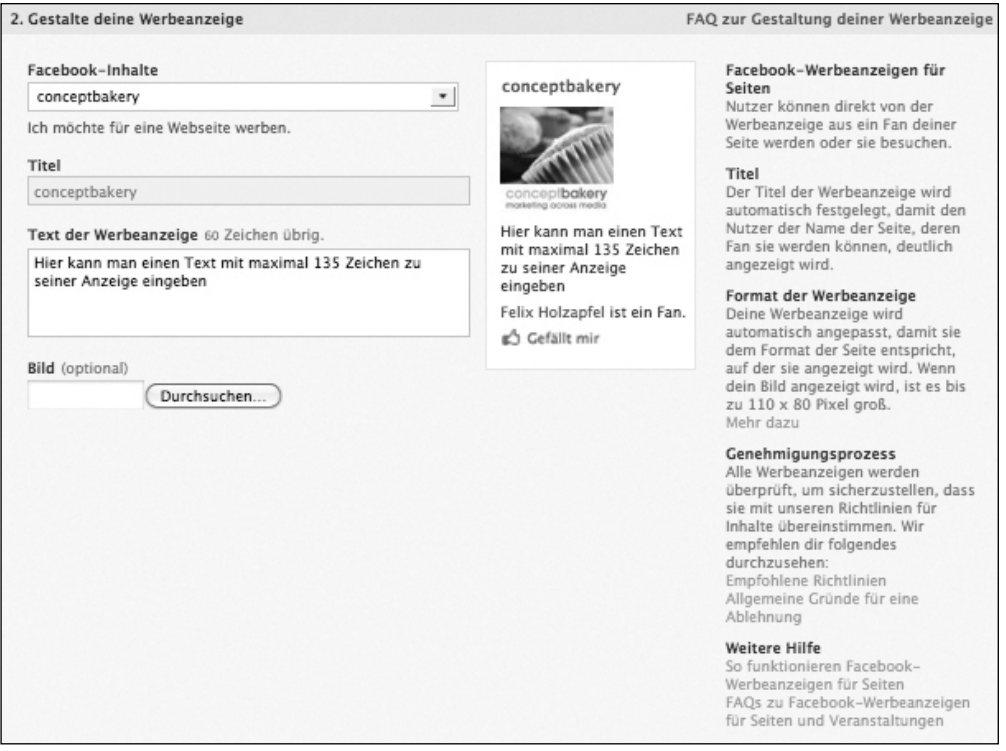

Abbildung 27: Einrichtung einer Werbeanzeige auf Facebook, Schritt "2. Gestalte deine Werbeanzeige"

# **10.4 Step 3 – Kampagnen und Preise**

In diesem Bereich wird zunächst der Name der Kampagne festgelegt.

Anschließend folgt die Eingabe des Tagesbudgets, welches einem die erforderliche Kostenkontrolle ermöglicht. Sobald das Budget verbraucht ist, wird die Anzeige ausgeblendet und erst am Folgetag wieder eingeblendet. So werden unliebsame Überraschungen am Ende des Abrechnungszeitraumes vermieden.

Der Zeitplan legt fest, ob die Anzeige dauerhaft geschaltet werden soll oder nur in einem bestimmten Zeitfenster.

Abschließend legt man das Bezahlmodell fest. Hierbei stehen "Tausender-Kontakt-Preis (Cost per Mill/CPM)" und "Cost Per Click (CPC)" zur Verfügung. Welche der beiden Varianten die bessere ist? Das ist letztendlich abhängig von der Klickrate.

#### **Simples Beispiel:**

Der Cost Per Click beträgt 0,50 Dollar.

Der CPM hingegen 0,25 Euro.

Wenn also bei 2.000 Einblendungen mehr als ein Nutzer die Anzeige anklickt, empfiehlt sich das CPM-Modell. Ansonsten fährt man besser mit Cost Per Click. Hier ist also ein kontinuierliches Controlling der Kampagne und gegebenenfalls eine Anpassung des Bezahlmodells hilfreich, um das bestmögliche aus dem vorhandenen Budget herauszuholen.

#### **Tipp**

Auch bei dem CPC-Modell stellt die Klickrate einen wesentlichen Erfolgsfaktor dar. Denn Facebook geht es verständlicherweise darum, mit den eingeblendeten Anzeigen möglichst viel Werbeeinnahmen zu erzielen. Wenn eine Anzeige im CPC-Modell kaum angeklickt wird, erzielt Facebook weniger Einnahmen. In diesem Fall gehen die Kosten pro Klick im Preis nach oben, um den Umsatzausfall zu kompensieren. Mit der Zeit verschwindet die Anzeige ganz. Wobei es ein vollkommen natürlicher Prozess ist, dass Anzeigen oftmals eine Entwicklung durchlaufen, bei der sie zu Beginn eine hohe Klickrate haben und diese mit der Zeit abnimmt. Interessierte Nutzer haben die Anzeige schließlich bereits gesehen und bestenfalls angeklickt. Was man in diesem Fall machen kann? Entweder man löscht die Anzeige und legt sie einfach noch einmal neu an. Oder noch besser. Man löscht die Anzeige und legt eine neue andere Anzeige an.

Unterhalb des Eingabefeldes für das Maximalgebot wird direkt eine Schätzung der zu erwartenden Klicks beziehungsweise der zu erwartenden Impressionen angezeigt.
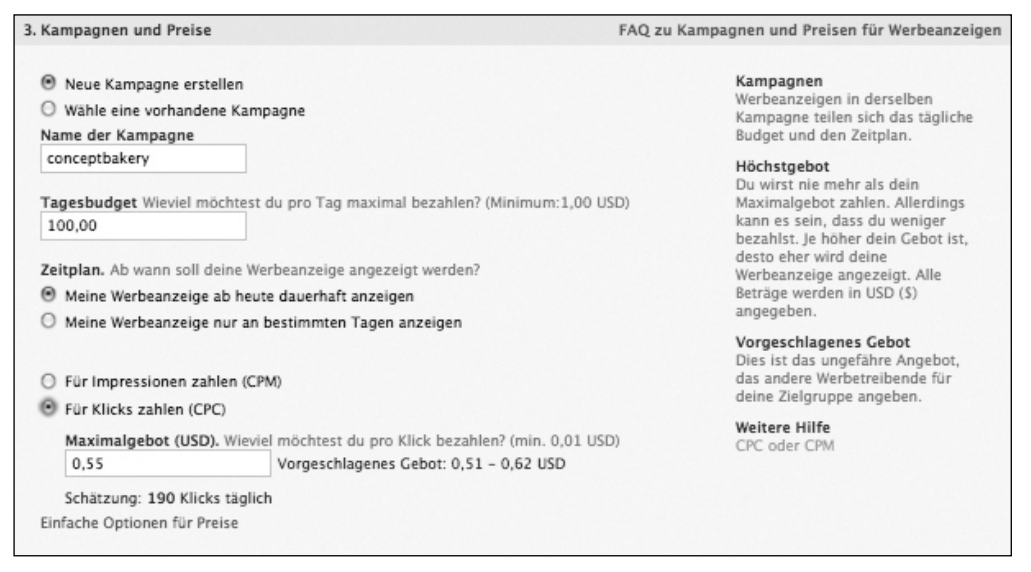

Abbildung 28: Einrichtung einer Werbeanzeige auf Facebook, Schritt "3. Kampagnen und Preis"

## **10.5 Step 4 – Prüfung und Freischaltung der Anzeige**

Sobald die Anzeige fertig eingerichtet ist, wird sie vom Facebook-Werbeteam überprüft. Die Freischaltung der Anzeige erfolgt für gewöhnlich innerhalb kurzer Zeit.

#### **10.6 Step 5 – Monitoring und Optimierung der Kampagne**

Wie bei sämtlichen anderen Maßnahmen empfiehlt es sich auch bei Facebook-Werbeanzeigen, ein entsprechendes Monitoring zu betreiben. Stimmt das Verhältnis von Impressionen zu Klicks? Wird eine Anzeige noch eingeblendet oder wurde sie in der Zwischenzeit von anderen Anbietern überboten? Muss die Anzeige in puncto Bild oder Text optimiert werden, um die Klickrate zu verbessern?

Facebook bietet ein entsprechendes Monitoring-Tool, das einen Überblick über die wesentlichen Kriterien bietet.

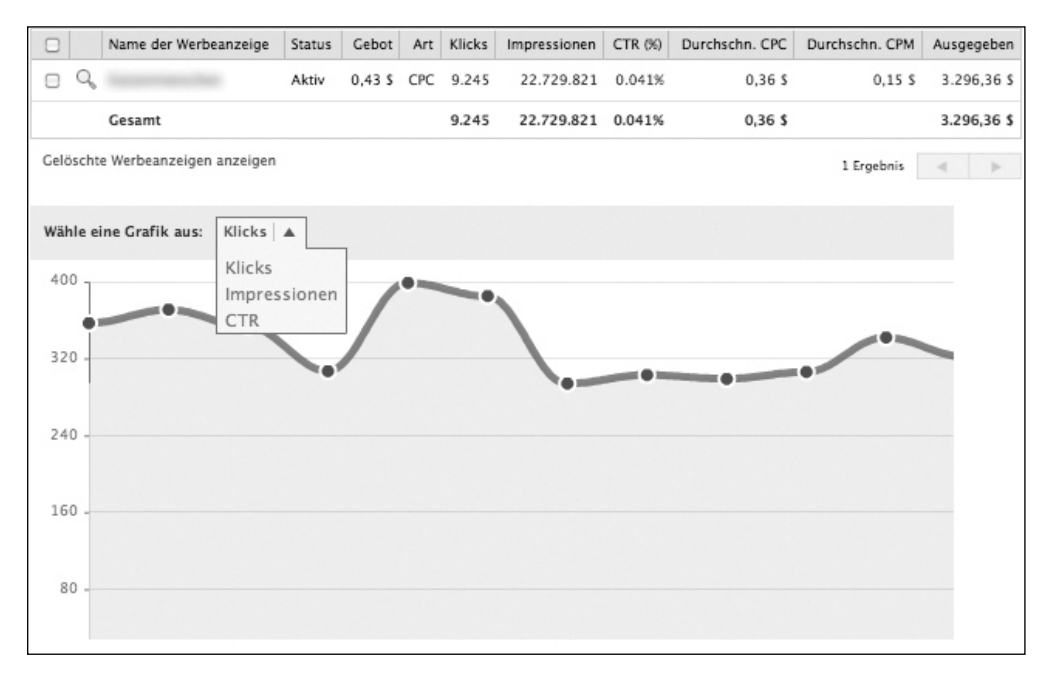

Abbildung 29: Monitoring-Tool von Facebook zur Kontrolle und Optimierung einer Werbeanzeige

# **11. Integration – Facebook auf einer externen Website**

Dieses Kapitel zeigt unterschiedliche Möglichkeiten, wie du Facebook in die eigene Website integrieren kannst. Warum man das machen sollte? Hier das Beispiel einer Diskussion, die nach unserer Erfahrung wohl bei zahlreichen Social Media-Agenturen regelmäßig mit den Kunden geführt wird:

- **Agentur:** *Neben dem Aufbau der Facebook-Seite empfehlen wir Ihnen auch, einige Facebook-Funktionen auf ihrer Website einzubinden.*
- **Kunde:** *Nein, das brauchen wir nicht. Wir möchten neue Zielgruppen auf Facebook ansprechen und diese dazu bewegen, unsere Website zu besuchen. Nutzer, die bereits auf unserer Website sind, brauchen wir ja nicht mehr gewinnen. Außerdem werden sie dadurch nur unnötig verwirrt und im schlimmsten Fall sogar dazu animiert unsere Website zu verlassen, indem sie auf einen Facebook-Button klicken.*
- **Agentur:** *Einerseits ist das durchaus richtig. Andererseits verschenken Sie auf diese Weise ein unglaubliches Potenzial. Gleich und Gleich gesellt sich gern. Die Wahrscheinlichkeit, dass Nutzer, die sich bereits auf Ihrer Website befinden, Freunde haben, für die Ihr Angebot ebenfalls interessant sein könnte, ist relativ hoch. Wäre es nicht toll, wenn die Besucher Ihrer Website ihre Freunde aktiv auf das Angebot hinweisen? Sie haben außerdem einen Newsletter? Wäre es nicht ebenfalls wünschenswert, dass Nutzer diesen nicht mehr im stillen Kämmerlein abonnieren, sondern deren Freunde ebenfalls etwas davon mitbekommen? Sie haben einen Online-Shop? Würde es nicht Sinn machen, den Nutzern via Facebook zusätzliche Interaktionsmöglichkeiten zu bieten? Diese könnten sie sowohl im Presales-, Sales- und Aftersales-Prozess unterstützen, Kaufentscheidungen erleichtern und forcieren. Außerdem sorgen wir damit dafür, dass die Freunde der Kunden mitbekommen, dass sie etwas online eingekauft haben. Natürlich vorausgesetzt der Nutzer möchte diese Informationen mit seinen Freuden teilen.*
- **Kunde:** *So haben wir das noch gar nicht gesehen. Das klingt natürlich interessant. Ist das denn alles möglich? Wenn ja, wie? Und vor allem, was kostet das?*
- **Agentur:** *Bei Interesse können wir gerne ein entsprechendes Konzept erarbeiten, bei dem wir Ihre Website analysieren und potenzielle Interaktionsmöglichkeiten aufzeigen. Und keine Sorge. Das ist in der Regel mit weit weniger Aufwand verbunden, als es auf den ersten Blick klingt. Denn viele dieser Möglichkeiten müssen nicht gesondert programmiert werden. Es gibt entsprechende fertige Module, die wir lediglich an Ihre Anforderungen anpassen und in Ihren Internetauftritt integrieren.*

#### **Fazit**

Facebook ist keine Einbahnstraße. Richtig attraktiv wird Facebook sogar erst, wenn man den eigenen Internetauftritt und die Maßnahmen auf Facebook aufeinander abstimmt und miteinander kombiniert. Außerdem bietet es sich an dieser Stelle an, einen Kommentar zu zitieren, den ein Kunde letztens geäußert hat, als wir uns über dessen Social Media-Strategie unterhalten haben. Sinngemäß sagte er ungefähr Folgendes: *"Mir ist es doch egal, ob die Nutzer auf unserer Unternehmenswebsite sind oder auf Facebook. Hauptsache sie beschäftigen sich mit unseren Marken und Inhalten. In welchem Umfeld sie das machen, ist für uns letztendlich unerheblich, solange wir die gewünschten Effekte erzielen."* Und genau das trifft den Nagel auf den Kopf!

#### **11.1 Facebook Like Box – Einfach Flagge zeigen**

Die Facebook Like Box bietet die Möglichkeit, die eigene Facebook-Seite in eine beliebige Website zu integrieren. Dieses Widget hat im Wesentlichen folgende Funktionen:

- Besucher einer Website sehen auf den ersten Blick, dass der Betreiber auch auf Facebook aktiv ist.
- Nutzer finden in diesem Widget einen Button namens "Gefällt mir". Dieser ermöglicht mit einem einzigen Klick Fan der Facebook-Seite zu werden, ohne diese zu besuchen.
- Eine Übersicht der letzten Inhalte, die auf der Facebook-Seite veröffentlicht wurden.
- Das Widget zeigt, wie vielen Personen die Facebook-Seite bereits "gefällt", und blendet eine Auswahl entsprechender Nutzer ein. Wenn bereits Freunde aus meinem persönlichen Netzwerk mit dieser Seite verbunden sind, werden diese bevorzugt angezeigt. So etwas kann sehr gut als vertrauensbildende Maßnahme genutzt werden. Denn auf einer eigentlich "fremden Website" wird man von anderen Facebook-Nutzern oder bestenfalls sogar direkt von den eigenen Freunden begrüßt.
- Die Übersicht der letzten Inhalte und Einblendung der Fans sind optionale Inhalte, die wahlweise ein- oder ausgeblendet werden können.

Die Einrichtung eines Facebook Fan Box-Widgets erfolgt mit wenigen Klicks. Unter "Seite bearbeiten" gibt es in der rechten Spalte einen Bereich "Wirb für deine Seite". Durch Klick auf den Link "Mit Fanfeld bewerben" gelangst du auf die Seite, auf der innerhalb weniger Klicks die Einrichtung erfolgt.

- Step 1: Welche Facebook-Seite soll beworben werden?
- Step 2: Welches Format soll die Box haben (Breite und Höhe)?
- Step 3: Einrichten der Inhalte der Facebook Like Box (wie viele Verbindungen beziehungsweise Fans sollen angezeigt werden, sollen die letzen Nachrichten angezeigt werden, die auf der Facebook-Seite veröffentlicht wurden, und soll der Facebook Header angezeigt werden?)
- Step 4: Den automatisch generierten Code per Copy & Paste in die eigene Website einfügen

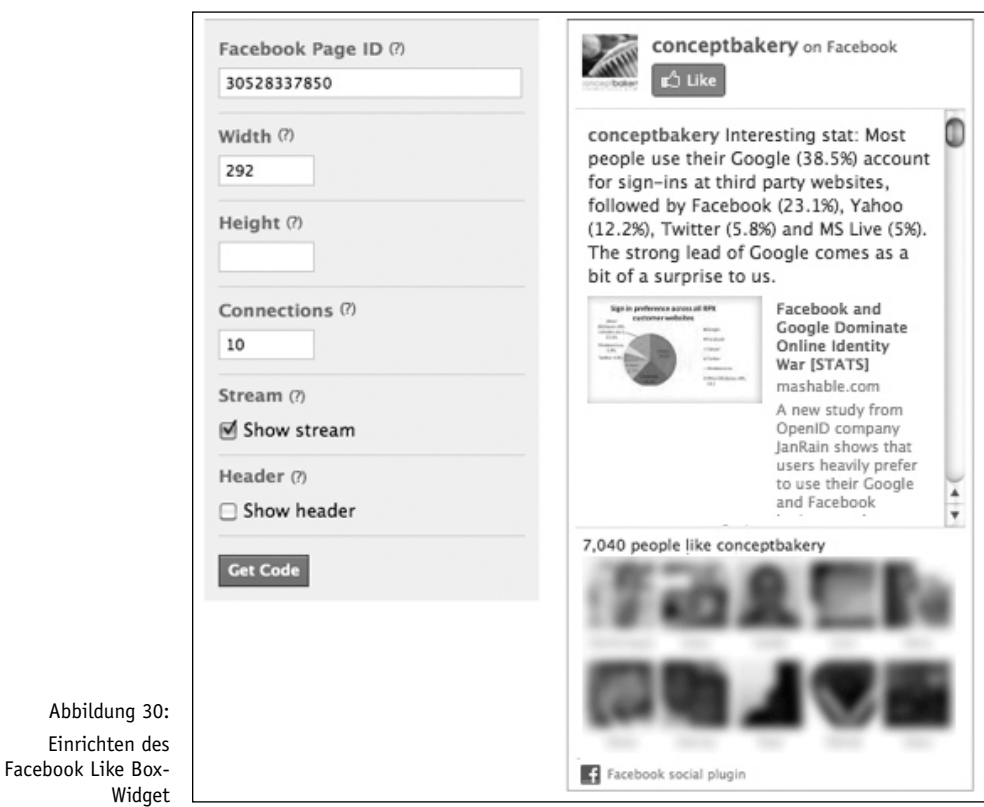

Innerhalb des automatisch generierten Codes von Facebook können manuell verschiedene Anpassungen vorgenommen werden – ohne jedes Mal zu Facebook zurückkehren zu müssen.

**Stream:** Nachrichten auf der Pinnwand anzeigen.

**Connections:** Wie viele Fans sollen eingeblendet werden?

**Logobar:** Facebook Logo einblenden.

**Width:** Welche Breite soll das Widget haben? Wenn man sich für die Einblendung der letzten Beiträge auf der Pinnwand entscheidet, sollte die Box nicht zu schmal werden, da ansonsten die Lesbarkeit stark leidet. Ohne Einblendung der letzten Beiträge kann die Breite des Widgets problemlos auf circa 180 Pixel reduziert werden. Abhängig von der Länge des Titels der Facebook-Seite sowie dem Look & Feel einer Website kann das Widget sogar noch schmaler gestaltet werden.

Trotz dieser relativ zahlreichen Optionen stößt die Anpassung der Facebook Like Box auf diese Weise doch schnell an ihre Grenzen. Sei es, dass das Facebook-Blau nicht zu dem Rest einer Website passt, ansonsten alle Inhalte mit abgerundeten Ecken dargestellt werden und nur das Facebook-Widget eckig ist oder dergleichen. In diesem Fall verschafft die Nutzung eines CSS Abhilfe. Dieses Vorgehen bietet wirklich weitreichende Gestaltungsmöglichkeiten, zum Beispiel zur Änderung der Schriftart oder Farben.

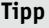

Unter folgendem Link findest du eine Übersicht sämtlicher Gestaltungsmöglichkeiten des Facebook Fan Box-Widgets: *http://wiki.developers.facebook.com/index.php/Fan\_Box*

Dies ist das Vorgänger-Widget der Facebook Like Box. Wir gehen davon aus, dass es ähnliche Funktionen zeitnah auch für sämtliche neuen Social Plugins geben wird, beziehungsweise dass zu dem Zeitpunkt, an dem du das Buch hier liest, diese sogar bereits verfügbar sind.

Auf den folgenden beiden Seiten siehst du einige Screenshots von Beispielen zur Einbindung und Gestaltung des Facebook Fan Box-Widget. Diese sollen einen ersten Eindruck vermitteln, welche Möglichkeiten die Anpassung via CSS bieten.

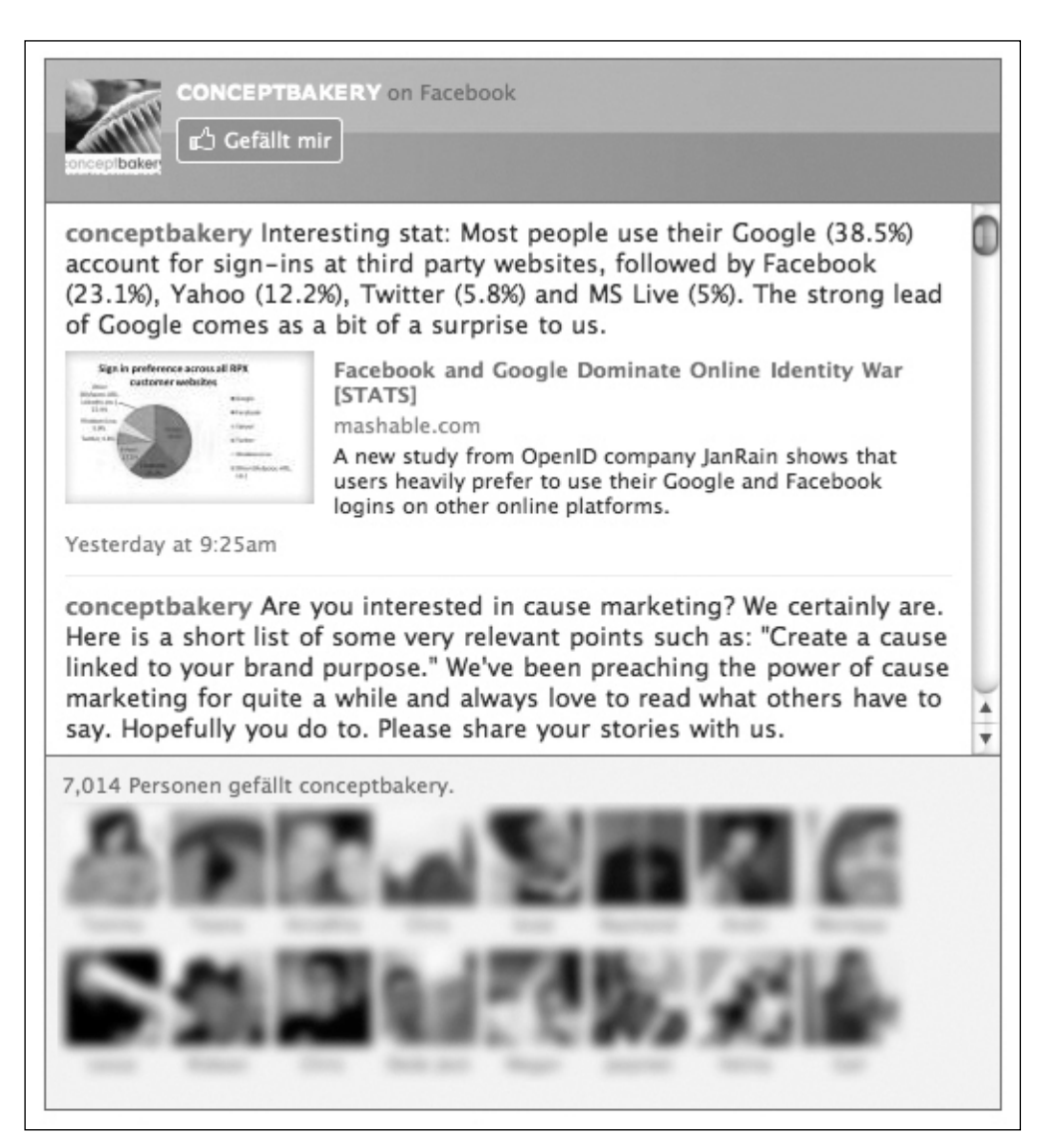

Abbildung 31: Beispiel angepasstes Design des Facebook Fan Box-Widget mithilfe eines CSS für die Website *www.conceptbakery.de*

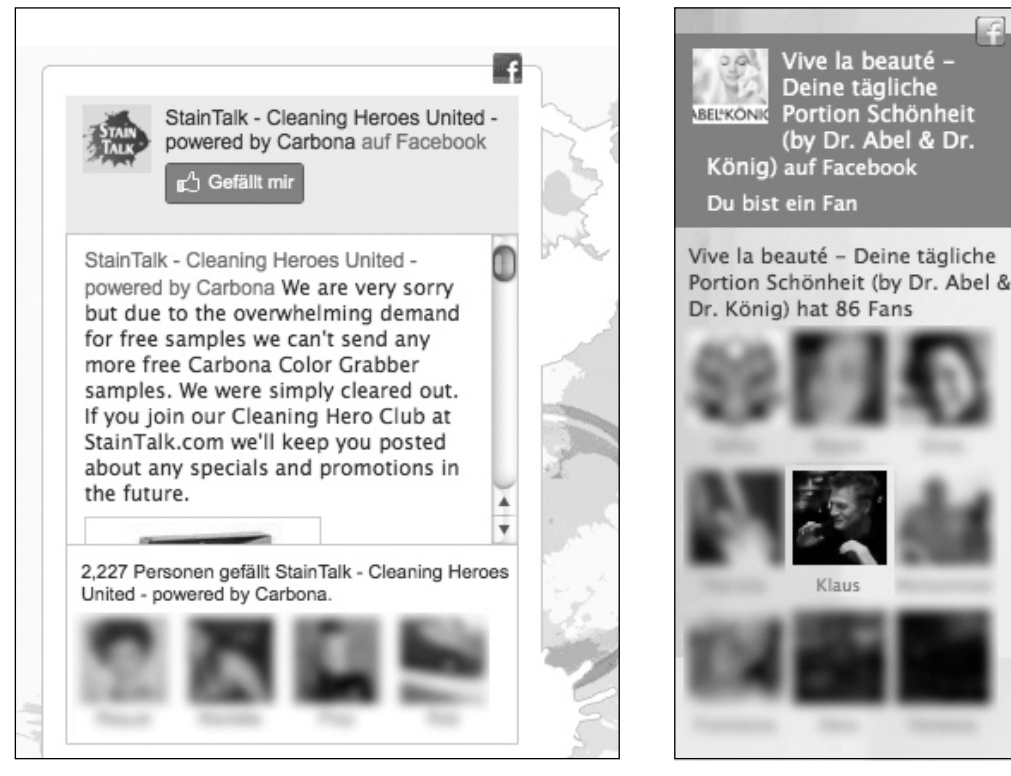

Abbildung 32: Beispiel angepasstes Design des Facebook Fan Box-Widgets mithilfe eines CSS für die Website *www.staintalk.com*

Abbildung 33: Beispiel angepasstes Design des Facebook Fan Box-Widget mithilfe eines CSS für die Website *www.abel-koenig.de*

B

#### **11.2 "Gefällt mir" – Nur ein Klick entfernt**

Innerhalb von Facebook zählt "Gefällt mir" schon seit langer Zeit zu den beliebtesten und meistgenutzten Funktionen. Inzwischen kann diese Killer-Appliaktion auch auf jeder xbeliebigen externen Website eingebunden werden. Somit ist die "passive Viralität" stets nur noch einen Klick entfernt. Nutzer müssen keinen Kommentar mehr verfassen oder einen "Share"-Button betätigen. Ein einziger Klick reicht aus, um Texte, Bilder, Videos oder andere Inhalte einer Website zu bewerten und im eigenen Netzwerk zu verbreiten. Programmieraufwand für eine Votingkomponente? Entfällt!

Außerdem interessant: Man sieht nicht nur, wie viele andere Nutzer den gleichen Inhalt bereits positiv bewertet haben, sondern auch, ob und wenn ja welcher der eigenen Kontakte bereits den "Gefällt mir"-Button auf genau dieser Seite angeklickt haben.

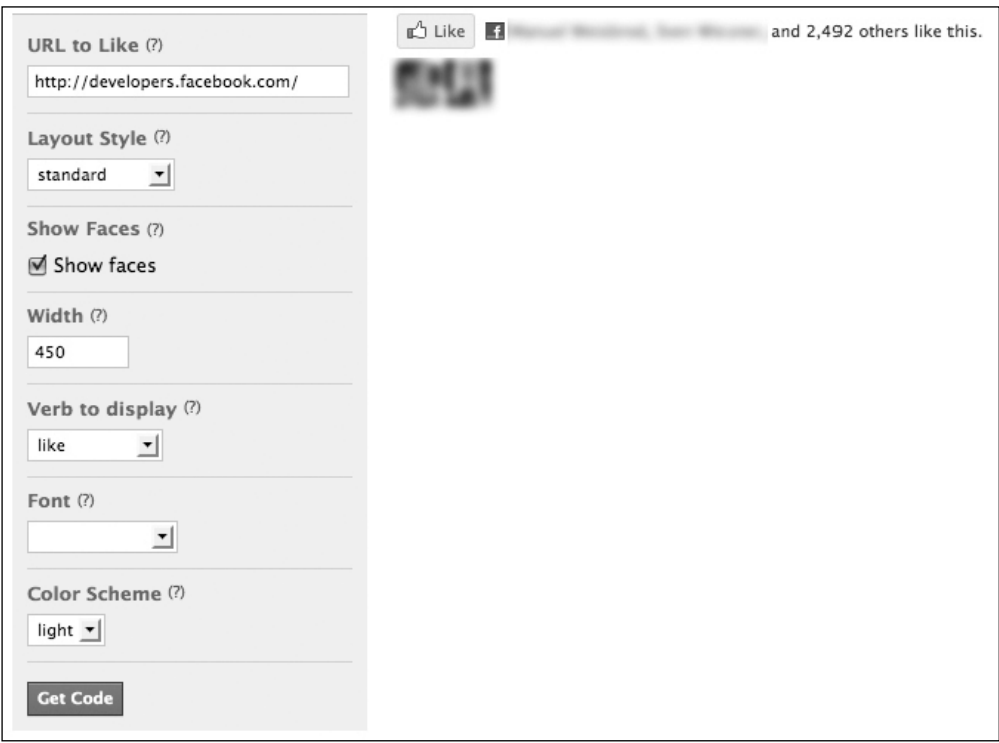

Abbildung 34: Oberfläche zur Einrichtung des "Like-Button", mit dem Nutzer mit einem simplen Klick Inhalte bewerten und mit ihrem Netzwerk auf Facebook teilen können

## **11.3 Facebook Comment – Mitreden leicht gemacht**

Auf einer Website soll eine Kommentarfunktion eingebettet werden, sodass Besucher die Inhalte kommentieren können? Egal ob es dabei um einen Text, Fotos oder Videos geht? Und das am besten ohne großen Programmieraufwand?

Genau dafür gibt es Facebook Comment. Dieses Tool lässt sich einfach in ein paar Klicks einrichten. Dabei wird eine Code-Zeile produziert, die man einfach per Copy & Paste in die eigene Website einfügen kann.

Daraufhin erscheint auf der Website unterhalb der zu kommentierenden Inhalte folgende Box, die direkt auch den "Gefällt mir"-Button beinhaltet:

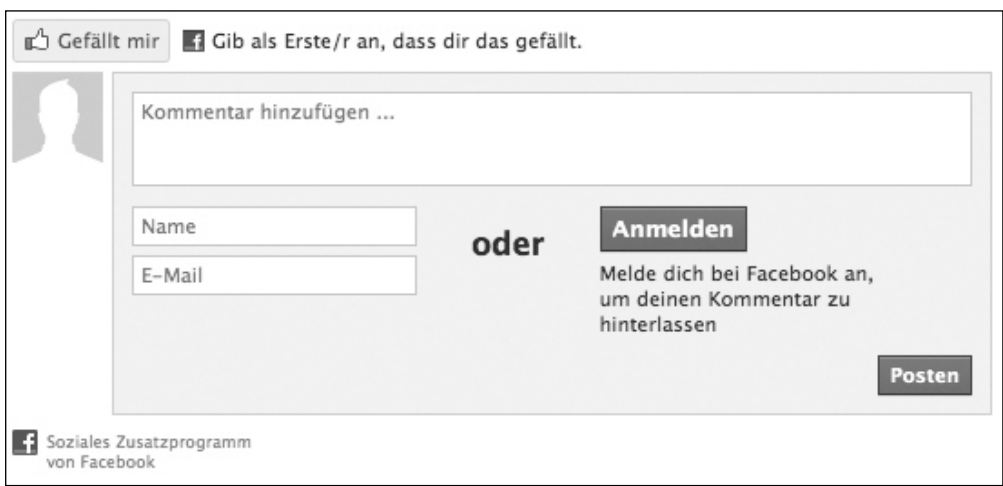

Abbildung 35: Startansicht der Funktion "Facebook Comment", welche mit wenigen Schritten in eine Website eingebunden werden kann, um Nutzer die Möglichkeit zu bieten, Inhalte zu kommentieren

Wenn ein Nutzer sich nicht via Facebook anmelden möchte, kann er einfach seinen Kommentar eingeben und sich mit seinem Namen und einer E-Mail-Adresse verifizieren. Als kostenloses Zusatz-Feature beinhaltet diese Box außerdem einen SPAM-Schutz in Form einer Sicherheitskontrolle. Dabei müssen Nutzer einen Code eingeben, der in Form einer Bild-Datei dargestellt wird. Somit wird vermieden, dass ungewollte Kommentare von automatischen Bots auf einer Website erscheinen (siehe Abbildung 36 auf der folgenden Seite).

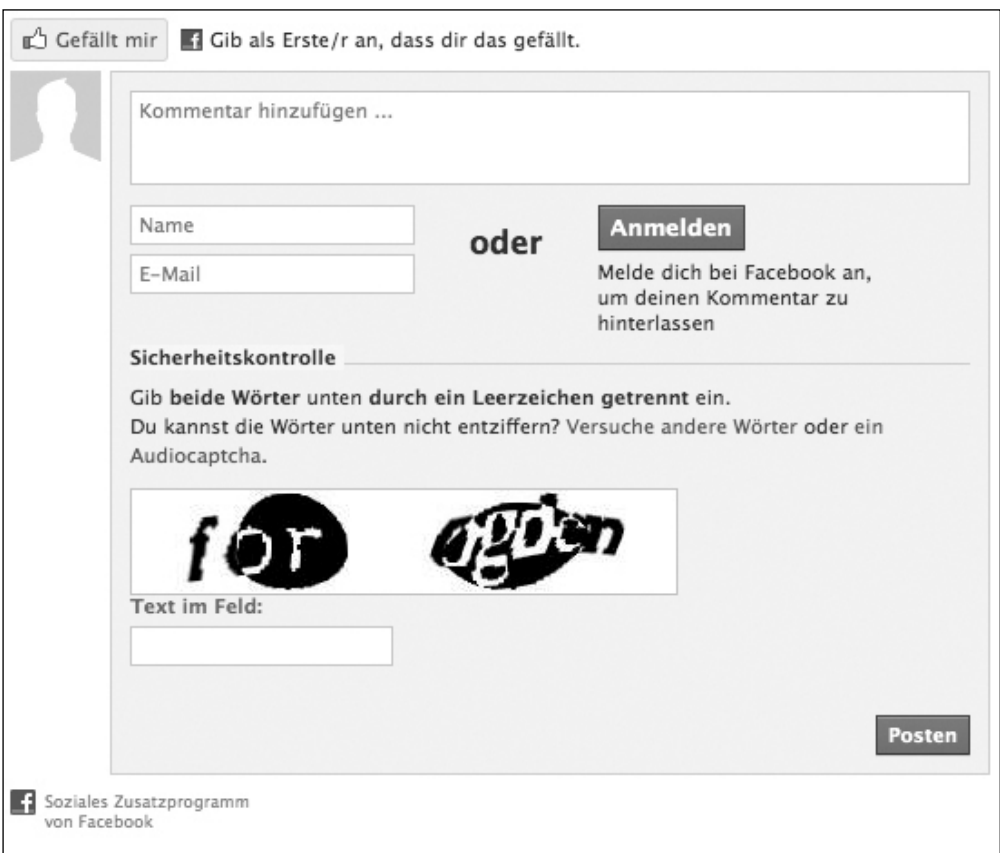

Abbildung 36: Ansicht der Funktion "Facebook Comment", ohne dass sich der Nutzer mithilfe von Facebook Connect authentifiziert hat und einen Kommentar abgibt, indem er einen Namen und seine E-Mail-Adresse eingibt

Wenn sich der Nutzer hingegen für die Anmeldung via Facebook entscheidet, wird wie gewohnt sein Profilbild und Name automatisch angezeigt. Wenn der Nutzer bereits vorher bei Facebook eingeloggt war – was bei den meisten Besuchern der Fall sein wird–, erkennt das Plug-in dies automatisch, sodass der Klick auf den "Anmelden"-Button sogar komplett entfällt. Anschließend kann er seinen Kommentar eingeben und diesen nicht nur auf der Website veröffentlichen, sondern wahlweise auch mit seinen Freunden auf Facebook teilen.

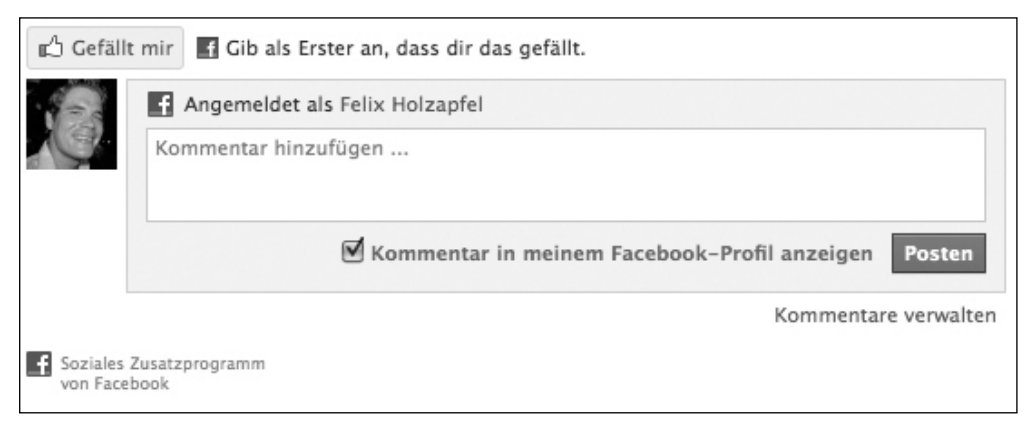

Abbildung 37: Ansicht der Funktion "Facebook Comment", nachdem sich der Nutzer mithilfe von Facebook angemeldet hat beziehungsweise das Plug-in den Nutzer sogar automatisch erkannt hat

Der Kommentar wird dann auf einer Website wie folgt unterhalb der Kommentar-Box eingeblendet.

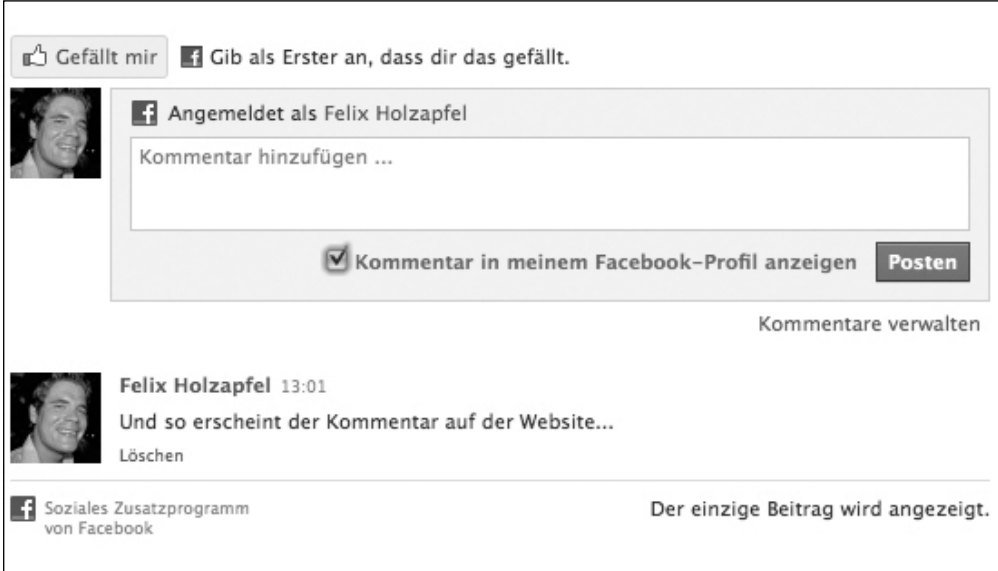

Abbildung 38: Ansicht eines Kommentars, der mit der Funktion "Facebook Comment" veröffentlicht wurde

#### **Fazit**

Durch die relativ simple Facebook-Kommentar-Funktion erhält eine Website innerhalb weniger Klicks eine interaktive Komponente. Nutzer können ihre Meinung mitteilen, Inhalte bewerten, Fragen beantworten, sich in ein Gästebuch eintragen oder Ähnliches. Dank der Facebook-Schnittstelle bleibt diese Handlung jedoch nicht auf die Website beschränkt, auf der sie vorgenommen wird. Wahlweise kann die Aktion mit dem gesamten Freundeskreis auf Facebook geteilt werden. Außerdem positiv: Nutzer, die nicht auf Facebook aktiv sind, können sich nichtsdestotrotz an der Diskussion beteiligen. Hier also unser Tipp: Nicht lange überlegen, sondern die eigene Website analysieren und überlegen, wo man diese Funktion einbinden kann, um Interaktionen seitens der Besucher anzuregen.

## **11.4 Facebook Share – Inhalte kinderleicht teilen**

Die Funktion "Facebook Share" dient dazu, Inhalte mit anderen Nutzern zu teilen. Sei es ein Hyperlink, Bild, Video, Audio, Blogbeitrag oder anderer digitaler Content. Aktuell werden mit dieser Funktion circa 2 Milliarden Inhalte pro Woche auf Facebook mit anderen Nutzern geteilt.

Die Einbindung der Facebook Share-Funktion ist ebenfalls relativ simpel und erfolgt direkt auf der Website, deren Inhalte der Nutzer teilen können sollte. Dort wird es Nutzern ermöglicht, die gewünschten Inhalte direkt auf der Pinnwand ihres Facebook-Profils zu veröffentlichen – inklusive eines kleinen Thumbnail-Bilds, einer Überschrift, die auf dem "Title Tag" der geteilten Seite beruht, sowie einer kurzen Beschreibung des Inhalts. Auf diese Weise werden die Inhalte automatisch mit sämtlichen Freunden geteilt. Denn das Posting erscheint sowohl auf der eigenen Pinnwand als auch im Newsfeed aller Freunde. Der durchschnittliche Facebook-User verfügt über circa 130 Freunde. Sprich hier entsteht ein attraktiver viraler Effekt. Diesen haben wir bereits im Kapitel *Passive Viralität – (R)Evolution des Informationsflusses* beschrieben – inklusive einiger Grafiken, welche veranschaulichen, wie dieser Prozess vonstatten geht.

Oftmals wird die Facebook Share-Funktion gemeinsam mit den Icons von Social Bookmarking-Diensten wie Mister-Wong oder del.icio.us am unteren Ende einer Website eingebunden.

Dort wird die Funktion allerdings leider allzu oft übersehen. Eine etwas prominentere Platzierung und ansprechendere Call-To-Action-Komponente kann die Rate der Nutzer deutlich steigern, welche die Facebook Share-Funktion nutzen. Hier einige Beispiele:

**Gewinnspiel mit Voting-Funktion:** Vielen Dank für deine Teilnahme an unserem Gewinnspiel! Mit einem Klick auf den folgenden Button kannst du deine Freunde einladen, für dich abzustimmen.

**Einkauf eines Konzerttickets in einem Online-Shop (Postsales):** Du interessierst dich für dieses Konzert, hast aber bisher keine Begleitung? Per Klick auf den folgenden Button kannst du einfach mal in deinem Freundeskreis herumfragen, ob bereits jemand auf dem Konzert am Start ist oder dich begleiten will.

**Einkauf eines Konzerttickets in einem Online-Shop (Aftersales):** Vielen Dank für deine Bestellung! Du freust dich auf das Konzert? Mit einem Klick auf den folgenden Button kannst du deine Vorfreude mit Deinen Freunden teilen. Und sie eventuell ein wenig neidisch machen ;)

**Content Empfehlung:** Das Video/Bild hat dir gefallen? Mit dem Klick auf den folgenden Button kannst du es ganz einfach mit Deinen Freunden teilen.

Der Facebook Share-Button kann in verschiedenen Varianten in die eigene Website eingebunden werden. Dabei besteht unter anderem die Möglichkeit, direkt neben dem Button einzublenden, wie oft ein Inhalt bereits mit anderen Nutzern geteilt wurde.

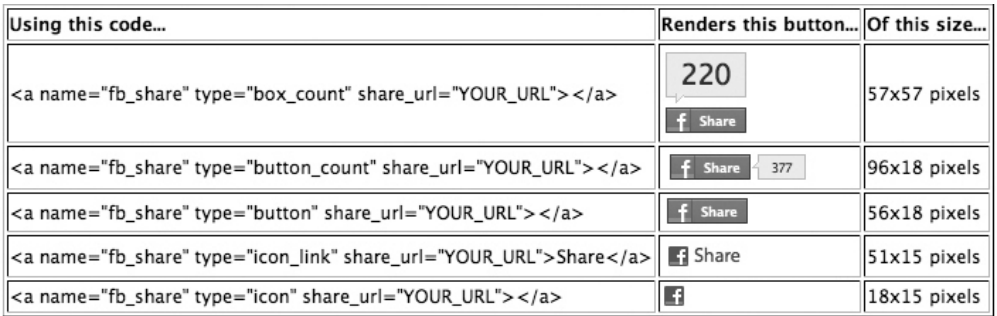

Abbildung 39: Übersicht diverser Varianten des Facebook Share-Buttons zur Integration auf der eigenen Website

#### **Tipp**

Unter folgendem Link findest du eine ausführliche Beschreibung der Facebook Share-Funktion: *http://wiki.developers.facebook.com/index.php/Connect/Using\_Facebook\_Share*

Hier geht es zu einer Anleitung zur Integration und Nutzung von Facebook Share sowie einer Übersicht sämtlicher Möglichkeiten: *http://wiki.developers.facebook.com/index.php/Facebook\_Share*

Und zu guter Letzt: Unter folgendem Link findest du Facebook Developer Tools, mit deren Hilfe man auf einer optischen Oberfläche relativ einfach die Facebook-Tools einrichten und anpassen kann: *http://developers.facebook.com/tools.php*

## **11.5 Activity Feed – Übersicht der Interaktionen**

Die Funktion "Activity Feed" bietet eine Übersicht der letzten Aktionen, die Nutzer auf einer Website getätigt haben, die das Plug-in nutzt. Sei es, dass sie einen Kommentar abgegeben, Inhalte bewertet oder mit anderen Nutzern geteilt haben.

Wenn ein Nutzer nicht bei Facebook eingeloggt ist, sieht er die Aktivitäten sämtlicher Facebook-Nutzer auf dieser Website. Ist er hingegen bei Facebook angemeldet, sieht er, ob und wenn ja welche seiner Freunde welche Aktionen vorgenommen haben. Und das ohne dass er einen Facebook-Log-in-Button oder Ähnliches auf der Website anklicken muss.

Die Einrichtung des Plug-ins erfolgt wiederum in wenigen einfachen Schritten. Dabei legt man fest, in welche Domain das Plug-in eingebaut werden und welches Format es haben soll. Zusätzlich besteht die Möglichkeit, Farben und Schriften anzupassen.

**Tipp**

Das "Activity Feed"-Plug-in macht natürlich erst Sinn, wenn ausreichend Interaktionen auf einer Website stattfinden. Sobald dies der Fall ist, stellt das Plug-in eine hervorragende Möglichkeit dar, um sämtlichen Besuchern direkt zu zeigen, dass auf dieser Website "was geht" und die Nutzer die Inhalte der Seite schätzen. Das hilft, die Attraktivität eines Internetauftritts ohne großen Aufwand weiter zu steigern.

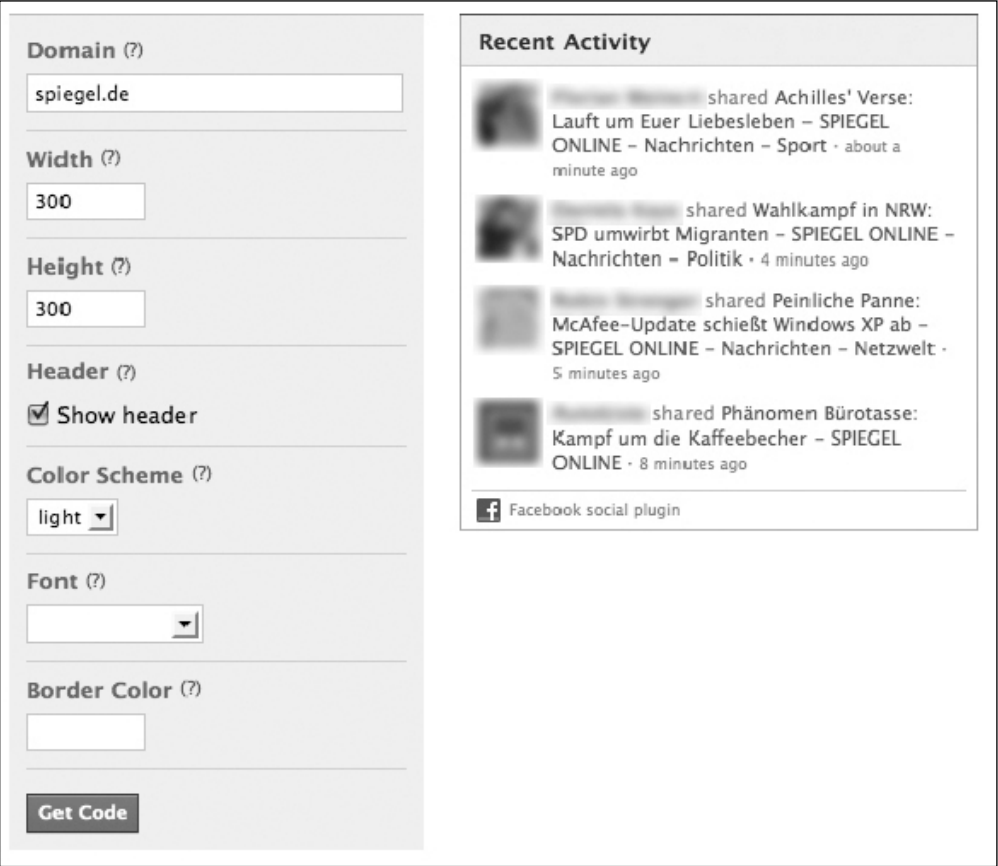

Abbildung 40: Oberfläche zur Einrichtung des "Activity Feed", der die Aktivitäten sämtlicher Facebook-Nutzer auf einer Website anzeigt

#### **11.6 Facebook Recommendations – Persönliche Empfehlungen**

Sagen wir einmal, du landest auf einer für dich vollkommen neuen Seite, die zum Beispiel Musik-Livestreams anbietet. Du bist erst einmal vollkommen überwältigt, wie viele Inhalte die Seite bietet, und weißt im ersten Moment gar nicht, wo du genau anfangen sollst. Wäre es nicht toll, wenn du direkt sehen könntest, was andere Nutzer, oder noch besser deine eigenen Freunde, zuletzt gehört haben, als sie auf der Website waren?

Genau diese Funktion lässt sich nun durch das Einfügen einer simplen Zeile Code auf jeder beliebigen Website einbinden. Allerdings beschränkt sich diese nicht nur auf Musik oder Videos, sondern umfasst sämtliche Inhalte einer Website.

Besucher, die nicht bei Facebook eingeloggt sind, sehen auch hier die Aktivitäten sämtlicher Facebook-Nutzer beziehungsweise die darauf basierenden Empfehlungen. Sobald der Nutzer bei Facebook angemeldet ist, erhält man hingegen Empfehlungen für interessante Inhalte auf der Seite, die auf dem Verhalten der eigenen Freunde basieren. Wie haben diese bestimmte Inhalte bewertet? Welche Seiten wurden kommentiert? Und so weiter.

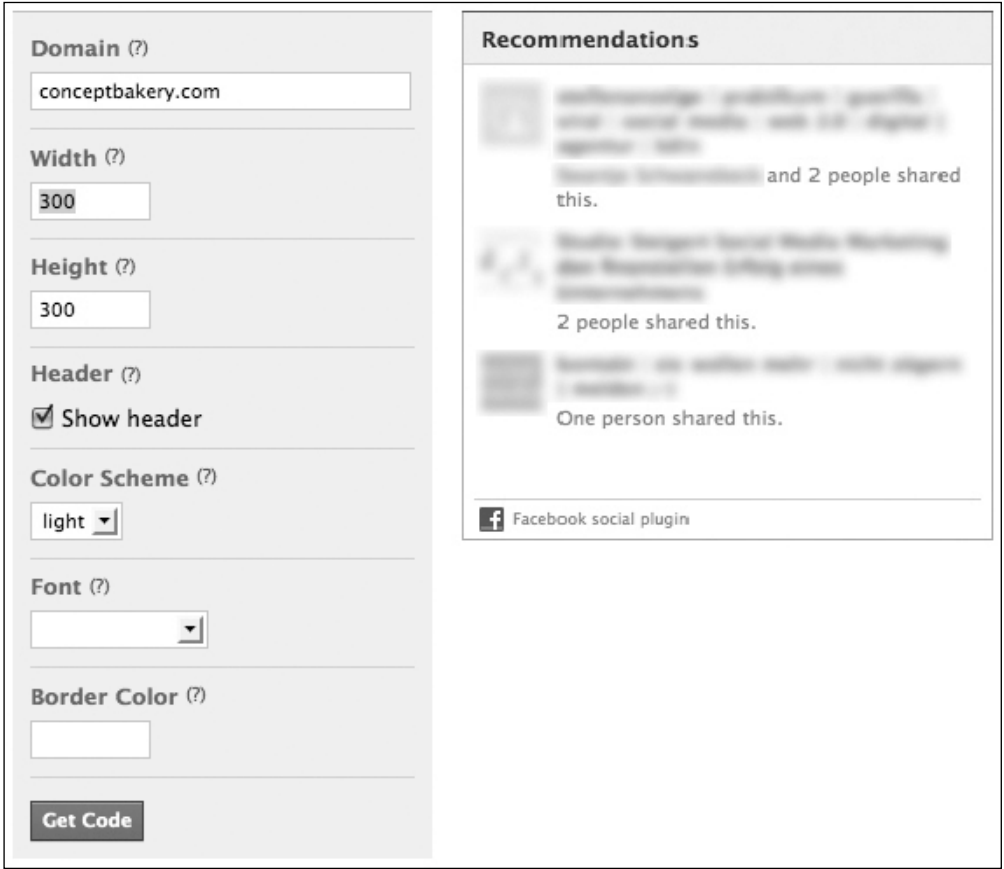

Abbildung 41: Oberfläche zur Einrichtung des "Recommendations"-Plug-ins, mit dessen Hilfe Nutzer Empfehlungen für besonders interessante Inhalte einer Website erhalten – entweder auf Basis aller Facebook-Nutzer oder auf Grundlage des Verhaltens der eigenen "Freunde"

**Tipp**

Empfehlungen andere Nutzer bietet den Besuchern einer Website eine wertvolle Orientierung. Voraussetzung: Man verfügt über eine Website, die ausreichend Interaktionen seitens der Facebook-Nutzer generiert. Diese Hürde ist jedoch weit niedriger, als man auf den ersten Blick denken mag. Sobald dies der Fall ist, kann dieses Plug-in sehr hilfreich sein, um Nutzer an eine Seite zu binden und aktuellen Top-Content noch besser zu highlighten.

#### **11.7 Facebook Live Stream – Realtime-Interaktion mit anderen Nutzern**

Mithilfe des "Live Stream"-Plug-ins können Nutzer via Live-Chat diskutieren. Dabei können sie festlegen, ob sie sich mit sämtlichen Facebook-Nutzern oder nur mit ihren eigenen Freunden auf Facebook austauschen möchten.

Diese Technik wurde beispielsweise von *CNN.com* bei der Ernennung von Barack Obama zum Präsidenten der Vereinigten Staaten genutzt. *Spiegel.de* hat den Live-Chat unter anderem im Rahmen der Berichterstattung zu den Oscars 2010 verwendet. Somit konnten die User nicht nur den Berichten im Live-Ticker folgen, sondern selber ihre Meinung dazu abgeben und mit anderen Nutzern teilen beziehungsweise diskutieren.

Die gleiche Technik wurde auch schon bei Konzerten eingesetzt. Dabei wurde das Konzert via Streaming ins Internet übertragen. Nutzer, die physisch nicht auf dem Konzert, sondern hinter ihrem Monitor saßen, konnten das Geschehen live verfolgen. Die Krönung dieses Prozesses konnte man beispielsweise bei einem Foofighters-Konzert erleben, als die Band während des Konzerts auf die Kommentare der Fans eingegangen ist. Auf diese Weise bestimmten die Fans vor den Bildschirmen, welches Lied als nächstes gespielt wird.

**Tipp**

Bei einem interessanten Event bietet das Live Stream-Plug-in spannende Möglichkeiten, um zusätzliche Interaktionen anzustoßen. Durch diesen Mehrwert findet eine Aufwertung des Contents für die Nutzer statt. Gleichzeitig sorgt die Funktion für "passive Viralität". Denn sämtliche Nachrichten werden wiederum im Newsfeed der Nutzer angezeigt. Außerdem bietet der Live Stream eine einfache Möglichkeit, Nutzer, die bei einem Event nicht selber vor Ort sein können, aktiv in eine Veranstaltung einzubinden.

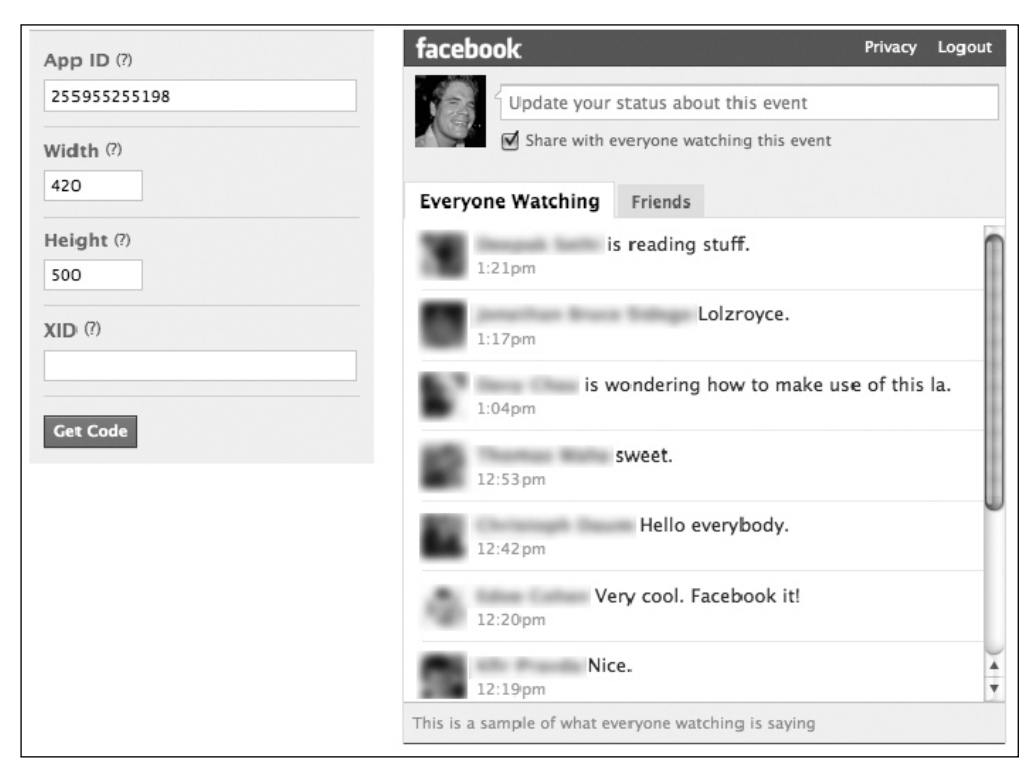

Abbildung 42: Oberfläche zur Einrichtung des "Live-Chat", der die Aktivitäten sämtlicher Facebook-Nutzer auf einer Website anzeigt

## **11.8 Facebook Log-in – Der Generalschlüssel im Social Web**

Die Funktion "Facebook Log-in with Faces" ermöglicht Nutzern ihre Anmeldedaten von Facebook auf anderen Websites zu verwenden. Außerdem ist es möglich, Inhalte aus dem Profil, wie Profilbild, Fotos oder Kontaktlisten, zu übernehmen.

Sprich, Nutzer müssen sich nicht auf jeder Seite neu registrieren oder anmelden, Formulare ausfüllen und persönliche Daten hinterlassen. Zusätzlich kann der Nutzer sehen, ob und wenn ja welche seiner Kontakte auf Facebook bereits auf der Seite eingeloggt sprich aktiv waren. Dieser Mechanismus verbessert also nicht nur die Usability, sondern hilft auch die Hemmschwelle erheblich zu reduzieren, sich bei einem neuen Service anzumelden.

Weitere Informationen zu Facebook Log-in inklusive einiger Screenshots, die den genauen Prozess veranschaulichen, erhältst du auch in dem Kapitel *Passive Viralität – (R)Evolution des Informationsflusses*.

**Hinweis**

Bis April 2010 hat die Vorgänger-Funktion namens "Facebook Connect" ähnliche Aufgaben übernommen, wie das heute "Facebook Log-in with Faces" macht. Voraussichtlich wirst du noch eine gewisse Übergangszeit lang diverse Websites antreffen, die weiterhin Facebook Connect verwenden.

So viel zur Theorie. Hier einige Einsatzbeispiele aus der Praxis:

**Blog:** Zahlreiche Blogs nutzen Facebook Log-in in Kombination mit ihrer Kommentarfunktion. Die Eingabe persönlicher Daten entfällt durch das simple Anklicken des Facebook Log-in-Buttons. Dieser erkennt den Benutzer und meldet ihn automatisch mit seinen Facebook-Daten bei dem Blog an (in der Regel mit Name und Profilbild). Der Nutzer verfasst wie gewohnt seinen Kommentar. Sobald er den "Veröffentlichen"-Button klickt, erscheint automatisch ein Fenster, das den Nutzer fragt, ob er diesen Inhalt beziehungsweise Kommentar auch mit seinem Netzwerk auf Facebook teilen mag. Beispiel: *www. conceptbakery.com/cb-blog-de/*

**Videoportal oder Community:** Ein Nutzer registriert sich auf einem Videoportal. Sobald er E-Mail-Adresse und Passwort hinterlegt hat, müsste er normalerweise weitere persönliche Daten eingeben. Durch den Klick auf den Facebook Log-in-Button entfällt dieser Arbeitsschritt. Profilbild, Name und so weiter werden automatisch von Facebook übertragen. Sobald der Nutzer nun eine Bewertung oder einen Kommentar abgibt, erscheint dieser auch auf seinem Facebook-Profil und damit auch im Newsfeed sämtlicher seiner Freunde. Natürlich gibt es eine entsprechende Einstellung, mit welcher der Nutzer genau festlegen kann, ob und wenn ja welche dieser Inhalte mit seinen Freunden auf Facebook geteilt werden sollen. Beispiel: *www.vimeo.com*

**Tageszeitung:** Tageszeitungen verfügen heute zum Großteil auch über eine Online-Version. Oftmals bietet diese auch eine Kommentarfunktion. Auch diese kann mit Facebook Log-in ausgestattet werden, sodass Nutzer ihre Kommentare nicht nur unterhalb des eigentlichen Artikels, sondern gleichzeitig auch noch auf ihrem Facebook-Profil veröffentlichen und mit ihren Freunden teilen. Beispiel: *www.bild.de*

**E-Card-Versand:** Lieber manuell E-Mail-Adresse und Passwort eingeben oder einfach mit einem Klick auf den Facebook Log-in-Button anmelden? Beispiel: *www.jibjab.com*

**Kampagnen-Microsite:** Für eine Viral-Kampagne sollen ungewöhnliche Inhalte erstellt werden, die ein Nutzer an seine Freunde versenden kann. Die dafür erforderlichen Inhalte muss der Nutzer nicht mehr manuell eingeben. Über Facebook Connect zieht die Seite Daten wie Profilbild, Name, Alter, Geburtsdatum, Arbeit, Fotos mit Freunden und vieles mehr. All diese Daten werden automatisiert an verschiedenen Platzhaltern in einem kurzen Video eingebunden. Beispiel: *http://dsc.discovery.com/sharks/frenzied-waters/*

#### **Fazit**

Warum sind die Social Plugins von Facebook so unglaublich sexy? Ganz einfach! Interaktionen auf einer beliebigen Website bleiben nicht länger auf den Betreiber und den Besucher beschränkt. Durch die Verwendung der Facebook Plug-ins wird die bisher übliche One-To-One-Kommunikation zwischen dem Betreiber und dem Besucher in eine One-To-One-To-Many-Kommunikation zwischen dem Betreiber, dem Besucher und dessen gesamtem Freundeskreis auf Facebook verwandelt.

Dabei bieten Facebook Social Plugins zahlreiche Möglichkeiten. Diese sind relativ neu und bei Weitem noch nicht ausgereizt. Sprich, mit ein wenig Kreativität können noch nie dagewesene, wirklich ungewöhnliche Kampagnen entstehen, die für entsprechende Aufmerksamkeit sorgen.

Und das alles ohne großen Programmieraufwand, da die Plug-ins in der Regel innerhalb weniger Klicks in den eigenen Internetauftritt integriert sind. Somit entsteht aus einer statischen Website ein interaktives Erlebnis für sämtliche Besucher – wahlweise mit allen Facebook-Nutzern oder nur dem eigenen Freundeskreis.

#### **11.9 Facebook Meta Tags – Unsichtbare Helfer**

Neben den Funktionen in Form der Social Plugins bietet Facebook eine weitere Möglichkeit, Funktionen der Plattform mit dem eigenen Internetauftritt zu verknüpfen. Dies erfolgt mithilfe diverser Meta Tags, die für den Besucher unsichtbar in den Quellcode einer Website eingebunden werden. Hier eine Übersicht der wesentlichen Meta-Daten und deren Funktionen:

**Properties:** Hiermit können Inhalte mit bestimmten Themen verknüpft werden. Dies führt beispielsweise dazu, dass Interaktionen der Nutzer auf externen Websites zu einem Update der Daten ihres persönlichen Profils führen. Beispiel: Man klickt den "Gefällt mir"-Button, auf einer Website die über einen bestimmten Musiker berichtet. Vorausgesetzt dieser Inhalt ist mit den entsprechenden Properties-Meta Tags von Facebook versehen, führt dies dazu,

dass im Info-Reiter des Nutzers auf seinem Facebook-Profil der Bereich "Lieblingsmusik" automatisch aktualisiert wird. Somit bleiben die eigenen Profildaten ständig up to date. Natürlich auch hier wieder nur, soweit der Nutzer das wünscht beziehungsweise in den Einstellungen zu seiner Privatsphäre festlegt. Gleichzeitig erhält der Betreiber der Website die Erlaubnis, Updates zu dem Musiker direkt im Newsfeed des Nutzers zu veröffentlichen. Damit sollen "ganz normale Websites" teilweise ähnliche Möglichkeiten erhalten wie Facebook-Seiten.

**Location** (latitude, longitude, street-address, locality, region, postal-code, country-name): Mithilfe diverser Daten kann man den Standort des Unternehmens in den Meta Tags hinterlegen. Speziell für Unternehmen mit einer lokalen Präsenz kann dies äußerst attraktiv sein. Das Stichwort lautet hier: Location-Based-Services. Denn der Standort des Unternehmens kann so einfach mit dem Standort des Nutzers auf Facebook verknüpft werden. Wenn dieser ein bestimmtes Angebot sucht, können Inhalte aus seiner näheren Umgebung bevorzugt behandelt werden.

**Insight for your Domain:** Durch die Einbindung einer Codezeile kann man das Besucherverhalten der Nutzer auf der eigenen Website mit den Daten von Facebook verknüpfen. So werden aus anonymen Besuchern reale Personen. Das ermöglicht beispielsweise demografische Daten, wie Alter, Geschlecht oder Nationalität der Besucher auszuwerten. Natürlich funktioniert dies nicht bei sämtlichen Website-Besuchern, sondern nur bei jenen, die über einen Facebook-Account verfügen und dort angemeldet sind, während sie sich auf der Website aufhalten. Nichtsdestotrotz erfährt man auf diesem Weg zumindest über einen Teil der Nutzer wesentlich mehr als dies mit der klassischen Logfile-Analyse möglich ist.

**Fazit**

Bei den Auswirkungen der Facebook Meta Tags sieht man bisher wahrscheinlich nur die Spitze des Eisbergs. Es ist absehbar, dass diese beispielsweise auch bei der Gewichtung der Suchergebnisse auf Facebook zukünftig eine zentrale Rolle spielen könnten. Gleiches gilt für Mobile Services. Und vieles mehr.

# **12. Word-Of-Mouth Specials – Virale Highlights**

Einer der zentralen Schlüssel zum Marketingerfolg in Sozialen Netzwerken wie Facebook besteht in der Schaffung von Gesprächsstoff. Die Nutzer wünschen sich Spaß, Unterhaltung, Dinge und Geschichten, die sie mit ihren Freunden teilen können und dergleichen mehr. Nur eines wünschen sie sich in diesem Umfeld für gewöhnlich eben nicht: plumpe Werbung. Wenn überhaupt darüber gesprochen wird, dann in der Regel nicht in der Form, wie es sich Unternehmen wünschen.

Die Kunst besteht also darin, Maßnahmen zu schaffen, die eine Brücke zwischen den Wünschen und Verhaltensmustern der Nutzer auf Facebook und den Inhalten schlägt, die ein Unternehmen transportieren will. Klingt kompliziert? Das ist es offen gesagt auch.

Hierbei ist eine Kombination aus "Story Telling", um die Ecke denken, frechen, lustigen, ungewöhnlichen und eben alles andere als zu simpel gestrickten und langweiligen Inhalten gefragt.

Wir sprechen hierbei von Word-Of-Mouth Specials. Das sind spezielle Aktionen, welche zum Mitmachen anregen und für Gesprächsstoff sorgen. Dabei kann es sich um ein Spiel, eine Applikation, ein unkonventionelles Voting, eine Microsite, virale Videos und vergleichbare Inhalte handeln.

Diese Aktionen haben also eine breite Spanne. Sowohl thematisch, inhaltlich als auch von den erforderlichen Ressourcen her. Teilweise können sie auf fertigen Applikationen beruhen, die man kostenlos bei Facebook erhält oder kostengünstig bei einem Drittanbieter erwirbt und dann nur noch an die eigenen Anforderungen anpasst. Teilweise ist aber auch eine individuelle Programmierung oder Produktion erforderlich.

## **12.1 Achtung – Ideen-Weichspüler aufgepasst**

Zu Beginn steht auch bei dem Thema Word-Of-Mouth Special erst einmal die Idee. Leider gibt es hier keine einfache Anleitung, wie zum Beispiel zum Aufbau einer Facebook-Seite oder Integration von Facebook-Funktionen in eine Website. Denn die besten Ideen entstehen oft an Plätzen und zu Zeitpunkten, wo man es am wenigsten erwartet. Aus unserer Erfahrung können wir nur sagen, dass es hilfreich ist, erst einmal ein positives Klima zu schaffen. Dabei sollten sämtliche Iden zugelassen (gelegentlich entstehen aus den auf den ersten Blick unmöglichsten Ansätzen richtig gute Aktionen) und wirklich vollkommen losgelöst vom Tagesgeschäft und allen Kampagnen gedacht werden, die man bisher selber durchgeführt hat.

Manchmal ist es hilfreich, sich Kampagnen aus anderen Branchen anzusehen, die einem gefallen haben. Auch im Web 2.0 sind Copycats nicht gerne gesehen, die einfach die Kampagne eines anderen Unternehmens kopieren. Aber beobachten und lernen heißt ja nicht gleich nachmachen. Und das Rad immer wieder neu zu erfinden, ist nun einmal leider unmöglich und oft auch schlichtweg nicht erforderlich. Denn durch die Denkanstöße verschiedener Kampagnen, die einem gefallen haben, entstehen in Kombination mit den eigenen Ideen oftmals vollkommen neue Ansätze.

Woran erkennt man aber nun eine gute Idee? Richtig gute Word-Of-Mouth Specials haben oft eines gemeinsam: Am Anfang gibt es viele Stimmen, die sagen: *"Das können wir nicht machen."* Durch solch ein Feedback solltest du dich also nicht abschrecken, sondern eher ermutigen lassen.

Prinzipiell ist es wichtig, dass man die Ideen nicht zu sehr "weichspült", um es jedem recht zu machen. Solche Kampagnen sind in der Regel zum Scheitern verurteilt. Denn sie werden schlichtweg zu langweilig. Hier muss man einfach einmal die Unternehmensbrille abnehmen und sich in den Nutzer versetzen. Klingt trivial und wie eine Binsenweisheit. Ist es aber nicht. Und leider wird dies immer wieder vernachlässigt.

## **12.2 Just do it – Nicht zögern, machen!**

Wenn man sich auf eine oder mehrere Ideen eingeschossen hat, kann man ewig diskutieren, planen, feinschleifen, alles noch einmal verwerfen, neu planen und so weiter. Oder man kann es einfach mal machen. Und genau das raten wir Unternehmen in diesem Umfeld. Word-Of-Mouth Specials lassen sich nur bis zu einem gewissen Grad planen. Springt der virale Funke wirklich über oder nicht? Garantie gibt es hierbei keine. Das Motto lautet oftmals "Probieren geht über studieren" oder eben "Just do it".

**Der große Vorteil:** Viele dieser Ideen lassen sich auf Facebook relativ unkompliziert umsetzen. In der Regel sind keine großen personellen und finanziellen Ressourcen erforderlich. Außerdem kann man teilweise die Nutzer selber aktiv in den Prozess der Ideenfindung einbinden.

**Beispiel:** *Wir überlegen gerade eine Sonderaktion auf unserer Facebook-Seite durchzuführen. Hier sind einige unserer ersten Ideen. Welche gefällt Euch am besten? Welchen Claim soll die Aktion haben? Soll die Aktion …?*

Meistens freuen sich die Fans nicht nur, in einen solchen Entscheidungsprozess eingebunden zu werden, sondern sie bringen auch noch ihre eigenen Ideen ein.

Dadurch wird aus einer langweiligen Standard-Kampagne, die im sterilen Marketing-Elfenbeinturm eines Unternehmens oder einer Agentur kreiert wurde, eine erfolgreiche Kampagne zum Mitmachen. Und das von der Entstehung über die Umsetzung bis hin zum Abschluss der Kampagne.

#### **Hinweis**

Diese bisher unter Umständen abstrakte Schilderung zu den Hintergründen von Word-Of-Mouth Specials, welche Funktion und Wirkung sie haben, mag bislang relativ theoretisch klingen. Die praktische Veranschaulichung erfolgt im Kapitel *Showcases – Beispiele aus der Praxis*. Dort werden zahlreiche erfolgreiche Word-Of-Mouth Specials vorgestellt.

# **13. Crossmedia – Social Media Marketing never walks alone**

Ganz nebenbei trägt das schlichtweg auch der Entwicklung der Kommunikation in unserer heutigen Zeit Rechnung. Denn diese wird von Tag zu Tag vernetzter. Inhalte, die über einen Kanal veröffentlicht werden, haben auf einmal auch Auswirkungen am anderen Ende des Kommunikationsspektrums. Und dabei ist es egal, ob man das selber möchte oder nicht. Denn diese Entscheidung obliegt heute in der Regel nicht mehr den Unternehmen, sondern den Konsumenten.

#### **Hier einige Beispiele:**

**Events:** Auf dem Offline-Event eines Autohauses schießen die Besucher einige Fotos oder drehen eigene Videos. Sei es von den Produkten, der Einrichtung oder einem Missgeschick eines Mitarbeiters. Diese veröffentlichen sie anschließend auf Flickr oder YouTube und natürlich auch auf ihrem Facebook-Profil, um die Erlebnisse dort mit ihren Freunden zu teilen. Diese Freunde bewerten oder kommentieren die Inhalte und leiten sie damit wiederum an ihr eigenes Netzwerk weiter. Und so weiter. Und so weiter.

**Einladung zu Events:** Bleiben wir bei dem Beispiel Veranstaltung. Die Einladung zu dem Event erfolgte bisher überwiegend auf dem Postweg. Dies ist nicht nur relativ kostspielig, sondern auch mit einer geringen Reichweite verbunden. Denn die postalische Einladung erhält nun einmal nur der Empfänger. Angenommen, das Autohaus oder der entsprechende Hersteller ist auch auf Facebook aktiv: In diesem Fall könnte er dort ein Event anlegen, zu dem er seine Fans einlädt. Sobald ein Nutzer dort den "Ich nehme an dem Event teil"-Button anklickt, landet diese Nachricht wieder auf seinem Profil und von dort aus im Newsfeed seiner Freunde. Zusätzlich könnte eine Anzeige auf Facebook geschaltet werden, die bei sämtlichen Nutzern erscheint, welche in einem bestimmten Umkreis um das Autohaus leben. Aber auch eine Anzeige bei Google AdWords wäre denkbar, die Nutzern angezeigt wird, welche beispielsweise nach Begriffen wie "Auto" oder der Marke des Herstellers suchen. Auch Google bietet ein Geo-Targeting auf Basis der IP-Nummer, sodass nur Nutzer angesprochen werden, die in einem bestimmten Umkreis um das besagte Autohaus leben. Begleitend gibt es aber natürlich auch verschiedene Offline-Komponenten, wie zum Beispiel Hinweise im Autohaus selber, der örtlichen Tageszeitung und so weiter. Auch die postalische Einladung sollte natürlich weiterhin erfolgen. Denn sicherlich werden nicht sämtliche Kunden des Autohauses auf Facebook aktiv sein. Aber im Idealfall sollte das Mailing mit der Event-Organisation auf Facebook verbunden sein. Dabei sollte den Kunden, die auf Facebook aktiv sind, ein Mehrwert aufgezeigt werden, warum sie sich auf Facebook über das Event informieren und bestenfalls auch direkt dort dafür registrieren sollten. Sobald die Leute auf dem Event sind, setzt wiederum der zuerst beschriebene Faktor ein. Besucher erstellen Inhalte und teilen diese via Social Web mit ihrem Netzwerk. Wenn man möchte, kann man dieses Vorgehen natürlich auch gezielt stimulieren, indem man beispielsweise dazu aufruft, die Bilder auf der Facebook-Seite des Autohauses oder Herstellers zu veröffentlichen. Unter allen eingereichten Bildern wird ein Wochenende mit dem neu vorgestellten Auto verlost. Gleichzeitig oder alternativ kann das Autohaus natürlich auch eigene Fotos schießen und auf Facebook veröffentlichen. Eine mögliche Sonderaktion könnte hier beispielsweise so aussehen, dass die Besucher darauf hingewiesen werden, dass sämtliche Bilder von dem Event auf der Facebook-Seite des Autohauses veröffentlicht werden. Wer sich dort findet und auf dem Bild markiert, nimmt an einer Verlosung teil. Somit geht die Wirkung des Events über die Besucher hinaus. Denn deren Freunde auf Facebook sehen einen Hinweis in ihrem Newsfeed, sobald die Besucher des Events sich auf einem der Bilder markiert haben.

**Offline-Werbeplakat:** Ein Passant findet ein Werbeplakat besonders lustig, langweilig oder das Werbeplakat steht eventuell einfach in einem Umfeld, in dem es ein wenig unpassend wirkt. Mit seinem Mobiltelefon schießt er ein Bild davon. Entweder veröffentlicht er dieses Bild direkt mit dem Mobiltelefon. Nahezu jedes heute verkaufte Handy beinhaltet eine vorinstallierte Facebook-Applikation, sodass sowohl Statusmeldungen als auch Videos oder Fotos mit wenigen Klicks auch von unterwegs veröffentlicht und mit den Freunden auf Facebook geteilt werden können. Oder er überträgt das Foto zuhause auf den PC und veröffentlicht es von dort aus.

**Offline-Werbeplakat, Radiospot, Online-Banner:** Inzwischen ist es weit verbreitet, dass auf diversen Werbemitteln nicht nur der Name des Unternehmens, sondern auch die Internetadresse kommuniziert wird. In den USA, aber auch in Deutschland gehen immer mehr Unternehmen dazu über, nicht mehr zwingend überall ihre eigene Internetadresse in den Mittelpunkt zu stellen, sondern direkt die Vanity URL auf Facebook à la *www.facebook. com/ihrunternehmen*. Somit machen sie sich die dort vorhandene passive Viralität zunutze. Denn in diesem Umfeld können Nutzer sämtliche Interaktionen ganz einfach mit ihrem Freundeskreis teilen. Bei der Promotion der eigenen Unternehmens-URL können ähnliche Effekte durch die Verwendung von Facebook Connect erzielt werden (siehe Kapitel *Integration – Facebook auf einer externen Website*).

**Word-Of-Mouth Special:** Eine ungewöhnliche Marketingaktion – unabhängig davon, ob sie online oder offline stattfindet – sorgt in der Regel für Gesprächsstoff. Wo finden diese Gespräche heute verstärkt statt? Richtig: Im Social Web, auf Facebook & Co. Außerdem veröffentlicht das Unternehmen eine Pressemeldung, welche über die ungewöhnliche

Kampagne berichtet. Auch einige Blogger schreiben einen Artikel darüber. Dieser wird wiederum via Facebook Connect kommentiert oder via Facebook Share mit anderen Nutzern geteilt. Bei einer entsprechenden Ausgestaltung können die Nutzer bei diesem Prozess natürlich auch immer wieder auf die Website des Unternehmens gelenkt werden, welches die Kampagne betreibt. Dort finden sie einen Store Locator, der den Besuch der nächsten Filiale vereinfacht.

## **Tipp**

Das Facebook-Logo in die eigene Kommunikation einbinden? Hierbei gilt es einige "Spielregeln" zu beachten. Unter folgendem Link findest du eine Übersicht sowie entsprechende Dateien in druckfähiger Auflösung zum Download: *www.facebook.com/brandpermissions/*

Im Folgenden eine Grafik, die das Unmögliche versucht, nämlich das Zusammenspiel dieser unterschiedlichen Maßnahmen zu veranschaulichen. Sie zeigt die unterschiedlichsten Maßnahmen, deren Zusammenspiel und die relevante Anforderung, dass trotz aller Querverknüpfungen dennoch der Absender der Marke im Mittelpunkt der Kommunikation stehen sollte. Denn die tollste Kampagne nutzt nun einmal nichts, wenn man sich danach nicht erinnern kann, für wen oder was eigentlich "geworben" wurde.

#### **Tipp**

Crossmedia, unterhaltsame Kommunikation, Mitmachen, Social Web, passive Viralität … Alles tolle Begriffe und Ansätze. Doch sie verfehlen ihr Ziel, wenn die zugrunde liegende Geschichte und das dahinterstehende Konzept keine solide Brücke zum eigentlichen Thema beziehungsweise dem Anbieter schlägt, der die Kampagne durchführt. Denn es bringt nun einmal leider gar nichts, wenn Konsumenten zwar gut unterhalten werden, aber danach nicht mehr wissen, von wem. Wobei sich dieses Problem keineswegs auf Social Media-Marketing beschränkt. Vielmehr ist das eine Herausforderung für jegliche Form der Kommunikation – egal ob für ein Plakat, einen TV Spot, eine Printanzeige oder eben ein Word-Of-Mouth Special im Social Web.

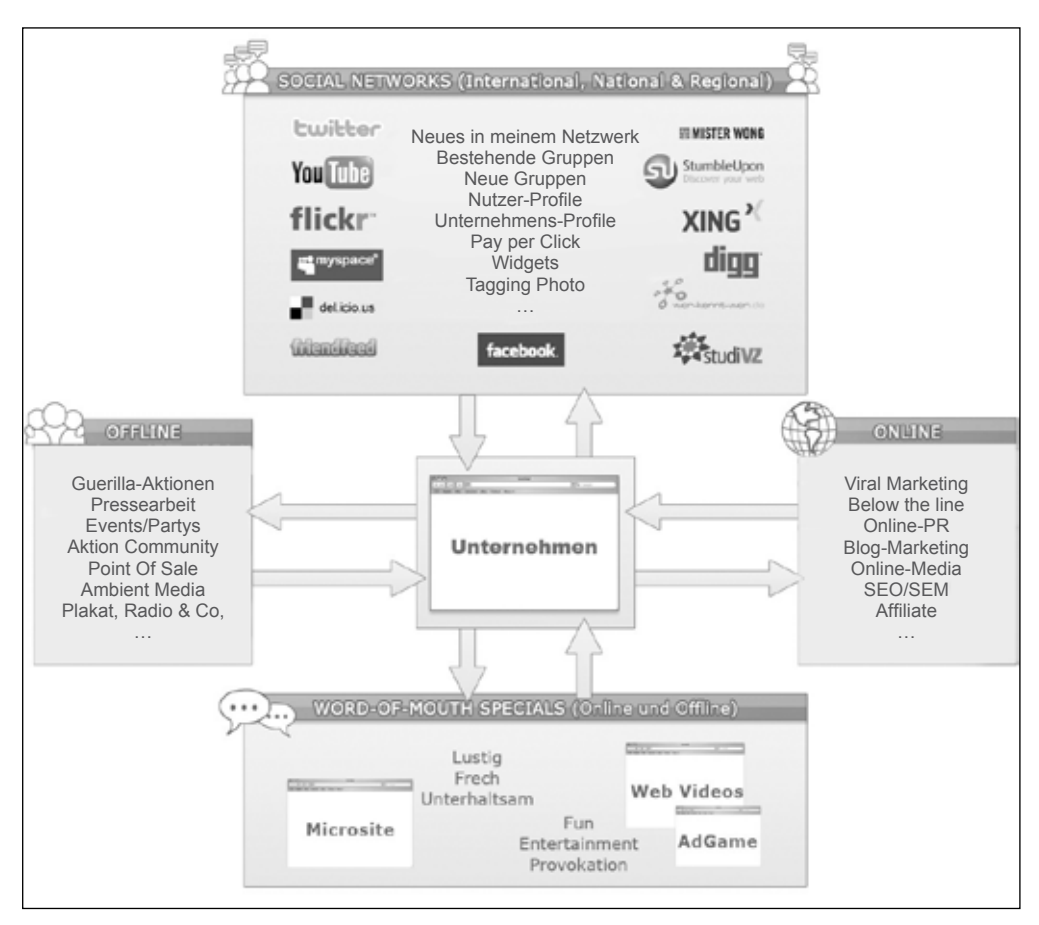

Abbildung 43: Schaubild "Medienübergreifenden Wechselwirkung unterschiedlicher Bausteine im Marketing-Mix"

## **14. Return on Investment – Erfolgskriterien auf Facebook**
Eine Frage, die immer wieder im Zusammenhang mit Social Media-Kampagnen auftaucht, ist der Punkt Return on Investment. Was macht eine Kampagne erfolgreich? Welche Erfolgsfaktoren gelten im Social Web? Anzahl der Fans? Page Impressions? Wie viele Kommentare verfasst wurden? …?

Eines wird bei dieser Diskussion immer wieder schnell klar: Im Social Web zählt nicht die "nackte Reichweite" im klassischen Sinn. Hier gilt: Qualität schlägt Quantität. Es kann oft hilfreicher sein, 1.000 wertvolle Fans zu haben, die viel interagieren, aktiv teilnehmen und somit zu einer breit gefächerten Verteilung beitragen, als über 100.000 Fans zu verfügen, die aber nur einmal den "Fan werden"-Button angeklickt haben und danach vollkommen inaktiv sind.

Doch letztendlich geht es bei dem Return on Investment – egal ob im Social Web, bei Online- oder klassischer Werbung – im Wesentlichen um Folgendes: Wie viel Geld stecke ich vorne rein und was kommt hinten raus? Steht der Aufwand zur Gewinnung neuer Kunden im richtigen Verhältnis zum erzielten Ertrag?

Bevor wir jedoch in die Tiefen des Return on Investment auf Facebook einsteigen, machen wir einen kurzen Exkurs, wie Reichweite und Erfolg bei anderen Marketingkanälen gemessen werden.

# **14.1 Reichweitenmessung Fernsehen**

Die Reichweite einzelner Fernsehsendungen erfolgt in Deutschland seitens der Gesellschaft für Konsumforschung (GFK) und Arbeitsgemeinschaft Fernsehforschung (AGF) über das sogenannte AGF/GFK-Fernsehforschungspanel. Wie das genau funktioniert? In mehr als 5.640 Haushalten wird die tägliche Fernsehnutzung von mehr als 13.000 Personen gemessen10. Die dabei gewonnen Werte stehen am nächsten Morgen zur Verfügung. Daraus wird dann das Fernsehverhalten der ungefähr 72 Millionen Fernsehzuschauer ab 3 Jahren beziehungsweise 35 Millionen Haushalte in Deutschland hochgerechnet. Sprich, das Fernsehverhalten von 0,018 Prozent der deutschen Fernsehzuschauer bestimmt nicht nur, welche Sendungen wir täglich präsentiert bekommen – denn nur Sendungen mit der erforderlichen Quote werden auch tatsächlich ausgestrahlt – sondern auch, was Werbetreibende bezahlen und welche Reichweite sie mit ihren Maßnahmen erzielen. Klingt wirklich unglaublich oder gar verrückt? Ein wenig überspitzt gesagt ist es das auch. Man stelle sich nur einmal vor, man würde das Klickverhalten auf einer Website auf Basis von

<sup>10</sup> http://www.agf.de/daten

0,018 Prozent der Besucher ermitteln und daraufhin auf das Vorgehen der restlichen Nutzer schließen. Das würde einem niemand abnehmen. Im Fernsehen funktioniert das schon seit Mitte der Achtzigerjahre. Und mit diesem System haben wir sogar eines der technisch bestentwickelten Messverfahren für das Fernsehverhalten – weltweit. Anders als zum Beispiel in den USA gibt es eine Unterscheidung zwischen Programm- und Werbeblockreichweiten, bei der eine Bereinigung um die sogenannte Zapping-Quote stattfindet. Außerdem muss man sagen, dass Statistiker bereits aus kleineren Gruppen sehr genaue Vorhersagen treffen können. Ganz so abwegig, wie es auf den ersten Blick scheint, ist dieses Messverfahren also auf den zweiten Blick nicht. Auch wenn das System auf einem ausgefeilten Mechanismus beruht, muss man einfach einmal festhalten, dass es sich hierbei um eine Schätzung handelt. Diese beruht auf dem Verhalten weniger Personen, die sich in einer Test-Situation befinden. Und in einer solchen verhalten sie sich oftmals anders, als wenn sie unbeobachtet agieren.

## **14.2 Reichweitenmessung Radio**

Die Reichweitenmessung im Radio erfolgt auf Basis zweier Erhebungswellen – eine im Frühjahr und eine im Sommer. Dabei werden 60.000 CATI-Interviews durchgeführt (CATI = Computer Assisted Telephone Interviews). Auf diese Weise werden Hörerschaft und Zielgruppenmerkmale für circa 200 Sender, Informationen zum Weitesten Hörerkreis, Hörer pro Tag und Einzelstundenreichweiten analysiert. Auffällig ist, dass ausgerechnet in diesem Erhebungszeitraum die ungewöhnlichsten Sonderaktionen, Gewinnspiele und Ähnliches im Radio stattfinden. Ein Schelm, wer denkt, dass das in irgendeinem Zusammenhang stehen und zu einer Abweichung vom wahren Hörerverhalten während des restlichen Jahres führen könnte.

### **14.3 Sonstige Offline-Medien**

Auch bei Tageszeitungen, Zeitschriften oder Plakaten werden ähnliche Verfahren verwendet. Diese bestehen in der Regel ebenfalls in einer Kombination aus Fragebögen und CATI-Interviews. Im Bereich Plakate kommen inzwischen auch GPS-Empfänger zum Einsatz, um die Laufwege der Probanden exakt nachvollziehen zu können. Auf dieser Grundlage werden dann die Reichweiten geschätzt. Auch hierbei gilt, dass die Verfahren hierzulande äußerst ausgeklügelt sind. Nichtsdestotrotz sind und bleiben es Schätzungen!

# **14.4 Digitale Medien**

Die Reichweitenmessung digitaler Medien hingegen ist in vielen Bereichen nicht abhängig von Schätzungen, sondern beruht auf Fakten. Jeder Klick eines Nutzers kann genau nachvollzogen werden: Wie lange hat er auf einer einzelnen Website verweilt? Was hat er dort

gemacht? Wie ist er dort hingekommen? Über eine Suchmaschine? Über einen Link? Einen Werbebanner? Oder hat er die Adresse direkt in den Browser eingegeben? Diese und weitere Daten erfasst bereits nahezu jedes simple Logfile-Analyse-Tool. Durch die Verwendung entsprechender Controlling-Tools kann das Tracking natürlich noch erheblich verfeinert werden.

Man ist also geneigt zu sagen: "Herrlich! Die digitalen Medien haben einen riesigen Vorteil gegenüber analogen Medien." Einerseits richtig! Andererseits ist es aber auch ein Fluch. Denn diese genaue Messung führt oftmals zu Enttäuschungen, die Unternehmen in anderen Medien so nicht erfahren. Nicht etwa, weil sie dort bessere Ergebnisse erzielen. Sondern schlichtweg deshalb, weil sie über keine vergleichbar genauen Daten verfügen, um den Erfolg fundiert einschätzen zu können. Insbesondere wenn es darum geht, die Wirkung auf einzelne Maßnahmen einer integrierten Kampagne herunterzubrechen.

Bei einer TV-Werbung kann man sich erfolgreich einreden, dass die Sendung von 10 Millionen Zuschauern gesehen wurde, welche dann auch die eigene TV-Werbung betrachtet haben. Ungenauigkeiten im Messverfahren oder das Phänomen, dass Zuschauer bei der Werbung nicht voll konzentriert bei der Sache sind, was vereinzelt tatsächlich vorkommen soll, bleiben hier außen vor. Gleiches gilt für Print-Werbung. Eine Tageszeitung wird von 3 Millionen Konsumenten gelesen. Also werden diese auch meine Werbeanzeige "betrachtet" haben. Dass viele Menschen Werbung in Zeitungen unterbewusst ausblenden, sie nur den Sportteil lesen, nicht aber den Bereich Wirtschaft, in dem die eigene Anzeige erscheint oder ähnliche Faktoren sind dabei nicht weiter wichtig beziehungsweise nicht genau messbar.

Natürlich gibt es solche Effekte beispielsweise auch bei Bannerwerbung im Internet. Doch hier heißt es dann: Warum haben nur so wenige Nutzer auf unseren Banner geklickt? Was ja vollkommen richtig ist! Aber oftmals wird eben mit zweierlei Maß gemessen. Von den "Neuen Medien" werden Wunder erwartet, welche die alten Medien ebenfalls nicht erbringen können. Nur weil man es dort nicht anders kennt, ist es eben nicht so schlimm.

# **14.5 Das Problem der unbegrenzten Möglichkeiten**

Es ergibt sich ein weiteres Problem bei der Kalkulation des Return on Investment einzelner Maßnahmen: Früher war vieles insofern einfacher, als nur eine überschaubare Bandbreite an Marketingmaßnahmen verfügbar war und Unternehmen nur wenige Kanäle genutzt haben – vor allem nicht gleichzeitig. Heute hingegen ist es Usus, dass Unternehmen unzählige Maßnahmen parallel durchführen. Das erschwert natürlich oftmals zusätzlich die Messung der Effekte einzelner Bausteine einer Kampagne. Mal abgesehen von Maßnahmen wie beispielsweise Performance Based-Marketing, bei denen man tatsächlich haargenau sagen kann, welche Wirkung erzielt wird. Insbesondere wenn ein Online-Abverkauf stattfindet und die Aufwendungen in ein direktes Verhältnis zu den erzielten Erlösen gesetzt werden können. Bei vielen anderen Maßnahmen ist dies aber nicht so einfach möglich – eben insbesondere, wenn sie auch noch gleichzeitig betrieben werden.

## **14.6 Zurück zum eigentlichen Thema**

Nach diesem kleinen Exkurs – den wir uns einfach nicht verkneifen konnten beziehungsweise wollten – wollen wir mal wieder zum eigentlichen Thema dieses Kapitels zurückkommen. Wie berechnet man den Return on Investment auf Facebook & Co.

Lange hat die Meinung vorgeherrscht, dass im Social Web vollkommen neue Regeln gelten und man den Return on Investment hier einfach nicht messen kann. Einerseits ist das richtig. Auch im Social Web gibt es zahlreiche Faktoren, die sich nicht so einfach erfassen lassen. Denn wie kann man beispielsweise ohne Weiteres nachvollziehen, ob der entscheidende Impuls beim Konsument am Ladenregal, durch den Besuch auf der Facebook-Seite oder durch das Betrachten eines TV-Spots ausgelöst wurde? Doch andererseits befinden wir uns beim Social Web im Umfeld digitaler Medien, sodass hier einfach eine genauere Messbarkeit erwartet wird. Außerdem muss man auch einfach sagen, dass es eine vollkommen berechtigte Frage ist und man nicht erwarten kann, dass Unternehmen immer mehr Geld in Social Media-Marketing investieren – ohne zu wissen, was dabei herauskommt oder wie sie ihren Erfolg überhaupt messen können.

Brian Solis, einer der führenden Vordenker im Bereich Social Media aus den USA (siehe auch *www.briansolis.com*), hat sich einige Gedanken zu diesem Thema gemacht, die wir im Folgenden kombiniert mit unserer Meinung vorstellen möchten.

Zwei Begriffe, die immer wieder im Zusammenhang mit dem Social Web auftauchen, lauten "Transparenz" und "Authentizität". Doch leider lassen sich daraus kaum messbare Kriterien ableiten.

Aufgrund fehlender Parameter sind inzwischen verschiedene Messkriterien erdacht worden, um die Aktivitäten im Social Web zu definieren und damit messbar zu machen. Dazu zählen unter anderem:

**Return on Engagement** = Zeitspanne, welche ein Nutzer in die Auseinandersetzung oder Interaktion mit einer Präsenz im Social Web "investiert".

**Return on Participation** = Messung und Bewertung der Zeit, in der man sich aktiv an einer Social Web-Kampagne zu beteiligen, indem man mit diskutiert, Inhalte beisteuert und so weiter.

**Return on Involvement** = Ähnlich wie der Return on Participation:, Marketer definieren Touchpoints, an denen der Grad der Interaktion seitens der Nutzer dokumentiert wird.

**Return on Attention** = In der heutigen Zeit ist Aufmerksamkeit eines der höchsten Güter, sodass auch diese zur Bewertung einer Social Media-Kampagne herangezogen und die damit erzielte Response-Quote gemessen wird.

**Return on Trust** = Messung der Kundenloyalität und der Bereitschaft zur Weiterempfehlung. Dabei erfasst ein "Trust-Barometer" den Grad des Vertrauens, das durch die Social Media-Maßnahmen erzielt wurde, und wie sich dies auf das zukünftige Geschäft und Kaufverhalten auswirkt.

**Return on Involvement** (ROI) = Wie intensiv setzen sich Nutzer mit einer Kampagne auseinander.

Diese Parameter ermöglichen es allerdings kaum, einen "Return" zu berechnen. Denn hierfür benötigt man konkrete Ziele beziehungsweise Kennzahlen, die man verbessern möchte. Diese können zum Beispiel wie folgt lauten:

- Abverkauf
- Anzahl der Fans
- Weiterempfehlungen anderer Nutzer
- Wie viele Links verweisen auf die Präsenz im Social Web
- Anzahl und Qualität der Bewertungen
- Anzahl und Qualität der Kommentare
- Verbesserung Support oder Kundendienst
- Kundenzufriedenheit
- Lead-Generierung
- Steigerung Traffic Unternehmenswebsite
- Berichte in der Presse

### **Hinweis**

Der Social Media-Spezialist Vitrue hat versucht den Wert eines Fans auf Facebook zu berechnen. Das Ergebnis: Ein Facebook-Fan entspricht einem Gegenwert von 3,60 Dollar pro Jahr. Die Berechnung beruht auf den Impressions, die Fans durch Interaktionen mit einer Facebook-Seite in den Newsfeeds ihrer Kontakte generieren. Diese Anzahl wird einem Tausender-Kontakt-Preis von 5 Dollar gegenübergestellt, der erforderlich ist, um einen vergleichbaren Effekt auf dem "klassischen Weg" durch den Einkauf von Media zu erzielen. Nach dieser Berechnung entsprechen beispielsweise die circa 6,5 Millionen Fans der Facebook-Seite von Starbucks einem jährlichen Media-Gegenwert von 23,4 Millionen Dollar.

Nun gibt es zahlreiche Experten, die sagen, dass ein Return on Investment eigentlich überhaupt nur bei dem ersten dieser Punkte berechnet werden kann. Denn streng genommen handelt es sich hierbei um einen Begriff aus dem Bereich Finanzen, in dem Aufwand und Ertrag ins Verhältnis gesetzt werden. Dies erfordert also einen Wert wie Kosten für die Marketingmaßnahmen, die man den direkt auf diese Maßnahmen zurückzuführenden Abverkäufen gegenüberstellen kann.

Daher mehren sich die Stimmen, dass man (nicht nur) im Bereich Social Media besser nicht von einem "Return on Investment" sprechen sollte, sondern besser "Key Performance Indicators (KPI)" definiert, die zur Erfolgskontrolle dienen. Die Kunst hierbei besteht darin, aus den Hunderten möglicher Messkriterien genau jene herauszufiltern, die eine tatsächliche Aussagekraft haben und die erfolgskritischen Parameter für das eigene Unternehmen erfassen. Außerdem können diese KPI helfen die Leistungen von Social Media mit denen anderer Maßnahmen zu vergleichen.

So können zum Beispiel die Kosten pro Kontakt berechnet werden. Oder die Kosten pro Kommentar, Bewertung, Besucher der Website oder Ähnlichem. Diese lassen sich dann Vergleichswerten anderer Maßnahmen gegenüberstellen. Eine klare Call-To-Action-Funktion sowie Direct Response-Elemente, wie zum Beispiel Coupons, können den Aktivitätsindex der Nutzer verbessern und zu einer Optimierung der Messbarkeit von Maßnahmen im Social Web führen. Hierbei könnte man beispielsweise erfassen, wie viele Coupons via Social Web verteilt und vor allem wie viele davon auch eingelöst wurden und welcher Umsatz damit erzielt wurde.

Neben der Steigerung handfester Kriterien geht man davon aus, dass Kampagnen im Social Web auch einen erheblichen Teil zum Aufbau einer Marke beitragen. Das kann jedoch nicht ohne Weiteres gemessen werden. Selbstverständlich kann man es mit ähnlichen Marktforschungsmethoden erfassen, die auch bei klassischen Marketingaktivitäten herangezogen werden. Diese sind jedoch üblicherweise relativ kostspielig und somit in der Regel größeren Unternehmen vorbehalten. Im Bereich Social Media werden diese Verfahren jedoch bisher nur selten eingesetzt. Denn der Aufwand zur Erfassung steht in keinerlei Verhältnis zum gesamten Budget, das in Maßnahmen im Social Web investiert wird. Hinzu kommt, dass selbst die beste Marktforschung im Vergleich zur Messung digitaler Faktoren ungenau erscheint. Denn auch diese beruht nun einmal meist auf stichprobenartigen Befragungen und daraus abgeleiteten Schätzungen.

Nichtsdestotrotz ist sich natürlich auch Facebook der Thematik bewusst, dass die Messbarkeit des Erfolgs einer Kampagne verbessert werden muss. Ein erster Versuch besteht in einer Kooperation zwischen Facebook und Nielsen – einem der führenden Marktforscher im Bereich Online –, die im Herbst 2009 bekanntgegeben wurde. Ein Produkt namens "Brand Lift" soll ermöglichen den Effekt einer Kampagne auf Facebook besser messbar zu machen. Dabei werden Nutzern, die eine Anzeige auf Facebook gesehen haben, Umfragen eingeblendet. Den Auswertungen werden Daten gegenübergestellt, die aus der gleichen Umfrage generiert werden, die man bei Nutzern einblendet, welche die Werbung auf Facebook nicht gesehen haben. Die Ergebnisse sollen dann Aufschluss über die Werbewirkung von Anzeigen auf Facebook geben. Sicherlich ein guter Ansatz. ABER: Einerseits bedeutet Social Media-Marketing weit mehr als eine Anzeige auf Facebook zu schalten. Gelinde gesagt ist das nur ein minimaler Baustein, der abgesehen von guten Targeting-Möglichkeiten nur bedingt etwas mit den Möglichkeiten des Social Web zu tun hat. Andererseits werden auch hier bestimmte Faktoren außer Acht gelassen, welche die Ergebnisse verfälschen können. Einfaches Beispiel: Der Nutzer hat die Kampagne zwar nicht auf Facebook gesehen, aber ein Freund, bei dem das Banner eingeblendet wurde, hat ihm davon erzählt. Oder er hat an einer komplett anderen Stelle Kontakt mit der Kampagne gehabt. Denn oftmals laufen Kampagnen nun einmal nicht nur auf Facebook, sondern auch an anderen Stellen im Web oder sogar gleichzeitig offline. Dies kann natürlich zu einer nicht unerheblichen Unschärfe in der Befragung und somit zu verfälschten Ergebnissen führen.

## **14.7 Und nun? Was tun?!**

Solange neben dem eigentlichen Social Media-Marketing-Budget keine ausreichenden Mittel vorhanden sind, um parallel eine kostspielige Marktforschung durchzuführen, liegt das Geheimnis einer erfolgreichen Return on Investment-Kalkulation unserer Meinung nach tatsächlich in der Definition aussagekräftiger und sinnvoller KPI.

Auf den ersten Blick mag dies als Eingeständnis gewertet werden, dass man den ROI im Bereich Social Media nicht messen kann. Man könnte sagen, kein Wunder, dass laut einer Studie von Mzinga and Babson Executive Education aus dem Jahr 2009 insgesamt 84 Prozent der Marketingverantwortlichen angegeben haben, dass sie den ROI der Aktivitäten im Bereich Social Web nicht messen. Auf den zweiten Blick stellt man jedoch fest, dass dies kein Social Media-Marketing-spezifisches Problem ist. Die Messbarkeit einzelner Maßnahmen muss bis auf wenige Ausnahmen egal in welcher Gattung über das gesamte Marketing-Spektrum weiter optimiert werden.

Solange hier jedoch noch keine Tools verfügbar sind, welche eine effiziente und tatsächlich aussagekräftige ROI-Kalkulation ermöglichen, heißt es Näherungswerte und Mechanismen zu nutzen, die eine bestmögliche Erfolgsmessung bieten.

**Fazit**

Zumindest unter vorgehaltener Hand behaupten nicht wenige Marketing-Experten, dass man den ROI, von egal welcher Marketingmaßnahme, oftmals einfach nicht genau messen kann. Insbesondere, wenn mehrere Bausteine parallel genutzt werden. Was heutzutage nun einmal üblich ist. Nichtsdestotrotz ist es verständlich, dass die Nachfrage nach Kriterien und Möglichkeiten zur Messung des ROI im Bereich Social Media zunimmt. Wenn es gelingt, hier klare Vorgehensweisen und handfeste Mechanismen auszuarbeiten, wird dies den Siegeszug von Social Media-Marketing sicherlich erheblich beschleunigen.

# **14.8 Ein Beispiel aus der Praxis – Ausnahmen bestätigen die Regel**

Nach all der Theorie und den scheinbar unvermeidlichen Unwägbarkeiten hier ein Beispiel aus der Praxis, das zeigt, dass es durchaus möglich ist, aussagekräftige KPI und sogar einen Return on Investment zu definieren.

Der TÜV Rheinland betreibt seit Ende 2008 eine Social Media-Kampagne mit dem Titel *"leg. mich.tiefer – Das wünscht sich jedes Auto. Und wir ihm auch"*.

### **Anfangs bestand die Zielsetzung in einer relativ einfachen Aufgabenstellung:**

Zur Essen Motorshow 2008 sollten dem bis dato relativ statischen Tuning-Portal des TÜV Rheinland innerhalb kürzester Zeit interaktive Elemente hinzugefügt werden. Außerdem sollte positiver Gesprächsstoff rund um den TÜV Rheinland im Web 2.0 geschaffen werden. Dabei sollte das Image der Marke verbessert und den Tunern signalisiert werden, dass der TÜV Rheinland nicht "der Böse" ist, sondern die Tuning-Fans gerne dabei unterstützt, alles aus ihrem Auto herauszuholen, was rechtlich möglich ist und die Sicherheit der Fahrzeuginsassen nicht gefährdet. Zu guter Letzt sollte eine Vor- und Nachberichterstattung rund um das Event erfolgen und damit der Wert des Messeauftritts gesteigert werden.

### **Innerhalb kürzester Zeit haben wir hierfür folgende Maßnahmen umgesetzt:**

- Einrichtung Twitter-Account
- Erstellung Facebook-Seite
- Setup YouTube-Account
- Aufsetzen eines Flickr-Account
- Integration des Twitter-Feeds, YouTube-Videos und Flickr-Fotos direkt auf dem Tuning-Portal des TÜV Rheinland
- Gewinnspiel: Unter allen Twitter-Followern, Facebook-Fans und so weiter wurden Tickets zur Essen Motorshow verlost

### **Als KPI konnte man hierbei also folgende Indikatoren festlegen:**

- Positives Feedback zu den Aktivitäten im Web 2.0
- Mehr Besucher auf dem Messestand
- Anzahl Besucher Tuning-Portal
- Feedback auf Nachberichterstattung

### **Hierbei wurden folgende Ergebnisse erzielt:**

- Zahlreiche Beiträge in unterschiedlichsten Blogs.
- Es gab zahlreiche Feedbacks wie: *"Wir trafen das Team des TÜV Rheinland. Wie man hört, ist man dort sehr offen für Neues. Schön zu sehen, dass sich der Technische Überwachungs-Verein auch den jungen Kunden öffnet"* oder *"Ich glaube ich bekomm Plakette – oder so. Von vielen hätte ich einen Rundumschlag in Sachen Social Media erwartet. Ganz bestimmt aber nicht vom TÜV Rheinland"* oder *"Das Unternehmen will wohl von dem Ruf des Prüfers weg und seinen Fokus auf Tuning legen mit dem Motto: leg.mich. tiefer. Das wünscht sich jedes Auto und wir ihm auch! Der Verein hat Profile bei Twitter, YouTube, Facebook und Flickr. Hinzu kommt das neue TÜV Rheinland Tuning-Portal. Das nenn ich mal ordentliches Marketing. Weiter so!"*
- Diverse Besucher auf dem Messestand des TÜV Rheinland, welche das Team hinter den Web 2.0-Aktivitäten kennenlernen wollten.
- Auf der Messe wurden ohne großen Aufwand zahlreiche Videos mit Interviews von Messebesuchern, Experten und Fahrzeugen produziert. Diese wurden insgesamt circa 32.000 Mal betrachtet.
- Gleichzeitig wurden Fotos der ausgestellten Fahrzeuge auf Flickr eingestellt. Diese erzielten circa 28.5000 Views.

Im nächsten Schritt wurde unter *www.legmichtiefer.com* eine Tuning-Community aufgebaut. Dort können Tuning-Fans ein Profil anlegen, Bilder von ihrem Fahrzeug hochladen, andere Bilder betrachten, bewerten und kommentieren. Dabei war es von Anfang an klar, dass der TÜV Rheinland die Web 2.0-Nutzer nicht dazu bewegen wird, ihr Nutzerverhalten grundlegend zu verändern. Videos werden auch weiterhin bei YouTube eingestellt. Fotos bei Flickr, Kurznachrichten bei Twitter. Und so weiter. Daher werden verschiedene Möglichkeiten angeboten, um diese Aktivitäten mit dem eigenen Profil auf *legmichtiefer.com* zu verknüpfen.

Nach dieser Erklärung kommen wir nun zurück zum Punkt "Berechnung eines konkreten ROI". Der TÜV Rheinland bietet auf *legmichtiefer.com* eine sogenannte Experten-Ecke. Hier können Nutzer Fragen zum Thema Tuning stellen und ihre nächsten Umbau-Projekte mit Experten des TÜV Rheinland besprechen.

Damit werden unter anderem folgende Effekte erzielt:

- **Vermeidung von Enttäuschungen an den Prüfstellen vor Ort (Teil 1):** Durch dieses Vorgehen kommen die Tuner nicht mehr zur Prüfstelle und bangen dabei, ob ihre Änderungen eingetragen beziehungsweise genehmigt werden. Denn es wurde bereits im Vorfeld alles geklärt.
- **Kundenbindung:** Wenn ein Tuning-Fan bereits online sämtliche Fragen mit dem TÜV Rheinland geklärt hat, senkt dies natürlich die "Gefahr", dass er die Eintragungen bei der Konkurrenz wie zum Beispiel der DEKRA vornehmen lässt. Denn hier würde er ja wieder Gefahr laufen, dass Veränderungen nicht genehmigt werden, welche er bereits mit dem TÜV Rheinland besprochen hat. Denn trotz der strikten Vorschriften gibt es hier immer noch einen Ermessensspielraum seitens des Prüfers vor Ort.
- **Vermeidung von Enttäuschungen an den Prüfstellen vor Ort (Teil 2):** Ein weiterer wichtiger Faktor besteht darin, dass die einzelnen Prüfstellen des TÜV Rheinland verschiedene Schwerpunkte haben. Dies ist ganz einfach auch ein wenig von den Mitarbeitern vor Ort abhängig. Wenn diese selber Tuning-Fans sind, erleichtert das natürlich die Zusammenarbeit. Durch die Online-Anfragen werden die Tuning-Fans also nicht zwingend zur räumlich nächstgelegenen Prüfstelle gelotst. Wenn es eine Prüfstelle in "vertretbarer Entfernung" gibt, in der ein Prüfer mit Leidenschaft für das Thema Tuning vor Ort ist – bestenfalls sogar ein Experte für die Automarke des entsprechenden Tuning-Fans ist – besteht die Möglichkeit, ihn dorthin zu verweisen.

Hier kann man also tatsächlich von einem "realen" Return on Investment sprechen, da die Aktivitäten im Social Web direkt mit dem Abverkauf verbunden werden.

### **Fazit**

Es gibt also durchaus auch Beispiele, bei denen ein handfester Return on Investment gemessen werden kann. Dies ist jedoch abhängig von den Rahmenbedingungen, dem Geschäftsmodell, den Zielsetzungen et cetera. In der Praxis ist es dann oftmals eher so, dass weniger der Return on Investment, sondern eher Key Performance Indicators im Vordergrund stehen, um die Ziele zu definieren und somit den Erfolg messbar zu machen.

# **14.9 Interaktionen als neue Leitwährung des Social Web**

Zum Abschluss dieses Kapitels möchten wir noch einmal ein wenig abschweifen und das Thema Erfolgskontrolle im Social Web um eine weitere Facette ergänzen.

Im Zusammenhang mit dem Social Web treten immer wieder Begriffe wie Engagement, Involvement und Interaktion auf. Unter dem Strich könnten wir uns vorstellen, dass insbesondere solche Interaktionen zu einer Art zentralen Leitwährung im Bereich Social Media-Marketing heranwachsen, die zu einer Verbreitung via passive Viralität beitragen und im Newsfeed weiterer Nutzer erscheinen.

Zukünftig könnte weniger die "nackte quantitative Reichweite" in Form von AIs, PIs & Co. im Mittelpunkt stehen, und stattdessen könnten qualitativ wesentlich hochwertigere Interaktionen zur Bewertung des Erfolges und damit auch zur Planung weiterer Maßnahmen an Bedeutung gewinnen. In Kombination mit der Reichweite des Netzwerk-Effekts der passiven Viralität (wie viele Nutzer hatten letztendlich einen Hinweis in ihrem Newsfeed) erzielen Aktionen dann auch bei dieser Form der Berechnung eine Reichweite, die sich durchaus sehen lassen kann und vor allem Quantität mit Qualität verbindet.

### **14.10 Werbung als gern gesehener Gast …**

Dies könnte nicht nur die Messbarkeit von Social Media-Kampagnen optimieren, sondern eventuell die Kommunikation an sich. Denn dann würden Nutzer seltener mit Werbung belästigt, an der sie kein Interesse haben beziehungsweise die sie oftmals sogar als störend und ärgerlich empfinden. Im Gegenzug würden Unternehmen ihr Geld verstärkt in Maßnahmen investieren, bei denen sie nicht ungebetene, sondern gern gesehen (Werbe-)Gäste sind. Eigentlich eine schöne Vorstellung … Oder?

### **Return on Investment Beispiele und Informationen im Bereich Social Media**

Burger King Whopper Sacrifice Facebook-Applikation:

Geschätztes Investment < 50.000Dollar

Geschätzter Return > 400.000Dollar in Presse/Media-Berichterstattung beziehungsweise 32 Millionen kostenlose Impressions

Lenovo = Reduzierung der Callcenter-Aktivitäten um 20 Prozent, da Kunden sich untereinander in einer Community-Website austauschen

Das Unternehmen blendtec konnte seinen Umsatz durch die Videoserie "will it blend" auf YouTube um 700 Prozent steigern.

Dell hat bereits Computer im Wert von mehr als 3 MillionenDollar via Twitter verkauft.

37 Prozent der Generation Y hatten bereits einen Kontakt mit dem neuen Ford Fiesta via Social Media, noch bevor das Modell in den USA überhaupt auf den Markt gekommen war.

Ford investiert inzwischen 25 Prozent des gesamten Marketingbudgets in Digital/Social Media (das Unternehmen ist der einzige amerikanische Autobauer, der im Rahmen der Wirtschaftskrise keine Unterstützung seitens der Regierung benötigte).

Naked Pizza hat seinen Verkaufsrekord pro Tag via Social Media erzielt (68 Prozent der Verkäufe wurden via Twitter generiert, 85 Prozent der neuen Kunden stammten von Twitter).

Der Software-Anbieter Intuit konnte seinen Umsatz durch die Integration einer "Live Community" innerhalb von zwei Jahren um jährlich 30 Prozent steigern.

Die Software-Firma Genius.com berichtet, dass sich 24 Prozent der hauseigenen Social Media Leads in Verkaufsmöglichkeiten wandeln.

Insgesamt klickten 5,4 Millionen Nutzer den "I voted for Obama"-Facebook-Button. Mithilfe von 3 Millionen Online-Spendern konnten Spenden im Gesamtwert von 500 Millionen Dollar gesammelt werden, 92 Prozent dieser Spenden hatten einen Wert von weniger als 100Dollar.

Das MD Anderson Cancer Center der University of Texas konnte die Registrierungen mithilfe von Social Media um 9,5 Prozent steigern.

Der Web Hosting-Provider Moonfruit konnte mit einem Investment von 15.000Dollar den Traffic der Website um 300 Prozent steigern, der Umsatz erhöhte sich zeitgleich um 20 Prozent und das Unternehmen landete bei Google auf der ersten Ergebnisseite für einen stark nachgefragten Suchbegriff.

eBay hat herausgefunden, dass Mitglieder einer Online-Community 54 Prozent mehr ausgeben und die durchschnittlichen Kosten pro Support-Anfrage eines Kunden via dem Contact-Center 12Dollar betragen, die Kosten im Bereich Self-Service hingegen nur 0,25Dollar.

By the way: Nur 18 Prozent der traditionellen TV-Kampagnen generieren einen positiven ROI, *http://www.youtube.com/watch?v=ypmfs3z8esI*

# **15. Controlling – Vertrauen ist gut, Interaktionen sind besser**

Lenin war sicher alles andere als ein Vordenker im Social Web. Aber eines seiner bekanntesten Zitate hat auch hier durchaus seine Gültigkeit: Vertrauen ist gut, Kontrolle ist besser.

Denn die tollste Kampagne auf Facebook oder wo auch immer nutzt nun einmal wenig, wenn sie nicht die gewünschten Effekte erzielt. Im vorangegangenen Kapitel *Return On Investment – Erfolgskriterien auf Facebook* haben wir bereits versucht Licht ins Dunkel zu bringen, ob und wenn ja wie die Wirkung von Kampagnen im Social Web überhaupt gemessen werden kann.

In diesem Kapitel wollen wir nun einige Möglichkeiten vorstellen, welche Daten sich erheben lassen und wie das funktioniert.

# **15.1 Facebook-Statistiken – Demografie trifft auf Reichweitenmessung**

Facebook bietet ein Statistik-Tool, das unterschiedliche Parameter erfasst und Daten zum Besucherverhalten auf einer Facebook-Seite liefert. Das Tool kann ganz einfach über den Link *www.facebook.com/insights/* erreicht werden.

Das Statistik-Tool liefert unter anderem folgende Auswertungen:

- Anzahl der Fans
- Täglich aktive Nutzer
- Täglich neue Nutzer
- Anzahl Seitenaufrufe
- Interaktionen
- Kommentare
- Pinnwandeinträge
- "Gefällt mir"-Button
- Demografische Daten (Geschlecht, Alter)
- Beliebteste Länder
- Beliebteste Städte
- Beliebteste Sprachen
- Tab Views (welcher Reiter wurde wie oft betrachtet)
- External Referrers (über welche externen Websites sind die Nutzer auf die Facebook-Seite gelangt, zum Beispiel Google)
- Medienkonsum (Audio-, Foto- und Video-Wiedergaben)
- Wie oft wurde eine Seite erwähnt
- Daten zu eingebunden Applikationen, zum Beispiel, wie viele Rezensionen wurden an welchem Tag verfasst
- Seitenaufrufe
- Abmelden/Reabonnieren

Insbesondere im Zusammenspiel mit der Logfileanalyse der eigenen Unternehmenswebsite – vorausgesetzt, dass eine entsprechende inhaltliche Verknüpfung erfolgt – liefern diese Daten bereits relativ aufschlussreiche Informationen zur Wirkung der Aktivitäten auf Facebook.

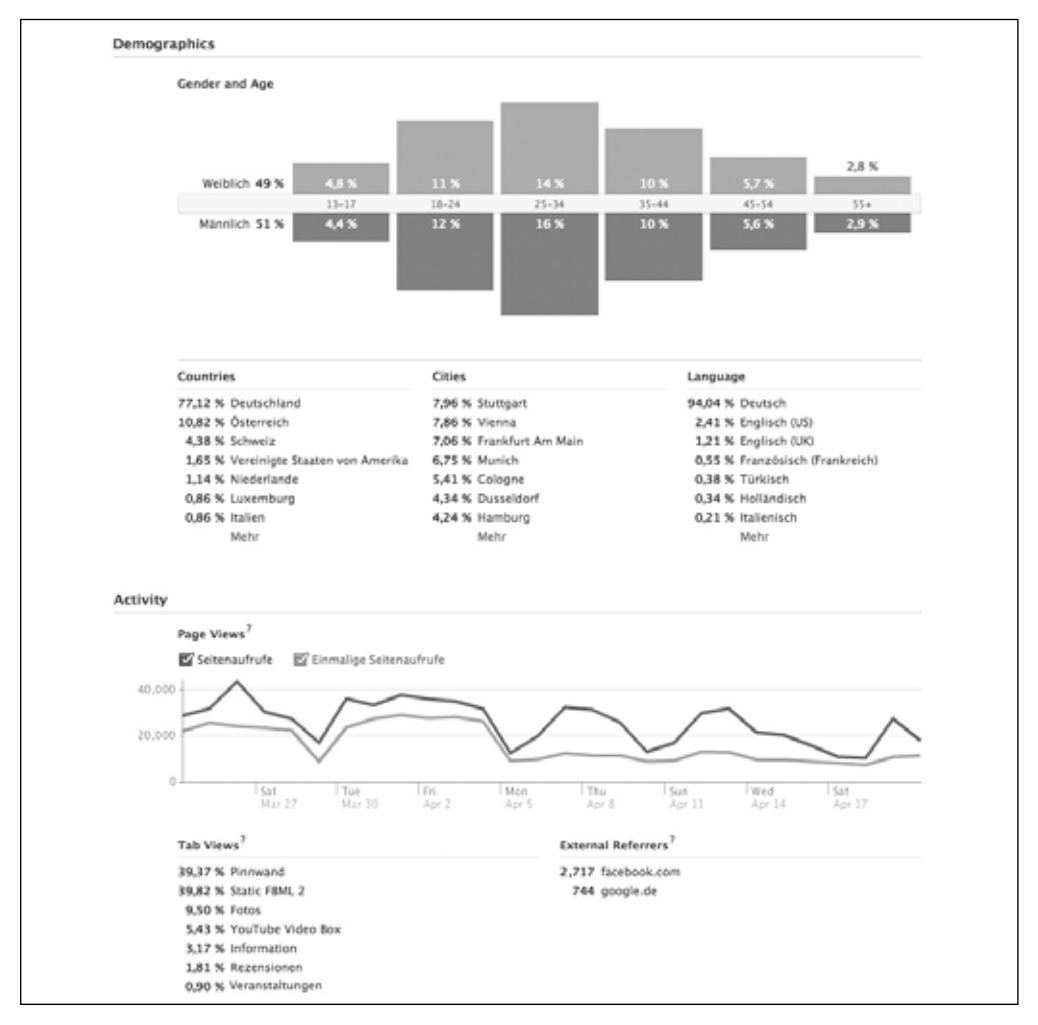

Abbildung 44: Auszüge der Daten aus dem Controlling-Tool einer Facebook-Seite, inklusive Nutzerverhalten, demografischen Daten, Interaktionen und vielem mehr

### **Tipp**

Ein weiteres interessantes kostenloses Controlling-Tool bieten die Anbieter von sogenannten Short URLs, die mit dem Siegeszug von Twitter aufkamen. Diese Services ermöglichen es, eine lange URL wie *www.ihrunternehmen.de/unternehmen/produkt/abteilung/unterseite.htm*, welche nahezu die kompletten 140 Zeichen einer Twitter-Meldung in Anspruch nimmt, in eine kurze URL zu verwandeln, die dann wie folgt aussieht: *http://bit.ly/bWLEKE.* Zusätzlich bieten diese Services oftmals ein Controlling, das aufzeigt, wie oft ein solcher Link aufgerufen wurde. Somit lässt sich auch nachvollziehen, wie Links auf externe Quellen angeklickt wurden.

# **15.2 Google Analytics – Sinnvolle Ergänzung der Facebook-Statistiken**

Die Facebook-Statistiken reichen für die persönlichen Anforderungen nicht aus? Das nächstgrößere Controlling-Geschütz besteht darin, Google Analytics in den eigenen Facebook-Auftritt zu integrieren.

**Der Vorteil:** Man erhält somit auch einige Daten, die über die Facebook-Statistiken hinausgehen. Sei es eine Auswertung darüber, über welche Keywords die Nutzer auf eine Facebook-Seite gelangt sind, wie viel Zeit sie auf einer einzelnen Seite verbracht haben, über welche verweisende Website sie dort hingelangt sind und so weiter.

**Der Nachteil:** Die Analyse beschränkt sich auf Reiter, die man beispielsweise selber in Form einer FBML-Box angelegt hat. Vorab definierte Reiter, wie Pinnwand, Info oder Fotos können auf diese Weise nicht erfasst werden. Außerdem fehlen natürlich demografische Daten, wie sie die Facebook-Statistiken liefern.

**Vorgehen:** Die Integration von Google Analytics in die eigene Facebook-Seite erfolgt über einen kleinen Umweg. Der Standard-Tracking-Code von Google Analytics beruht auf Java Script. Dies kann jedoch nicht in einen FBML-Reiter auf Facebook eingefügt werden. Alternativ gibt es jedoch Möglichkeiten, den Javascript-Code durch ein Image Tag zu ersetzen, das für jede zu trackende Seite einzeln erstellt wird. Ein entsprechendes Tool findest du beispielsweise unter folgender Adresse: *http://ga.webdigi.co.uk/*

Die Integration von Google Analytics in eine Facebook-Seite ist zwar relativ einfach, ein paar Stolpersteinen sind aber doch damit verbunden. Nichtsdestotrotz kann sie eine sinnvolle Ergänzung zu dem Facebook Statistik Tool darstellen. Die Kombination dieser beiden Auswertungen trägt definitiv zu einer besseren Messbarkeit der Maßnahmen auf und rund um die eigene Facebook-Seite bei.

# **15.3 Kostenpflichtige Tools – Alles auf einen Blick**

Neben den kostenlosen Möglichkeiten von Facebook und Google gibt es verschiedene Dritthersteller, welche kostenpflichtige Tools anbieten, um ein tiefer gehendes Controlling zu ermöglichen. Diese verknüpfen diverse Datenquellen miteinander und ermöglichen somit plattformübergreifende Auswertungen in einer zentralen Oberfläche. Zu den führenden Anbietern in diesem Bereich zählen unter anderem Webtrends und Coremetrics.

Diese Anbieter bieten im Wesentlichen folgende Controllingbausteine:

**Pages:** Auswertung nahezu jeder Komponente einer Facebook-Seite auf Basis der Daten, welche das Facebook-Controlling-Tool zur Verfügung stellt.

**Applikationen:** Applikationen bieten zahlreiche Möglichkeiten, mehr über die Besucher der eigenen Facebook-Seite zu erfahren. Diese Tools ermöglichen Interaktionen im Zusammenhang mit einer Applikation auszuwerten.

**Facebook Ads:** Wie viele Nutzer klicken auf eine Anzeige bei Facebook? Wie viele davon klicken den "Gefällt mir"-Button? Sprich, wie hoch ist die Conversion Rate? Welche weiteren Aktivitäten vollziehen diese Nutzer auf der Facebook-Seite?

**Reiter:** Welche extra Reiter, die auf einer Facebook-Seite eingerichtet wurden, werden wie oft besucht? Welche Handlungen vollziehen die Nutzer dort? Dies erfolgt technologisch auf einer anderen Basis als die Auswertung via Google Analytics, die wir eben beschrieben haben.

**Flash:** Tracking der Interaktionen von Nutzern auf Flash-Inhalten innerhalb der eigenen Facebook-Seite.

**Content Sharing:** Wie oft werden Inhalte geteilt oder kommentiert?

**User Tracking:** Auswertung des gesamten Pfades, dem Nutzer auf einer Facebook-Seite folgen (welche Inhalte werden in welcher Reihenfolge angeklickt). Wie oft kommen einzelne Besucher wieder? Wie viele Seiten besuchen sie?

**Cross Channel-Controlling:** Über welche Kanäle kommen die meisten Besucher auf eine Facebook-Seite? Vergleich des Nutzerverhaltens auf einer Facebook-Seite mit den Nutzeraktivitäten auf der Unternehmenswebsite oder dem Corporate Blog.

**Fans versus Non-Fans:** Wie viele Views stammen von welcher dieser beiden Zielgruppen?

**Auswirkungen von Twitter auf Facebook-Seiten-Visits:** Hierbei werden Aktionen beziehungsweise Tweets auf einer Zeitachse abgebildet und mit den Besucherzahlen der Facebook-Seite verglichen. Beispielsweise hat ein Unternehmen an einem bestimmten Tag eine Sonderaktion via Twitter angekündigt. Zeitgleich steigt auch die Anzahl der Besucher der Facebook-Seite. Dies legt den Schluss nahe, dass die zusätzlichen Besucher eventuell durch den Beitrag auf Twitter generiert wurden. Mithilfe einer Zeitachse, auf der diese beiden Events – Twitter-Posting und Anstieg der Besucherzahlen einer Facebook-Seite – visualisiert werden, kann die Wirkungsweise einzelner Maßnahmen besser nachvollzogen beziehungsweise in einen Zusammenhang gebracht werden. Dieser Mechanismus funktioniert auch mit anderen RSS Feeds, wie zum Beispiel einem Blog oder Kalender. Durch diesen Vergleich lassen sich Rückschlüsse darüber ziehen, welche Maßnahme welche Auswirkung gehabt haben könnte.

### **Tipp**

Selbstverständlich kann man eine vergleichbare Analyse auch in "abgespeckter Form" ohne eine elegante optische Oberfläche innerhalb eines professionellen Controlling-Tools durchführen. Schließlich weiß man in der Regel, welche Maßnahmen unabhängig von Facebook durchgeführt werden und kann diese logisch miteinander verknüpfen und daraus ableiten, dass ein Zuwachs des Besucherstroms auf bestimmte Aktionen zurückzuführen ist.

**Traffic Alert:** Sobald bestimmte Traffic-Parameter erreicht werden, zum Beispiel eine bestimmte Anzahl neuer Fans pro Tag, erhält man eine automatische Benachrichtigung. Natürlich nur, soweit man diese Alerts wünscht.

**iPhone-App:** Diese bieten die Möglichkeit, auch via Mobiltelefon auf das Controlling-Tool zuzugreifen.

Einige dieser Funktionen bietet bereits der clevere Einsatz von den kostenlosen Controlling-Werkzeugen, welche Facebook und Google bereitstellen. Hinzu kommt, dass sich in Flash-Elemente durchaus auch eigene Controlling-Mechanismen einbauen lassen. Sprich, durch eine gekonnte Verknüpfung der verfügbaren kostenlosen Tools kann man bereits ein recht weitreichendes Controlling betreiben.

Kostenpflichtige Werkzeuge bieten all diese Funktionen relativ unkompliziert in einer vorgefertigten und optisch ansprechenden Umgebung. Hier hat man alle erforderlichen Daten auf einem Blick. Per Knopfdruck können die unterschiedlichsten Reports erstellt werden. Und vieles mehr. Allerdings sind diese professionellen Controlling-Werkzeuge oftmals auch relativ teuer. Hier sprechen wir in der Regel von Kosten im fünf- bis sechsstelligen Bereich pro Jahr.

Letztendlich muss jedes Unternehmen selber abschätzen, wie intensiv es ein entsprechendes Controlling betreiben möchte, ob der damit einhergehende Aufwand gerechtfertigt ist und ob man lieber eine eigene Lösung entwickeln oder ein professionelles Tool in Anspruch nehmen möchte.

### **Fazit**

Es gibt diverse kostenlose Controlling-Tools, um die Aktivitäten auf einer Facebook-Seite zu messen. Durch eine geschickte Verknüpfung dieser Werkzeuge und weiterer Informationen über andere Marketingmaßnahmen erhältst du bereits sehr gute Informationen, um die Performance des eigenen Facebook-Auftritts zu analysieren und zu optimieren. In der Regel reicht das vollkommen aus. Professionelle Controlling-Tools bieten all diese und einige weitere Funktionen in einer optisch ansprechenden und vor allem zentralen Oberfläche. Aufgrund der verhältnismäßig hohen Kosten sind diese Tools jedoch eher für große Unternehmen sinnvoll. Außerdem sind sie hilfreich, wenn wirklich zahlreiche verschiedene Datenquellen miteinander verknüpft werden sollen. Denn in diesem Fall werden die kostenlosen Controlling-Tools ab einem gewissen Zeitpunkt ein wenig unübersichtlich. Bis man diesen Punkt erreicht hat, vergeht jedoch einige Zeit. In der Regel stehen dann auch die Kosten für ein professionelles Controlling in einem gesunden Verhältnis zum Gesamtbudget einer Kampagne.

**16. Showcases – Beispiele aus der Praxis**

Nach all der "grauen Theorie" und vereinzelten Showcase-Elementen entfachen wir auf den folgenden Seiten nun ein kleines Feuerwerk diverser Beispiele aus der Praxis. Und das zusammengesetzt aus sowohl großen, international bekannten Marken, als auch kleinen und mittelständischen Unternehmen. Was haben diese Unternehmen beziehungsweise Kampagnen besser gemacht als viele andere? Welche Bausteine haben sie eingesetzt? Wie haben sie diese miteinander verknüpft? Was für ein Aufwand hat dahintergesteckt? Und wie waren die Ergebnisse? Dann mal viel Spaß und Vorhang auf.

## **16.1 IKEA – Schwedisch, simpel und einfach gut**

Nach unserem Geschmack zählt IKEA schon lange zu den Unternehmen, die richtig gutes Marketing betreiben und einen immer wieder positiv mit den unterschiedlichsten Kampagnen überraschen. Daher haben wir uns umso mehr gefreut, als wir auf die folgende Kampagne auf Facebook aufmerksam geworden sind. Ausgangssituation war diese: Im Herbst 2009 wurde ein neues IKEA-Einrichtungshaus im schwedischen Malmö eröffnet. Hierfür sollte möglichst viel Aufmerksamkeit generiert werden. Das Besondere an dieser Kampagne: All dies geschah ohne die Programmierung aufwendiger Applikationen oder ähnlicher, oftmals kostspieliger Bausteine. Es wurden einzig und allein kostenlose "Basis-Funktionen" von Facebook verwendet, die geschickt miteinander kombiniert und in innovativer Art und Weise genutzt wurden.

Die Kampagne beinhaltete folgende Bausteine:

**Facebook-Profil:** Zentraler Dreh- und Angelpunkt der Kampagne war das persönliche Profil des Marktleiters "Gordon Gustavsson".

**Foto-Album:** Jeder Nutzer kann Fotoalben anlegen und dort eigene Bilder hochladen. Und genau das hat Gordon Gustavsson gemacht. Allerdings handelte es sich hierbei nicht um Bilder vom letzten Urlaub oder einer Party, sondern Bilder einiger IKEA-Showrooms. Sprich diese kleinen eingerichteten Beispielzimmer, die man in jedem IKEA-Katalog oder -Einrichtungshaus bewundern kann. Im Lauf der Kampagne wurden innerhalb von zwei Wochen insgesamt 12 dieser Bilder hochgeladen.

**Foto-Tagging:** Der eigentliche Clou der Kampagne bestand in der cleveren Nutzung der "Foto-Tagging"-Funktion. Eigentlicher Sinn und Zweck der Funktion ist es, Personen auf einem Bild zu markieren und das Bild somit direkt mit ihrem Profil auf Facebook zu verlinken. IKEA hat eine "alternative Nutzung" in Form eines kleinen Gewinnspiels vorgeschlagen. Wer zuerst einen Gegenstand auf dem Bild markiert, bekommt ihn geschenkt.

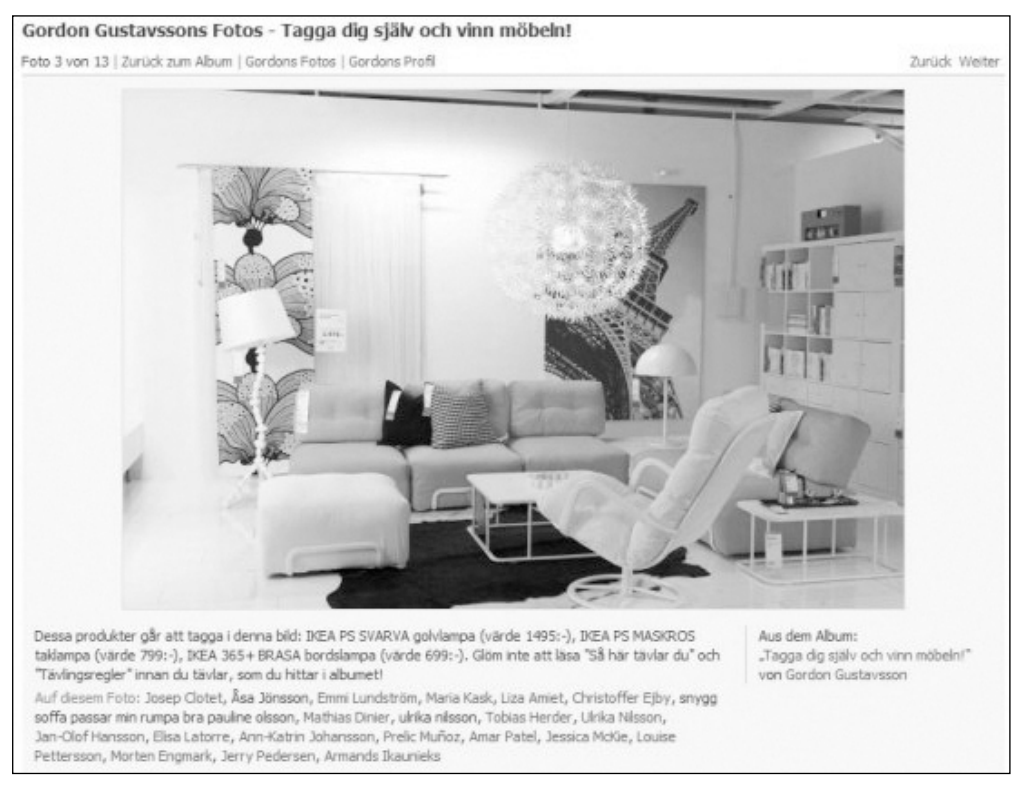

Abbildung 45: Screenshot eines der Bilder der IKEA-Kampagne auf Facebook, auf dem zahlreiche Nutzer Gegenstände mit ihrem eigenen Namen markiert haben (Bildquelle: www.gaestefabrik.wordpress.com)

Die wesentlichen Erfolgsfaktoren dieser Kampagne lassen sich auf zwei Hauptbausteine herunterbrechen:

**KISS – Keep It Simple and Stupid:** Dieses Vorgehen hatte zwei wesentliche Vorteile. Erstens verursacht die Aktion kaum Kosten, da kostspielige Entwicklungsarbeiten entfallen. Es wurden einfach bestehende Mechanismen auf Facebook in einer neuen, um die Ecke gedachten Art und Weise genutzt. Zweitens weiß jeder Nutzer sofort, wie das Gewinnspiel funktioniert. Denn das Foto-Tagging zählt zu einer der beliebtesten Funktionen auf Facebook. Somit ist keine großartige Erklärungen notwendig, sondern man kann direkt mitmachen.

**Passive Viralität:** Die Markierung eines Fotos stellt eine Interaktion dar, die auf dem eigenen Profil und somit auch in dem Newsfeed der Freunde angezeigt wird. Hierdurch hat die Aktion innerhalb kürzester Zeit ohne großen Aufwand Tausende Nutzer erreicht.

Dabei wurde die Kampagne nicht als lästige Werbung, sondern als gelungene und lustige Mitmachaktion mit Mehrwert empfunden. Die Nutzer haben nicht weggeklickt, sondern ständig nach weiteren neuen Bildern gefragt. Und auch damit haben sie zusätzlich zur Verbreitung der Kampagne beigetragen. Denn auch diese Kommentare wurden wiederum im Newsfeed des Freundeskreises angezeigt.

Diese beiden Faktoren haben dazu beigetragen, dass zahlreich über die Aktion berichtet wurde. Sei es in unzähligen Weblogs, Zeitschriften oder Büchern wie diesem hier.

Verbesserungsvorschläge? Haben wir bei dieser Kampagne keine. Hier können wir einfach nur sagen: "Hut ab!" Die Aktion wurde zwar von Facebook kritisch beäugt und inzwischen ist es verboten, die Foto-Tagging-Funktion für vergleichbare Maßnahmen zu nutzen. Aber das kann IKEA egal sein. Denn die eigene Kampagne ist bereits abgeschlossen und hat ihren Zweck erfüllt.

### **Tipp**

Unter folgender Adresse findet man ein Video, das die wesentlichen Inhalte der Kampagne innerhalb von knapp eineinhalb Minuten zusammenfasst: *www.youtube.com/watch?v=0TYy\_3786bo*

### **16.2 Burger King – Tausche Freunde gegen Whopper**

Burger King macht bereits seit Jahren immer wieder mit ungewöhnlicher Werbung von sich reden. Und das auch im Bereich Social Web. Neben diversen gelungenen Viral Videos wurde Anfang 2009 eine Kampagne namens "Whopper Sacrifice" ins Leben gerufen. Der Grundgedanke: Nutzer haben auf Facebook oftmals unzählige Freunde. Doch was sind diese wirklich wert? Die Frage: Wen lieben die Amerikaner mehr – ihre Freunde auf Facebook oder den Whopper in ihrem Bauch?

Die Kampagne bestand im Wesentlichen aus den beiden folgenden Bausteinen:

**Microsite:** Auf der Microsite whoppersacrifice.com wurde die Aktion vorgestellt: Nutze unsere Facebook-Applikation. Kündige zehn Freunden auf Facebook deine Freundschaft. Erhalte dafür einen kostenlosen Whopper. Außerdem beinhaltete die Microsite einen Counter, der in Realtime anzeigte, wie viele Freundschaften bereits im Rahmen der Aktion gekündigt wurden.

**Facebook-Applikation:** Es wurde eine Facebook-Applikation entwickelt, mit welcher die Freundschaften gekündigt und gegen einen kostenlosen Whopper eingetauscht werden konnten.

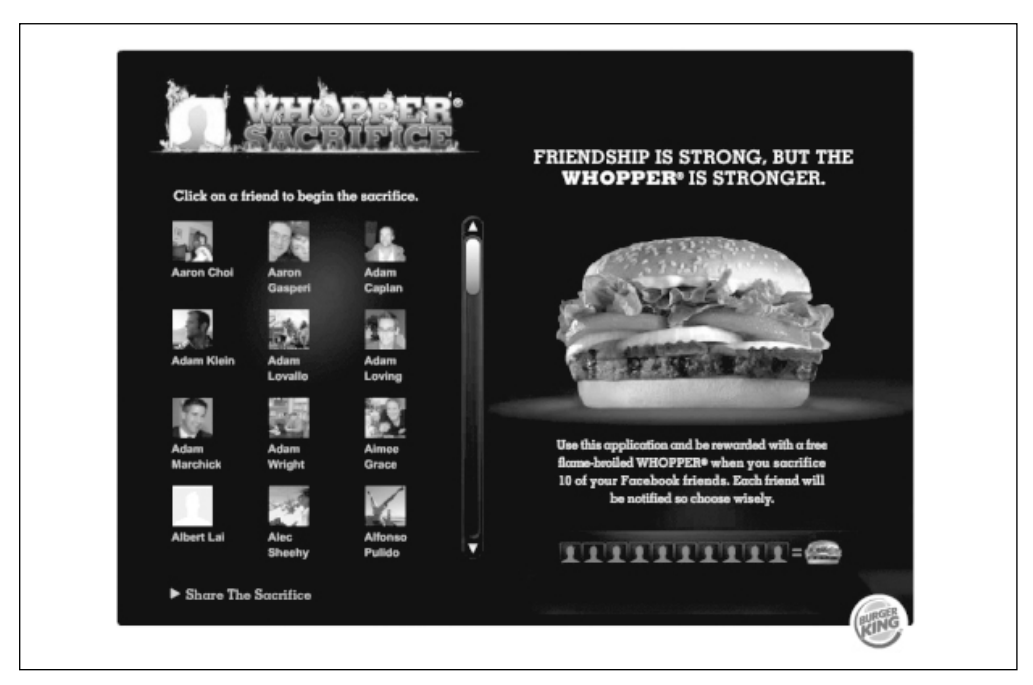

Abbildung 46: Die Applikation "Whopper Sacrifice" startete einen Aufruf an die Nutzer, zehn Freundschaften auf Facebook zu kündigen, um im Gegenzug einen kostenlosen Whopper zu erhalten.

Die zentralen Erfolgsfaktoren dieser Kampagne lauten unserer Meinung nach wie folgt:

**Um die Ecke gedacht:** Auch bei dieser Kampagne wurde eine Funktion auf Facebook genutzt, die eigentlich jeder kennt, und für einen neuartigen Zweck verwendet.

**Einfachheit:** Die Kampagne hat eine einfache Aussage und Funktionsweise. "Kündige zehn Freundschaften auf Facebook und erhalte einen Gratis-Whopper." Trotz kurzer Aufmerksamkeitsspanne ist dies etwas, das nahezu jeder innerhalb weniger Sekunden versteht.

**Schabernack:** Leute spielen sich gegenseitig gern einen Streich. Und genau das hat sich die Aktion geschickt zunutze gemacht. Dabei entstand ein regelrechtes Wettrennen, eine Freundschaft zu kündigen, bevor einem diese gekündigt wird.

**Hohe Viralität:** Die Aktion war lustig und frech. So etwas sorgt innerhalb kurzer Zeit für viel Gesprächsstoff. Und das hat die Grundlage für einen hohen Viralitätsfaktor bei dieser Kampagne gebildet.

**Messbare Ergebnisse:** In weniger als einer Woche wurden 233.906 Freundschaften von 82.771 verschiedenen Nutzern gekündigt<sup>11</sup>. Das jeweils aktuelle Ergebnis konnte in Echtzeit auf der Microsite whoppersacrifice.com mitverfolgt werden.

Mut zur bewussten Provokation: Den Machern der Applikation mag durchaus bewusst gewesen sein, dass es sich hierbei um einen Ansatz handelt, den Facebook nicht unbedingt begrüßen wird. Und genau das ist auch eingetreten. Bereits nach weniger als einer Woche wurde die Aktion von Facebook unterbunden. Zu diesem Zeitpunkt hatte die Kampagne allerdings längst für den gewünschten Effekt in Form von zahlreichen aktiven Teilnehmern, Berichten in den Medien, Gesprächsstoff innerhalb der anvisierten Zielgruppe und so weiter gesorgt. Und dieses Vorgehen ist im Hause Burger King kein Einzelfall. Auch unabhängig von Facebook gab es bereits Kampagnen, bei denen von vornherein relativ klar war, dass sie keine lange Haltwertzeit haben. Da sie aber innerhalb kürzester Zeit dermaßen viel Aufmerksamkeit generieren, ist es letztendlich unerheblich, dass die Kampagne bald wieder eingestellt werden muss. Denn bis zu diesem Zeitpunkt wurden die gewünschten Ziele oftmals bereits erreicht.

**Berichterstattung in den Medien:** Die Aktion wurde in zahlreichen Berichten aufgegriffen. Eine erste Welle berichtete über die eigentliche Aktion. Eine zweite Welle dann noch einmal über die Reaktion von Facebook. Laut Burger King führte dies zu insgesamt 35 Millionen Medienkontakten<sup>12</sup>.

**Einstellung der Aktion:** Die Kampagne wurde bereits nach wenigen Tagen von Facebook unterbunden. Hier die Begründung: *"We encourage creativity from developers and brands using Facebook Platform, but we also must ensure that applications follow users' expectations of privacy. This application facilitated activity that ran counter to user privacy by notifying people when a user removes a friend. We have reached out to the developer with suggested solutions. In the meantime, we are taking the necessary steps to assure the trust users have established on Facebook is maintained."*

<sup>11</sup> http://techcrunch.com/2009/01/14/facebook-blows-a-whopper-of-an-opportunity/

<sup>12</sup> http://www.youtube.com/watch?v=XXd0UoxK-Ik

Trotz der Einstellung der Kampagne durch Facebook kann man durchaus behaupten, dass die Kernaussage der Kampagne innerhalb weniger Tage untermauert wurde. Das Experiment war geglückt und der Beweis erbracht: Amerikaner lieben den Whopper mehr als ihre Freunde auf Facebook.

**Tipp**

Unter folgender Adresse findet man ein Video, das diese mit einem Cannes Lion ausgezeichnete Kampagne beschreibt: *www.youtube.com/watch?v=XXd0UoxK-Ik*

# **16.3 Café Brazil – Offline-Genuss, online im Social Web teilen**

Das Café Brazil wurde 1991 gegründet. Zu Beginn handelte es sich dabei um ein Café mit zehn Tischen. Heute verfügt das Unternehmen über insgesamt elf Standorte im Großraum Dallas. Das Café Brazil hat zahlreiche positive Kritiken erhalten und diverse Awards gewonnen, wie zum Beispiel vom *Dallas Observer* oder dem *D Magazine*. Sei es im Bereich "Best Late Night Dining", "Best Coffee" oder "Best Breakfast".

Der Auftritt des Café Brazil besteht im Wesentlichen aus folgenden Bausteinen:

**Facebook-Seite:** Unter www.facebook.com/CafeBrazil betreibt das Unternehmen eine Facebook-Seite mit inzwischen mehr als 6.400 Fans. Auf der Pinnwand werden News aus den einzelnen Filialen veröffentlicht. Sei es das Special des Tages, Sonderaktionen nur für Facebook Fans, Bilder aus dem Café oder von einem Event in der Nachbarschaft, Veranstaltungshinweise, oder ein Aufruf, dass jemandem ein Hund zugelaufen ist, von dem nun der Besitzer gesucht wird. Zusätzlich finden sich hier aber auch Kommentare der Gäste, die in der Regel zeitnah vom Café Brazil-Team beantwortet werden.

**Awards:** In Form einer FBML-Box, die ebenfalls als extra Reiter auf der Facebook-Seite integriert ist, finden Besucher eine Übersicht einiger Auszeichnungen, die das Café Brazil erhalten hat.

**Yelp Integration:** Bei Yelp.com handelt es sich um eine Plattform, auf der regionale Geschäfte bewertet werden können. Diese wird auch von vielen Gästen zur Bewertung eines Restaurants oder Cafés genutzt. Auf der Facebook-Seite von Café Brazil finden die Nutzer eine Übersicht sämtlicher Bewertungen der einzelnen Standorte auf Yelp.com und können diese dort ebenfalls bewerten.

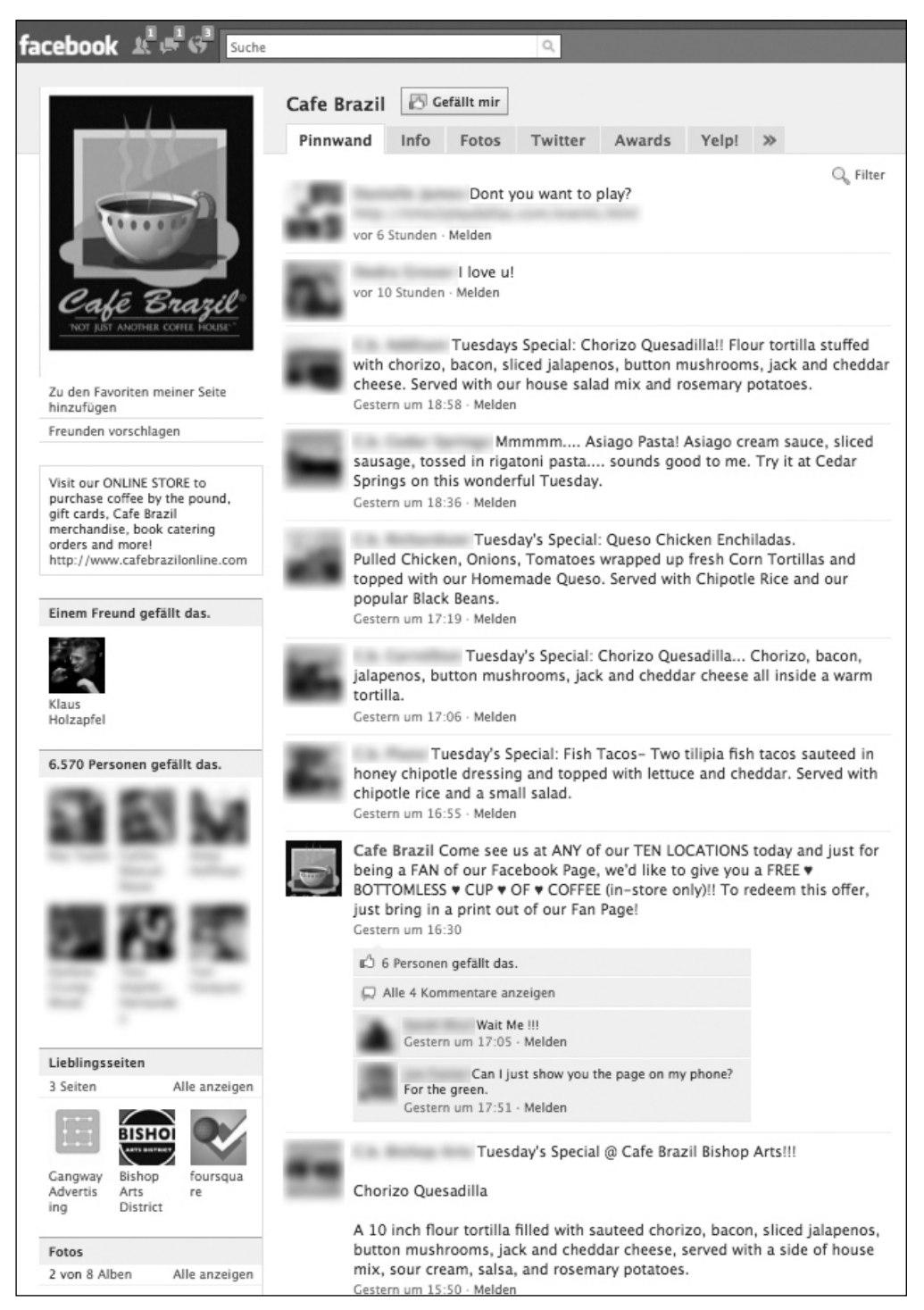

Abbildung 47: Screenshot der Facebook-Seite von Café Brazil

**Twitter-Channel:** Unter *www.twitter.com/Cafe\_Brazil\_DFW* betreibt das Unternehmen einen eigenen Twitter-Channel. Dieser wird mithilfe einer vorgefertigten Applikation in Form eines extra Reiters zusätzlich direkt in die Facebook-Seite integriert.

Unternehmenswebsite: Selbstverständlich verfügt das Unternehmen auch über eine "klassische Website" (*www.cafebrazil.com*). Dort finden Nutzer nicht nur einen Hinweis auf die Facebook- und Twitter-Präsenz, sondern auch einen Online-Shop.

Die zentralen Erfolgsfaktoren dieser Kampagne lauten unserer Meinung nach wie folgt:

**Gesamt-Strategie:** Das Unternehmen konzentriert sich darauf, die Kunden als zentrales Marketing-Tool zu nutzen. Die Motivation für die Kunden liefert das Café Brazil in Form von großartigem Service, gutem Essen und leckeren Getränken. Zusätzlich werden die Kunden dazu animiert, ihre Erfahrungen online mitzuteilen. Sei es in Form von Fotos oder Bewertungen auf Plattformen wie Yelp. Einige der Awards wurden wahrscheinlich ebenfalls gewonnen, indem die Kunden dazu animiert wurden, für das Unternehmen abzustimmen. Ein loyale Kundschaft hat schon seit jeher treue Dienste geleistet. Das Social Web hilft diese weiter zu verstärken.

**Fortlaufende Kommunikation:** Auf der Café Brazil-Facebook-Seite bleiben die Nutzer ständig up to date. Und das nicht nur über Sonderaktionen bei Café Brazil, sondern innerhalb ihres (offline) Umfeldes. Außerdem findet hier keine Einbahnstraßen-Kommunikation statt, sondern die Nutzer wissen, dass das Café Brazil auch zuhört und auf Kommentare eingeht.

**Think local – act local:** Bei Café Brazil handelt es sich um ein lokales Geschäft. Und genau so verhält es sich auch. Der Schwerpunkt liegt ganz klar auf einer guten Nachbarschaft. Wobei das Unternehmen nicht nur offline guten Service bietet und den Menschen gerne weiterhilft, sondern diese Philosophie geschickt auch ins Internet überträgt. Die Kunden wissen dies zu schätzen und belohnen das Unternehmen mit einer entsprechenden Loyalität.

### **Fazit**

Soweit erkennbar, hat Café Brazil niemals eine großartige Marketing-Kampagne durchgeführt, kostspielige Online-Applikationen entwickelt oder Ähnliches. Stattdessen hat sich das Unternehmen auf einen der wesentlichen Faktoren erfolgreicher Social Web-Strategien konzentriert: Offline-Kunden mit positiven Erfahrungen zu Interaktionen im Web animieren. Dabei werden den Kunden diverse Möglichkeiten geboten, sich fortlaufend online zu informieren und zu beteiligen. Wobei das Unternehmen stets bescheiden auftritt und nicht versucht seine Fans zu bestimmten Handlungen zu zwingen. Kombiniert mit relevantem Content für die Zielgruppe stellt dieses Vorgehen den Schlüssel zum Erfolg dar.

## **16.4 Ravensburger – Die Katzenmenschen erobern die Welt**

Im März 2010 erschien ein neues Buch namens *Schattenauge* von Nina Blazon im Ravensbuger-Buchverlag. Im Kern handelt es sich um einen Jugend-Fantasy-Roman, in dem zwei Personen durch ein gemeinsames Schicksal verbunden sind. Sie sind beide Katzenmenschen. Das sind Menschen mit besonderen Fähigkeiten, die ab einem gewissen Punkt außer Kontrolle geraten können und mitten unter uns "normalen" Menschen leben. Die männliche Hauptperson weiß bereits von diesem Schicksal, die weibliche hingegen noch nicht und befindet sich somit im Verlauf des Buches auf einer Art Suche nach sich selbst. Die Zielgruppe des Buches sind Jugendliche zwischen 14 und 18 Jahren, hauptsächlich weibliche. Diese verbringen einen Großteil ihrer Tageszeit im Social Web. Daher war es naheliegend, eine Kampagne zu kreieren, die genau in diesem Umfeld für Gesprächsstoff sorgen sollte. Dabei sollten sowohl die Protagonisten des Buches persönlich erlebbar gemacht als auch das Thema des Buches aufgegriffen werden. Das Besondere an dieser Kampagne: Im Rahmen eines "Alternate Reality Games (ARG)" – hierbei handelt es sich um eine Art Spiel beziehungsweise Rätsel, in das die teilnehmenden Nutzer immer tiefer verstrickt werden – wurden Online-Komponenten mit Offline-Aktionen verbunden. Hierdurch sollte ein Spannungsbogen bis hin zum Launch des Buches und noch darüber hinaus erzeugt werden.

Hier eine Übersicht der wesentlichen Komponenten und des Ablaufs der Kampagne:

**Persönliches Profil:** Eine der beiden Hauptpersonen aus dem Buch, Zoe Valerian, hat ein persönliches Profil auf Facebook. Hierbei hat man sich für die weibliche Hauptperson entschieden, da diese ein höheres Identifikationspotenzial für die anvisierte Zielgruppe bietet. Mithilfe des Profils wurde circa zwei Monate vor Veröffentlichung des Buches gezielt ein persönlicher Freundeskreis mit Nutzern aufgebaut, welche sich für Bücher und den Bereich Fantasy interessieren.

### **Hinweis**

Bei einer strengen Auslegung der Nutzungsbedingungen von Facebook wäre das persönliche Profil einer Romanfigur eigentlich als Verstoß anzusehen, der zu einer Sperrung des Profils führen könnte. In der Praxis toleriert Facebook solche Profile von "künstlichen Personen" jedoch zumindest bisher weitestgehend. Dies kann sich in Zukunft aber auch ändern. Sprich, ein "persönliches Profil", hinter dem sich keine "reale Person" verbirgt, sollte möglichst nicht das zentrale Element einer Kampagne auf Facebook bilden, sondern wenn überhaupt nur als Ergänzung dienen. In diesem Fall stand das persönliche Profil daher auch nicht langfristig im Mittelpunkt der Kampagne. Hinzu kommt, dass andere Bücher beziehungsweise Verlage bereits ähnlich verfahren und ein persönliches Profil für eine Romanfigur angelegt haben. Daher ist das Vorgehen von Ravensburger, sich in diesem Fall für ein persönliches Profil zu entscheiden, durchaus nachvollziehbar und wohl auch als relativ unkritisch zu betrachten.

**ARG – Stufe 1:** Der Startschuss der eigentlichen Kampagne war eng an den Inhalt des Buches angelehnt, den zu diesem Zeitpunkt natürlich noch niemand kannte. Hierbei hat Zoe einen Blackout und kann sich nicht mehr daran erinnern, was letzte Nacht passiert ist (diese Blackouts sind eine Eigenschaft der Katzenmenschen, die regelmäßig auftritt, sobald ihre Fähigkeiten außer Kontrolle geraten). Das Einzige, das ihr am nächsten Morgen auffällt, ist, dass sie ihr nagelneues iPhone verloren hat, das sie zu Weihnachten geschenkt bekommen hat. Und auf diesem iPhone befinden sich Inhalte, die ihr helfen können das Rätsel zu lösen, was letzte Nacht passiert ist. Mithilfe einiger bruchstückhafter Erinnerungen und ihrem Freundeskreis auf Facebook begann hiermit zuerst eine virtuelle und anschließend eine reale Schnitzeljagd. Diese fand im Wesentlichen auf der Pinnwand von Zoes Profil statt. Jeder Nutzer, der sich daran beteiligte, wurde hierdurch zu einer Art "Botschafter" der Kampagne. Denn die Kommentare erschienen auf dem eigenen Profil und somit auch in dem Newsfeed des eigenen Freundeskreises. Richtig. Stichwort "passive Viralität". Das iPhone wurde an einem sicheren Platz offline versteckt und diente als zusätzliche Motivation, sich an der Aktion zu beteiligen. Denn wer das online gestellte Rätsel zuerst knacken und Zoe damit am besten weiterhelfen würde, würde zur Belohnung erfahren, wo sich das iPhone genau befand. Dieses durfte der Gewinner aus dem Versteck holen und behalten. Lediglich die darauf befindlichen Daten musste er auf Facebook hochladen. Dabei handelte es sich um ein Video, das als Grundlage für das nächste Rätsel diente.

**ARG – Stufe 2:** Auf dem Video sah man eine vermummte Gestalt, die ein unbekanntes Zeichen an eine Wand sprüht. Die zweite Stufe des Spiels bestand nun darin, herauszubekommen, was dieses Zeichen bedeutet. Während die Nutzer online versuchten das Rätsel zu knacken, tauchte das Zeichen in zahlreichen deutschen Städten auf. Dieses wurde von einer Promotionagentur mit Kreidespray, das ganz einfach mit Wasser entfernt werden kann beziehungsweise nach dem nächsten Regen von ganz alleine verschwindet, im Umfeld diverser Schulen angebracht. Allerdings nicht im Umfeld irgendwelcher Schulen, sondern eben genau jenen, welche die Nutzer besuchten, die sich am aktivsten an dem Spiel beteiligten. Denn diese Information hinterlegen viele Nutzer auf ihrem Profil. Schnell tauchte der erste Kommentar in der Form *"Krass! Bei mir auf dem Weg zur Schule habe ich das Zeichen heute auch gesehen!"* auf. Ein weiterer Baustein, um das Online-Spiel in die reale Offline-Welt der Zielgruppe zu integrieren. Die Nutzer wurden nun dazu aufgerufen, die Zeichen mit ihrem Handy zu fotografieren und die Bilder auf das Profil von Zoe hochzuladen. Denn neben den Zeichen befanden sich unterschiedliche Buchstaben. Daraus ergab sich natürlich das nächste Rätsel: Was bedeuten diese Zeichen? Sowohl alle Bilder, Uploads als auch die Vermutungen der Nutzer erhöhten wiederum die passive Viralität der Kampagne und trugen zur weiteren Verbreitung bei. Nachdem alle Buchstaben gefunden worden waren, knackte der erste Nutzer das Rätsel und gewann ebenfalls einen Preis. Das gesuchte Wort lautete "Panthera". Wiederum ein Begriff aus dem Buch.

**ARG – Stufe 3:** Mithilfe des Begriffes "Panthera" konnte sich Zoe wieder daran erinnern, dass sie in der Nacht mit dem Blackout einen Jungen namens Gil kennengelernt hatte (die zweite Hauptperson aus dem Buch), der ihr irgendetwas über Panthera erzählt hatte. Auf dem iPhone befand sich die Nummer von Gil. Die Gewinnerin aus Stufe 1 wurde dazu aufgerufen, in dem iPhone nachzusehen und die Nummer an Zoe zu mailen. Doch Gil war nicht erreichbar und es ging nur die Mailbox dran, auf der eine Nachricht für Zoe platziert war. Diese Nachricht beinhaltete das nächste Rätsel. Sowohl die Telefonnummer von Gil als auch die Nachricht selber wurde auf Zoes Profil veröffentlicht. So konnten die Teilnehmer des Spiels entweder selber bei Gil anrufen oder sich die Nachricht als MP3 anhören. Die Lösung dieses Rätsels lautete "Katzenmenschen".

**Katzenmenschen-Facebook-Seite:** Nach dieser Initialzündung in Form eines Alternate Reallity Games wurde die eigentliche Kampagne nun auf eine Facebook-Seite verlagert. Hier gab es wiederum zahlreiche Rätsel, bei denen die Nutzer nun mehr darüber rausbekommen konnten, was sich hinter dem Phänomen Katzenmenschen verbirgt. Als Preise für die Teilnahme winkte den Gewinnern die Teilnahme an speziellen Katzenmenschen-Events, die in verschiedenen deutschen Großstädten durchgeführt wurden. Diese Katzenmenschen-Events fanden in Verbindung mit dem Launch des Buches statt, bei dem die Autorin und Presse bei einer Lesung an speziellen Locations anwesend waren. Zu diesem Zeitpunkt wurde das Geheimnis gelüftet, was sich genau hinter der Kampagne verbirgt. Neben der Event-Lesung gab es noch spezielle Action-Events für die Gewinner des Facebook-Rätsels.

Eine Gruppe nahm an einem Parcour-Workshop teil, bei dem sie lernten sich wie Katzenmenschen elegant durch ein urbanes Umfeld zu bewegen. Eine andere Gruppe besuchte einen Stuntman-Workshop, bei dem sie zum Beispiel einen Sprung aus mehreren Metern Höhe machten. Der Bezug zum Buch wurde hierbei durch die Höhenangst hergestellt, unter der Zoe leidet. Bei diesen Events wurde also ein äußerst direkter Kontakt zwischen den Lese-Fans, dem Thema als auch der Autorin hergestellt. Für viele war das ein unvergessliches Erlebnis und die Feedbacks im Anschluss waren hervorragend. Selbstverständlich wurden diese Events auch mit Fotos und Videos dokumentiert, die wiederum auf der Katzenmenschen-Facebook-Seite veröffentlicht wurden. Dies schaffte weitere Begehrlichkeit, sich für eines der nächsten Katzenmenschen-Events zu qualifizieren, indem man das nächste Rätsel als einer der ersten Nutzer löste.

**Katzenmenschen-Applikationen:** Neben der Facebook-Seite gab es auch noch zwei Katzenmenschen-Applikationen auf Facebook. Eine bestand aus einer Art Quiz. Hierbei konnten die Nutzer feststellen, wie viel Katzenmensch in ihnen selber steckt. Denn eine der Kernaussagen des Buches ist, dass in jedem Menschen die Veranlagung zu einem Katzenmenschen liegt – sprich, dass jeder über besondere Fähigkeiten verfügt –, aber nur wenige diese so abrufen, dass dies zu einer Transformation zum Katzenmenschen führt. Bei der zweiten Applikation konnten die Nutzer testen, ob und wenn ja wie viel Katzenmensch in bestimmten Freunden aus ihrem Facebook-Netzwerk steckt. Hierbei wählte der Nutzer einen seiner Freunde aus. In einer Datenbank waren zahlreiche lustige Sprüche hinterlegt, wie viel Katzenmensch in einer Person steckt und wie sich das äußert. Einer dieser Sprüche wurde mithilfe eines Zufallsgenerators ausgewählt und mit dem ausgewählten Freund in Verbindung gebracht. Die sorgte für jede Menge Spaß, den die Nutzer gerne mit ihren Freunden teilten. Denn das Ergebnis dieser Applikationen konnte natürlich jeweils auf dem eigenen Profil veröffentlicht und damit auch dem eigenen Netzwerk auf Facebook mitgeteilt werden.

**Rezensions-Applikation:** Nicht erst seit Amazon stellen Rezensionen einen äußerst kritischen Faktor für den Erfolg eines Buches dar. Daher war es naheliegend, die Facebook-Seite um die kostenlos verfügbare "Review"-Applikation zu erweitern, sodass Nutzer ihre Rezension zu dem Buch direkt auf Facebook abgeben konnten. Selbstverständlich wurde den Nutzern ein kleiner Mehrwert geboten, um möglichst zeitnah über möglichst viel Rezensionen zu verfügen. Unter allen Nutzern, die eine Rezension verfasst hatten wurden kleine Preise verlost.

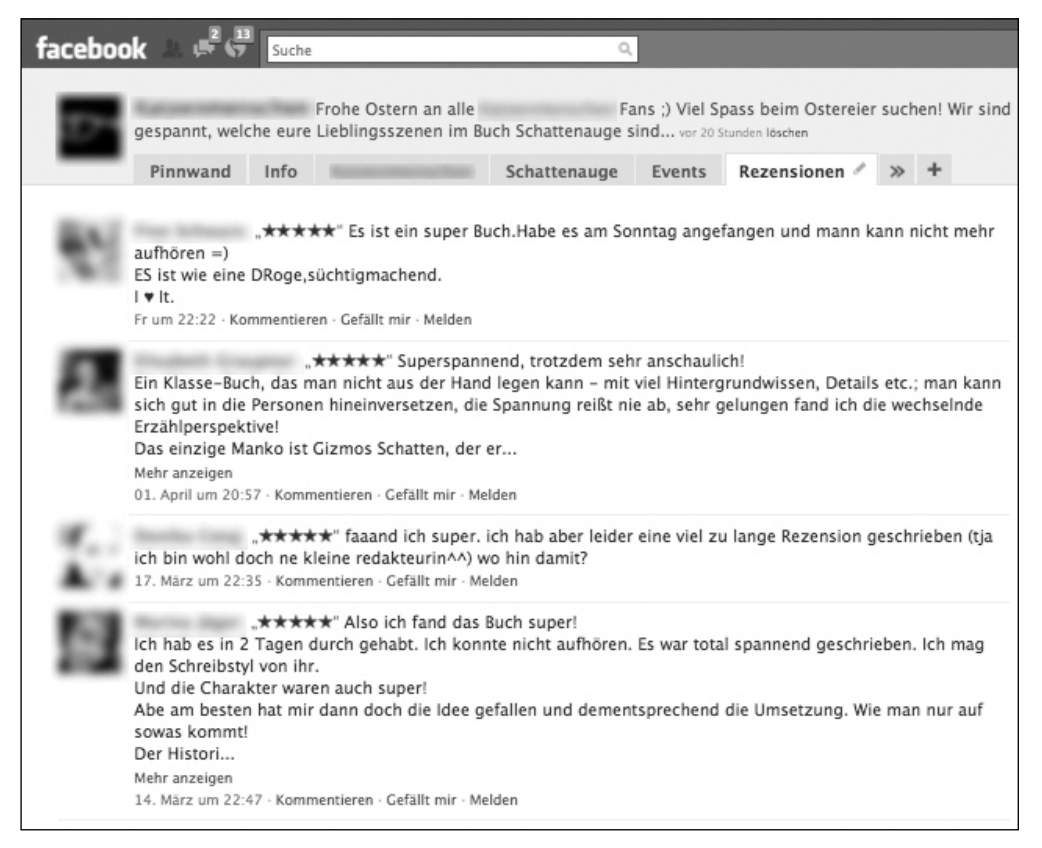

Abbildung 48: Die Applikation "Reviews" ermöglicht den Nutzern, ihre Bewertungen und Rezensionen zu dem Buch direkt auf der Katzenmenschen-Facebook-Seite zu veröffentlichen

**Katzenmenschen-Word-Of-Mouth Specials:** Zusätzlich wurden noch diverse kleinere Katzenmenschen-Word-Of-Mouth Specials umgesetzt. Beispielsweise wurde ein Event kreiert, das dazu einlud, sich an "Deutschlands größtem Schulstreich" zu beteiligen. Dieser war als eine Art Flashmob angelegt – also eine Aktion, bei der möglichst viele Menschen zusammenkommen und etwas Ungewöhnliches machen. In diesem Fall sollten die Teilnehmer die Pause dazu nutzen, um das Katzenmenschen-Logo an die Tafel in der eigenen Klasse zu malen. Unter allen Teilnehmern wurden verschiedene Preise verlost. Als Highlight winkte hier ein Apple iPad, das wenige Wochen nach der Aktion zum Verkauf bereitstand und zu diesem Zeitpunkt natürlich in aller Munde war.

**Crowdsourcing-Aktion:** Bei Crowdsourcing handelt es sich um ein Vorgehen, bei dem man sich die Kreativität der breiten Masse zunutze macht, indem man sie dazu einlädt, sich an bestimmten Prozessen zu beteiligen. Zum Beispiel indem sie ein Werbe-Video für ein Unternehmen produzieren, ein Design erstellen oder Ähnliches. Einerseits ist dies gut gedacht. Andererseits liegt die Teilnahmequote bei solchen Aktionen oftmals weit unter den Erwartungen der Unternehmen, weil nicht allzu viele Nutzer ohne Bezahlung oder vergleichbar relevante Mehrwerte wertvolle Ideen liefern möchten. Einer der wesentlichen Erfolgsfaktoren besteht also in dem Aufbau einer loyalen Community, welche sich nicht ausgenutzt vorkommt, sondern sich gerne aktiv an solchen Prozessen beteiligt. Genau dies war bei der Katzenmenschen-Facebook-Seite der Fall. Daher konnten die Nutzer bedenkenlos dazu aufgerufen werden, eigene Designs mit Bezug zu dem Thema Katzenmenschen zu entwickeln, um daraus T-Shirts zu erstellen. Das Ziel: ein Fanshop rund um das Buch – von Fans für Fans. Mögliche Einnahmen aus dem Shop werden einem wohltätigen Zweck gespendet. Das Ergebnis: Die Nutzer haben zahlreiche wirklich beeindruckende Motive erstellt und eingereicht. Jede dieser Einreichungen wurde wiederum von diversen anderen Nutzern in Form von Kommentaren gelobt. All diese Interaktionen führten dank der "passiven Viralität" wiederum zu einer weiteren Verbreitungswelle (siehe Abbildung 48).

Die zentralen Erfolgsfaktoren dieser Kampagne lauten unserer Meinung nach wie folgt:

**Geschickte Verknüpfung von Online- und Offline-Elementen.** So faszinierend das Social Web auch ist, es wird die reale Welt niemals ersetzen. Und meist freuen sich Nutzer, wenn sie mit einer Kampagne oder den Personen hinter einer Facebook-Seite im "realen Leben" zusammentreffen. Diese Erfahrung haben auch schon diverse andere Projekte bestätigt.

**Schaffung von Spannung.** Eigentlich wissen die Nutzer, dass es sich um eine Art Spiel oder Rätsel handelt. Dennoch bleibt ein gewisser Hauch an Unsicherheit und Spannung bestehen: "Ist das nun real oder nicht?" Dies beflügelt die Fantasie der Zielgruppe und steigert somit die Motivation, sich voll auf ein Alternate Reallity Game einzulassen.

Geschickte Nutzung von fertigen Applikationen und Facebook-Komponenten, wie zum Beispiel dem Event-Feature. Mit diesen Komponenten konnten ohne allzu großen Aufwand die Reichweite der Kampagne gesteigert und zusätzliche Mehrwerte geschaffen werden.

Mit Leidenschaft bei der Sache! Die Kampagne wurde zu ihren Spitzenzeiten wirklich rund um die Uhr betreut. Auch spät abends oder am Wochenende erhielten die Nutzer in der Regel ein zeitnahes Feedback auf ihre Kommentare, Fragen und Anmerkungen. Dies wurde
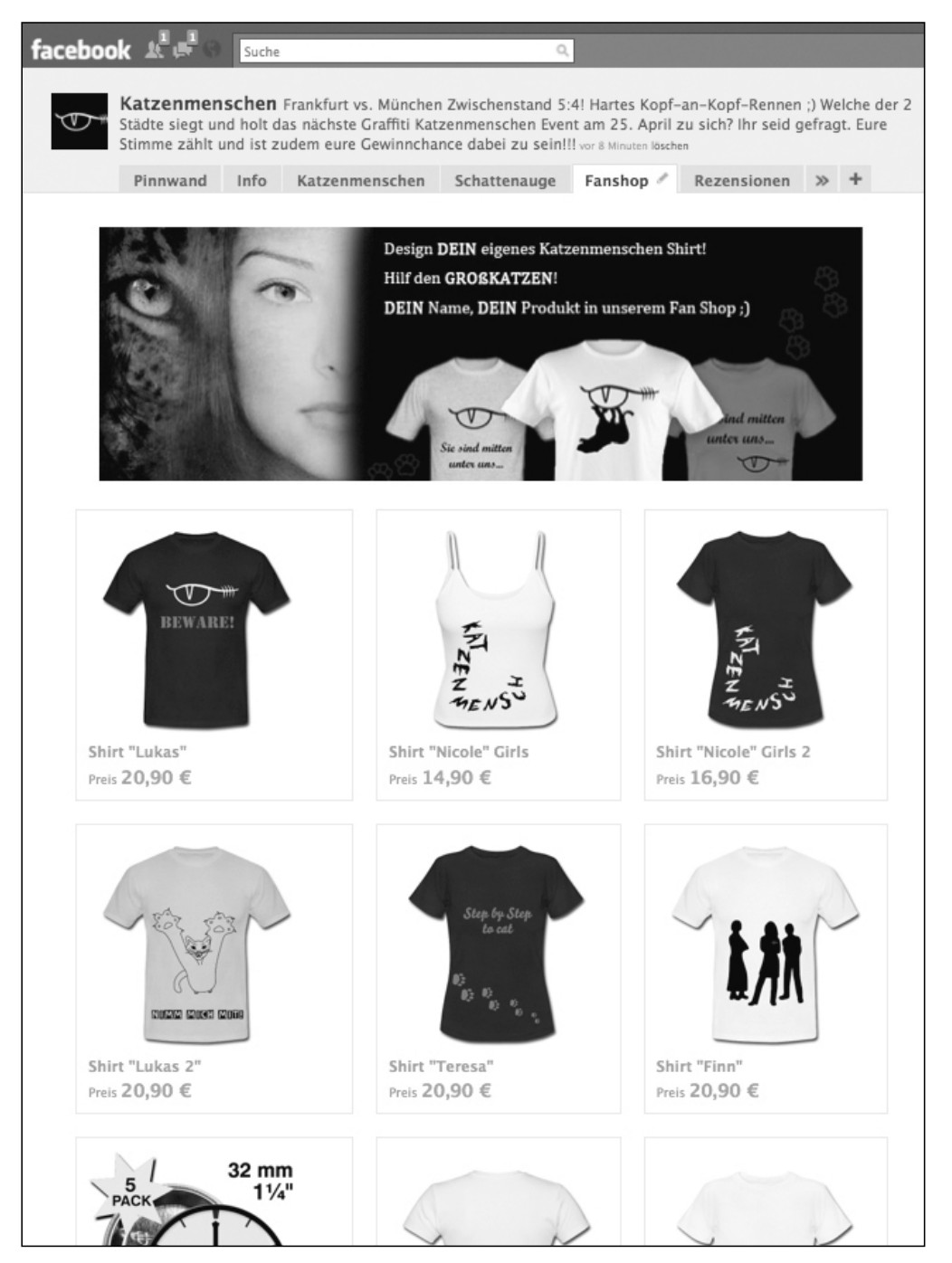

Abbildung 49: Im Rahmen einer Crowdsourcing-Komponente erstellen Nutzer Produkte für einen Fanshop – von Fans für Fans –, der direkt auf der Facebook-Seite eingebunden ist.

von der Zielgruppe sehr geschätzt, sodass eine äußerst loyale Community entstand, welche bei diversen Mitmachaktionen ein beeindruckendes Engagement an den Tag legte.

### **Fazit**

Das Erfolgsrezept lag in der geschickten Verknüpfung von Online- und Offline-Aktionen sowie der gezielten Nutzung der passiven Viraltät zur Stimulierung von Gesprächsstoff innerhalb der Zielgruppe. Außerdem belegte das Feedback der Nutzer eindeutig, dass es ein äußerst spannendes Erlebnis war, das Buch zu lesen, nachdem man schon mit einigen Personen daraus vertraut war. Einigen Lesern erschien es geradezu so, als ob Zoe bereits eine echte Freundin wäre, die sie durch das Buch begleiten. Eine tolle Sache. Sowohl für die Leser als auch die Autorin und den Verlag.

# **16.5 Skittles – Total süß im Social Web**

Wenn Experten über erfolgreiche Unternehmen im Social Web sprechen, fällt früher oder später mit hoher Sicherheit der Name Skittles. Der Süßwaren-Hersteller hat schon sehr früh und intensiv auf das Social Web gesetzt. Bereits Anfang 2009 hat das Unternehmen seinen Internetauftritt komplett überarbeitet und in eine reine Social Web-Präsenz verwandelt. Kern der Website war zu dieser Zeit eine Twitter-Suchseite, auf der sämtliche Tweets mit dem Begriff Skittles angezeigt wurden. Zusätzlich gab es eine kleine Navigation, die auf verschiedene Schaltstellen im Social Web verlinkte. Darunter auch auf die Skittles-Facebook-Seite. Diese hatte Anfang 2009 etwas mehr als 500.000 Fans. Nur ein Jahr später liegt der Wert bei mehr als 4 Millionen Fans. Wie kam es dazu und was macht das Unternehmen so erfolgreich?

### **Tipp**

Neben unglaublich viel Lob bei der Einführung der reinen Social Web-Website von Skittles Anfang 2009 gab es einen immer wieder geäußerten Kritikpunkt. Durch die automatische Veröffentlichung sämtlicher Tweets, welche den Begriff "Skittles" enthielten, wurden auch viele SPAM-Nachrichten auf Twitter und somit auch direkt unter *www.skittles.com* veröffentlicht. Um dies zu vermeiden, gibt es zum Beispiel Tools wie *www.twitdom.com/tidytweet/*. Diese ermöglichen eine manuelle Freigabe von Tweets, die Erstellung von Blacklists, bei denen Begriffe definiert werden, die zum Ausschluss einer Kurznachricht führen und so weiter. All dies hilft die Twitter Nachrichten externer Nutzer in der eigenen Website einzubinden und dennoch eine gewisse Kontrolle zu behalten, dass diese Offenheit eines Unternehmens nicht missbraucht wird.

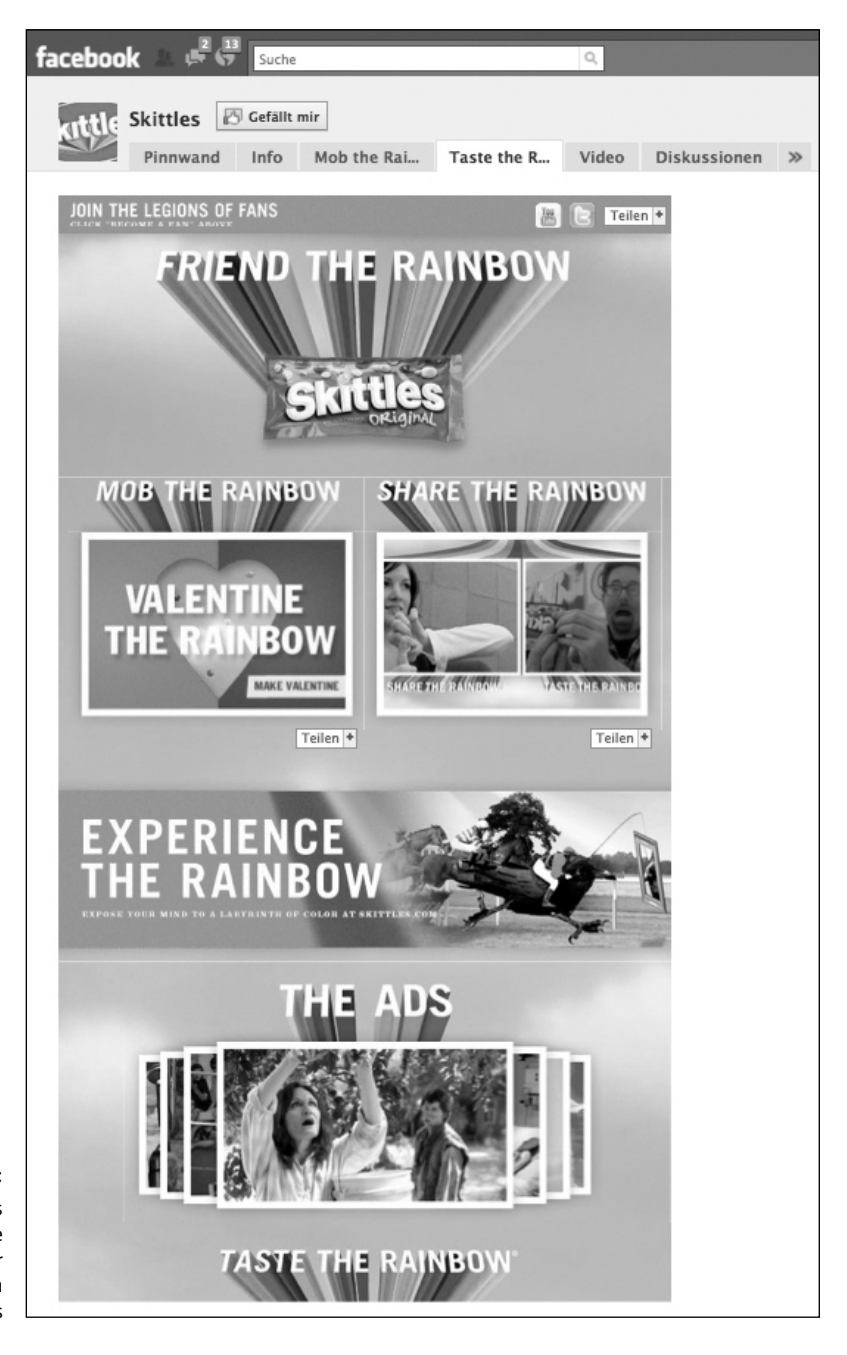

Abbildung 50: Screenshot des Reiters "Taste the Rainbow" auf der Facebook-Seite von Skittles

Hier eine Übersicht der wesentlichen Erfolgsfaktoren:

**Tiefe Integration in die Unternehmenswebsite:** Inzwischen verfügt Skittles über eine neue Website. Auch diese setzt voll und ganz auf das Social Web in Form von Facebook und Twitter. Sie bietet unzählige Inhalte, wie Fotos oder Videos, welche die Nutzer mithilfe des Social Networks ihrer Wahl einfach mit Freunden teilen können. Diese wirklich äußerst tiefe Integration von Social Web-Diensten in die eigene Internetpräsenz stellt ein sehr aussagekräftiges Statement dar: Die Marke Skitlles wird nicht durch das Unternehmen definiert, sondern durch deren Kunden.

**Diverse Word-Of-Mouth Specials:** Das eigentliche Salz in der Skittles-Social-Web-Suppe bilden clevere Word-Of-Mouth Specials, mit deren Hilfe Fans aktiv in die Kommunikation eingebunden werden und breit gefächerter Gesprächsstoff entsteht. Zuletzt hat das Unternehmen beispielsweise mit einer Aktion zum Valentinstag für Furore gesorgt. Die Idee: Liebesgrüße für eine eigentlich liebenswerte Person, die sich aber keinen sonderlichen Beliebtheit erfreut. Die Wahl fiel hierbei auf eine Politesse, die Strafzettel verteilt. Die Skittles-Fans wurden dazu aufgerufen, Liebessprüche für diese Person zu entwerfen. Das Ergebnis: Es wurden fast 52.000 Beiträge eingereicht. Und diese wurden der Politesse auch tatsächlich im Rahmen einer amüsanten Aktion übergeben. Das Ganze wurde in Form eines Videos dokumentiert und wiederum mit den Fans geteilt.

**Geschickte Verknüpfung:** Die unterschiedlichen Maßnahmen von Skittles werden sehr elegant miteinander kombiniert und plattformübergreifend umgesetzt. Aktuell führt das Unternehmen auf der Microsite www.shareskittles.com eine Sonderaktion mit dem Titel "Share The Rainbow, Taste The Rainbow" durch. Dabei können Nutzer auswählen, ob sie den Regenbogen in Form von Skittles lieber teilen oder lieber schmecken wollen.

Jeder, der den Regenbogen lieber teilen mag, wird dazu aufgerufen, ein Video zu drehen, in dem er Skittles egal wie zu seiner Linken aus dem Bild befördert. Wobei dieses Video ganz einfach mit der Webcam des eigenen Rechners aufgenommen werden kann, um die technische Eintrittsbarriere möglichst niedrig zu halten.

Jene Nutzer, welche den Rainbow lieber "tasten", sprich schmecken wollen, werden dazu animiert, die Skittles von ihrem rechten Bildrand in das Video hereinzuführen und dann zu essen.

Diese YouTube-Videos werden anschließend miteinander kombiniert. Zuerst läuft ein Video von einem Nutzer, bei dem die Skittles auf der einen Seite aus dem Video herausfliegen. Dann folgt ein Video von einem anderen Nutzer, bei dem die Skittles auf der passenden Seite hereinfliegen – quasi so, als ob der andere Nutzer aus seinem Video sie dort hineingeworfen hat – und der Nutzer isst die Skittles.

Somit entsteht eine endlose Videoschleife mit Filmen unterschiedlicher Nutzer, die quasi miteinander verschmelzen.

Natürlich wird diese Aktion auch auf einem extra Reiter in die Facebook-Seite integriert. Und man kann die Inhalte der Microsite auf Facebook, MySpace oder Twitter mit dem eigenen Kontaktnetzwerk teilen.

**Handfester Mehrwert:** Zu guter Letzt bietet Skittles seinen Facebook-Fans nicht nur jede Menge Unterhaltung, sondern auch handfeste Mehrwerte. Derzeit läuft zum Beispiel eine Sonderaktion, bei der jeder neue Fan auf Facebook einen B1G1-Coupon erhält (Buy One Get One Free). Das steigert nicht nur die Motivation, ein Fan von Skittles zu werden, sondern auch den Umsatz des Unternehmens. Denn um eine Packung Skittles umsonst zu bekommen, muss man schließlich auch erst mal eine Packung kaufen.

**Technik meets User:** Prinzipiell verfügt Skittles über ein sehr gutes Verständnis, was technisch möglich und sinnvoll ist. Wobei der Clou darin besteht, dieses Wissen immer wieder geschickt mit den Wünschen der Nutzer zu kombinieren. Denn die tollsten technischen Anwendungen bringen nichts, wenn kaum ein User sie nutzt.

**Fazit**

Mit seinen Internetauftritten und der tiefen Integration des Social Webs geht Skittles seit geraumer Zeit immer wieder neue Wege und wagt Dinge, die zwar nie ganz neu, aber für eine vergleichbar bekannte Marke äußerst ungewöhnlich sind. Und genau dieser Mut wird von den Nutzern belohnt und führt zu einem beeindruckenden Erfolg im Social Web.

# **16.6 The Crème Brûlée-Man – Nicht nur lecker, sondern auch social**

Dieses Beispiel ist kein Facebook-, sondern ein Twitter-Showcase. Wir finden es aber so charmant, dass wir es nichtsdestotrotz hier kurz erwähnen möchten. Außerdem hätte genau die gleiche Kampagne genauso gut oder unter Umständen sogar noch besser auf Facebook erfolgen können.

Kurz gesagt handelt es sich dabei um Folgendes: Curtis Kimball betreibt einen Crème Brûlée-Cart in San Francisco. Mit einem kleinen Wagen bietet er keine Hotdogs, sondern eben Crème Brûlée im Straßenverkauf an. Dabei teilt er seinen Kunden per Twitter mit, wo sich sein Wagen aktuell befindet und welche besonderen Geschmacksrichtungen er heute anbietet, damit diese ihren nächsten Einkauf bei ihm besser planen können. Unter www. twitter.com/cremebruleecart verfügt Curtis inzwischen über mehr als 10.000 Follower, die sich gerne von ihm ihren Appetit wecken lassen.

Mit dieser Erfolgsgeschichte berichtete sogar die New York Times über einen "ganz gewöhnlichen Straßenhändler" am anderen Ende der Nation<sup>13</sup>. In diesem Bericht weist Curtis auch noch einmal ganz klar darauf hin, dass Social Media der zentrale Baustein im Erfolg seines Geschäftes sind. Das Bewundernswerte dabei ist, dass dies keinerlei finanzielle Investition erforderte. Einzig und alleine für die Einrichtung seines Twitter-Channels, was innerhalb weniger Minuten vollzogen ist, und die Veröffentlichung von diversen Statusmeldungen pro Tag muss er ein wenig Arbeitszeit opfern. Aber das scheint bestens investiert zu sein (siehe Abbildung 51 auf der folgenden Seite). Wie gesagt, die Kampagne hätte unserer Meinung nach genauso auf Facebook erfolgen und dort eventuell sogar noch besser umgesetzt werden können. Hier mal die Gründe warum beziehungsweise einige erste Ideen:

- Die Kampagne besteht im Wesentlichen aus Statusmeldungen. Diese können genauso gut auf Facebook verfasst und ebenso einfach veröffentlicht werden. Allerdings könnte es hier optisch ansprechender erfolgen. Zum Beispiel mit einem kleinen Foto der Crème Brûlée des Tages. Denn das Auge isst ja bekanntermaßen mit. Und da weckt eine Text-Bild-Kombination einfach mehr Appetit als 140 Zeichen auf Twitter.
- Fotos könnten aber auch noch weitere Einsatzmöglichkeiten bieten. Sei es indem Curtis immer wieder mal Kunden fotografiert und deren Bilder auf seiner Facebook-Seite veröffentlicht – das Einverständnis der entsprechenden Kunden vorausgesetzt natürlich. Oder indem er seine Kunden dazu aufruft, Fotos mit ihren Crème-Brûlée-

<sup>13</sup> http://www.nytimes.com/2009/07/23/business/smallbusiness/23twitter.html

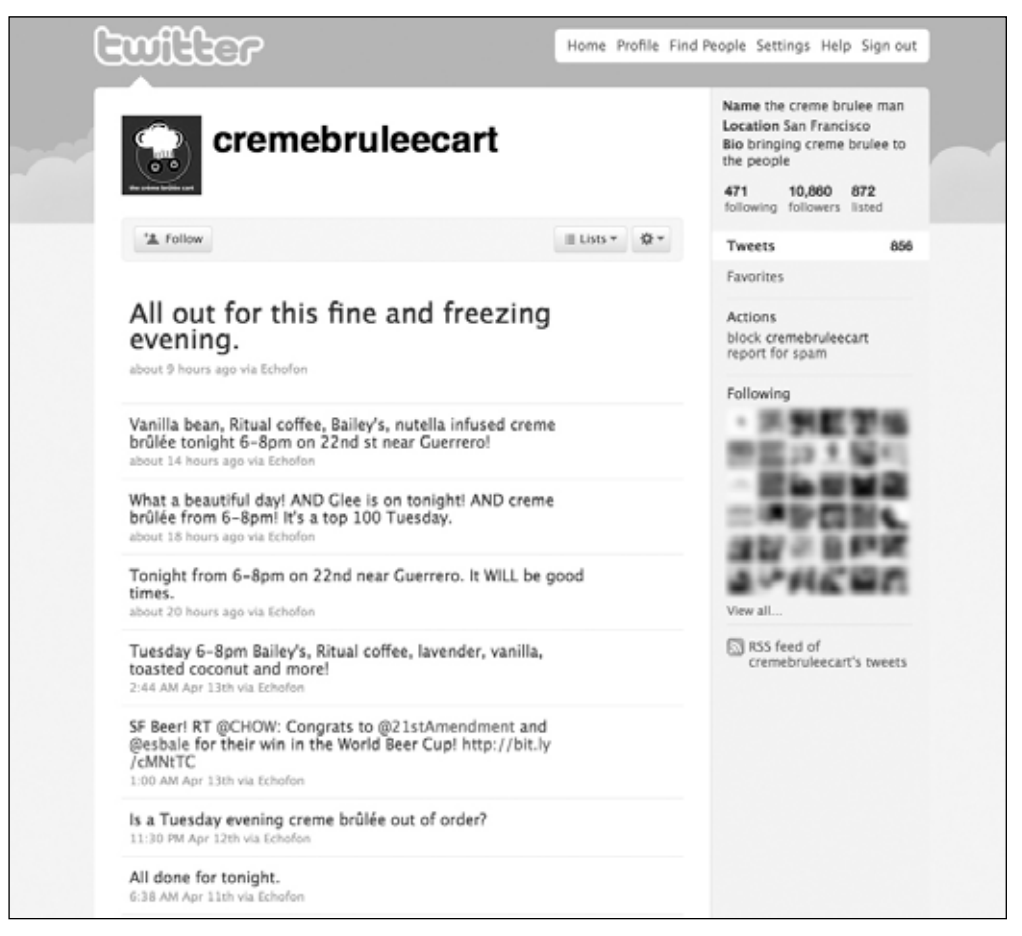

Abbildung 51: Screenshot des Twitter-Profils "twitter.com/cremebruleecart", auf dem Curtis Kimball seine Kunden über den aktuellen Standort, die Sorten des Tages und sonstige Sonderaktionen informiert

Genuss-Momenten auf seiner Facebook-Seite zu veröffentlichen. Oder, oder, oder. Dank dem Service Twitpic gibt es zwar auch die Möglichkeit, Bilder auf dem eigenen Twitter-Feed zu veröffentlichen. Und mit Services wie *12seconds.tv* können auch Videos unkompliziert in Twitter-Kurznachrichten eingebettet werden. Aber im Vergleich zu Facebook sind die Möglichkeiten bei diesen Services begrenzt und vor allem weniger benutzerfreundlich.

• Twitter bietet weit weniger Voraussetzungen für passive Viralität. Natürlich trägt beispielsweise die Retweet-Funktion dazu bei, dass sich Nachrichten in Windeseile verbreiten – hierbei zitiert man mit einem simplen Klick die Nachrichten anderer Nutzer, um sie an das eigene Netzwerk weiterzuleiten. Eines der prominentesten Beispiele war wohl die Notlandung eines Flugzeuges auf dem Hudson River in New York. Auf Facebook können die Nutzer jedoch ganz einfach den "Gefällt mir"-Button anklicken oder den Beitrag kommentieren. Dies stellt wieder eine der Interaktionen dar, die auf dem eigenen Profil und damit auch im Newsfeed der Freunde erscheinen. Unter dem Strich sind die Möglichkeiten von Facebook in diesem Bereich einfach wesentlich vielfältiger.

- Facebook verfügt weltweit über 400 Millionen Nutzer. Twitter hingegen "nur" über 75 Millionen, von denen allerdings der Großteil inaktiv ist 14. Sprich, die aktive Reichweite von Facebook ist um ein Vielfaches größer als die von Twitter.
- Facebook würde die Möglichkeit bieten, die Reichweite der Facebook-Seite gezielt mit Pay Per Click-Anzeigen auszubauen. Dank des Targeting könnte die Kampagne genau auf User in San Francisco ausgerichtet werden, sodass regionale Streuverluste vermieden werden.
- Mithilfe der kostenlosen "Review Applikation" könnten die Kunden ganz einfach aufgefordert werden, den Anbieter zu bewerten. Gerade bei einem Anbieter wie Curtis, der weniger über Kunden als über Fans verfügt, birgt das ein enormes Potenzial.
- Facebook könnte ganz einfach zu Marktforschungszwecken genutzt werden. Curtis könnte eine spezielle Sorte einführen: die Facebook-Crème Brûlée des Tages. Dabei könnte er seine Fans fragen, welche Sorte sie sich für den morgigen Tag wünschen. Das aktiviert die Fans der Facebook-Seite, aber auch die Offline-Kunden, die nun auch mitbestimmen möchten, welche Sorte es morgen gibt, und daher ebenfalls Fan der Facebook-Seite werden. Teilweise erfolgt dieser Austausch auch über Twitter. Aber das ist weniger elegant und benutzerfreundlich – sowohl für Curtis als auch für seine Kunden.

Um Eines klarzustellen: Dies hier soll kein "Anti-Twitter-Aufruf" sein. Wir sind selber große Twitter-Fans und nutzen die Plattform auch im Rahmen diverser Kampagnen – meist sogar in einem Zusammenspiel mit Facebook und anderen Plattformen. Dabei versuchen wir jeweils die Stärken der einzelnen Plattformen zu nutzen und möglichst geschickt miteinander zu kombinieren, um die Wirkung sämtlicher Maßnahmen zu erhöhen. Und nun kommt das "Aber": In diesem Fall denken wir, wie gesagt, dass eine Facebook-Präsenz

<sup>14</sup> http://www.computerworld.com/s/article/9148878/Twitter\_now\_has\_75M\_users\_most\_asleep\_at\_the\_mouse

durchaus eine noch bessere Wirkung erzielen könnte. Denn sie bietet einfach weitreichendere Möglichkeiten, um die virale Verbreitung zu fördern, welche die Grundlage von Curtis' Erfolg bildet.

#### **Fazit**

Dieses Beispiel zeigt sehr schön, dass das Social Web auch oder insbesondere für kleine Unternehmen ein äußerst erfolgreiches Marketingwerkzeug darstellt. Denn selbst ohne große Investitionen kann hier eine fortlaufende, effiziente und gewinnbringende Kommunikation mit potenziellen und bestehenden Kunden aufgebaut werden.

## **16.7 Easyjet – Plan & Book your holidays on Facebook**

Facebook-Seiten erfreuen sich bei diversen Airlines großer Beliebtheit. Hier können die Fans nicht nur über aktuelle Entwicklungen und Sonderaktionen informiert oder Specials vermarktet werden, sondern auch eigene Erfahrungen mit anderen Nutzern teilen. Kein Wunder, dass Lufthansa, Swiss International Airlines, Jetblue und viele andere Fluglinien bereits über erfolgreiche Auftritte bei Facebook verfügen. Die Low-Cost-Airline Easyjet hat ihre Facebook-Seite neuerdings durch eine interessante Applikation erweitert. Diese ermöglicht es, eine Reise gemeinsam mit Freunden zu planen. Die Buchung erfolgt zwar zumindest bisher immer noch über die Easyjet-Website. Aber das Unternehmen hat bereits angekündigt, hier schon bald einen Schritt weiter zu gehen und auch diesen Prozess komplett innerhalb von Facebook abzubilden. Das ist übrigens eine Entwicklung, die wir bei diversen Anbietern verfolgen und sehr begrüßen. Viele Unternehmen hegen heute meist noch das Bedürfnis, neue Nutzer auf Facebook zu erreichen, diese jedoch ab einem gewissen Zeitpunkt auf die eigene Unternehmenswebsite zu lotsen. Hierbei entstehen schnell erhebliche Streuverluste. Daher gehen Unternehmen immer mehr dazu über, gesamte Prozesse komplett innerhalb von Facebook abzubilden. Getreu dem Motto: Wo sich unsere Kunden mit einer Marke beschäftigen oder gar ihre Bestellungen tätigen, ist uns letztendlich egal – solange sie sich mit uns beschäftigen beziehungsweise bei uns einkaufen.

Aber zurück zur Easyjet-Applikation. Hier eine kurze Übersicht der wesentlichen Schritte:

Aktivierung Applikation: Auf der Easyjet-Facebook-Seite gibt es einen Reiter "Holiday Planner". Dieser fungiert aktuell auch als Landing Page für sämtliche Nutzer, die noch kein Fan der Easyjet-Facebook-Seite sind. Dort kann die Applikation aktiviert werden, indem man ihr Zugriff auf die persönlichen Profildaten gewährt.

**Fan der Easyjet-Facebook-Seite werden:** Clever gemacht ist ein Warnhinweis, der in Form eines Popup-Fensters geöffnet wird und den Nutzer darauf hinweist, dass er zuerst Fan der Facebook-Seite von Easyjet werden muss, bevor er die Applikation in Anspruch nehmen kann.

**Trip anlegen:** Nun gilt es einen Trip anzulegen. Dies erfolgt in vier einfachen Schritten:

- 1. Trip name: Hier gibt man dem Trip einen Namen, wie zum Beispiel "Männer-Wochenende zum 1. Mai".
- 2. Destination: Man kann bis zu fünf verschiedene Destinationen auswählen.
- 3. Date selector: Von wann bis wann wäre der Trip denkbar und wie viele Tage soll er dauern?
- 4. Budget: Man kann drei verschiedene Budgetrahmen eingeben.

**Freunde einladen:** Sobald der Trip fertig angelegt ist, kann man jene Freunde aus seinem Kontaktnetzwerk auf Facebook auswählen, die man gerne bei dem Trip mit dabei hätte. Diese werden dann in Form einer Direct Message benachrichtigt.

**Planung des Trips auf dem eigenen Facebook-Profil veröffentlichen:** Die bereits bekannte Funktion ermöglicht es, einen Hinweis auf dem eigenen Profil zu veröffentlichen, dass man gerade einen Trip plant. Mithilfe der Privacy Settings kann man hier, wie gewohnt, festlegen, ob diese Meldung für alle Kontakte oder nur für einen bestimmten Personenkreis sichtbar sein soll. Damit vermeidet man unter Umständen, dass bestimmte Personen enttäuscht sind, weil sie nicht zu dem Trip eingeladen wurden ;)

**Voting:** Nun können alle eingeladenen Freunde die einzelnen Bausteine voten. Wann hat man selber Zeit? Welche Destination würde man am liebsten besuchen? Wie viel soll das Reisebudget betragen?

Mithilfe dieser eigentlichen simplen Schritte bietet man seinen Fans beziehungsweise Kunden einen wirklich handfesten Mehrwert. Die Planung einer Reise mit Freunden besteht nicht mehr aus unzähligen "Allen-antworten"-E-Mails, bei denen kaum noch jemand durchblickt, wer nun genau was und wann geschrieben hat. Denn die Applikation ermöglicht all das in einer einfach zu bedienenden Web-Oberfläche, die man sehr benutzerfreundlich gemeinsam mit sämtlichen beteiligten Personen nutzen kann. Hinzu kommt die passive Viralität und Bindung an die Marke Easyjet beziehungsweise deren Facebook-Seite. Ganz abgesehen von der Abverkaufswirkung. Denn wenn man einen Trip bereits mit Easyjet

geplant hat, steigt natürlich auch die Wahrscheinlichkeit, dass man die Reise auch genau bei diesem Anbieter bucht. Bei dieser Applikation handelt es sich dann um keine Einzel-, sondern um eine Gruppenreisen mit mehreren Freunden, was den Umsatz weiter steigert.

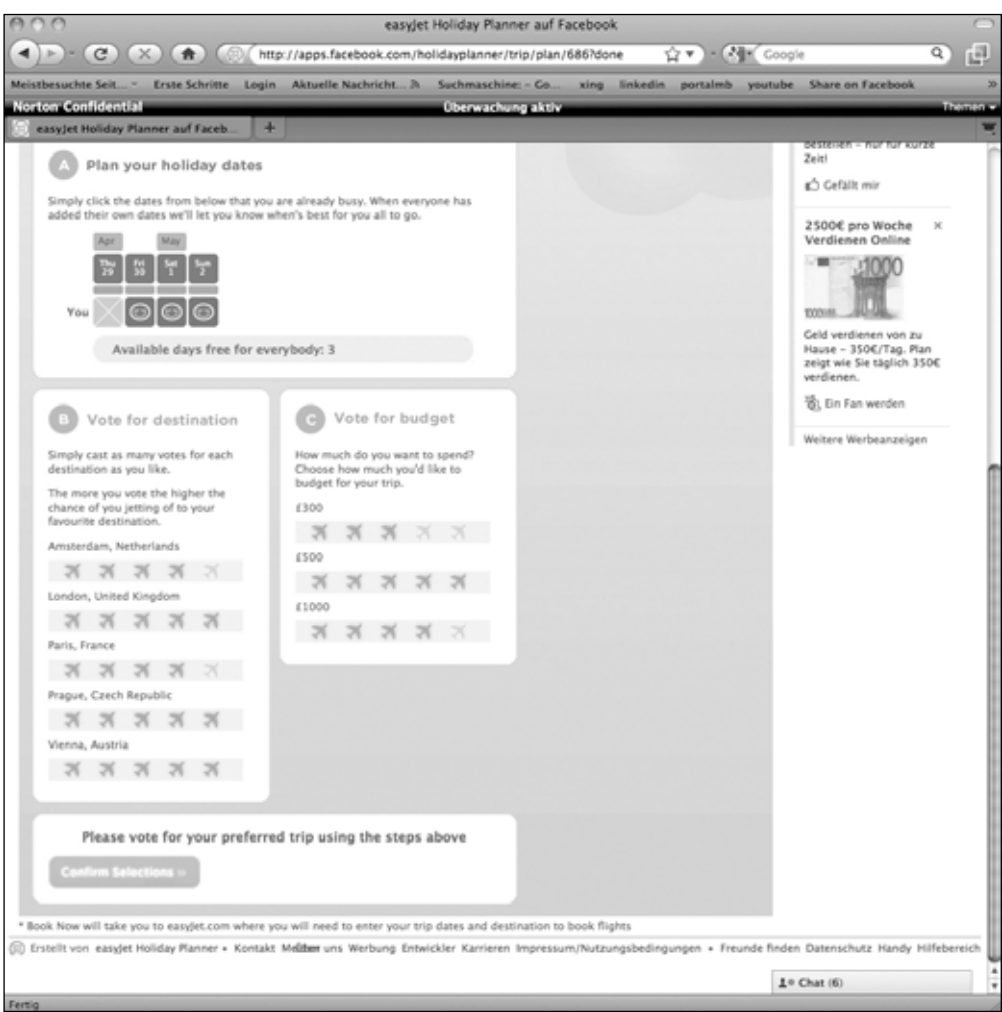

Abbildung 52: Screenshot der Facebook-Applikation "Holiday Planner" von Easyjet, mit der man einen gemeinsamen Trip mit Freunden komfortabel planen kann

### **Fazit**

Der Trend geht derzeit ganz klar dahin, dass immer weitreichendere Prozesse direkt auf Facebook abgebildet werden. Der wesentliche Vorteil: Nutzer bleiben in ihrem gewohnten Umfeld. Somit werden unnötige Streuverluste vermieden. Der große Nachteil: Ähnlich wie bei eBay oder anderen Plattformen partizipiert Facebook an vergleichbaren Abverkäufen, die direkt auf der Plattform stattfinden. Der erhöhten Reichweite und Abverkaufsmenge steht in diesem Fall also eine geringere Marge gegenüber. Außerdem zeigt dieses Beispiel, dass Social Media keineswegs nur dem Brandbuilding dienen, sondern durchaus auch eine starke Abverkaufskomponente beinhalten können. Natürlich das entsprechende Geschäftsmodell seitens des werbetreibenden Unternehmens vorausgesetzt.

## **16.8 Phänomen Nutella – Die größte inoffizielle Fan-Community der Welt**

Die Marke Nutella stellt auf Facebook eine Art Phänomen dar. Auch ohne eine offizielle Facebook-Seite verfügt das Unternehmen über mehrere Millionen Fans. Denn da das Unternehmen nicht aktiv geworden ist, haben die Fans einfach selber die Initiative ergriffen. Sprich, zahlreiche Nutzer haben einfach selbstständig eine Nutella-Facebook-Seite gegründet. Die Seite verfügt aktuell über mehr als 3,7 Millionen Fans. Die Summe der Fans der zehn größten Nutella-Seiten beträgt insgesamt fast 9 Millionen Fans. Und es gibt zahlreiche weitere Seiten, die über Hunderttausende, Zehntausende oder tausende Fans verfügen. Man kann also ohne Weiteres sagen, dass Nutella – ohne selber irgendetwas dafür zu tun – auf Facebook weltweit über eine der größten Fan-Communitys verfügt. Darum werden die Marke sicherlich viele andere Unternehmen beneiden.

### **Mutmaßung**

Warum verfügt Nutella über dermaßen viele Fans und ist so erfolgreich? Wir denken, dass hier zwei wesentlichen Faktoren zum Tragen kommen.

Erstens: Nutella ist ein Genussmittel – anders als Zigaretten oder Alkohol jedoch ohne allzu große Makel. Sprich, man kann ohne Weiteres ganz offiziell dazu stehen, ein Nutella-Liebhaber zu sein. Daher ist es nicht weiter verwunderlich, dass mit Skittles ein weiteres Unternehmen aus diesem Bereich zu den erfolgreichsten Facebook-Seiten zählt.

Zweitens: Es ist schon fast eine Art "Glaubensfrage", ob man sich mit "irgendeiner" Nussnugatcreme zufriedengibt oder Nutella "einfordert". Jeder Nutella-Liebhaber kennt wohl die Enttäuschung, die einen überkommt, wenn man beim Frühstück in einem Café oder Hotel eine Nutella bestellt und ein alternatives Produkt vorgesetzt bekommt. Sprich: Nutella Nutzer sind keine Kunden, sondern Fans oder gar leidenschaftliche Liebhaber. Dies trägt natürlich zu einer hohen Bindung und Identifikation mit der Marke bei. Sicherlich ein Luxus, über den nur wenige Unternehmen beziehungsweise Marken verfügen.

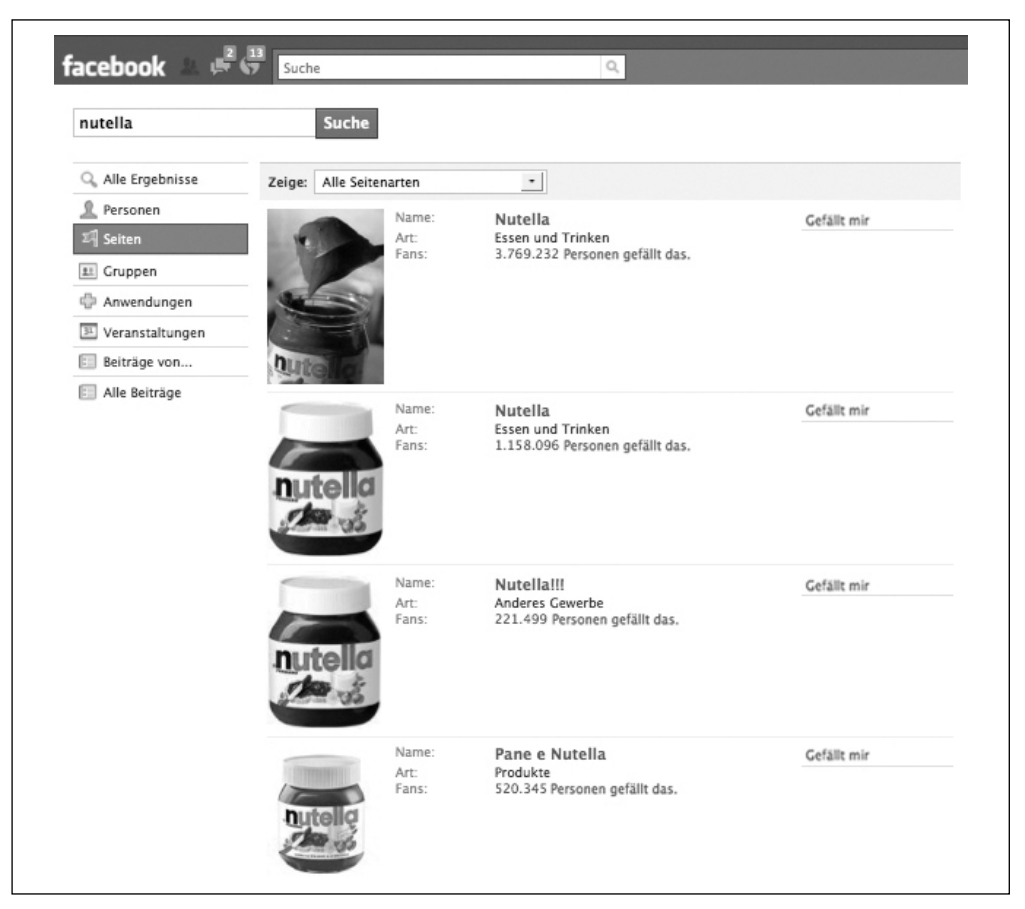

Abbildung 53: Screenshot der Suchergebnisse zu dem Begriff "Nutella" auf Facebook mit einer Übersicht einiger Facebook-Seiten zu dem Produkt, die nicht von der Marke selbst, sondern von Konsumenten betrieben werden

Nun stellt sich natürlich die Frage: Was sollte Nutella tun? Eine eigene Facebook-Seite eröffnen? Eine der bestehenden Facebook-Seiten übernehmen? Gar nicht auf Facebook aktiv werden?

Unsere ganz persönliche Meinung ist diese hier:

**Kooperation:** Nutella sollte mit den führenden Facebook-Seiten zusammenarbeiten. In der Regel freuen sich die Betreiber dieser Facebook-Seiten, wenn das Unternehmen, für das sie sich auf Facebook engagieren, auf sie zukommt. Das ist vollkommen menschlich. In jedem steckt der Wunsch nach Anerkennung. Möglicherweise mündet das sogar in einer Übernahme der Seite, der Einstellung einiger Betreiber als Mitarbeiter oder Ähnlichem.

**Ganz wichtig:** Was Unternehmen keinesfalls machen sollten, ist, rechtliche Schritte gegen den Betreiber einer solchen Page einzuleiten. Außer natürlich, dieser trägt vorsätzlich zu einer Schädigung der Marke bei. Aber in der Regel handelt es sich hierbei um die treuesten Fans einer Marke, die in ihrer Freizeit entsprechende Präsenzen aufbauen. Daher sind Unternehmen gut beraten, nicht *gegen* solche Fans vorzugehen, sondern *gemeinsam* mit ihnen etwas aufzubauen.

**Initiative:** Bereits ohne irgendeine Initiative seitens Nutella oder der Betreiber der Facebook-Seiten sind die Nutzer unglaublich aktiv und posten ohne weiteres Zutun beispielsweise zahlreiche Beiträge auf den Pinnwänden der Nutella-Facebook-Seiten. Durch eine Initiative seitens Nutella könnte dieses unglaubliche Potenzial sowohl besser stimuliert als auch besser kanalisiert werden. Hier schlummern noch zahlreiche Möglichkeiten für extrem erfolgreiche Aktionen und Word-Of-Mouth Specials.

**Integration:** Diese extrem erfolgreiche Nutella-Community sollte auch in andere Marketingmaßnahmen des Unternehmens integriert werden. Sei es mithilfe einer Einbindung von Facebook Connect und/oder dem Facebook-Fan-Box-Widget in die Unternehmens-Website nutella.com. Oder in Form von Onpack-Aktionen direkt auf der Nutella-Verpackung. Einerseits durch Einbindung der Facebook-Fans, die zum Beispiel zwischen verschiedenen Varianten auswählen könnten, welches das nächste Kampagnen-Motiv ist. Andererseits durch die Aktivierung der Konsumenten, die mit einer Anzeige oder einem TV-Spot in Kontakt kommen und über diesen Kanal auf die Fan-Gemeinde von Nutella auf Facebook aufmerksam werden.

### **Fazit**

Nutella wird sicherlich bereits heute sehr genau beobachten, was da auf Facebook passiert, und überlegen, wie man dieses Potenzial nutzen kann. Wir gehen davon aus, dass das Unternehmen früher oder später selber auf Facebook aktiv wird. Allerdings muss Nutella aufpassen, dass es seine "Pole Position" bis dahin nicht verspielt hat, weil einfach ein anderes Unternehmen den Platz erobert hat, den Nutella heute ohne großartiges weiteres Zutun ganz einfach einnehmen konnte.

# **16.9 Million Baby Crawl – Für eine saubere Zukunft**

Bei dem "Million Baby Crawl" handelt es sich um eine Kampagne von "Seventh Generation". Das Unternehmen produziert umweltfreundliche Haushalts- und Reinigungsprodukte. Der Name der Kampagne wurde an den "Million Man March" angelehnt, der im Jahr 1995 in Washington D.C. stattfand, um die Gleichberechtigung der afroamerikanischen Bevölkerung zurück auf die politische Agenda zu bringen. Das Ziel des "Million Baby Crawl" hingegen ist, eine Gesetzesänderung herbeizuführen, um die Menge an giftigen Chemikalien in den amerikanischen Haushalten zu reduzieren. Im Wesentlichen beruht die Kampagne auf folgenden Bausteinen:

**Öffentlichkeitsarbeit:** Dr. Alan Greene, ein bekannter Kinderarzt, ist Teil der Kampagne und berichtet beispielsweise im Rahmen von TV-Shows und YouTube-Videos über die Auswirkungen der in vielen Chemikalien enthaltenen Giftstoffe auf kleine Kinder.

**Facebook-Seite:** Seventh Generation betreibt eine Facebook-Seite (*www.facebook.com/ SeventhGeneration*). Im März 2010 verfügt diese über knapp 61.000 Fans. Diese wurden durch diverse Online-Promotions sowie zahlreiche Interaktionen mit den Fans auf Facebook und Twitter aufgebaut. Selbstverständlich wurde der "Million Baby March" in Form eines extra Reiters auf der Facebook-Seite integriert. Dort wird kurz der Hintergrund der Kampagne erklärt, einige Videos werden eingebunden und es wird ein Aufruf gestartet, sich ebenfalls an dem "Million Baby Crawl" zu beteiligen (siehe Abbildung 54).

**Microsite – MillionBabyCrawl.com:** Hierbei handelt es sich um eine höchst interaktive Website. Dort findet man weiterführende Informationen zu der Kampagne, den Problemen, die man damit bekämpfen möchte, und zu dem Unternehmen Seventh Generation. Der eigentliche Clou besteht jedoch darin, dass man mit wenigen Clicks ein eigens Baby "crawlen" – also krabbeln – lassen kann, um die Initiative damit zu unterstützen. Dieses wird dann als eines der bisher knapp 25.000 Babys angezeigt, die in Form kleiner Baby-Avatare über die Website von Seventh Generation krabbeln. Natürlich kann man die krabbelnden Babys auch via Facebook oder Twitter mit dem eigenen Netzwerk teilen. Selbstverständlich kann man sich aber auch ohne ein eigenes Baby an dem "Million Baby Crawl" beteiligen. Sei es, indem man mithilfe der Postleitzahl Babys in seiner Umgebung heraussucht und diesen eine Nachricht schreibt. Oder indem man einfach direkt sein eigenes Netzwerk auf die Aktion hinweist. Natürlich kann dies alles auch wieder problemlos via Facebook Connect erfolgen.

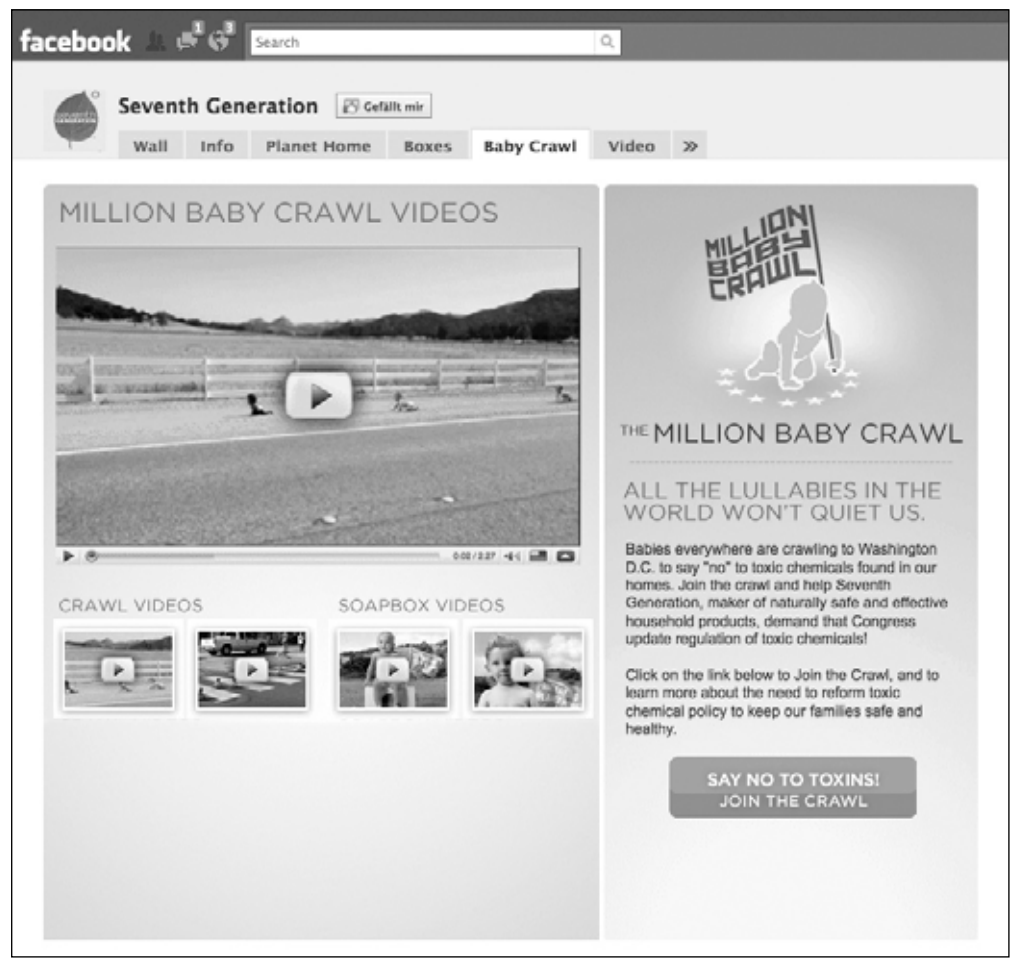

Abbildung 54: Screenshot der Landing Page zu der Aktion "Million Baby Crawl" von Seventh Generation auf Facebook

Die wesentlichen Erfolgsfaktoren dieser Kampagne würden wir wie folgt beschreiben:

**Cause Marketing:** Bei der Kampagne steht nicht das eigentliche Produkt, sondern ein guter Zweck im Vordergrund. Dies ist insofern hilfreich, als heutzutage viele Konsumenten erwarten, dass Unternehmen verstärkt auch ihrer gesellschaftlichen Verantwortung nachkommen (in den USA erwarten beispielsweise 75 Prozent der Konsumenten mehr über Non-Profit-Initiativen von Unternehmen zu erfahren<sup>15</sup>). Dabei wir die Erkenntnis genutzt, dass nicht nur "Sex sells", sondern Babys auch. Sprich, man verwendet geschickt ein stark

<sup>15</sup> http://causerelatedmarketing.blogspot.com/2010/03/cause-marketing-201.html#ixzz0kkl7xdAr

emotionalisierendes Thema als Kern der Kampagne. Dies wird geschickt mit den eigenen Produkten verknüpft, da diese thematisch in dem gleichen Umfeld angesiedelt sind und das Unternehmen beispielsweise auch Windeln anbietet.

**Zahlreiche Berichte:** Eine vergleichbare Cause Marketing-Aktion hat den Vorteil, dass viele Nutzer lieber über solche Kampagnen sprechen als über reine Produktwerbung. Das führt wiederum zu einer erhöhten Anzahl von Berichten über die Kampagne, zum Beispiel in Form von Beiträgen in Blogs oder Foren.

**Geschickte Integration:** Die gesamte Kampagne ist sehr gut in die bestehende Web-Präsenz von Seventh Generation eingebettet, und zwar sowohl in der Website als auch in der Facebook-Seite des Unternehmens.

**Einfach Teilnahme:** Es gibt zahlreiche und vor allem sehr einfache Möglichkeiten, die Kampagne zu unterstützen. Sei es indem man selber eine Baby "crawlen" lässt, eines der bereits krabbelnden Babys unterstützt, die Kampagne "einfach nur" mit seinen Freunden teilt oder den Newsletter des Unternehmens abonniert. Dies führt zu einer überdurchschnittlichen Interaktionsquote.

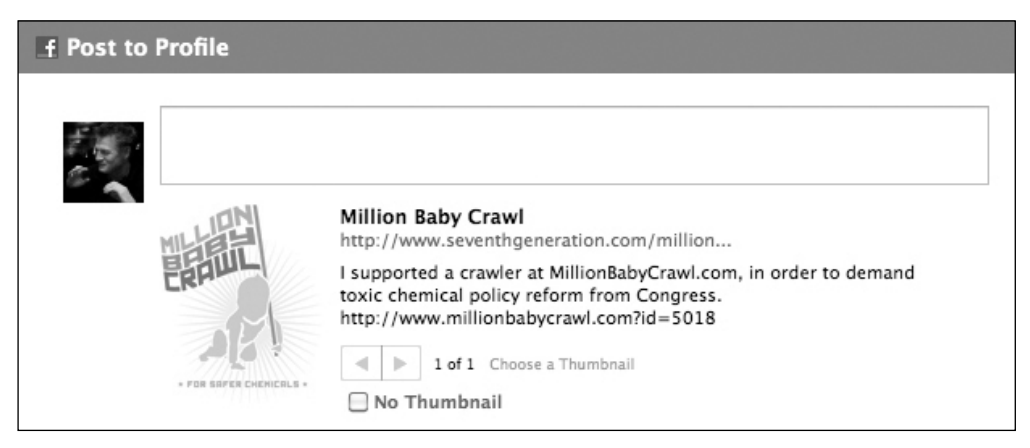

Abbildung 55: Nutzung der Funktion "Post to Profile", um die Aktion nach dem Besuch der Kampagnen-Website ganz einfach mit dem eigenen Netzwerk auf Facebook zu teilen

**Abgrenzung vom Wettbewerb:** Durch die geschickte Auswahl des Themas und die darauf aufbauende, gut durchdachte Kampagne grenzt sich Seventh Generation sehr elegant von den Wettbewerbern ab. Dadurch wird die Marke mit relativ wenig Aufwand verhältnismäßig stark positiv aufgeladen.

**Langfristiges Engagement:** Das Unternehmen hat sein Engagement im Social Web langfristig angelegt. Dadurch profitiert jede neue Kampagne von den bereits aufgebauten Werten vergangener Maßnahmen. Einerseits durch die reine Anzahl an Fans, die bereits bestehen. Andererseits aber auch durch deren Loyalität. Denn Seventh Generation sendet nicht nur Informationen, sondern das Unternehmen ist auch ein guter Zuhörer und Gesprächspartner. Dies schlägt sich in zahlreichen Kommentaren auf der Pinnwand der Facebook-Seite des Unternehmens nieder.

### **Fazit**

Bereits die Grundidee des "Million Baby Crawl" ist einfach überzeugend. Es gibt wohl nur wenige Menschen, die sagen, dass sie die Initiative nicht gutheißen und sich nicht insbesondere mit Blick auf ihre eigenen Kinder lieber mehr als weniger giftige Chemikalien im eigenen Haushalt wünschen. Dieser Vorteil wird konsequent über die verschiedensten Online-Kanäle genutzt. Dank der zahlreichen Möglichkeiten für einfache Interaktionen seitens der Nutzer sowie die Einbettung diverser Social Web-Tools erzielt die Kampagne eine große Reichweite. Unter dem Strich stellt aber auch bei Seventh Generation die Einbindung der Konsumenten den wesentlichen Erfolgsfaktor dar.

### **16.10 Tara Technique – Sexy Hexy von Saturn**

Unter dem Slogan "Geh fremd mit der geilsten Technik" hat der Elektronikmarkt Saturn in Deutschland Anfang Februar 2010 seine erste groß angelegte Social Media-Kampagne gestartet. Im Mittelpunkt steht ein "sexy Webluder" namens "Tara Technique". Dieses funktioniert ähnlich wie ein Tamagotchi und will ständig von seinen Lovern verwöhnt werden. Sei es mit einer virtuellen Fußmassage, gemeinsamem Verkleiden, shoppen Gehen oder dergleichen. Wer Tara dabei bei Laune hält, sammelt Punkte. Diese kann er gegen Lose für ein Gewinnspiel eintauschen, bei dem es jede Woche fünf iPhones zu gewinnen gibt.

Hier eine kurze Übersicht der wesentlichen Kampagnenbausteine:

**Persönliches Profil von Tara Technique auf Facebook:** Die Hauptfigur der Kampagne verfügt "natürlich" auch über ein persönliches Profil auf Facebook. Hier können die Nutzer Tara Technique zu ihren Freunden hinzufügen. Somit bleiben sie ständig up to date, wenn Tara etwas Neues auf ihrer Pinnwand postet. Hier einige Beiträge, die Tara bisher auf ihrem Profil veröffentlicht hat:

*"Tara Technique wünscht euch nen flotten samstagabend! gebt alles!"*

*"Tare Technique das blond von heute ist gemäss neusten trends brünett … und ne veränderung wär auch mal ganz schön. vielleicht wechsel ich wirklich die front, was denkt ihr dazu? by the way: macht doch mal wieder schöne fotos mit mir."*

*"Tara Technique freut sich wieder mal auf ein Nachtessen mit der Familie – es gibt ja nix Besseres als Muttis Küche, hehe. Wünsch euch allen einen genussvollen Samstagabend!!!"*

Diese Postings werden teilweise mit weiteren Inhalten der Kampagne verknüpft. Teilweise dienen sie jedoch auch "nur" dazu, Taras virtuellem Profil ein wenig mehr Leben einzuhauchen. Die Bewertung der Postings überlassen wir an dieser Stelle dem Leser. Nur ein Tipp – bei dem es jedoch sein mag, dass es überhaupt nur jemandem auffällt, der sich mit der professionellen Betreuung von Facebook-Präsenzen beschäftigt: Teilweise unterscheiden die Beiträge zwischen Groß- und Kleinschreibung. Teilweise aber auch nicht. Dies weckt den Verdacht, dass das Profil von mehreren Mitarbeitern betreut wird, die sich auf keine einheitliche Schreibweise geeinigt haben. Das bisherige Ergebnis: Nach den ersten sechs Wochen der Kampagne verfügt Tara über knapp 400 Freunde.

### **Hinweis**

Hier gilt das gleiche wie bei dem Showcase von Ravensburger. Streng genommen lag auch bei dieser Kampagne ein Verstoß gegen die Nutzungsbedingungen von Facebook vor. Denn bei "Tara Technique" handelt es sich ebenfalls um keine reale Person. Doch auch bei dieser Kampagne bildet das persönliche Profil nur einen von vielen Bausteinen und steht vor allem nicht im Mittelpunkt der Kampagne. Selbst eine Sperrung des Profils hätte den weiteren Ablauf und Erfolg der Kampagne kaum behindert.

**Facebook-Seite:** Der Titel der Facebook-Seite zu der Kampagne lautet "Geh fremd mit der geilsten Technik". Die Seite ist unter der Vanity URL *www.facebook.com/taratechnique* zu erreichen. Auf der Landing Page unter dem Reiter "Spiel mit Tara" erwartet den Besucher eine Flash-Applikation. Diese liefert einen ersten Eindruck der "sexy Tara" und davon, wie die Applikation funktioniert, welche das zentrale Herzstück der Kampagne bildet.

Auf der Pinnwand befindet sich eine Mischung aus eher themenfremden Postings wie "Es ist Samstag, jaaaah! Wer plündert Vernissage-Buffets, rockt die Disco oder geht romantisch essen?" und Beiträgen mit direktem Bezug zur Kampagne wie "Wer knackt die 700er-Marke? Tara hat übrigens immer noch Heisshunger. Wer sie füttert, gewinnt auf einen Schlag 100 Extrapunkte!". Neben den Beiträgen des Betreibers tauchen auch diverse Postings von Fans der Facebook-Seite auf der Pinnwand auf.

Unter dem Reiter "Umfragen" findet eine Abstimmung zu dem Thema "Dein Partner geht fremd. Was tust du?" statt, an der innerhalb von eineinhalb Monaten circa 23.000 Nutzer teilgenommen haben.

Unter den Reitern "Fotos" und "Videos" findet man diverse Inhalte rund um das Shooting für die Applikation.

Den Reiter "Diskussionen" hätte man wohl besser entfernt. Denn dort findet keinerlei Austausch statt und es gibt keinen einzigen Beitrag.

Zu guter Letzt findet sich auf der Page noch ein Reiter mit den Teilnahmebedingungen. Innerhalb der ersten sechs Wochen konnte diese Facebook-Seite 8.344 Fans gewinnen.

#### **Hinweis**

In dem Textfeld unterhalb des Logos auf der Pinnwand der Facebook-Seite erscheint folgender Text: "Die offizielle Fanpage zur << Geh fremd mit der geilsten Technik>> Kampagne von Saturn. *http://www.saturn.de*. iPhone App. Facebook App." Dieser Text soll für gewöhnlich Interesse wecken und dem Nutzer auf einen Blick aufzeigen, warum er Fan dieser Page werden soll. Das hätte man unserer Meinung nach optimieren und die Box effizienter nutzen können. Hier ist ein klar kommunizierter Mehrwert beziehungsweise Handlungsaufruf zu empfehlen, wie etwa: *"Werde Fan, bekomme aktuelle News, heiße Tipps und steigere deine (Gewinn-)Chancen bei Tara.*"

**Facebook-Applikation Tara Technique:** Hier spielt die eigentliche Musik der Kampagne. Direkt zu Beginn erwartet einen die erste ausgefuchste Funktion – zumindest wenn man als Beziehungsstatus in seinem Profil "in einer Beziehung" hinterlegt hat. Denn die Applikation fragt diese Profilinformation ab und reagiert entsprechend. Tara legt großen Wert auf Treue und fordert die Nutzer daher zuerst einmal auf, ihren Beziehungsstatus auf Facebook zu ändern. Ansonsten können sie sich nicht mit Tara "vergnügen". Der Clou hierbei: Die Veränderung des Beziehungsstatus gehört verständlicherweise zu den Profiländerungen, welche für gewöhnlich den meisten Gesprächsstoff innerhalb des

eigenen Freundesnetzwerkes auf Facebook auslösen. Sobald diese erste Hürde genommen ist, stehen dem Nutzer über 130 Interaktionsmöglichkeiten in Form von über 40 eigens produzierten Videosequenzen mit Taras Reaktionen zur Auswahl. Diese sind in vier Hauptkategorien unterteilt: Fun, Füttern, Verwöhnen, Faulenzen. Sie bieten Funktionen wie "Korken knallen lassen", "Tara im Haushalt helfen", "einen Kuss geben", "ein Kompliment machen", "einen Gutenachtkuss geben", "Licht ausmachen", "ein Gutenachtlied singen" und vieles mehr. Durch diese Aktionen kann man Punkte sammeln und die Stimmung von Tara verbessern. Mithilfe dieser Punkte kann man dann, wie gesagt, an einem Gewinnspiel teilnehmen. Pro 100 Punkte erwirbt man ein Los, mit dem man pro Woche eines von fünf iPhones ergattern kann.

Innerhalb der ersten sechs Wochen konnte diese Applikation ungefähr 30.000 aktive Nutzer verzeichnen.

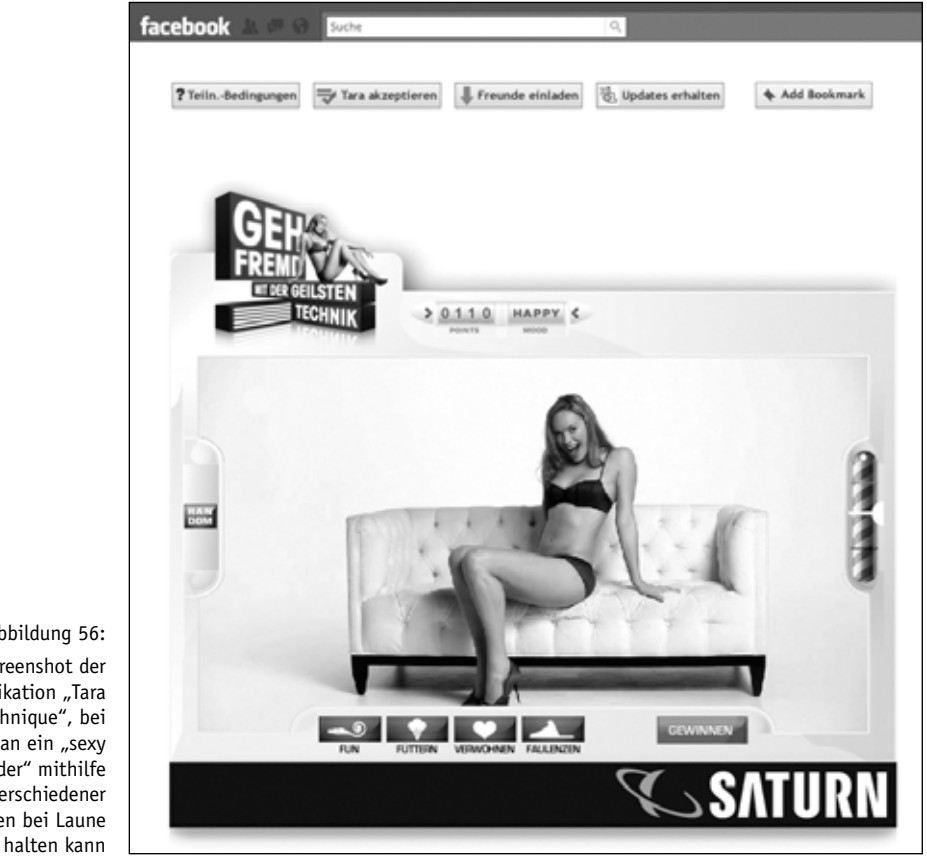

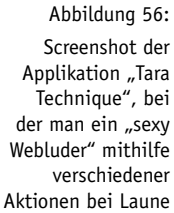

Hier eine kurze Übersicht der wesentlichen Erfolgsfaktoren dieser Kampagne:

**Crossmedia:** Die Kampagne wurde geschickt mit anderen Marketingmaßnahmen verknüpft. Beispielsweise befand sich im Saturn-Newsletter ein Hinweis auf die Aktion.

**Polarisierend:** Die Kampagne wurde bewusst so aufgebaut, dass sie polarisiert. Sie will nicht jedem gefallen, sondern spalten und kontroverse Meinungen provozieren.

**Sex sells:** Traurig aber wahr. Doch "Sex sells" gilt auch im Web 2.0. Schließlich werden auch hier keine neuen menschlichen Verhaltensmuster kreiert, sondern tief im Menschen verwurzelte Gewohnheiten genutzt.

**Technische Möglichkeiten gut genutzt:** Beispielsweise durch die Abfrage des Beziehungsstatus nutzt die Facebook-Applikation gekonnt die technischen Möglichkeiten von Facebook. Auf diese Weise entsteht sowohl der gewünschte "Aha-Effekt" bei den Nutzern als auch Gesprächsstoff innerhalb des Freundeskreises – zumindest bei jenen Nutzern, welche ihren Beziehungsstatus ändern, um sich ein wenig mit Tara vergnügen zu können.

## **16.11 KLINIK am RING – Gesundheit 2.0**

Nicht jedes Unternehmen verfügt über sexy Produkte mit großer Anziehungskraft, aus denen sich ohne Weiteres eine attraktive Social Media-Story kreieren lässt. Ein Beispiel ist die KLINIK am RING aus Köln. Dabei handelt es sich um eine Privatklinik mit verschiedenen Fachärzten, die sowohl ambulante als auch stationäre Behandlung bietet. In der Regel verbinden Menschen eine Klinik mit Krankheit. Und dies ist ein Thema, an das sie nicht gerne erinnert werden. Da die KLINIK am RING jedoch den Luxus genießt, über äußerst kompetente Ärzte – teilweise gelten diese als regelrechte Koryphäen in ihrem Fachgebiet – und somit auch über überdurchschnittliche viele zufriedene Patienten zu verfügen, hat das Unternehmen überlegt, dennoch eine Präsenz im Social Web aufzubauen.

Der grundsätzliche Ansatz beruhte auf folgender Überlegung: Den Mittelpunkt der Social Media-Story bildet nicht das Thema Krankheit, sondern genau das Gegenteil: die Gesundheit.

Dank dieser Social Media-Story besteht die fortlaufende Kommunikation nicht aus Bildern von Operationen, kranken Menschen und entsprechenden Erfahrungsberichten. Vielmehr werden neben Neuigkeiten aus der Klinik und von den Ärzten, wie zum Beispiel Berichten in der Presse, Fachartikeln und dergleichen, unterschiedlichste Gesundheits-Tipps mit einem Bezug zu dem Leistungsspektrum der Klink eingebunden. Sei es eine Anleitung zur Vermeidung von Muskelkater, Tipps bei Problemen mit dem Rücken oder der Wirbelsäule, Hinweise für Allergiker zum Frühlingsbeginn, Wichtiges in puncto Mundhygiene, Ratschläge für ein frisches und erholtes Aussehen und vieles mehr. Sprich, die Nutzer erhalten hier eine Zusammenstellung der besten Gesundheits-Tipps aus den unterschiedlichsten Quellen. Somit bietet die Seite nicht nur einen Mehrwert, sondern unterstreicht auch den nachhaltigen Ansatz der Behandlungsmethoden in der KLINIK am RING. Denn die Aufgabe besteht nicht nur darin, kranke Menschen zu heilen, sondern vor allem darin, Gesundheit zu erhalten.

Im Wesentlichen besteht das Marketing mit Hinblick auf Facebook aus zwei Elementen:

**Facebook-Seite:** Hier werden sowohl die Klinik, die Fachabteilungen als auch die leitenden Fachärzte kurz vorgestellt. Im Mittelpunkt steht in der Regel die bereits beschriebene fortlaufende Kommunikation rund um das Thema Gesundheit.

**Integration in die Website:** Zusätzlich wurden verschiedene Facebook-Features in die Website der KLINIK am RING integriert. Und zwar in Form einer Verlinkung der Facebook-Seite auf sämtlichen Unterseiten als auch die Einbindung des Facebook-Fan-Box-Widgets. Dies fungiert beispielsweise als eine Ergänzung zum Gästebuch auf der Website, sodass Patienten ihre Erfahrungen nicht nur auf der eigentlichen Website eingeben, sondern optional auch mit ihrem Netzwerk auf Facebook teilen können.

### **Fazit**

Bei diesem Projekt konnte ohne allzu großen Aufwand eine erfolgreiche Präsenz auf Facebook aufgebaut werden. Innerhalb weniger Wochen nach dem Auftakt wurden bereits mehrere Hundert Fans gewonnen, die nun fortlaufend über das Thema Gesundheit und aktuelle Entwicklungen in der KLINIK am RING informiert werden. Gleichzeitig hilft die Integration von Facebook in die eigene Website nicht nur die Interaktionen der Besucher besser teilbar zu machen, sondern dient gleichzeitig als vertrauensbildende Maßnahme. Denn Berichte anderer Patienten und die Anzahl an Fans gibt dem Besucher das gute Gefühl, dass er sich bei der KLINIK am RING in den besten Händen befindet. Und all dies wurde mit einem Thema erreicht, dass sich auf den ersten Blick nur bedingt für das Social Web eignet. Auf den zweiten Blick dank einer gut durchdachten Social Media-Story hingegen sehr gut funktioniert.

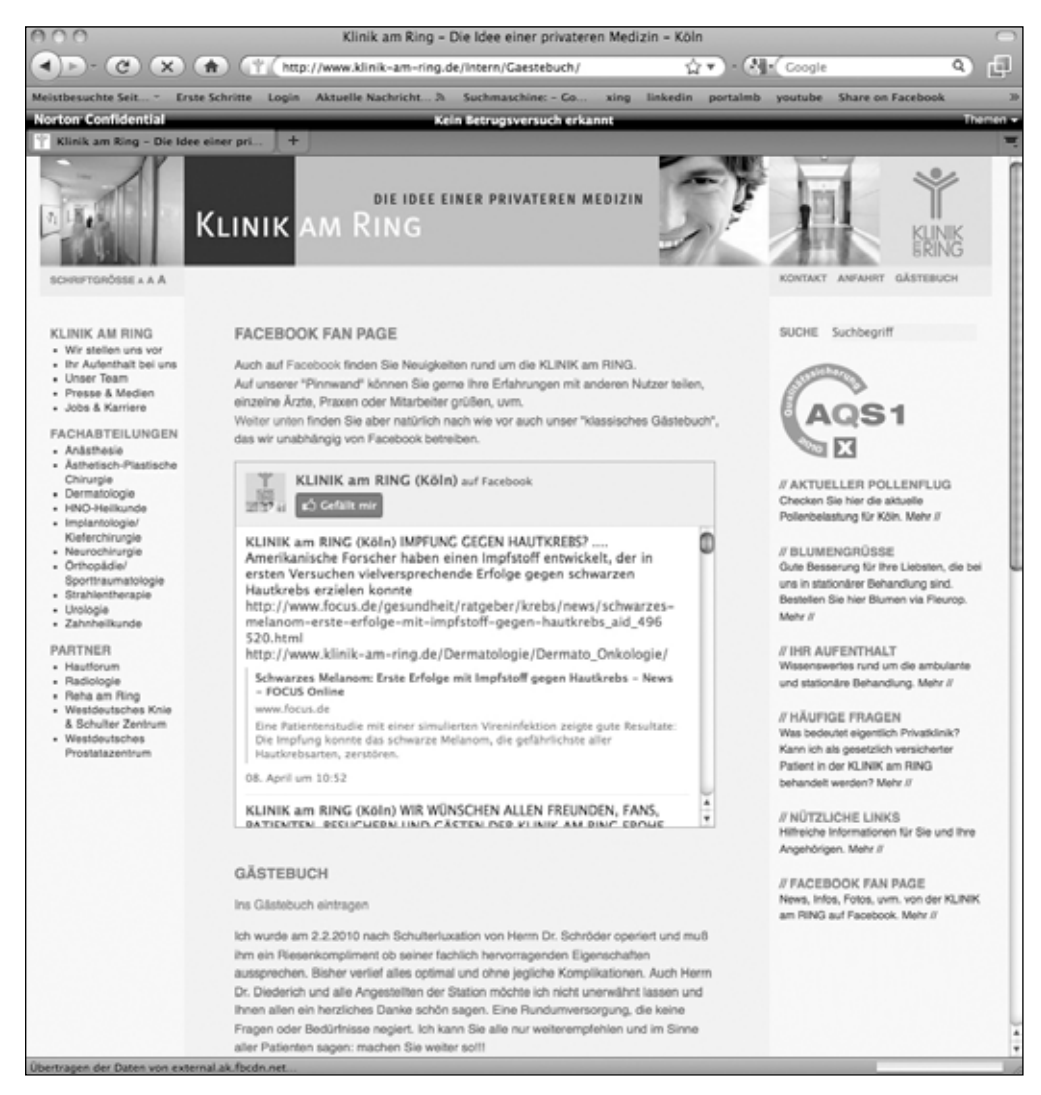

Abbildung 57: Screenshot der Website www.klinik-am-ring.de, auf der das Facebook-Fan-Box-Widget unter anderem als Ergänzung zum "klassischen Gästebuch" genutzt wird

# **16.12 Vitaminwater – Facebook-Crowdsourcing and more**

Der Name ist Programm: Bei Vitaminwater handelt es sich um ein vitaminhaltiges Erfrischungsgetränk. Im Bereich Social Web kann dieser Anbieter durchaus als echter Vorreiter bezeichnet werden. Denn das Unternehmen nutzt die Möglichkeiten des Social Web nicht nur für die Markenkommunikation, sondern beginnt bereits bei der Produktentwicklung damit, die Nutzer aktiv einzubinden. Aber Schritt für Schritt: Hier eine kurze Übersicht der wesentlichen Bausteine der Facebook-Seite von Vitaminwater, bevor wir anschließend spezielle Aktionen im Social Web beschreiben, mit denen das Unternehmen äußerst erfolgreich ist.

Landing Page "Home": Auf dieser Seite wird kurz das Produkt Vitaminwater beschrieben. Das Besondere dabei: Die Landing Page fungiert derzeit zumindest in den USA – sprich einem der Hauptmärkte des Unternehmens – gleichzeitig als Homepage der Unternehmenswebsite. Richtig. Wenn man www.vitaminwater.com in die Adresszeile seines Browser eingibt, gelangt man auf diese Unterseite der Facebook-Seite.

**Pinnwand:** Hier werden Nachrichten rund um das Produkt, Marketingmaßnahmen und Ähnliches gepostet. Zwischendrin tauchen immer einmal wieder themenfremde Postings auf, um die Inhalte der Seite aufzulockern. Hinzu kommt, dass das Unternehmen im Bereich Sport-Sponsoring aktiv ist. Auch dieser Bereich bietet natürlich immer wieder Möglichkeiten für Beiträge, in denen das Unternehmen beziehungsweise Produkt nicht immer zwingend im Mittelpunkt steht. Beeindruckend ist die gewöhnlich relativ hohe Anzahl an Interaktionen der Fans der Vitaminwater-Facebook-Seite. Mehrere Hundert Reaktionen sind selbst bei relativ banalen Einträgen auf der Pinnwand keine Seltenheit.

**Info:** Auf diesem Standardreiter befinden sich URLs zu anderen Auftritten des Unternehmens, wie Twitter oder MySpace, sowie der Link zur Unternehmenswebsite. Hinzu kommt ein kurzer Überblick der verschiedenen Geschmacksrichtungen. Interessant ist aber vor allem ein Satz: "This page is not advertisement and is provided for entertainment purposes only." Übersetzt: "Diese Seite ist keine Werbung, sondern wird ausschließlich zu Unterhaltungszwecken zur Verfügung gestellt." Und genau diese Faustregel hat zu dem Erfolg von Vitaminwater im Social Web geführt.

**NCAA Hoops:** Hierbei handelt es sich um eine Applikation, welche als Word-Of-Mouth Special die Aktivitäten von Vitaminwater im Bereich Sport-Sponsoring nutzt. Genauer gesagt geht es dabei um eine nationale Basketball-Meisterschaft im College-Sport, die sich in den USA äußerst großer Beliebtheit erfreut. Im oberen Bereich dieser Seite befinden sich erst einmal einige Videos. Diese bieten kreative Ansätze, wie man den anstrengenden Monat mit zahlreichen Spielen gut überstehen kann. Der eigentliche Kern der Seite befindet sich jedoch ein wenig weiter unten. Dort konnten die Nutzer in jeder der Turnierrunden wählen, welches ihr Lieblingsteam ist, das die nächste Runde erreichen soll. Dazu können sie natürlich auch ihre Freunde einladen und gegen Teams voten, die sie nicht mögen. Zu guter Letzt gibt es noch einige "Survival Tips", zum Beispiel um sich gegenüber seine Freundin zu rechtfertigen, Freunden die Verhaltensregeln beim Sportschauen auf der heimischen Couch schonend beizubringen oder gemeinsam mit dem eigenen Chef die Turnierserie zu überstehen.

**Geschenke:** Mithilfe dieser Applikation kann man ein Geschenk an seine Freunde versenden. In diesem Fall eine Flasche Vitaminwater.

**Veranstaltungen:** Eine Übersicht der Veranstaltungen in den nächsten Wochen. Sei es die Basketball-Turnierserie der NCAA oder Konzerte der Band Owl City, die von Vitaminwater unterstützt wird. Man muss allerdings sagen, dass dieser Bereich der Facebook-Seite zumindest derzeit relativ wenig Interaktionen auslöst. Sprich, es haben sich nur sehr vereinzelt Nutzer zu den Events eingetragen.

**Ustream:** Mit Hilfe von Ustream können Events live auf Facebook gestreamed werden. Seien es Sportveranstaltungen, Konzerte oder dergleichen. Neben der Video-Box befindet sich ein Chat-Fenster, mit dessen Hilfe die Nutzer die Geschehnisse in Realtime diskutieren können. Weitere Informationen zu dieser Technologie findet man auch auf der Website des Anbieters: www.ustream.tv/facebooklive.

**Soundlab:** Im Rahmen einer Aktion mit dem Musiker 50 Cent hat Vitaminwater ein Gewinnspiel veranstaltet. Mithilfe einer Applikation konnten die Nutzer den Song "Baby By Me" von 50 Cent selber remixen. Das fertige Werk konnte man dann auf Facebook veröffentlichen oder via E-Mail versenden. Die besten Werke wurden von einer Jury nach Faktoren wie Kreativität, Beat und Entertainment-Faktor bewertet. Der Hauptpreis: eine Reise nach New York, inklusive Meet and Greet mit 50 Cent.

Bereits bei der Beschreibung der Inhalte der Facebook-Seite von Vitaminwater haben wir Komponenten beschrieben, welche zu dem Erfolg des Unternehmens auf Facebook beigetragen haben. Hier noch einige weitere Faktoren:

**Mut:** Das Unternehmen ist immer wieder bereit neue Wege zu gehen. Beispielsweise machte Vitaminwater bereits im vergangenen Jahr während des NCAA-College-Basketball-Turniers von sich reden. Damals schaltete Vitaminwater als eines der ersten Unternehmen einen TV-Spot, in dem nicht die Website des Unternehmens, sondern die Vanitiy URL facebook.com/ vitaminwater beworben wurde. So etwas sorgt für Aufsehen und positiven Gesprächsstoff innerhalb der Facebook-Community.

**Regelmäßige Kommunikation:** Vitaminwater pflegt mithilfe von Facebook eine regelmäßige Kommunikation mit seinen Fans. Dies bildet die Grundlage für die zahlreichen Interaktionen auf der Pinnwand des Unternehmens.

**Kleine Word-Of-Mouth Specials:** Das Unternehmen führt nicht nur große, aufmerksamkeitsstarke Sonderaktionen durch. Auch die regelmäßige Kommunikation wird immer einmal wieder durch kleine Specials aufgelockert, zum Beispiel in Form von Umfragen, die mithilfe der Applikation "Poll" erstellt werden, die jedem Facebook-Nutzer kostenlos zur Verfügung steht.

**Große Word-Of-Mouth Specials:** Zusätzlich sorgt das Unternehmen immer wieder mit größeren Sonderaktionen für Aufsehen. Teilweise haben wir diese bereits zusammen mit den Inhalten der Facebook-Seite des Unternehmens beschrieben (NCAA Hoops, Ustream oder Soundlab).

**Crowdsourcing:** Eine dieser Sonderaktionen hat für besonders viel Aufmerksamkeit gesorgt. Im Rahmen des Word-Of-Mouth Specials "flavorcreator" wurden die Fans der Vitaminwater-Facebook-Seite dazu aufgerufen, sich an der Erstellung einer neuen Sorte von Vitaminwater zu beteiligen. Dies umfasste die Auswahl der Geschmacksrichtung und enthaltenen Vitamine sowie die Gestaltung des Flaschenlabels für das neue Getränk. Dem Gewinner des Design-Contests winkte ein Geldpreis in Höhe von 5.000 Dollar. Sprich, bei dieser Aktion kreierten die Facebook-Fans von Vitaminwater gemeinsam ihr eigenes Produkt. Der Name des Getränks: Connect. Die Kampagne sorgte nicht nur für unglaublich viel Gesprächsstoff innerhalb des Social Webs. Auch zahlreiche klassische Medien berichteten über die Aktion.

Zu guter Letzt noch eine Anmerkung zu den Ergebnissen der Bemühungen von Vitaminwater auf Facebook. Im März 2009 verfügte die Facebook-Seite des Unternehmens über circa 50.000 Fans. Ein Jahr später im März 2010 lag dieser Wert bei etwas über 1,3 Millionen Fans. "Not too bad", wie das Management des Unternehmens wahrscheinlich sagen würde.

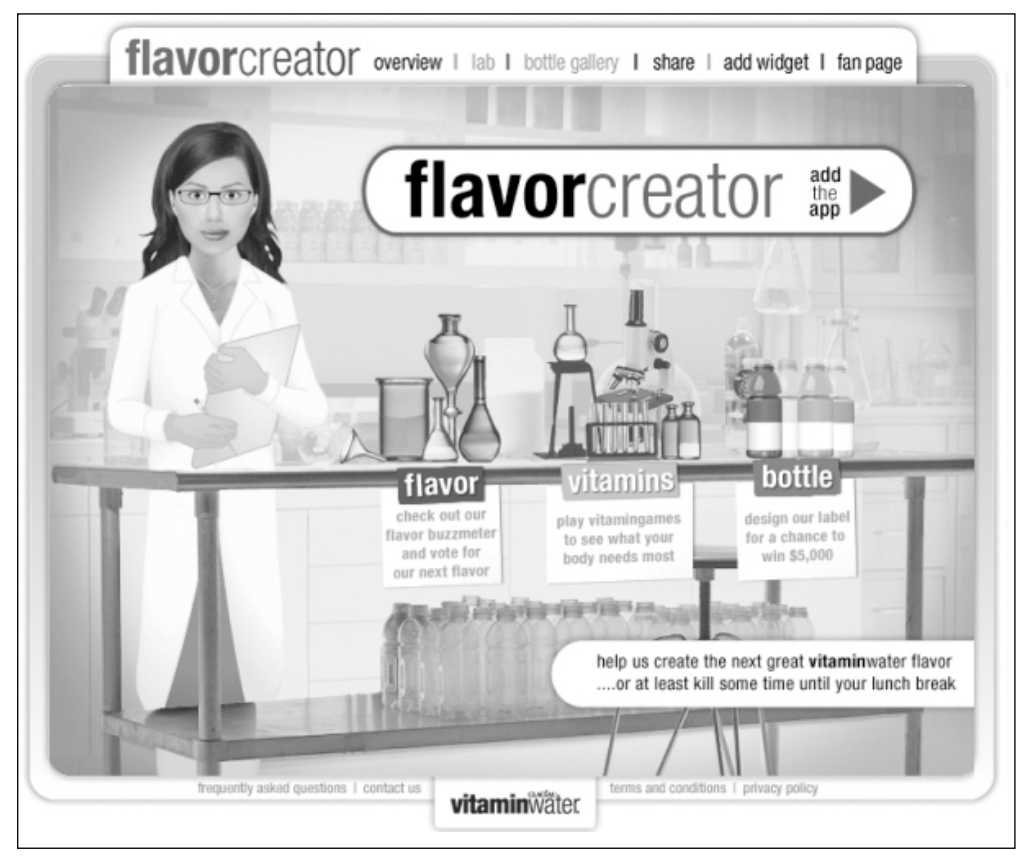

Abbildung 58: Screenshot der Applikation "Flavorcreator" von Vitaminwater, mit deren Hilfe Nutzer sich an der Entwicklung einer neuen Getränkesorte beteiligen konnten

**Fazit**

Der Erfolg von Vitaminwater beruht unserer Meinung nach auf zwei wesentlichen Faktoren.

Erstens: Dem Mut, neue Wege zu gehen. Zweitens: die aktive Einbindung der Fans. Sei es in Form kleinerer Aktionen, größerer Specials bis hin zu besagtem Crowdsourcing-Projekt, bei dem die Nutzer geschickt in die Entwicklung eines neuen Produkts eingebunden wurden. Wobei man hierbei sagen muss: Vorsicht! Crowdsourcing kann eine tolle Sache sein. Aber es funktioniert nicht bei jedem Produkt und jeder Kampagne. Es gibt auch diverse Beispiele, bei denen der Schuss schwer nach hinten losging, als Unternehmen versucht haben, die Kreativität der breiten Masse für ihr eigenes Unternehmen zu nutzen.

Ein prominentes Beispiel: Chevrolet. Zur Markteinführung des Tahoe, eines großen Geländewagens (SUV) in den USA hat das Unternehmen dazu aufgerufen, eigene Werbevideos für das neue Fahrzeug zu kreieren und auf YouTube zu veröffentlichen. Dies haben sich einige Umweltaktivisten zu Herzen genommen und den hohen Benzinverbrauch des Wagens thematisiert. Dies war sicherlich nicht die Form der Werbung, welche sich das Unternehmen gewünscht hatte. Sprich, eine Crowdsourcing-Kampagne kann ein beeindruckendes Werkzeug sein, dass sowohl Unternehmen als auch den Konsumenten tolle Mehrwerte bietet. Dies erfordert jedoch ein passendes Produkt sowie ein gut durchdachtes Konzept. Falsch umgesetzt kann Crowdsourcing durchaus auch kontraproduktive Ergebnisse erzielen oder sogar einen Super-GAU im Marketing erzeugen.

**16.13 TOM BIHN – So hat man seine Kunden im Social Web in der Tasche**

Bei TOM BIHN handelt es sich um ein kleines Unternehmen aus den USA, bei dem 22 Mitarbeiter beschäftigt sind und das sich seit circa 20 Jahren auf die Produktion von Taschen spezialisiert hat. Das Angebot reicht von Laptoptaschen über Rücksäcke bis hin zu Umhängetaschen, Reisetaschen und so weiter. Das Unternehmen hat einen Offline-Showroom in Seattle, der einmal im Monat geöffnet ist. Ansonsten erfolgt der Vertrieb der Produkte weitestgehend online. Eines der wichtigsten Marketing-Tools des Unternehmen: fortlaufende Kommunikation mit den Kunden im Social Web. Dies findet auf den unterschiedlichsten Plattformen statt. Sei es im Corporate Weblog, auf YouTube, Twitter, Flickr oder eben auch auf Facebook. Die Auftritte des Unternehmens im Social Web werden von einer Mitarbeiterin namens Darcy Gray betreut. In einem Interview auf *mashable.com16* hat diese einen Satz gesagt, den wir an dieser Stelle gerne zitieren möchten, da er eine Grundeinstellung schildert, die äußerst hilfreich ist, um erfolgreich im Social Web zu agieren: *"Jedes Mal, wenn ein Unternehmen zusätzliche Wege erhält, um direkt mit den eigenen Kunden zu kommunizieren, ist das eine der besten Voraussetzungen für weiteres Wachstum."* Dabei werden Hinweise von Kunden teilweise sogar in die Entwicklung neuer Produkte

<sup>16</sup> http://mashable.com/2010/02/04/social-media-helps-small-business/

integriert. Diese Tipps geben die Kunden dem Unternehmen im Social Web sehr gerne – und das umsonst, ohne kostspielige Marktforschung oder dergleichen. Hierzu sagt Darcy Folgendes: *"Wir sind nach wie vor immer noch das Unternehmen, das wir schon immer waren, und machen Dinge, die wir schon immer getan haben. Die einzige Veränderung besteht darin, dass wir dank des Social Webs nun noch näher am Puls unserer Kunden sind."*

Hier einige Punkte, auf die wir bei der Facebook-Seite von TOM BIHN hinweisen möchten:

**Kompaktheit:** Zumindest bisher kann man die Facebook-Seite als äußerst kompakt bezeichnen. Sie besteht überwiegend aus den vorgegebenen Standardreitern. Zusätzlich wurde sie um die "Review"-Applikation erweitert, damit Kunden ihre Erfahrungen mit den Produkten direkt auf Facebook mit anderen Nutzern teilen können. Außerdem wurde sowohl der RSS Feed des Blogs als auch der YouTube-Channel von TOM BIHN auf der Facebook-Seite integriert.

**Interaktion mit Kunden:** Was die Seite auszeichnet, ist die direkte Kommunikation mit den Kunden. Fragen der Kunden wie "Wann ist der Showroom das nächste Mal geöffnet" oder Mitteilungen wie "Meine neue Tasche ist gerade angekommen. Sieht klasse aus! Vielen Dank!" werden nun oftmals nicht mehr privat via E-Mail zwischen dem Kunden und TOM BIHN besprochen, sondern erscheinen vollkommen öffentlich auf der Pinnwand der Facebook-Seite des Unternehmens. Dies hat zwei Vorteile: erstens das immer wieder erwähnte Stichwort "passive Viralität". Nur wenige der Kunden hätten bei einer solchen Frage oder Dankes-Mail ihren kompletten Freundeskreis in die E-Mail-Kommunikation eingebunden. Zweitens hat TOM BIHN somit die Möglichkeit, ganz öffentlich zu zeigen, welch großartigen Kundenservice das Unternehmen bietet, indem es eingehende Fragen zeitnah und kompetent beantwortet.

**Fortlaufende Kommunikation:** Zu guter Letzt nutzt TOM BIHN seine Facebook-Seite, um über neue Produkte, die Öffnungszeiten des Showrooms und so weiter zu berichten. Somit bleiben die Fans beziehungsweise Kunden ganz einfach ständig up to date. Und das nicht mit einer oftmals störenden E-Mail, sondern komfortabel in ihrem gewohnten Umfeld auf Facebook, wo sie selber festgelegt haben, dass sie diese Neuigkeiten gerne erhalten möchten. Ganz davon abgesehen, dass anders als beispielsweise bei einem Newsletter auf Facebook wiederum die passive Viralität zum Tragen kommt, sobald ein Nutzer mit den Inhalten interagiert. Zum Beispiel in Form einer Bewertung oder eines Kommentars.

Integration in die Unternehmenswebsite: Dies ist einer der wenigen Bereiche, in dem der Auftritt des Unternehmens im Social Web eventuell noch optimiert werden könnte. Denn auf der Unternehmenswebsite www.tombihn.com muss man zuerst den Blog aufsuchen, um auf die Aktivitäten des Unternehmens im Social Web aufmerksam zu werden. Außerdem könnten unter Umständen auch an anderen Stellen der Website weitere Interaktionsmöglichkeiten eingebunden werden. Zum Beispiel zur Bewertung der Produkte in Form von einem Rating oder Kommentaren, die via Facebook Connect mit dem eigenen Netzwerk geteilt werden können. Hinzu kommen die bereits beschriebenen Möglichkeiten in den Bereichen Presales, Sales und Postsales.

#### **Fazit**

TOM BIHN ist ein tolles Beispiel, das zeigt, dass man im Social Web auch mit kleinem Budget und entsprechender Leidenschaft im Hinblick auf sein eigenes Unternehmen und die Produkte tolle Ergebnisse erzielen kann. Dabei geht es nicht einmal zwingend darum, Unmengen von Fans zu gewinnen, sondern schlichtweg darum, die Kommunikation mit bestehenden Kunden zu optimieren. Denn mittel- und langfristig hilft dieses Vorgehen dann auch, den Kundenstamm kontinuierlich weiter auszubauen.

### **16.14 Rita's Italian Ice – Richtig cool im Social Web**

Die Erfolgsgeschichte von "Rita's Italian Ice" begann im Jahr 1984 in Philadelphia. Inzwischen betreibt der Franchise-Anbieter 560 Ladengeschäfte in 18 Bundesstaaten der USA. Wobei das Unternehmen nicht nur offline erfolgreich ist, sondern es inzwischen auch bestens versteht, seine Kunden im Social Web für sich zu begeistern.

Hier eine Übersicht der wesentlichen Bausteine:

**Facebook-Seite:** Unter *www.facebook.com/RitasItalianIceCompany* finden die Nutzer unterschiedlichste Inhalte. Auf dem Reiter "WNMR" wird zum Beispiel die Aktion "World Needs More Rita's" vorgestellt, bei der Nutzer dazu aufgerufen werden, Fan der Facebook-Seite zu werden und dem Unternehmen auf Twitter "zu followen". Im "Birthday Club" kann man sich registrieren, um das ganze Jahr über Sonderaktionen informiert zu werden und an seinem Geburtstag ein Special zu erhalten. Der "Store Locator" ermöglicht, ein Geschäft in der Nähe zu suchen. Im Bereich "Rezensionen" können Kunden von ihrem Besuch bei Rita's berichten oder unter "Fotos" Bilder davon veröffentlichen.

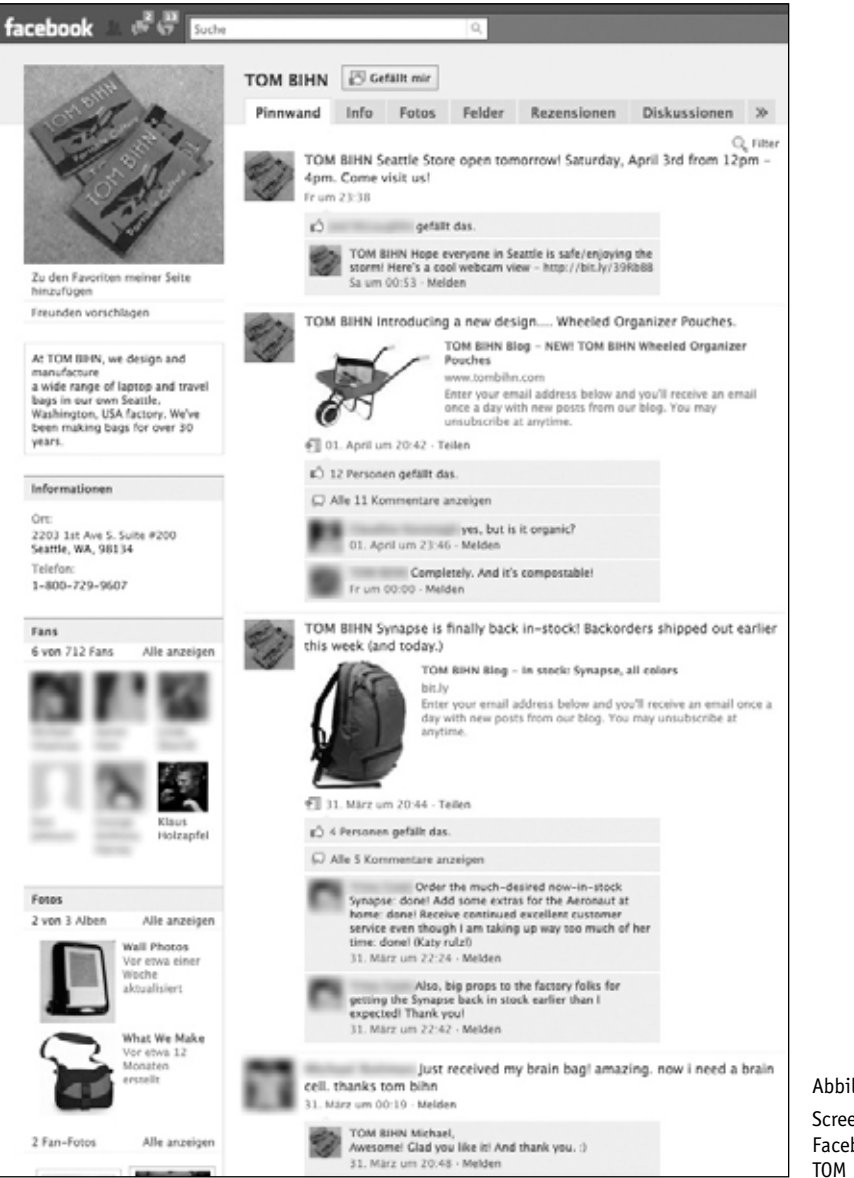

Abbildung 59: Screenshot der Facebook-Seite von TOM BIHN

**Weitere Social Media-Accounts:** Neben Facebook ist das Unternehmen auch auf Twitter, MySpace und YouTube mit einer eigenen Präsenz vertreten. Selbstverständlich sind die Accounts geschickt miteinander vernetzt.

**Unternehmenswebsite:** Hier finden die Besucher nicht nur Informationen rund um das Unternehmen und die Produkte. Auch die Auftritte im Social Web sind sehr präsent eingebunden. So können die Besucher ganz einfach auch auf Facebook und Co. mit Rita's Italian Ice kommunizieren und beispielsweise fortlaufend über aktuelle Sonderaktionen informiert werden – ohne dass sie dafür jedes Mal aktiv werden müssen.

**Word-Of-Mouth Special:** Der eigentliche Durchbruch wurde mit einer Sonderaktion erzielt, die gemeinsam mit einem Hersteller von Marshmallows namens PEEPS durchgeführt wurde. Zum Frühlingsanfang am 20. März verschenkt Rita's Italian Ice 1,4 Millionen Eisbecher an seine Kunden. Diese Aktion wird bereits seit 17 Jahren durchgeführt. Doch im Jahr 2010 gab es eine wesentliche Neuerung: Jedem Kunden wurde mitgeteilt, das zeitgleich ein ganz spezielles Gewinnspiel auf der Facebook-Seite des Unternehmens stattfindet. Der Preis: Ein Jahr kostenlos Eis essen. Zusätzlich wurden weitere Preise wie Geschenkkörbe, Coupons und T-Shirts ausgelobt. Auf der Facebook-Seite konnten die Nutzer nicht nur an dem Gewinnspiel teilnehmen und diese Information mit ihren Freunden teilen, sondern auch noch eine "PEEPS-o-nality" kreieren. Dabei handelte sich um diverse PEEPS-Karikaturen, die man auswählen und auf seinem Profil veröffentlichen konnte. Dank dieser Maßnahme konnte Rita's 1 Million Besucher auf seiner Facebook-Seite begrüßen. Das Ergebnis: mehr als 210.000 Fans auf der Facebook-Seite, die zu dieser Zeit zu den schnellstwachsenden Facebook-Seiten weltweit zählte.

Warum war die Kampagne so erfolgreich? Hier unsere Meinung:

**Gute Story:** Ein Jahr kostenlos Eis essen … Das ist eine Geschichte, die man mit seinen Freunden teilt und an Personen weiterleitet, die gerne Eis essen. Und davon gibt es nun einmal jede Menge.

**Einfaches Teilen:** Nicht nur die Geschichte an sich lud dazu ein, sie mit anderen Nutzer zu teilen, sondern auch die technischen Voraussetzungen. Es wurden verschiedene Möglichkeiten zur Interaktion angeboten, die via Facebook ganz einfach für Gesprächsstoff innerhalb des eigenen Netzwerkes sorgen konnten.

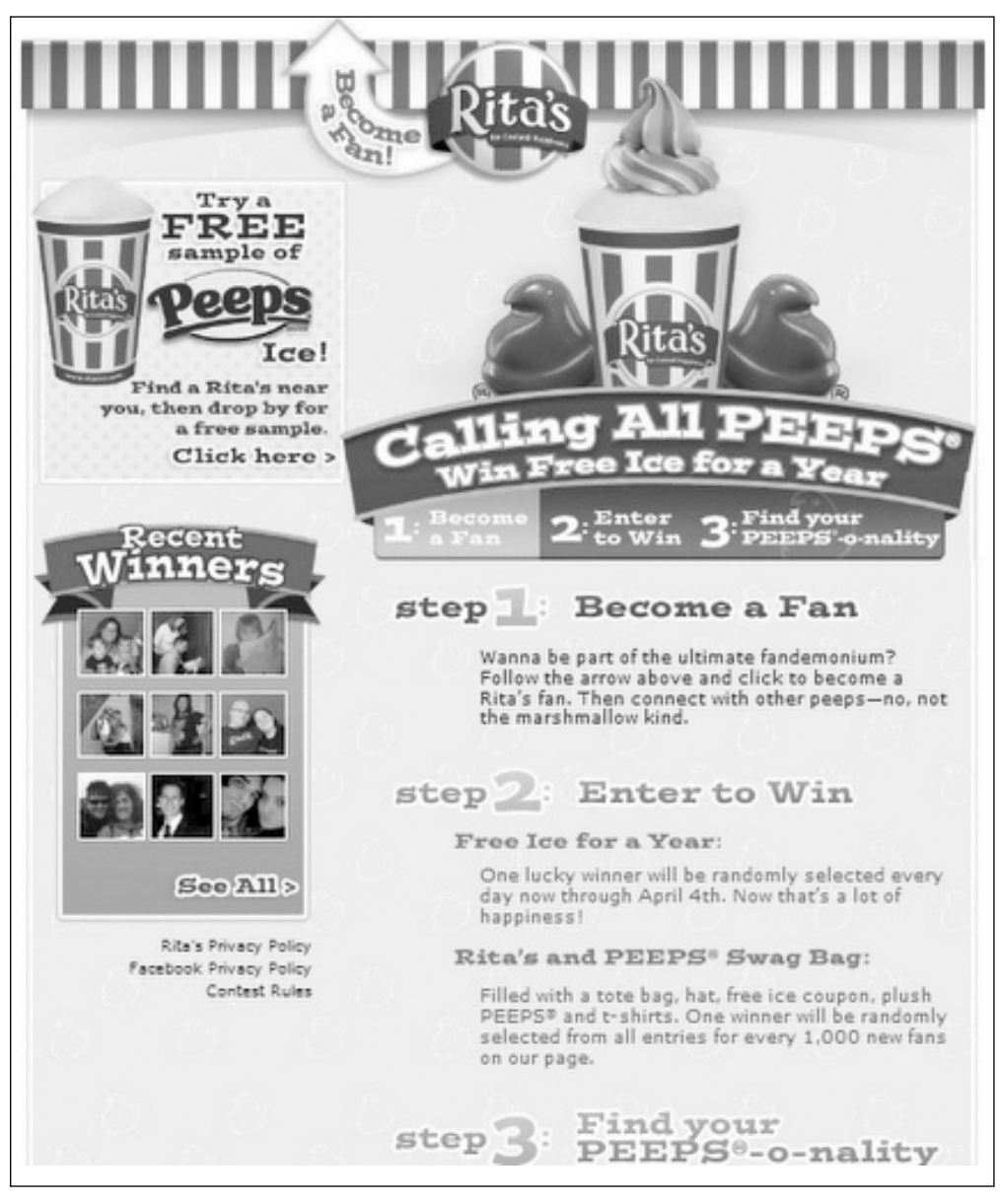

Abbildung 60: Landing Page auf der Facebook-Seite von Rita's Italian Ice zu einem Gewinnspiel, bei dem die Teilnehmer ein Jahr kostenlose Eiscreme gewinnen konnten (Bildquelle: *www.insidefacebook.com*)

**Crossmedia:** Die erhöhte Frequenz in den Ladenlokalen, die mit der jährlichen Sonderaktion zum Frühlingsanfang erzielt wurde, hat das Unternehmen dieses Jahr erstmals geschickt in das Social Web verlängert. Und das mit Erfolg! Somit wurden aus einmaligen Besuchern langfristige Fans.

**Engagement:** Seit vergangenem Jahr beschäftigt das Unternehmen einen "Social Networking Coordinator", der sich darauf konzentriert, dem Unternehmen eine bestmögliche Präsenz im Social Web zu schaffen. Mit diesem extra Mitarbeiter unterstreicht das Unternehmen, dass sein Engagement wirklich ernst gemeint und langfristig angelegt ist. Das Social Web stellt einen zentralen Baustein im Marketing-Mix dar.

### **Fazit**

Der Effekt einer Offline-Sonderaktion wurde bestmöglich für den Auftritt im Social Web genutzt. Im Mittelpunkt der Maßnahmen stand dabei sowohl der Kunde als auch das Produkt. Auf kostspielige Marketing-Gimmicks wurde weitestgehend verzichtet. Es reichte vollkommen aus, ein ungewöhnliches Gewinnspiel durchzuführen, dessen Hauptgewinn das Unternehmen letztendlich finanziell nicht einmal allzu viel kostet. Dennoch konnte eine große, loyale und vor allem aktive Fanbase auf Facebook aufgebaut werden. Diese Maßnahmen werden mit umfangreichem Engagement und Interaktionen seitens der Fans belohnt, welche dank der "passiven Viralität" zur weiteren Steigerung des Bekanntheitsgrads von Rita's Italian Ice beitragen.

### **16.15 conceptbakery – aus dem Nähkästchen geplaudert**

Natürlich verfügen wir als Agentur mit Spezialisierung auf alternative Marketing-Strategien und Social Media selber auch über eine Facebook-Seite für conceptbakery. Wir haben hier zwar auch schon einige Showcases von Kampagnen vorgestellt, die von uns kreiert und auch umgesetzt wurden. Aber dabei muss man natürlich immer ein wenig aufpassen, dass man keine Interna des Kunden verrät, und sich auf Informationen beschränken, die für jedermann öffentlich einsehbar sind. Das Problem haben wir in diesem Fall nicht, sodass wir die Gelegenheit nicht ungenutzt lassen wollen, ein wenig aus unserem eigenen Nähkästchen zu plaudern.

Im ersten Schritt mussten wir definieren, wie wir uns positionieren und was wir genau kommunizieren wollen:

**Unsere Social Media-Story:** Man kann durchaus sagen, dass wir selber die gleiche Medizin nehmen, die wir auch unseren Kunden empfehlen ;) Sprich: Sinn und Zweck unserer Facebook-Seite ist nicht, darüber zu berichten, was wir für eine tolle Agentur sind, welche großartigen Projekte wir gerade umsetzen oder uns in anderer Form selbst zu beweihräuchern. Im Mittelpunkt steht der Gedanke, eine Anlaufstelle für sämtliche Personen zu schaffen, die sich für alternative Marketingstrategien, Guerilla-, Viral- und Social Media-Marketing interessieren.

**Inhalte:** Die Fans erhalten auf unserer Facebook-Seite Informationen zu aktuellen Kampagnen rund um die Welt, neuen technischen Möglichkeiten, Experten-Statements, Interviews und vieles mehr. Das Praktische an dieser Strategie ist, dass wir gar keine zusätzlichen Inhalte erstellen müssen. Denn Teil unseres Tagesgeschäftes ist es, ständig up to date zu bleiben, was sich in den für uns relevanten Bereichen tut, um den bereits in diesem Buch beschriebenen hyperdynamischen Entwicklungen nicht hinterherzuhinken, sondern diese zu kennen oder bestenfalls sogar mit zu gestalten. Sprich, die entsprechenden Informationen erhalten wir ohnehin im Rahmen unserer täglichen Lektüre. Der minimale Mehraufwand besteht darin, die Informationen nicht nur intern an einige Kollegen weiterzuleiten, sondern diese zusätzlich in Form eines Beitrages auf unserer Facebook-Seite zu veröffentlichen.

Hinweis: Wir werden immer wieder gefragt, ob wir mit diesem Vorgehen nicht einen unserer Wettbewerbsvorteile verspielen, aufgrund unserer internationalen Aufstellung und engen Vernetzung der Niederlassungen Dinge zu wissen, die anderen so eventuell noch nicht bekannt sind. Einerseits mag das stimmen. Andererseits verfolgen wir seit jeher eher den Grundsatz, unser Wissen gerne zu teilen und uns so gemeinsam schneller fortzubewegen. Und diese Regel gilt wohl insbesondere für das Social Web. Sprich, der Vorteil, sein Wissen zu teilen und sich in unserem Fall beispielsweise als Experte auf diesem Gebiet zu etablieren, überwiegt bei weitem den Nachteil, einen kleinen Teil seines Wissens- beziehungsweise Wettbewerbsvorsprungs aufzugeben. Wobei es natürlich nach wie vor auch weiterhin Dinge gibt, die wir für uns behalten ;) Aber das sind eben weit weniger als noch vor einigen Jahren.

Im Folgenden ein kurzer Abriss der einzelnen Schritte des Aufbaus unserer Facebook-Seite:

**Step 1 – Einrichtung der Page:** Zuerst einmal musste natürlich die Facebook-Seite eingerichtet werden. Dabei wurden diverse Informationen zu unserem Unternehmen hinterlegt, ein extra Reiter "About Us" erstellt, auf dem wir kurz unser Unternehmen und die
Personen beschreiben, welche die Facebook-Seite betreuen, und erste Statusmeldungen eingestellt.

**Step 2 – Aufbau initiale Fanbase:** Nun galt es, zuerst einmal eine initiale Fanbase für unsere eigene Facebook-Seite aufzubauen. Dies erfolgte durch die Aktivierung des eigenen Netzwerkes, indem wir dieses aktiv via Direct Message auf Facebook, einen Newsletter und einen Beitrag in unserem Corporate Blog auf unsere neue Facebook-Seite hingewiesen haben. Zusätzlich haben wir eine kleine Facebook-Pay-Per-Click-Kampagne durchgeführt, um gezielt Nutzer anzusprechen, die sich für die Themen interessieren, die unser Auftritt behandelt. Bereits nach wenigen Tagen verfügen wir so Wegen über mehrere Hundert Fans.

**Step 3 – Integration Website:** Mithilfe der Facebook-Like-Box haben wir die Facebook-Seite in unsere Unternehmenswebsite eingebaut. In unserem eigenen Fall haben wir das äußerst prominent gemacht, da Facebook nun einmal einen zentralen Baustein unserer täglichen Arbeit darstellt. Außerdem wollten wir einfach einmal einige technische Möglichkeiten aufzeigen, die vielen Unternehmen so noch nicht bewusst waren, als das Facebook-Widget neu auf den Markt kam. Dabei waren wir eine der ersten Agenturen, die dieses neue Widget in ihren eigenen Unternehmensauftritt integriert hat. Sprich, für uns war die Facebook-Seite schnell ein relativ zentrales Marketing-Tool.

Zu guter Letzt hier einige Beobachtungen beziehungsweise Ergebnisse unserer Facebook-Seite:

**Aufwand:** Im Vergleich beispielsweise zu einem Weblog ist das Betreiben einer Facebook-Seite mit relativ wenig Aufwand verbunden. Zumindest wenn man eine ähnliche Strategie verfolgt, wie wir das mit unserer Agentur, aber auch bei zahlreichen Kundenprojekten tun. Denn es gibt unzählige tolle Inhalte anderer Nutzer, Plattformen, Fachzeitschriften, Blogs, YouTube-Videos, Flickr-Fotoalben und vieles mehr. Diese kann man auf seiner Page verlinken – ohne jeden Inhalt von A bis Z komplett selber zu erstellen. Ist das denn rechtens beziehungsweise klauen wir da nicht den wertvollen Content anderer Nutzer ist eine häufige Frage. Keinesfalls! Denn das ist einer der Grundgedanken des Social Web. Wir klauen keine Inhalte, sondern wir verlinken diese und teilen sie somit mit unseren Lesern. Dabei sind die Produzenten des Contents nicht verärgert, sondern freuen sich über dieses Vorgehen. Schließlich erhalten sie durch uns zusätzliche Besucher. Somit entsteht eine Win-win-Situation, von der alle Beteiligten profitieren. Der Produzent des Contents erhält mehr Aufmerksamkeit und Besucher. Unsere Fans erhalten ständig aktuelle Informationen – aggregiert aus den besten Newsquellen des Webs. Sprich, sie müssen keine Zeit in-

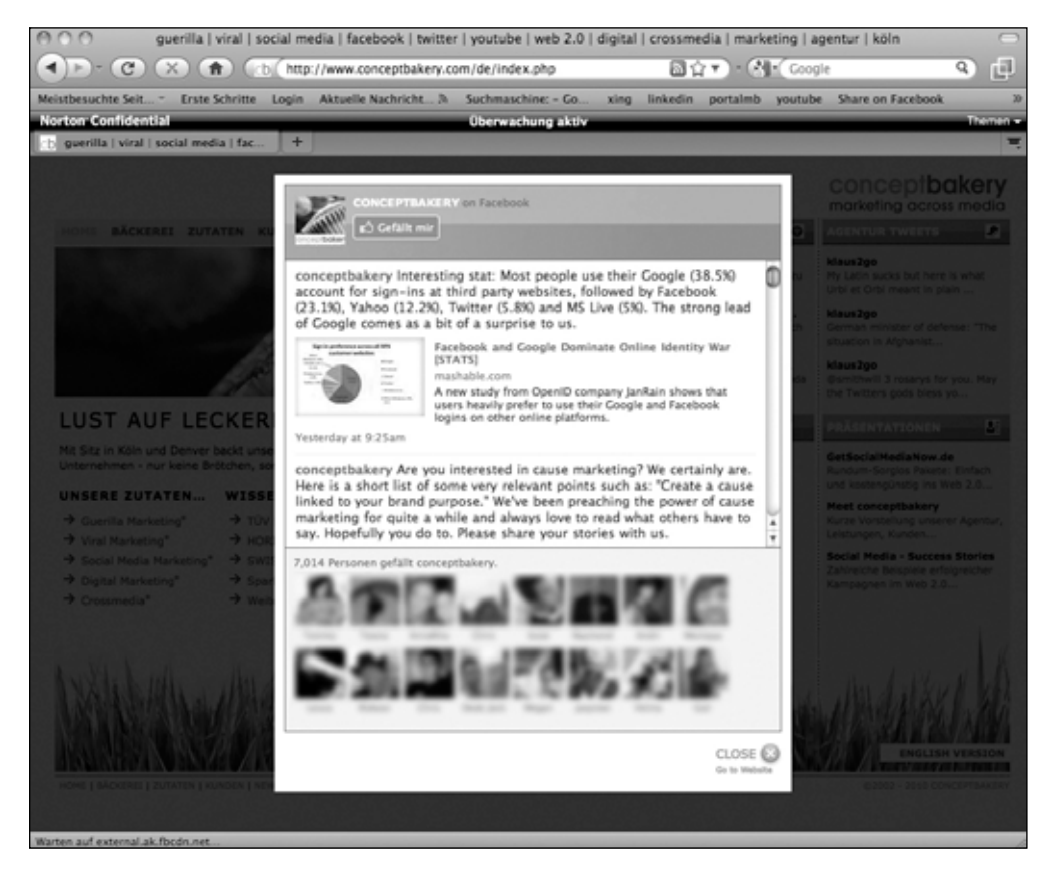

Abbildung 61: Screenshot der Website www.conceptbakery.de, auf der das Facebook-Fan-Box-Widget als eines der zentralen Elemente der Startseite fungiert

vestieren, um diese zu suchen, sondern können sie bei uns ganz einfach finden. Und wir haben den Vorteil, dass wir ständig aktuellen Content bieten, ohne diesen selber produzieren zu müssen.

**Interaktionsquote:** Besonders interessant fanden wir folgende Beobachtung: Der Aufbau einer Leserschaft für einen Corporate Blog, die auch einmal interagiert und kommentiert, ist in der Regel mit sehr viel Aufwand und Liebesmühe verbunden. Ganz anders bei der Facebook-Seite: Bereits vom ersten Tag an kommentierten die Nutzer unsere Beiträge – unabhängig davon, ob wir diese selber verfasst oder externe Quellen verlinkt hatten.

**Kommentare:** Wie bereits erwähnt, verlinken wir oftmals auf interessante Beiträge in anderen Blogs. Nun könnte man davon ausgehen, dass die Nutzer ihre Kommentare direkt unterhalb des Original-Contents in dem Blog abgeben. Oftmals kommentieren und diskutieren die Nutzer diese Inhalte jedoch auf unserer Facebook-Seite. Wieso? Offen gesagt können wir hier nur mutmaßen. Aber wir gehen davon aus, dass sich die Nutzer auf Facebook einfach heimischer fühlen und sich lieber in ihrer "vertrauten Umgebung" austauschen als auf einer externen Seite.

**Handfeste Ergebnisse:** Inzwischen verfügen wir über mehr als 6.500 Fans auf Facebook – Tendenz steigend. Das mag auf den ersten Blick nicht nach viel klingen. Doch hierbei gilt es zu bedenken, dass wir eine verhältnismäßig kleine Agentur sind und ein sehr spezielles Nischenthema abdecken. Daher können und wollen wir uns gar nicht mit den führenden Marken auf Facebook messen. In unserer ganz speziellen Branche brauchen wir uns mit dieser Anzahl an Fans keineswegs verstecken. Ganz im Gegenteil! Unsere Hauptwettbewerber verfügen in der Regel über einen Bruchteil dieser Anzahl an Fans. Und ja, dies führt tatsächlich zu handfesten Ergebnissen! Wir konnten schon Kunden direkt über Facebook gewinnen. Unsere Facebook-Präsenz hat uns zusätzliche Berichte in der Presse eingebracht, die wiederum indirekt zu neuen Anfragen und somit auch Kunden geführt haben. Und zu guter Letzt ist auch ein ganz wesentlicher Faktor nicht zu unterschätzen: Es gibt zahlreiche Agenturen, die zwar viel über Facebook sprechen, dort aber selber nicht wirklich aktiv sind. Wir demonstrieren direkt beim ersten Blick auf unserer Website, dass wir uns auf Facebook auskennen und bereits lange auf der Plattform aktiv sind. Und das nicht nur im Rahmen von Kundenprojekten, sondern auch für uns selbst. Das wissen Unternehmen, die sich für eine entsprechende Agentur interessieren, zumindest nach unserer bisherigen Erfahrung sehr zu schätzen.

#### **Fazit**

Unsere eigene Facebook-Seite läuft natürlich insofern ein wenig außer Konkurrenz, als Facebook einen wichtigen Baustein in zahlreichen Kampagnen darstellt, die wir für unsere Kunden kreieren. Daher ist es für uns sicherlich wichtiger, über eine eigene Facebook-Seite zu verfügen, als es für andere Anbieter sein mag. Nichtsdestotrotz denken beziehungsweise hoffen wir, dass auch diese Erfahrungen aus unserer Facebook-Seite hilfreich sind, um eine erfolgreiche Präsenz für ein anderes Unternehmen auf Facebook zu erstellen.

### **17. Dos and Don'ts – Erfolgsfaktoren in Social Networks**

Im Verlauf dieses Buches haben wir Themen wie Social Web, Veränderungen im Informationsfluss, Nutzerverhalten, Marketing in Sozialen Netzwerken, technische Möglichkeiten, Vernetzung mit anderen Maßnahmen, Erfolgskontrolle und vieles mehr geschildert. An dieser Stelle möchten wir noch einmal eine kurze Übersicht zu einem wesentlichen Thema bieten, das sich wie ein roter Faden durch sämtliche Kapitel zieht. Was zeichnet einen erfolgreichen Auftritt im Social Web aus? Welches sind die zentralen Erfolgsfaktoren? Was gilt es zu beachten? Und welche Dinge sollte man tunlichst vermeiden?

#### **17.1 Klare Positionierung – Social Media-Story in einem Satz**

Man muss dem Nutzer kurz und bündig – am besten in einem einzelnen Satz – sagen können, warum er Fan der Facebook-Seite eines Unternehmens werden sollte. Und dies muss durch die Brille des Nutzers geschehen und nicht durch jene des Unternehmens.

#### **17.2 Kein Mono-, sondern ein Dialog – Kommunikation auf Augenhöhe**

Die Zeiten, in denen Unternehmen sprachen beziehungsweise warben und Konsumenten einfach zuhörten, sind vorbei. Im Social Web heißt es für Unternehmen nicht nur senden, sondern auch zuhören, Kunden ernst nehmen und einen Dialog auf Augenhöhe suchen. Konsumenten werden nicht länger zur werblichen Schlachtbank geführt, sondern als gleichwertige Partner angesehen.

#### **17.3 Be real – Authentizität schlägt Budenzauber**

Das Social Web ist auch in diesem Punkt vergleichbar mit der Beziehung zwischen Mann und Frau. Man kann einem Menschen eventuell über einen kurzen Zeitraum etwas vormachen. Langfristig kommt es jedoch in der Regel ans Licht. Und einmal aufgedeckt sorgt dies schnell für großen Ärger. Dieser begrenzt sich heute jedoch nicht mehr auf die eigenen vier Wände, sondern erstreckt sich über das gesamte World Wide Web. Entweder man ist wirklich mit Herz und Seele bei der Sache oder man ist einfach fehl am Platz im Social Web.

#### **17.4 It's time for a Change – Veränderter Fluss von Informationen**

Erkennen, analysieren, anwenden. Diese Regel gilt auch hier. Man muss zuerst einmal den veränderten Informationsfluss betrachten und versuchen ihn zu verstehen. Erst dann kann man ihn bewusst für das eigene Marketing nutzbar machen.

#### **17.5 Rollenwandel – Keine Kontrolle, sondern Moderation**

Clevere Unternehmen erkennen, dass sie keine Kontrolle mehr darüber haben, welche Inhalte an welchen Stellen zu welcher Zeit konsumiert und verbreitet werden. Anstatt dagegen anzukämpfen, finden sie sich mit dieser Tatsache ab und verwandeln sich geschickt vom Kontrolleur zum Zuhörer und Moderator.

#### **17.6 Keine Angst vor der neuen Welt haben, sondern Neugier entwickeln**

Warum Angst vor etwas haben und gegen etwas ankämpfen, was sich nicht aufhalten lässt. Mal ganz davon abgesehen, dass es immer schwerer wird, den Kopf so tief in den Sand zu stecken, dass man von dem Umschwung in der Kommunikation und dem Verhalten der Konsumenten nichts mitbekommt. Erfolgreiche Unternehmen im Social Web warten nicht, dass die Gelegenheiten zu ihnen kommen, sondern sie finden diese dank ihrer Neugier selber.

#### **17.7 Nicht zögern – Machen!**

Man erinnere sich an den Grundsatz von Facebook bezüglich der Mitarbeiter, die sich nicht schnell genug bewegen und zu wenig kaputt machen (siehe Kapitel *Einleitung – Das Phänomen Social Networks*). Genau dieses Verhalten zeichnet zahlreiche erfolgreiche Unternehmen in diesem hyperdynamischen Umfeld aus. Nicht zögern, machen! Dabei passieren Fehler. Ganz davon abgesehen, dass sie genauso auftreten, wenn man sich langsam bewegt, ist das auch überhaupt nicht schlimm. Solange man offen damit umgeht, nichts unter den Teppich kehrt und vor allem daraus lernt, ist das vollkommen in Ordnung. Hinter Unternehmen stehen Menschen. Und diese machen nun einmal Fehler. Das Social Web macht uns hier sogar eventuell zu "besseren Menschen". Denn durch seine Transparenz erzwingt es regelrecht eine gewisse Ehrlichkeit.

#### **17.8 Nutzung der technischen Möglichkeiten**

Plattformen wie Facebook & Co. bieten nahezu täglich neue technische Möglichkeiten. Diese sollte man nutzen! Damit herumspielen. Auf Entdeckungsreisen gehen. Und bisher unerforschtes Territorium erforschen.

#### **17.9 Klare Ziele definieren – und kontrollieren**

Der erste Schritt auf dem erfolgreichen Weg in das Social Web? Klare Ziel definieren. Und kontinuierlich kontrollieren, ob diese eingehalten werden. Wenn nicht? Sowohl die Strategie als auch die Maßnahmen und Ziele überprüfen und gegebenenfalls justieren.

#### **17.10 Crossmedia – Einbettung in eine Gesamtstrategie**

Ganz auf sich alleine gestellt ist der Unternehmensauftritt auf Facebook meist relativ wirkungslos. Auch im Social Web fallen die "gebratenen Reichweiten-Tauben" nicht vom Himmel. Hier ist Engagement und eine geschickte Verknüpfung mit unterschiedlichsten Maßnahmen gefragt. Sowohl auf Facebook als auch mit der eigenen Website, sonstigen Online-Maßnahmen bis hin zur Einbindung und dem Zusammenspiel mit klassischen Offline-Bausteinen, wie Print, Radio oder TV.

#### **17.11 Um die Ecke denken – Weniger werben, mehr unterhalten**

Wir als Unternehmen möchten, dass … Falsch! Unsere Kunden wünschen sich … Richtig! Die Nutzer sind nicht auf Facebook, um dort mit plumper Werbung gelangweilt zu werden. Das soll nicht heißen, dass Werbung in diesem Umfeld nicht funktioniert! Doch sie muss sich an den Spielregeln ausrichten, die von den Nutzern vorgeben werden und nicht von den Unternehmen. Und diese befinden sich im Social Web, um sich mit "Freunden" auszutauschen, gemeinsam Spaß zu haben, zu lachen, zu diskutieren, zu … – egal, ob diese Freunde aus dem realen Leben stammen, Freundschaften im Netz mit anderen Nutzern geknüpft wurden oder mit Unternehmen entstehen. Erfolgreiche Unternehmen denken hier weniger in Werbekampagnen, sondern in Word-Of-Mouth Specials, die zum Mitmachen einladen und Gesprächsstoff schaffen.

#### **17.12 Lesen bildet – Auch im Social Web**

Nachmacher sind auch im Web 2.0 nicht gerne gesehen. Das heißt aber noch lange nicht, dass man das Rad immer wieder komplett neu erfinden muss. In diesem Buch hast du hoffentlich bereits einige hilfreiche Denkanstöße und Ideen erhalten. Doch das sollte nur der Anfang sein. Denn auch im Social Web gilt: Nur wer sich ständig up to date hält, kann vorne mitspielen. Daher haben wir am Ende des Buches im Anhang ein Kapitel eingefügt, in dem du diverse weitere Informationsquellen rund um das Thema findest.

# **18. What's next – Die nächsten Trends**

Nachdem wir nun versucht haben, einen möglichst breit gefächerten Überblick über die Möglichkeiten auf Facebook zu liefern, versuchen wir nun einen kleinen Blick in die Glaskugel zu werfen. Welches sind die nächsten Trends im Hinblick auf Facebook? Einiges davon lässt sich schon mit relativ hoher Bestimmtheit sagen. Bei anderen Dingen kann sich unser Orakel aber natürlich auch irren.

#### 18.1 Open Graph – Webseiten werden "sozialer"

Mit seinem Open Graph-Standard und den damit einhergehenden Social Plugins hat Facebook den Grundstein gelegt, um das gesamte Web "sozialer" zu machen. Anonyme Seiten und Inhalte können dadurch – soweit gewünscht – sehr einfach in Bezug zu dem persönlichen Netzwerk eines Nutzers gebracht werden. Wobei er in den Einstellungen seiner Privatsphäre genau festlegen kann, ob und in welchem Umfang er das wünscht.

Die Einfachheit, Vorteile und spannenden Möglichkeiten dieser Tools werden dazu führen, dass diese bereits in naher Zukunft auf zahlreichen Internetseiten integriert werden. Dadurch wird die Anzahl der Interaktionen seitens der Facebook-Nutzer erheblich steigen. Denn diese Tools sind nicht länger auf Facebook selbst oder wenige externe Websites begrenzt, sondern werden immer mehr zum Standard – egal, wo man sich gerade im Web aufhält.

Gleichzeitig werden die Nutzerzahlen von Facebook noch schneller wachsen, als sie dies bereits heute tun. Denn der Weg, der an Facebook vorbeiführt, wird durch die Omnipräsenz der Plattform immer schmaler.

#### **18.2 Facebook-Seite ähnlich Website oder SEO – Jeder macht's**

Es zeichnet sich bereits heute in unterschiedlichen Facetten ein Trend ab, dass rund um Facebook-Seiten eine ähnliche Entwicklung stattfindet wie Ende der 90er-Jahre. Damals stürmten die Unternehmen verstärkt mit einer eigenen Internetseite ins World Wide Web. Einige Parallelen gefällig:

- Erst einmal abwarten, was die Konkurrenz macht und ob man das wirklich braucht.
- Unternehmen, die sich zuerst eine eigene URL sicherten, haben damit heute noch einen Wettbewerbsvorteil (eine ähnliche Entwicklung herrscht gerade bei den Vanity URLs auf Facebook als facebook.com/ihrunternehmen).
- Teilweise herrscht blinder Aktivismus Facebook-Seiten werden ohne Strategie, Konzept und Ziele aufgesetzt.
- Oft wurde versucht althergebrachte Mechanismen auf eine neue Welt zu übertragen.
- Die neuen technischen Möglichkeiten und das veränderte Nutzerverhalten werden dabei oft nur unzureichend beachtet.
- $\bullet$  …

Wir gehen davon aus, dass eine Facebook-Seite bereits in absehbarer Zukunft bei immer mehr Unternehmen einen ähnlichen Stellenwert haben wird wie die eigentliche Unternehmenswebsite. Dabei herrscht kein Verdrängungswettbewerb, sondern die unterschiedlichen Online-Präsenzen werden immer eleganter miteinander verknüpft, um die Vorteile der unterschiedlichen Welten zu nutzen und deren Nachteile zu reduzieren.

Außerdem wird wahrscheinlich auf Seiten der Produzenten eine ähnliche Entwicklung stattfinden wie bei den Anbietern im Bereich Webdesign. Zu Beginn gibt es zu wenige Experten, welche von der Anfragewelle überrollt werden. Nach einiger Zeit besteht auch im Bereich Social Web die Gefahr, dass Unternehmen denken, dass diese Arbeiten auch von Studenten oder Laien übernommen werden können, um Kosten zu sparen. Nachdem immer mehr Unternehmen festgestellt haben, dass dieser Bereich einfach zu kritisch für den Unternehmenserfolg ist, um ihn "irgendwem" zu überlassen, und es weit mehr professionelle Anbieter gibt, kehrt eine Normalisierung des Marktes ein. Im Bereich Webdesign haben wir diese Entwicklung schon lange durchlaufen. Im Bereich Social Web befürchten wir, dass sie eventuell noch bevorsteht.

#### **18.3 Verbesserung der Suche – Weniger anonym, mehr persönlich**

Die Suche im Internet wird ganz klar von Google dominiert. Für viele Nutzer stellt diese Seite die zentrale Eingangstür ins Internet dar. Daran wird sich in absehbarer Zukunft auch nichts Grundlegendes ändern. Wobei doch zumindest ein wenig Konkurrenz aufkommt. Beispielsweise im Bereich topaktueller Nachrichten hat Twitter dem Suchmaschinen-Giganten zumindest teilweise den Rang abgelaufen. Parallel hat sich YouTube, das weltweit führende Videoportal, zur zweitgrößten Suchmaschine im Internet entwickelt. Wobei auch diese Plattform zu dem Unternehmen Google gehört und salopp formuliert "nur ein Ableger des Such-Giganten ist".

Die Suche auf Facebook ist hier zurzeit noch vergleichsweise unterentwickelt. Doch sie birgt ein riesiges Potenzial. Denn gegenüber den genannten Wettbewerbern hat sie einen wesentlichen Vorteil: Suchanfragen können mit den Inhalten und Verhaltensweisen des persönlichen Netzwerks verbunden werden. Dadurch steigt die Qualität der Suchergebnisse.

Wenn man beispielsweise "Italiener Köln" bei Google eingibt, erhält man zwar zahlreiche Treffer. Doch diese sind nur mehr oder minder hilfreich. Einen Schritt weiter gehen Bewertungsportale wie zum Beispiel *Qype.com*. Hier findet man nicht nur einen Italiener in Köln, sondern sieht auch noch zahlreiche Bewertungen anderer Nutzer (diese gibt es zwar auch bei Google Maps, aber in der Regel nicht in einer solchen Vielfalt). Der Vorteil: Man sieht nicht nur die Informationen des Anbieters – in diesem Fall des italienischen Restaurants – sondern gleichzeitig auch noch mehr oder weniger unabhängige Kommentare und Bewertungen anderer Nutzer. Der große Nachteil: Diese Bewertungen können einerseits manipuliert werden. Andererseits sind diese Bewertungen von "wildfremden" Nutzern erstellt worden. Geschmäcker sind nun einmal verschieden – und auch ziemlich subjektiv. Facebook hingegen bietet die Möglichkeit, solche Bewertungen mit dem eigenen persönlichen Netzwerk zu verknüpfen. Diese kann man dann wesentlich besser bewerten.

#### **Simples Beispiel:**

*Ein Freund ist sehr kritisch, wenn es um das Thema Essen geht. Er findet eigentlich in nahezu jeder Suppe mindestens ein Haar. Dementsprechend wird er oft enttäuscht. Negative Bewertungen sind bei ihm keine Seltenheit. Wenn er allerdings sagt, dass es ihm gut geschmeckt hat, weiß man, dass man dieses Restaurant mit sehr hoher Wahrscheinlichkeit uneingeschränkt genießen und auch an weitere Freunde empfehlen kann.*

In diesem Bereich liegt noch ein riesiges Potenzial auf Facebook brach. Und es würde uns wundern, wenn Facebook dieses nicht in absehbarer Zukunft besser nutzbar macht.

#### **18.4 Social Shopping – Gemeinsam online shoppen**

Neben all seinen zahlreichen Vorteilen bietet Online-Shopping bei vielen Waren immer noch einen entscheidenden Nachteil: das gemeinsame "Shopping-Erlebnis" mit Freunden fehlt. Bei sämtlichen Entscheidungen ist man auf sich alleine gestellt. Soll man das T-Shirt besser in weiß oder blau kaufen? Lieber den Schuh a) oder b) bestellen? Und so weiter. Aber auch die Freude nach dem Kauf kann man in der Regel nur schwer mit anderen Nutzern teilen. Außer man gibt sie beispielsweise manuell als Statusmeldung auf Facebook ein.

Im gesamten Presales-, Sales- und Postsales-Prozess gibt es zahlreiche Möglichkeiten, bei denen man die Power von Facebook sehr gut nutzen kann. Sowohl um dem Nutzer den Einkauf zu erleichtern als auch um dieses bisher einsam erlebte Kauferlebnis zu einem Thema innerhalb des Freundeskreises des Kunden zu machen. Somit wird positive Mundpropaganda rund um das eigene Angebot erzeugt. All dies wird unter dem Begriff "Social Shopping" zusammengefasst.

#### **Auch hierzu wieder ein Beispiel:**

*Eine Nutzerin befindet sich in einem Online-Shop für Mode. Sie hat drei verschiedene Oberteile zur Auswahl, kann sich aber nicht entscheiden, welches sie nun genau kaufen soll. Sie legt diese drei Artikel in einen "virtuellen Warenkorb", der es ihr ermöglicht, mit wenigen Klicks eine kurze Umfrage innerhalb ihres Facebook-Netzwerkes zu erstellen. Dabei können sämtliche Freunde abstimmen und Kommentare abgeben. Innerhalb weniger Minuten hat die Nutzerin in der Regel ein Feedback – sowohl von ihren engsten Freunden als auch von anderen Nutzern. Und das extrem benutzerfreundlich – zum Beispiel ohne diverse Inhalte in eine E-Mail zu kopieren und dann an ausgewählte Freude zu versenden, was natürlich auch ohne die Nutzung von Funktionen des Social Webs möglich ist.*

Ein weiterer äußerst interessanter Effekt für den Betreiber des Online-Shops: Die Nutzerin wird nicht nur bei ihrem Kaufprozess unterstützt, was die Wahrscheinlichkeit erhöht, dass sie auch tatsächlich den "Bestellen"-Button anklickt. Gleichzeitig werden auch die Freunde auf Facebook auf den Online-Shop hingewiesen. Denn wenn ihnen die Artikel gefallen, welche in der Umfrage zur Schau gestellt wurden, besteht eine relativ hohe Wahrscheinlichkeit, dass sie den Online-Shop ebenfalls besuchen.

Ein ähnlicher Effekt kann auch dadurch erzielt werden, dass beispielsweise auf der Seite mit der Bestellbestätigung eine zusätzliche Call-To-Action-Funktion eingebunden wird. *"Vielen Dank für deine Bestellung! Und herzlichen Glückwunsch zu folgenden Artikeln, die du schon ganz bald dein eigen nennen darfst (Übersicht der Artikel). Mit einem Klick auf den folgenden Button kannst du deine Vorfreude mit Deinen Freunden auf Facebook teilen."* Sobald die Nutzerin diesen Button anklickt, kann sie noch einen Kommentar eingeben und die Inhalte werden bestenfalls inklusive der Thumbnails der eingekauften Artikel auf dem Facebook-Profil der Nutzerin veröffentlicht. Gleichzeitig erscheinen sie im Newsfeed sämtlicher ihrer Facebook-Freunde.

Einen ähnlichen Ansatz hat Facebook bereits vor geraumer Zeit mit seinem Programm "BEACON" verfolgt. Entscheidender Knackpunkt, der zum Misserfolg geführt hat: Die Nutzer wurden nicht gefragt, sondern ihr Einkauf wurde ohne ihr Wissen einfach auf dem Facebook-Profil veröffentlicht. Abhängig von den bestellten Artikeln kann dies natürlich zu erheblichen Problemen führen. Dabei ist das Geburtstagsgeschenk, welches nun nicht mehr länger eine Überraschung ist, noch ein eher kleines Problem.

Sprich, wichtig beim Thema Social Shopping ist, dass der Kunde aktiv eingebunden wird und selber entscheidet, ob und wenn ja welche Inhalte er auf seinem Facebook-Profil veröffentlichen und mit seinen Freunden teilen möchte. Außerdem eignet sich dieser Ansatz nicht für jedes Produkt. Aber bei Produkten, wo dies sinnvoll eingesetzt werden kann, denken wir, dass wir in naher Zukunft noch zahlreiche vergleichbare Ansätze beobachten werden können.

#### **18.5 Mobile Apps – Facebook wirklich everywhere**

Bereits heutzutage wird kaum noch ein internetfähiges Mobiltelefon verkauft, ohne dass es eine vorinstallierte Facebook-App enthält. Diese ermöglicht dem Nutzer jederzeit und überall auf die wesentlichen Funktionen von Facebook zuzugreifen.

Schon heute erfolgt ein beachtlicher Teil der Nutzung von Facebook mobil. Mehr als 100 Millionen Nutzer – sprich 25 Prozent der gesamten Facebook-Community – greifen via Mobiltelefon auf Facebook zu. Zwar nicht weiter verwunderlich, aber dennoch interessant ist die Tatsache, dass diese Nutzer doppelt so aktiv auf Facebook sind wie jene, die Facebook nur vom PC aus nutzen. Sprich, auch für die Mobilfunkprovider ist der mobile Siegeszug von Facebook ein wahrer Segen. Endlich besteht ein Service, den die Leute wirklich dringend mobil brauchen beziehungsweise stark nachfragen.

Einerseits wird diese Entwicklung durch neue, benutzerfreundliche Telefone vorangetrieben. Auch wenn es noch einige Zeit brauchen wird, bis es wirklich für sämtliche Otto-normal-Verbraucher Standard ist, "always on" zu sein, wird sich diese Entwicklung nicht aufhalten lassen und sie wird auch nicht mehr allzu lange auf sich warten lassen. Auch wenn wir denken, dass es noch ein wenig länger dauern wird, als sich viele Experten das wünschen.

Andererseits wird diese Entwicklung durch neue Services beschleunigt. Facebook hat das Jahr 2010 zum mobilen Jahr erklärt. Gleiches gilt übrigens auch für Google. Hinzu kommen neue Angebote, welche die mobilen Möglichkeiten sowohl in puncto Technologie als auch in puncto Nutzerverhalten bestmöglich ausnutzen. Beispielsweise werden viele Handlungen, die man heute mit dem Mobiltelefon vornimmt, mit einer Geo-Koordinate versehen. Seien es Fotos, Videos, Statusmeldungen oder Ähnliches.

Ein mobiler Dienst, der aktuell für relativ viel Aufmerksamkeit sorgt, ist foursquare.com. Dieser ermöglicht über eine App auf dem Mobiltelefon ganz einfach mitzuteilen, wo man sich gerade befindet, indem man an dem entsprechenden Platz "eincheckt". Sei es in einem Café, Restaurant, Museum, einer Bar, im Büro oder wo auch immer. Der foursquare-Account kann ganz einfach mit Facebook verbunden werden. In diesem Fall erscheinen die Meldungen über den aktuellen Standort auch auf dem Facebook-Profil und damit wiederum im Newsfeed des Freundeskreises. Der gleiche Mechanismus funktioniert ebenso auf Twitter. Wenn die eigenen Freunde ebenfalls foursquare nutzen, kann man in der App automatisch sehen, welche Freunde sich in der näheren Umgebung befinden.

Warum machen Nutzer das? Möchte man überhaupt, dass jeder immer weiß, wo man sich gerade befinde? Ist das nicht auch gefährlich? Alles durchaus berechtigte Fragen! Doch scheinbar haben Nutzer Spaß an solchen Anwendungen und die Vorteile überwiegen bei Weitem die Nachteile.

Wenn man seinen aktuellen Aufenthaltspunkt mitteilt, besteht die Möglichkeit, dass Freunde und Bekannte darauf aufmerksam werden und es zu zufälligen, spontanen Treffen kommt. Außerdem bietet foursquare eine Funktion namens "Mayor". Übersetzt heißt dies "Bürgermeister". Diese "Ehre" wird jeweils dem Nutzer zuteil, der am häufigsten an dem entsprechenden Platz eingecheckt hat. Hier bieten sich wiederum für Unternehmen interessante Möglichkeiten.

#### **Hier zwei simple Beispiele für ein Café:**

- Jedem Nutzer, der auf foursquare eincheckt, bekommt in dem Café einen speziellen Rabatt. Eventuell weist man sogar mit einem prominent platzierten Hinweis auf diesen Service hin, zum Beispiel mithilfe eines Schildes an der Eingangstür. Somit erhöht man die Motivation, foursquare zu nutzen. Die Freunde der Gäste sehen dies und werden ebenfalls auf das entsprechende Café aufmerksam.
- Ein besonders schöner Tisch wird für den Mayor des Cafés reserviert. Dort befindet sich ein entsprechendes Schild, das sämtliche Besucher darauf hinweist.

Neben den Möglichkeiten verkaufsfördernder Maßnahmen bietet foursquare einen weiteren Vorteil für den Betreiber des Cafés: Dank foursquare erfährt er ganz einfach mehr über seine Kunden. Was für Menschen sind am häufigsten in dem Café? Welches sind die Tage mit den meisten Besuchern? Gibt es eventuell besondere Spitzen zu bestimmten Tageszeiten? Wie ist das Verhältnis von Männern zu Frauen? All diese und weitere Informationen bietet ein entsprechendes Controlling-Tool.

Bisher ist foursquare zwar trendy, aber von den Nutzerzahlen her noch weit entfernt von einem Massendienst. Wenn eine vergleichbare Funktion jedoch von Facebook selber angeboten wird, kann sich das schlagartig ändern. Und lange werden vergleichbare Dienste beziehungsweise deren direkte Einbettung in Facebook wohl nicht mehr auf sich warten lassen.

### **18.6 Crossmedia – Nichts Besonderes mehr, sondern Standard**

Derzeit befinden sich viele Unternehmen noch bei den ersten Gehversuchen im Social Web. Oftmals erfolgen diese in kleinen, abgegrenzten Pilotprojekten – weitestgehend losgelöst von der restlichen Kommunikation. Wirklich crossmediale Kampagnen, bei denen Facebook tief in andere Marketingkanäle und Werbemittel integriert wird, sind eher die Seltenheit.

Die Nennung der Unternehmens-URL ist heute weitestgehend Standard. Schon in wenigen Jahren wird der Auftritt im Social Web einen ähnlichen Stellenwert haben. Die Vorteile der passiven Viralität von Maßnahmen auf Facebook werden dann ganz alltäglich mit anderen Kampagnen-Bausteinen vernetzt.

Hier einige Beispiele:

- In Werbebannern steht nicht mehr die Unternehmens-URL im Vordergrund, sondern die Facebook-Präsenz. Beispielsweise bei Werbebannern zu dem Film "Alice im Wunderland" war das bereits Anfang 2010 schon Standard.
- Fernsehwerbung wird direkt mit der Facebook-Seite verknüpft. Insbesondere durch stärkere Verschmelzung von Internet und TV werden hier vollkommen neue Möglichkeiten entstehen. Und dies ist keine Zukunftsmusik mehr. Schon heute verfügen zahlreiche neue Fernsehgeräte über eine WLAN-Verbindung.
- Events werden ganz selbstverständlich mit Facebook verknüpft. Sowohl in der Vorbereitung (Einladung von Gästen und Management der Teilnehmerliste, eventuell inklusive speziellem Gewinnspiel, bei dem Preise unter all den Teilnehmern verlost werden, die sich via Facebook für das Event registriert haben und somit via passive Viralität auch ihren Freundeskreis auf das Event hinweisen), beim eigentlichen Event selbst (aktive Einbindung von Menschen, die nicht offline an dem Event teilnehmen, aber beispielsweise via Live-Chat online integriert werden) bis hin zur Nachbereitung (Veröffentlichung von Bildern eines Events, eventuell inklusive Gewinnspiel unter allen Teilnehmern, die sich selber auf einem der Bilder taggen und damit das Event in ihrem Freundeskreis bekannt machen und zum Besuch einer möglichen Folgeveranstaltung animieren).

Wir könnten diese Liste schon heute beliebig fortsetzen. Durch die bereits absehbaren und auch durch die überraschenden technischen Entwicklungen werden sich hier voraussichtlich in naher Zukunft noch weit mehr Möglichkeiten auftun.

**Tipp**

Unter folgendem Link kündigt Facebook Entwicklungen an, welche in den nächsten Monaten geplant sind und somit zumindest einen Blick in die nahe Zukunft ermöglichen: *http://wiki.developers.facebook.com/index.php/Category:Developer\_Roadmap*

### **19. Schlusswort – Kein Hype, sondern Dynamik mit Substanz**

*"Nach diesem Rundumflug durch die Welt von Facebook setzen wir nun langsam aber sicher zur Landung an. Wir würden uns freuen, wenn du den Flug genossen hast und wir dich schon bald als festen Passagier an Board von Facebook begrüßen dürfen."*

O.K., Spaß beiseite. Du scheinst das Buch tatsächlich bis hier zum Ende gelesen zu haben. Nun hoffen wir, dass dies nicht aus reiner Langeweile geschehen ist, sondern dass du dabei einigen interessanten Input erhalten hast und nun gut gewappnet bist, um Facebook für das eigene Marketing nutzbar zu machen.

Denn Eines zeichnet sich ganz klar ab: Bei dem Thema Social Web handelt es sich um keinen kurzfristigen Hype, sondern um eine langfristige Entwicklung mit Substanz.

Möglicherweise wird das Kind zukünftig anders heißen, werden einige neue Plattformen entstehen und andere vom Markt verschwinden. Aber die dahinterstehenden Entwicklungen sind schlichtweg nicht mehr aufzuhalten.

Das bedeutet nicht, dass nun sämtliche Unternehmen Hals über Kopf in diese neue Marketingwelt stürmen müssen. Ganz im Gegenteil! Hier sind gut durchdachte Strategien und wohlüberlegte Schritte gefragt. Doch Unternehmen, die sich mittel- bis langfristig vollkommen vor diesen Entwicklungen verschließen und so weiter machen möchten wie bisher, werden es äußerst schwer haben und oftmals komplett vom Markt verschwinden.

Es gibt zahlreiche attraktive Plattformen im Social Web. Abhängig von den Zielen eines Unternehmens, der Idee hinter den Maßnahmen, den Zielgruppen und dergleichen mehr kann man nicht eine einzige Plattform als Allzweckwaffe empfehlen, sondern muss dies von Fall zu Fall genau abwägen.

Dennoch kann man mit Fug und Recht behaupten, dass zumindest aktuell Facebook eindeutig als das weltweit führende Social Network bezeichnet werden kann. Es verfügt über die größte Reichweite und Anzahl registrierter Nutzer. Die technischen Entwicklungen werden im Wesentlichen von diesem Unternehmen vorangetrieben. Natürlich abgesehen von kleinen Anbietern, welche in der Regel die wahren Innovationen entwickeln, die dann früher oder später von "den Großen" übernommen werden. Und auch für den Bereich Marketing bietet Facebook aufgrund seiner Vielseitigkeit die besten Möglichkeiten. Sei es auf Facebook selber oder durch die geschickte Integration von Facebook in die eigene Unternehmenswebsite sowie die Einbindung in sonstige externe Plattformen.

Wie das funktioniert? Das haben wir im Rahmen dieses Buches hoffentlich aus den unterschiedlichsten Blickwinkeln ausreichend beleuchtet und anhand zahlreicher Beispiele aus der Praxis bestmöglich geschildert, um die Theorie mit der Praxis zu verbinden.

Dennoch ist klar, dass zum Zeitpunkt der Fertigstellung dieses Buches bereits neue Möglichkeiten bestehen, die nicht in diesem Werk beschrieben werden. Denn die hyperdynamischen Entwicklungen im Social Web können in Form eines Buches schlichtweg nicht abgedeckt werden. Aber das war auch nicht unser Ziel.

Dies bestand viel mehr darin, Neugier zu wecken, die Möglichkeiten des Social Web zu veranschaulichen, den veränderten Fluss von Informationen und die damit einhergehenden Anpassungen im Benutzerverhalten zu verdeutlichen, um dir als Leser das notwendige Rüstzeug mitzugeben, um diese "neue Marketingwelt" zu erforschen und zu erobern. Dabei wünschen wir dir viel Spaß und Erfolg!

#### **Eine Bitte**

Natürlich freuen wir uns über jede (positive ;)) Rezension auf Amazon und jeden Besucher unserer Facebook-Seite *www.facebook.com/conceptbakery* beziehungsweise der Seite *www.facebookmarketingbuch.de*. Sollte dir das Buch also gefallen haben, wäre es toll, wenn du uns auf einer dieser Plattformen unterstützt. Als "kleines Goody" verlosen wir unter den ersten 50 Rezensionen einen kostenlosen Ein-Tages-Workshop mit einem der beiden Autoren. Dieses Angebot gilt allerdings nur für Personen beziehungsweise Unternehmen mit Sitz in Deutschland oder den USA.

**20. Anhang**

#### **20.1 (Geliehene) Denkanstöße bekannter Social Media-Autoren**

Bekannte Experten wie Seth Godin, Mark Hughes oder Erik Qualman haben uns mit ihren Büchern in den letzten Jahren immer wieder inspiriert und prägen bis heute unser Verständnis für ein alternatives Marketing. Viele ihrer Aussagen sind gerade im Hinblick auf Facebook & Co. brandaktuell, und nicht jeder wird die Zeit finden, diese Bücher selbst zu lesen. Daher haben wir hier alternativ zu einem Literaturverzeichnis einige ihrer Denkanstöße aufgeführt und um aktuelle Aussagen aus Studien zur Internetnutzung ergänzt. Wir hoffen, diese gefallen dir genauso gut wie uns und bieten zahlreiche – wenn auch nur geliehene – Denkanstöße.

#### **Aussagen aus dem Buch** *All Marketers are Liars* **von Seth Godin**

Als Alice im Wunderland Schach spielte, änderte die Rote Königin nach jedem Zug die Spielregeln. Das gleiche passiert im Marketing-Wunderland. Ein Wettbewerber verändert etwas, und plötzlich verschiebt sich die gesamte Wettbewerbslandschaft. Anmerkung von uns: Hinzu kommen Veränderungen in der Medienlandschaft und dem

Nutzerverhalten. Das gilt insbesondere für das Social Web.

Marketing kann nicht länger die Aufmerksamkeit der Verbraucher erzwingen. Fernsehwerbung garantiert heute nicht mehr, dass einem die Menschen auch wirklich zuhören. Doch dieses Bollwerk der Aufmerksamkeit kann durchbrochen werden. Denn ungewöhnliche Werbung wird immer noch beachtet. Menschen können sich gar nicht dagegen wehren, etwas Ungewöhnlichem Aufmerksamkeit zu schenken, das gerade auf der Straße oder andernorts passiert.

Viele Menschen wünschen sich das, was jedermann kauft.

Allzu oft sind Marketer dermaßen selbstverliebt, dass sie glauben, ihre Werbebotschaft ist es einfach wert, von alleine verteilt zu werden. Nicht sie entscheiden, was es wert ist eine Werbeepidemie auszulösen – diesen Part übernimmt immer noch die Öffentlichkeit.

Langeweile erzielt kein Wachstum!

Traditionelles Marketing denkt allzu oft, dass es ausreicht, den Verbrauchern eine Nachricht "einzuprügeln". Wenn das nicht funktioniert, wird anschließend einfach versucht noch fester zuzuhauen, sprich die gleiche Werbung einfach noch öfter zu schalten.

#### **Aussagen aus dem Buch** *Buzz* **von Marian Salzman, Ira Matathia und Ann O´Reilly**

Erfolgreiches Marketing adressiert nicht die Masse, sondern jene Menschen, die andere beeinflussen. Es geht also nicht darum, die breite Masse anzuschreien, sondern eine Werbebotschaft in die Ohren der richtigen Verbraucher zu flüstern.

Bieten Sie den Verbrauchern eine Botschaft, die es wert ist, dass man sich darüber unterhält, und sie wird sich von alleine verbreiten. Das liegt in der menschlichen Natur.

Man muss realisieren, dass ein Massenpublikum heute ein seltener Luxus geworden ist.

Egal ob Sie ein Auto, einen Staubsauger oder eine CD kaufen möchten, im Internet gibt es Menschen, die Ihnen gerne über ihre Erfahrungen mit dem jeweiligen Produkt berichten.

Die Realität erfordert heutzutage kreativere und radikalere Lösungen im Bereich Marketing.

Leute fangen unter anderem an zu berichten, wenn sie über exklusive Informationen beziehungsweise Produkte verfügen oder einmalige Dinge selbst miterlebt haben.

Was Freunde sagen, ist wesentlich wichtiger, als das, was unterschiedliche Medien berichten.

Oftmals erkennen Verbraucher, dass sie beispielsweise mit einem Kurzfilm im Internet eine virale Werbebotschaft von einem Unternehmen verbreiten. Aber ist der Film gut gemacht, stören sie sich nicht daran.

Führen all diese Erkenntnisse zum Tod der Werbung? Nicht im geringsten. Ist dies das Ende der Werbung, wie wir sie heute kennen? Auf jeden Fall.

#### **Aussagen aus Buch** *Free Prize Inside* **von Seth Godin**

Das Erfolgsrezept im Bereich Marketing besteht nicht mehr darin, die gewünschten Zielgruppen mit der Werbung für ein Produkt "zu stören". Vielmehr fliehen clevere Marketer verstärkt aus den kostspieligen Massenmedien und suchen nach entsprechenden Alternativen.

Oftmals versuchen Unternehmen mit Marketing Probleme zu lösen, deren Kern innerhalb des Produktes liegt. Doch das beste Marketing verpufft, wenn das Produkt nicht den Erwartungen des Kunden entspricht oder noch besser diese übertrifft.

Anmerkung von uns: Natürlich gilt dies insbesondere im Social Web. Wenn sich das Versprechen eines Unternehmens – sei es im Bereich Produkt, Service oder Ähnliches – nicht mit der Realität deckt, wird dies hier konsequent abgestraft. Wobei es hierbei unerheblich ist, ob das Unternehmen selber auf Facebook & Co. aktiv ist. Verärgerte Konsumenten finden immer einen Platz, wo sie ihren Frust kommunizieren und mit anderen teilen können.

#### **Aussagen aus dem Buch** *The Brand Gap* **von Marty Neumeier**

Heutzutage haben wir einen Reichtum an Informationen, aber eine Armut an Zeit, die uns dafür zur Verfügung steht.

Nehmen Sie sich die letzte Ausgabe Ihrer Lieblingszeitschrift zur Hand und betrachten Sie die darin enthaltenen Anzeigen. Welche berühren Ihre Emotionen? Werden Sie sich auch noch morgen an diese erinnern können? Falls nicht, liegt das oftmals an der fehlenden Kreativität vieler Anzeigen.

Kreativität bedeutet nicht, täglich das Rad neu zu erfinden, sondern einfach "frisches" Denken.

Henry Fords Entscheidungen beim Autobau beruhten weniger auf Marktforschung, sondern oftmals eher auf Intuition. *"Wenn wir die Leute gefragt hätten, was sie benötigen, wäre die Wahl auf schnellere Pferde gefallen."*

Wenn Menschen mit sich selbst sprechen, bezeichnet man sie als verrückt, bei Unternehmen nennt sich dies oftmals Marketing.

#### **Aussagen aus dem Buch** *Buzz Marketing* **von Mark Hughes**

Marketing ist oftmals nicht ehrlich und aufrichtig. Aber Verbraucher sind nicht dumm und fühlen sich hinters Licht geführt.

**240 |** Anhang

#### **Aussagen aus dem Buch** *Socialnomics* **von Erik Qualman**

Millionen-Dollar-TV-Kampagnen sind nicht länger die Königsdisziplin im Bereich Marketing und Hauptfaktor zur Beeinflussung von Kaufentscheidungen. Sie wurden durch Empfehlungen der Menschen im Social Web abgelöst. Dabei handelt es sich um das größte Empfehlungs-Marketing-Programm aller Zeiten.

Menschen wünschen sich zu verstehen, was die Mehrheit gerade macht. Das Social Web bietet ihnen hierbei ideale Möglichkeiten.

*"Bist du auf Facebook"* ersetzt die Frage *"Kann ich deine Telefonnummer haben"*.

Konsumenten möchten Besitz von Marken ergreifen und diese mit gestalten. Clevere Unternehmen bieten ihnen diese Möglichkeit.

Nielsen berichtet, dass 78 Prozent der Menschen auf Empfehlungen aus ihrem Umfeld vertrauen. Aber nur 15 Prozent vertrauen der Werbung.

Die landläufige Meinung, dass Konsumenten im Social Web viel mehr negative als positive Kommentare abgeben, ist so nicht unbedingt richtig. Die Mehrheit der inzwischen 20 Millionen Kommentare auf der Hotelbewertungsplattform tripadvisor.com sind beispielsweise positiv.

Brand Marketing sollte sich heutzutage stärker darauf konzentrieren zuzuhören, anstatt ihre Zeit damit zu verschwenden, den nächsten Award-verdächtigen, aber keinen-Kundengewinnenden 30-Sekunden-TV-Spot zu kreieren.

Die Tage des traditionellen Brand Marketings sind keinesfalls vorbei. Die Disziplin nimmt jedoch neue Formen an.

Erfolgreiche Unternehmen agieren heute eher als eine Art Publisher, Entertainer oder Partyplaner und weniger als Werbetreibender.

Konsumenten möchten heutzutage nicht länger angeschrien, sondern unterhalten werden und Beziehungen aufbauen.

Es ist zwecklos, ein und dem selben Konsumenten zwanzig Mal die gleiche Werbung zu zeigen. Im TV passiert dies immer wieder, nicht jedoch im Social Web.

#### **Aussagen aus dem Buch** *Waiting for Your Cat to Bark* **von Bryan & Jeffrey Eisenberg**

Bereits im Jahr 2000 hat A.G. Lafley, CEO von Procter & Gamble, gesagt, dass Konsumenten der "Boss" sind und sich erfolgreiche Marken in vertrauenswürdige Freunde verwandeln werden.

Anders als Andy Warhol gesagt hat, hat heute nicht mehr jede Person 15 Minuten Berühmtheit, sondern 15 Personen sind für eine Minute berühmt.

Marketing kann beeinflussen und Erfahrungen kreieren, aber es kann nicht kontrollieren.

#### **Aussagen aus dem Buch** *Groundswell* **von Charlene Li und Josh Bernoff**

Im Social Web zuzuhören, um auf dieser Basis eine klassische Marketing-Kampagne zu gestalten, ist wie wenn einem jemand etwas vertraulich ins Ohr flüstert und man ihn daraufhin anschreit.

Pro 100.000 Dollar-Budget konnte Adidas im Social Web 26.000 Nutzer dazu bewegen, zu sagen, dass sie nun eher bereit sind, ein Produkt des Anbieters zu kaufen als davor.

Marketer sind es oftmals gewohnt, extrem laut zu schreien, um überhaupt einmal ein Echo zu hören.

Nach unseren Beobachtungen sind circa 80 Prozent der Bewertungen im Social Web positiv.

Menschen im Social Web sind überdurchschnittlich hilfsbereit und unterstützen oftmals absolut fremde Nutzer.

Kunden beraten sich gegenseitig und verlassen sich heute aufeinander. Dabei hören sie Unternehmen nicht mehr zu. Das beste, was Unternehmen diesbezüglich machen können, ist Konsumenten ein Umfeld zu bieten, das es ihnen erleichtert, sich gegenseitig zu unterstützen.

#### **242 |** Anhang

Negative Bewertungen und Kommentare sind essenziell für die Glaubwürdigkeit einer Website. Ohne diese erscheinen positive Bewertungen und Kommentare einfach nicht glaubwürdig.

#### **Aussagen aus dem Buch** *Personality not included* **von Rohit Bhargave**

In vielen Unternehmen erfolgen notwendige Änderungen leider erst zu spät, nämlich wenn ein sofortiges Handeln von außen erzwungen wird. Beispielsweise durch die Planung oder Einführung eines neuen Produkts seitens eines Wettbewerbers oder eine bahnbrechende Innovation innerhalb der eigenen Branche.

Wenn man seine Zielgruppe unterhält, ohne einen direkten Mehrwert für das eigene Unternehmen zu schaffen, handelt es sich dabei eher um einen wohltätigen Zweck als um eine Marketing-Kampagne.

#### **Aussagen aktueller Studien zur Internetnutzung**

Studie von AdScale (Januar 2009): Die durchschnittliche Bannerklickrate in Deutschland liegt nur noch bei 0.09 Prozent.

Jeder vierte Internetnutzer schaut Filme, Serien und TV online oder hört Webradio. <sup>17</sup> Laut ACTA 2009 vertreten 51 Prozent der Deutschen die Meinung *"Für meine täglichen Informationen sind Computer und Internet unverzichtbar"* ( 2007 waren es 44 Prozent). Laut der Time-Scout-Studie surfen Jugendliche lieber im Internet als fernzusehen.

97 Prozent der Internetnutzer recherchieren im Internet zu Produkten und Dienstleistungen (ACTA 2009).

<sup>&</sup>lt;sup>17</sup> 15.03.2010 - "Marketers & Consumers, Digitale & Connected"-Report 2009 des Interactive Advertising Bureau (IAB) Europe in Kooperation mit InSites Consulting, http://muenchen.business-on.de/filme-webradiointernetnutzer-studie-serien-tv-online-\_id7561.html

#### **Aussagen unterschiedlicher Studien zum Thema Mobile Web**<sup>18</sup>

- 17,9 Prozent der Handybesitzer haben bereits mit ihrem Handy im Internet gesurft.
- 30 Prozent der Mobile-Nutzer sind zwischen 15 und 24 Jahre alt.
- 27 Prozent aller Männer haben mobil das Internet genutzt.
- Nur 8 Prozent der Frauen haben hingegen bereits mobil das Internet genutzt.
- Höchste Nutzungsintensität ist bei E-Mail-Diensten zu verzeichnen.
- Hohe Anteile sind auch bei Nachrichten und Lexika festzustellen.
- 29,3 Prozent greifen von unterwegs auf Soziale Netzwerke zu.
- In der Altersgruppe 14 bis 24 Jahre liegt dieser Wert sogar bei 44,6 Prozent.
- 20 Prozent der Mobile-Nutzer nutzen ihr Handy für Instant Messaging.

#### **Aussagen unterschiedlicher Studien zum Thema Social Media**

- Laut Ofcom research haben mehr als ein Fünftel (22 Prozent) aller erwachsenen Internetuser (ab 16) und fast die Hälfte (50 Prozent) aller jugendlichen Internetnutzer zwischen 8 bis 17 Jahren ein Profil in mindestens einem Sozialen Netzwerk. <sup>19</sup>
- 43,3 Prozent der US-amerikanischen Bevölkerung nutzen Soziale Netzwerke. <sup>20</sup>
- 32,7 Prozent der deutschen Bevölkerung nutzen Soziale Netzwerke. <sup>21</sup>
- 28 Prozent der Social Media-Nutzer (14 bis 29) sind in zwei bis drei Netzwerken aktiv (ACTA 2009).
- Laut Alexa Traffic Ranking befindet sich Facebook auf Platz 2 der weltweit meistbesuchten Websites.
- Twitter schafft es laut Alexa auf Platz 11 der meistbesuchten Websites.
- In Deutschland steht Facebook auf Platz 3 der meistbesuchten Websites, Twitter besetzt Platz 11, XING Platz 15, StudiVZ ist auf Platz 16, Wer-kennt-wen belegt Platz 20 (Alexa).
- Laut Princeton Survey Research International 2009 liegt das Durchschnittsalter der Facebook-Nutzer inzwischen bei 33 Jahren, im Jahr 2008 lag es noch bei 26 Jahren. <sup>22</sup>
- Das Durchschnittsalter der Twitter-User liegt bei 31 Jahren (Princeton Survey Research International 2009).

<sup>18</sup> 25.02.10 – Umfrage der Professur für Kommunikationswirtschaft der Fakultät Verkehrswissenschaften 'Friedrich List' an der TU Dresden, http://www.ibusiness.de/members/aktuell/db/022505SUR.html

<sup>19</sup> www.socialmediastatistics.wikidot.com/age

<sup>20</sup> http://www.web-ideas.de/social-media-marketing-bibliothek/social-media-nutzung-weltweit/

<sup>&</sup>lt;sup>21</sup> http://www.web-ideas.de/social-media-marketing-bibliothek/social-media-nutzung-weltweit/

<sup>22</sup> http://www.tecchannel.de/kommunikation/news/2023508/social\_media\_weiter\_auf\_starkem\_wachstumskurs/

#### Reichweite von Social Media-Seiten in Deutschland<sup>23</sup>

- YouTube: 13,6 Millionen Nutzer
- Wikipedia: 13,3 Millionen Nutzer
- Facebook: 8,4 Millionen Nutzer
- Stayfrieds: 6,9 Millionen Nutzer
- Wer-kennt-wen: 6,7 Millionen Nutzer
- StudiVZ folgt mit 5,25 Millionen aktiven Nutzern im Monat <sup>24</sup>
- Gutefrage.net: 5,3 Millionen Nutzer
- SchuelerVZ, die Schwester von StudiVZ, verzeichnet 4,74 Millionen aktive Nutzer im Monat<sup>25</sup>
- Chefkoch: 4,9 Millionen Nutzer
- Blogger: 3,8 Millionen Nutzer
- Lokalisten hat 2,1 Millionen aktive Nutzer <sup>26</sup>

<sup>23</sup> http://www.internetworld.de/Nachrichten/Zahlen-Studien/Facebook-waechst-in-Deutschland-amschnellsten-24549.html

<sup>24</sup> 11.12.09 – AGOF internet facts 2009-III, http://www.ibusiness.de/members/aktuell/db/446939jg.html

<sup>25</sup> 11.12.09 – AGOF internet facts 2009-III, http://www.ibusiness.de/members/aktuell/db/446939jg.html

<sup>26</sup> 11.12.09 – AGOF internet facts 2009-III, http://www.ibusiness.de/members/aktuell/db/446939jg.html

### **20.2 Hilfreiche Tools und Informationsquellen**

Zum Abschluss einige hilfreiche Tools für die eigene Facebook-Seite und eine Übersicht diverser Informationsquellen im Web, die sich mit dem Thema Social Web beschäftigen. Wobei diese Liste keinerlei Anspruch auf Vollständigkeit erhebt. Die Liste befindet sich auch auf der Website www.facebookmarketingbuch.de. Du vermisst einen Link/Anbieter? Dann teil uns das doch bitte einfach kurz mit – entweder auf Facebook, unserer Website oder indem du uns auf einer der einschlägigen Plattformen persönlich kontaktierst.

#### **blog.facebook.com**

Der offizielle Blog von Facebook, der über Neuigkeiten informiert.

#### **facebookmarketing.de**

Eine der führenden deutschsprachigen Infoquellen zum Thema Facebook, die von Philipp Roth und Jens Wiese betrieben wird. Hut ab. Das macht ihr echt klasse!

#### **allfacebook.com**

Ein englischsprachiger Blog rund um das Thema Facebook, betrieben von Rick O'Neill.

#### **insidefacebook.com**

Informationen für Facebook-Marketer und Entwickler, die von dem Unternehmen Inside Network betrieben wird.

#### **facebook.com/conceptbakery**

Die Facebook-Seite unserer Agentur conceptbakery, die über aktuelle Trends und Kampagnen im Bereich alternative Marketingstrategien, Social Media & Co. berichtet.

#### **developers.facebook.com/plugins**

Übersicht der aktuell verfügbaren Social Plugins von Facebook.

#### **developers.facebook.com/showcase/**

Diverse Showcases von Unternehmen, die Social Plugins von Facebook in ihren Internetauftritt implementiert haben.

#### **facebook.com/marketing**

Best Practices, aktuelle Kampagnen, News und vieles mehr zum Thema Marketing auf Facebook.

**246 |** Anhang

#### **facebook.com/FacebookPages**

Tipps und Tricks, News und vieles mehr zum Thema Facebook-Seiten.

#### **facebook.com/platform**

Best Practices, News, Vorstellung neuer Kampagnen und vieles mehr rund um das Thema Facebook.

#### **facebook.com/FacebookDE**

Die Facebook-Seite der deutschen Niederlassung von Facebook.

#### **facebook.com/celebs**

Zahlreiche Celebrities betreiben erfolgreiche Facebook-Seiten. Hier gibt es News zu dem Thema.

#### **techcrunch.com**

Ein Blog, der auf die Vorstellung neuer Internet-Produkte und -Firmen spezialisiert ist.

#### **mashable.com**

Laut eigener Aussage der weltweit größte Blog mit Spezialisierung auf Web 2.0 und Social Media.

#### **cluetrain.com**

Das Cluetrain Manifesto. Schon mehr als 10 Jahre alt. Aber immer noch unglaublich aktuell. Ein absolutes "Must Read" für jeden, der es noch nicht kennt. Wobei sich auch ein zweites, drittes, viertes, … Mal lesen lohnt.

#### **contextoptional.com**

Das Unternehmen bietet verschiedene Lösungen in Bereichen wie Moderation, Applikationen, Publishing und Analyse für Facebook-Seiten.

#### **fanappz.com**

Hier findet man zahlreiche vorgefertigte Applikationen, die relativ kostengünstig verwendet und unkompliziert in die eigene Facebook-Seite integriert werden können (Umfragen, Quiz, Coupons et cetera).

#### **wildfireapp.com**

Der Anbieter hat sich ebenfalls auf die Entwicklung von vorgefertigten Applikationen spezialisiert (Quiz, Contests, Coupons et cetera).

#### **Votigo.com**

Das Unternehmen bietet verschiedene vorgefertigte Applikationen für Video- und Foto-Wettbewerbe auf Social Networks wie Facebook.

#### **facebookmarketingbuch.de**

Auf dieser Seite findest du Informationen rund um unser Buch *Facebook – Marketing unter Freunden***.**

# Expertenwissen auf einen Klick

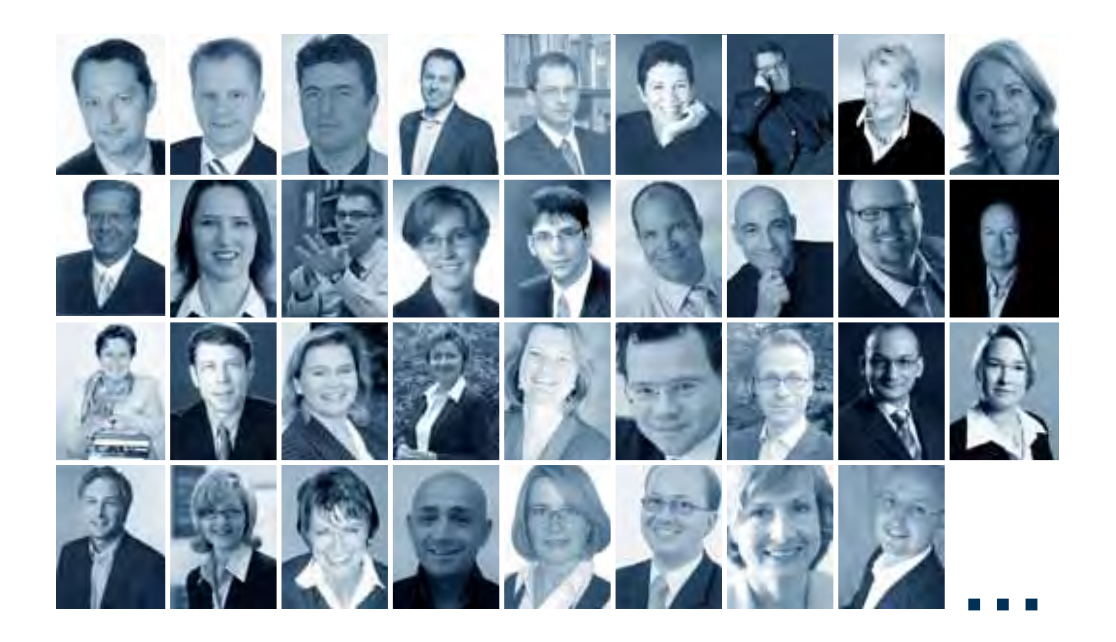

### Gratis Download: MiniBooks – Wissen in Rekordzeit

**Mini**Books sind Zusammenfassungen ausgewählter BusinessVillage Bücher aus der Edition PRAXIS.WISSEN. Komprimiertes Know-how renommierter Experten – für das kleine Wissens-Update zwischendurch.

Wählen Sie aus mehr als zehn MiniBooks aus den Bereichen: **Erfolg & Karriere, Vertrieb & Verkaufen, Marketing und PR.**

 $\rightarrow$  www.BusinessVillage.de/Gratis

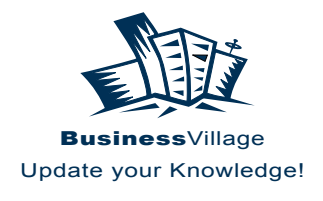

# Verlag für die Wirtschaft

# Bücher für Ihren Erfolg

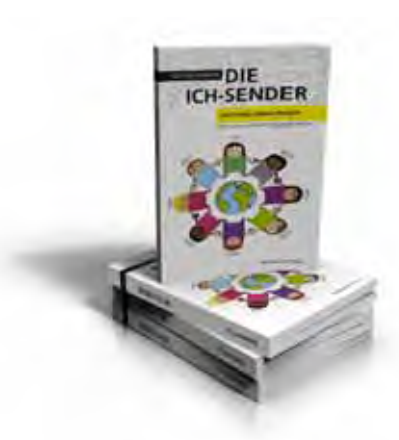

Wolfgang Hünnekens **Die Ich-Sender Das Social Media-Prinzip – Twitter, Facebook & Communitys erfolgreich einsetzen**

156 Seiten; 2. Auflage 2010; 17,90 Euro ISBN 978-3-86980-005-9; Art-Nr.: 808

#### **Eines der wohl meistgelesenen Bücher zu Social Media und Web 2.0.**

Die Ich-Sender – sie twittern, bloggen und präsentieren einem Millionenpublikum Details aus ihrem Leben. Social Media sind für die Generation Upload so selbstverständlich wie die Luft zum Atmen – doch wie steht es um die Unternehmen? Die kommerzielle Nutzung von Facebook, Twitter, XING und Co. für gezieltes Marketing, Zielgruppenkommunikation oder PR ist für viele Unternehmen noch immer nicht Realität.

Der Kommunikationsprofi Wolfgang Hünnekens zeigt in seinem neuen Buch, welche Möglichkeiten das Web 2.0 mit seinen Kommunikationsformen bietet. Den Kinderschuhen entwachsen entwickeln sich die Social Media zu einer ernsthaften, seriösen Kommunikationsform. Anhand vieler Beispiele zeigt dieses Buch, welche Potenziale diese neuen Medien bieten. Ob Social Media-Kenner oder -Novizen, die beabsichtigen ins Thema einzusteigen, sie alle finden in diesem Buch viele neue Aspekte für den gezielten Einsatz von Social Media.

*"Die Denkanleitung für die sozialen Medien."*

*getAbstract* (Februar 2010)

### www.BusinessVillage.de

# Bücher für Ihren Erfolg

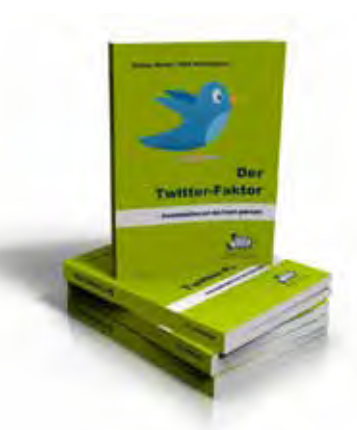

Stefan Berns, Dirk Henningsen **Der Twitter Faktor**  Kommunikation auf den Punkt gebracht

312 Seiten; 2. Auflage 2010; 24,80 Euro ISBN 978-3-86980-000-4; Art-Nr.: 811

#### **Twitter – Kommunikation in Echtzeit!**

Kaum ein anderes Medium im Web 2.0 liefert aktuell so schnell passgenaue Informationen und vernetzt Menschen wie Twitter. Ganz gleich, ob Sie Trends aufspüren wollen, interessante Geschäftspartner und Experten suchen oder Twitter für Ihre Selbstvermarktung nutzen – als Zwei-Wege-Kommunikations-Tool stehen Ihnen dank vieler Zusatzanwendungen bisher ungeahnte Möglichkeiten offen.

Die deutschen Twitter-Coaches Stefan Berns und Dirk Henningsen illustrieren in diesem Buch, wie Trainer, Berater, Einzelkämpfer und sogar Unternehmen dieses mächtige Kommunikationstool einsetzen können. Angefangen bei der Generierung neuer Followers bis hin zum effizienten Einsatz diverser Twitter-Tools zeigen die Autoren, welche neuen Möglichkeiten Twitter für Online-PR, Online-Marketing und Kundenbindung eröffnet.

*Ein spannendes Buch, das zeigt, wie Twitter die Kommunikation verändert und welche Chancen und Möglichkeiten der Twitter Faktor zukünftig bietet.*

Platz 1 BUSINESS BOOK Deutsch, *Wirtschaftsblatt*, 22.01.2010

Top-Ten Titel im Tagesanzeiger**!** *"Mit Twitter findet der Dialog mit den Kunden auf Augenhöhe statt."*

*Tagesanzeiger*, 18.01.2010

#### **Business as Social**

*"Denn das Buch […] liefert jede Menge nützliches Wissen – gerade richtig für Business User."*

*Akquisa*, 01/2010

### www.BusinessVillage.de
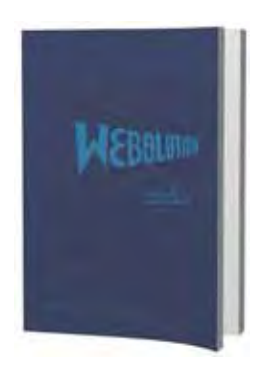

Peter Klingenburg, Jens Nebendahl (Hrsg.) **Webolution**  (Über-)Leben in der digitalen Welt

204 Seiten; 1. Auflage 2010; 49,80 Euro ISBN 978-3-86980-007-3; Art-Nr.: 820

**Webolution ist der Navigator durch den digitalen Dschungel. Pünktlich zum 20. Jubiläum des World Wide Web liefert dieses Buch Antworten und und gibt Ausblicke auf das (Über-)Leben in der digitalen Welt.**

Schon heute ist das Internet mit all seinen Möglichkeiten ein fester Bestandteil unseres Lebens. Von der reinen Freizeitgestaltung über alltagsrelevante Dinge bis hin zur täglichen Arbeit ringt uns der Cyberspace immer mehr Zeit ab. Dabei stellen immer schnellere Entwicklungen und permanente Innovation die Unternehmen vor elementare Herausforderungen, die es zu bewältigen gilt.

Wie werden sich Unternehmen zukünftig organisieren? Wie sieht das Wissensmanagement der Zukunft aus? Wie gestaltet sich die interaktive Wertschöpfung mit dem Kunden als Innovator? ...

Antworten auf diese Fragen liefert Webolution. Ob Forscher, Innovatoren oder Visionäre – die hochkarätigen Autoren dieses Buches ergründen die digitale Evolution mit all ihren Facetten.

Anlässlich des 15-jährigen Bestehens der T-Systems Multimedia Solutions geben ihre Geschäftsführer ein außergewöhnliches Autorenwerk heraus. Ferner wird mit der Publikation dem 40. Geburtstag des Internets und dem 20. des World Wide Web Rechnung getragen. Lassen auch Sie sich von dem einzigartigen Werk "Webolution" begeistern!

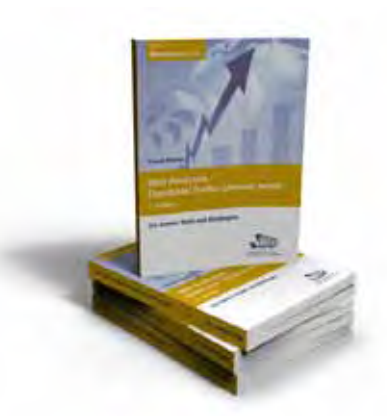

Frank Reese

**Web Analytics – Damit aus Traffic Umsatz wird** Die besten Tools und Strategien

Edition **Business**Inside 287 Seiten; 2. Auflage 2009; 34,90 Euro ISBN 978-3-938358-71-9; Art-Nr.: 693

#### **Web Analytics – Damit aus Traffic Umsatz wird**

#### **Das erste deutschsprachige Buch zum Thema.**

Web Analytics ist die Wunderwaffe für Website-Betreiber und Marketing-Verantwortliche. Mit modernen Analysetools wie Google Analytics gewinnen Sie aus abstrakten Zahlen wertvolle Informationen über die Online-Aktivitäten Ihrer Website-Besucher.

Der Autor Frank Reese, zeigt wie Sie moderne Analysetools einsetzen, welche Kennzahlen wirklich entscheidend sind und wie Sie die richtigen Schlüsse aus den gewonnenen Informationen ziehen.

Dieses Buch führt Sie anschaulich durch die Welt der Web Analytics. Von der Definition über die Durchführung bis hin zur Optimierung lernen Sie, worauf es ankommt und wie Sie den ROI Ihres Webshops erhöhen.

Eine Kurzübersicht gängiger Analysesysteme ermöglicht es Ihnen, einen schnellen Überblick über die am Markt erhältliche Software zu gewinnen und erfolgreich in die Webanalyse einzusteigen.

#### **Lesen Sie**

- wie Sie Web Analytics sinnvoll einsetzen und welche Methoden es gibt,
- welche Kennzahlen wirklich erfolgsentscheidend sind,
- wie Sie Suchmaschinenmarketing und Online-Werbung für mehr Umsatz optimieren sollten.
- welche Analytics-Systeme momentan am Markt erhältlich sind.

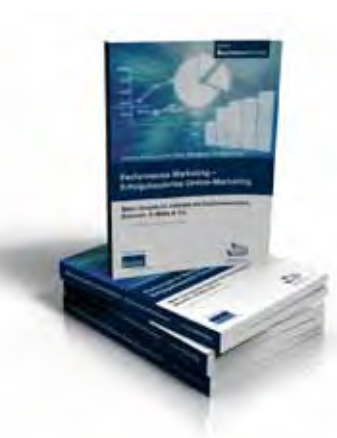

Thomas Eisinger, Lars Rabe, Wolfgang Thomas (Hrsg.) **Performance Marketing – Erfolgsbasiertes Online-Marketing**  Mehr Umsatz im Internet mit Suchmaschinen, Bannern, E-Mails & Co.

372 Seiten; 3. Auflage 2009; 39,80 Euro ISBN 978-3-86980-008-0; Art-Nr.: 723

Kaum ein Bereich wächst schneller als das Online-Marketing. Und die Beliebtheit dieser neuen Werbeformen hat ihren Grund: Neue Kunden und Zielgruppen lassen sich direkt, effizient und kostengünstig ansprechen und der Erfolg der Kampagnen lässt sich live mitverfolgen. Suchmaschinenoptimierung, Google-AdWords, Afiliate-, Banner- oder E-Mail-Marketing oder das Web 2.0 – Performance Marketing schafft Interaktion mit den Kunden und Transparenz auf der Kostenseite. Welche Keywords liefern die meisten Kunden, welche Landingpage produziert die meisten Sales, was kostet ein Neukunde? Perfomance Marketing gibt Antworten und macht die konsequente und zielgerichtete Optimierung der Kampagnen erst möglich.

Die dritte, umfassend überarbeitete Auflage des Standardwerks zum Performance Marketing wendet sich an Einsteiger ebenso wie an Fortgeschrittene und erläutert praxisnah anhand zahlreicher Fallstudien und Checklisten die Planung, Umsetzung und Optimierung von Kampagnen im Internet. Die drei Herausgeber dieses Buches gelten als Experten und erfahrene Praktiker im Performance Marketing, die in ihrer täglichen Arbeit die neuesten Entwicklungen beobachten und einsetzen. Zusammen mit mehr als 15 weiteren Experten bündelt dieses Buch den aktuellen Stand des Performance Marketing.

Empfohlen von der Fachgruppe Performance Marketing im BVDW e.V.

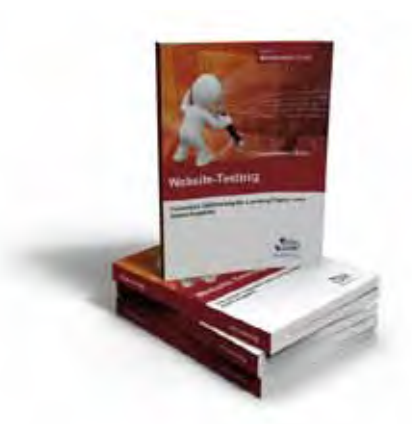

Frank Reese (Hrsg.) **Website-Testing** Conversion Optimierung für Landing Pages und Online-Angebote – Standardausgabe

328 Seiten; 1. Auflage 2009; 39,80 Euro ISBN 978-3-938358-58-0; Art-Nr.: 806

Mehr Leads, mehr Sales, mehr Profit? Dann hilft nur noch Website-Testing und -optimierung. Erfahren Sie, mit welchen Verfahren Sie Ihre Online-Angebote auf Herz und Nieren testen können, um auch das Letzte aus dem Traffic herauszuholen. Für Online-Profis ist dieses Buch eine unentbehrliche Machete, die den Dschungel der Optimierungsverfahren und -möglichkeiten lichtet.

Die Autoren zeigen, wie Klick- und Konversionsraten von Landing-Pages, Bestellprozessen und Anmeldeformulalen gezielt optimiert werden und welche Testverfahren die besten sind. Erstmalig werden alle gängigen Test-Ansätze in einem Buch gemeinsam vorgestellt und auf den Prüfstand gestellt. Praxisorientierte Einführungen und ausführliche Fallbeispiele erfolgreicher Unternehmen wie Neckermann, Autoscout24 bis hin zur Deutschen Post illustrieren, wie professionelle Website-Optimierung funktioniert.

In diesem Buch finden Sie Antworten auf folgende Fragen:

- Wann helfen User-Experience, Rapid Prototyping und Eye-Tracking?
- Wann unterstützen Remote-Tests die Optimierungsverfahren?
- Wie werden A/B-Tests, Mouse-Trackings und Clickmaps eingesetzt?
- Wie funktionieren multivariate Tests mit dem Google Website Optimizer und anderen Testsystemem?

Bei der vorliegenden Ausgabe handelt es sich um die Standardausgabe im Schwarzweißdruck. Alternativ ist auch eine exklusive inhaltsgleiche Farbausgabe unter der ISBN 978-3-938358-96-2 erhältlich.